# **OSTEP**  $\Box$ nauki i techniki

Advances in Science and Technology

 $7/2011$ 

Zespół Redakcyjny / Editorial Committee: Gabriel Borowski - redaktor naczelny / Editor-in-Chief Monika Wrona – sekretarz redakcji / Secretary Renata Lis - redaktor / Editor Sylwester Korga - redaktor / Editor

Czasopismo recenzowane / Reviewed Journal

Rada Programowa / Programing Board:

- Prof. dr hab. inż. Klaudiusz Lenik przewodniczący / Chairman Politechnika Lubelska
- Prof. dr hab. inż. Franciszek Kluza Uniwersytet Przyrodniczy w Lublinie
- Prof. dr hab. inż. Mirosław W. Kindraczuk National Aviation University, Kiev
- Prof. dr hab. inż. Mykhaylo Pashechko Politechnika Lubelska
- Prof. dr hab. inż. Tadeusz Pełczyński Politechnika Lubelska
- Prof. dr hab. inż. Jan Senatorski Instytut Mechaniki Precyzyjnej w Warszawie
- Dr hab. inż. Marek Jakubowski, prof. PL Politechnika Lubelska
- Dr hab. inż. Franciszek Lis, prof. PL Politechnika Lubelska
- Dr hab. inż. Wojciech Ozgowicz, prof. PŚl Politechnika Śląska w Gliwicach
- Dr hab. inż. Dorota Wójcicka-Migasiuk, prof. PL Politechnika Lubelska
- Dr inż. Paweł Chojnacki Prezes Zarządu Oddziału SIMP w Lublinie

Adres Redakcji / Editorial Office:

Politechnika Lubelska Katedra Podstaw Techniki 20-618 Lublin, ul. Nadbystrzycka 38 tel. (81) 538 14 89, fax (81) 525 93 85 e-mail: pnt@pollub.pl, http://www.pnt.pollub.pl

© Copyright by Katedra Podstaw Techniki Politechniki Lubelskiej.

ISSN 2080-4075

Wydawca / Publisher: Oddział SIMP w Lublinie ul. Chmielna 2a 20-079 Lublin http://www.lublin.simp.pl

Politechnika Lubelska Katedra Podstaw Techniki 20-618 Lublin, ul. Nadbystrzycka 38 http://www.kpt.pollub.pl

# **SPIS TREŚCI**

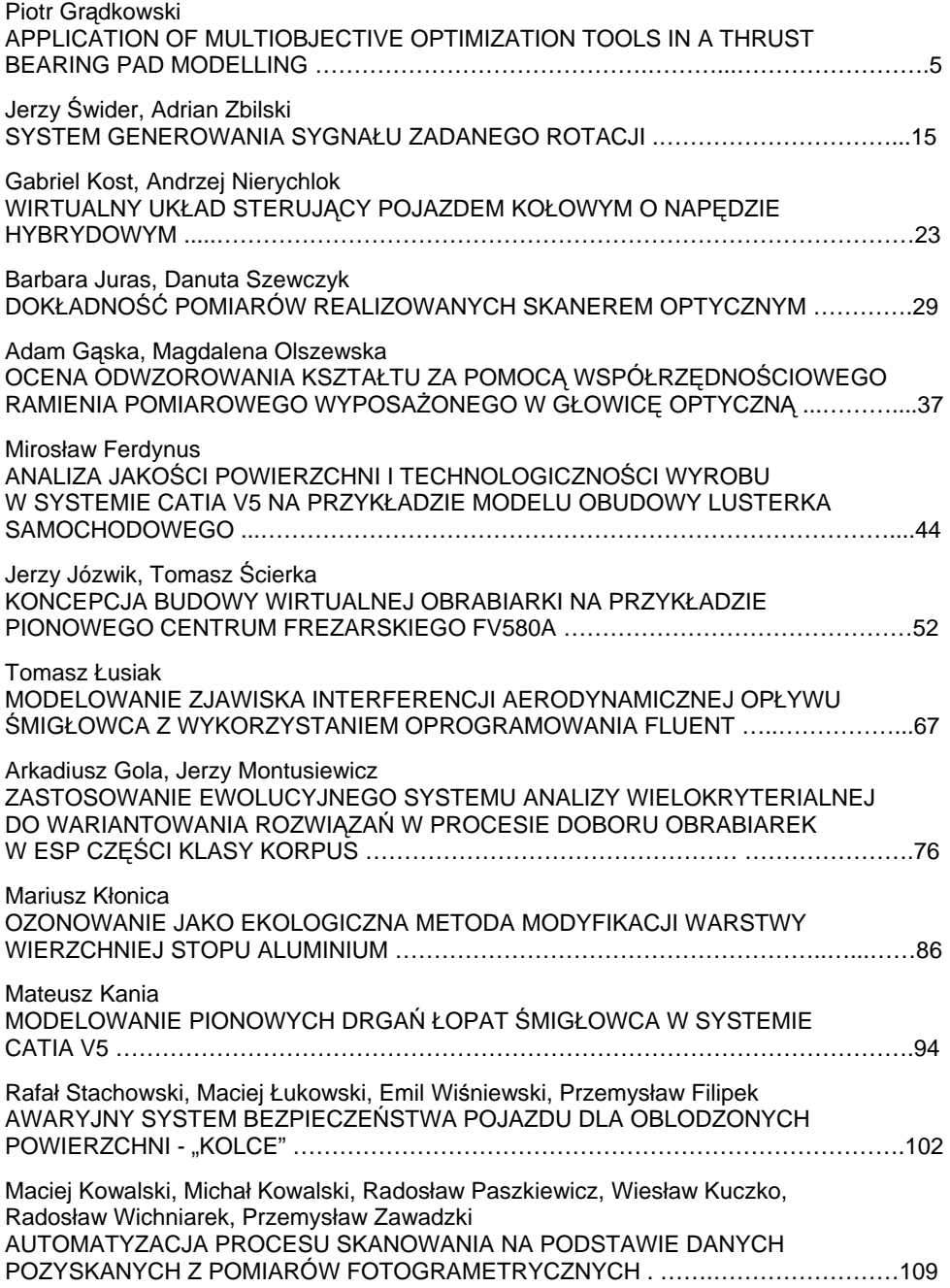

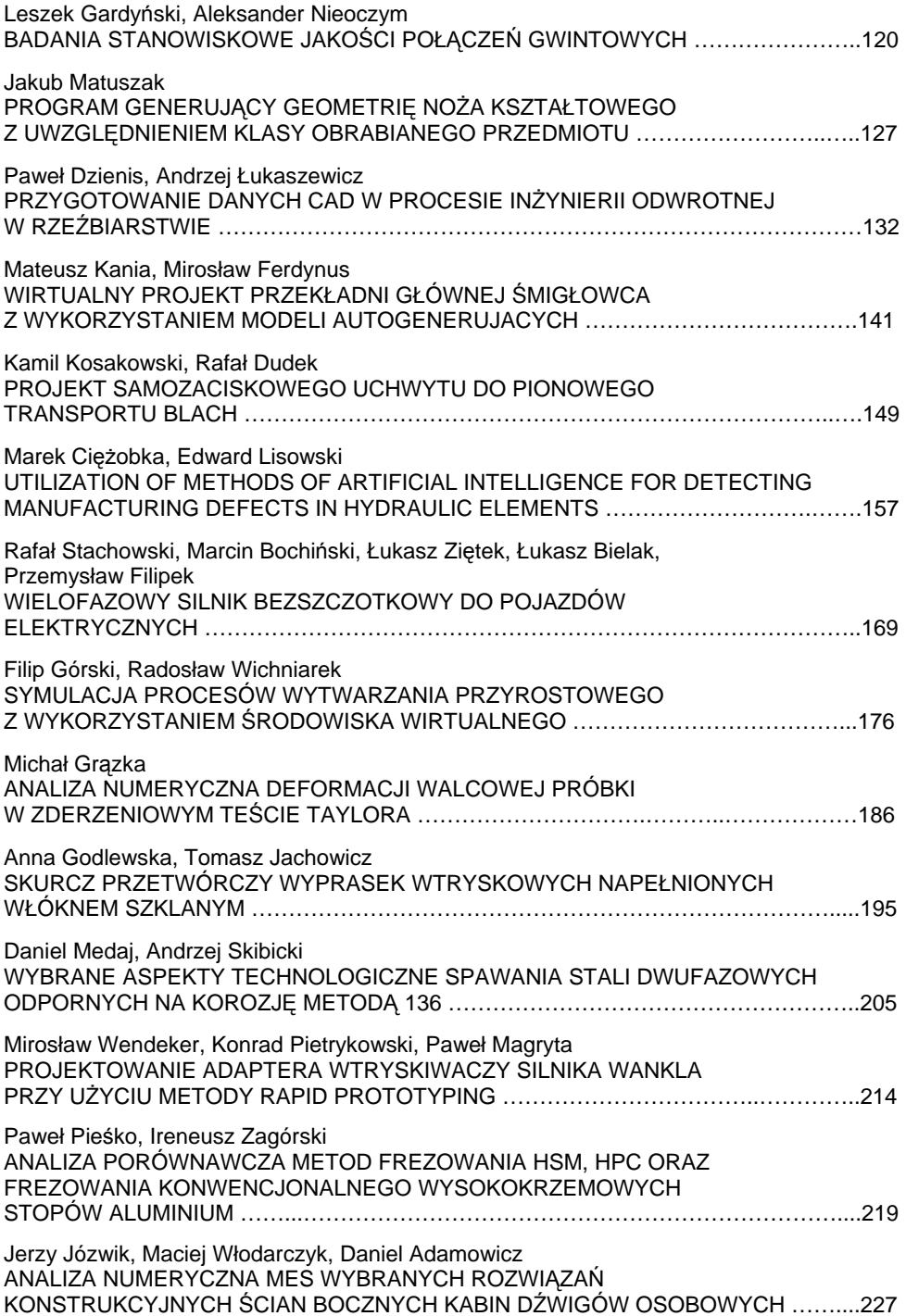

# **Piotr Grądkowski 1)**

# **APPLICATION OF MULTIOBJECTIVE OPTIMIZATION TOOLS IN A THRUST BEARING PAD MODELLING**

**Summary:** To model an oil film of a fluid friction slide bearing, it usually requires solving a set of equations. Some part of these equations are partial differential equations. Thanks to application of numerical methods, it is possible to find an approximated solution. Most commonly, iterative methods implementing nested loops are suggested, where each loop provides solution for one parameter at fixed values of the remaining parameters. The paper presents an attempt to use mathematical optimisation terms in defining a problem of modelling of an oil film created in the face of a hydrostatic thrust bearing pad. Multiobjective optimisation tools have been applied. Some parameters of the oil film were treated as unknowns, while the others as the goal functions. One of the advantages of such approach may be reducing the number of iterations and speeding up the computing process.

**Keywords**: Thrust bearing, hydrostatic oil film, multiobjective optimisation.

## **INTRODUCTION**

 $\overline{a}$ 

The phenomena occurring in the oil film of the fluid friction slide bearings are described with partial differential equations. Depending on the complexity of the assumed model, the number of the equations may vary. These include the Reynolds equation, energy equation, interspace elastic deformation equations etc. Additionally, the model is completed with another equations (oil viscosity function on the temperature, oil film thickness function etc.) Even the simplest, isothermal model includes a set of equations, whose analytic solution, if not impossible, is very difficult. Nowadays, numerical methods, which allow finding an approximate description of the system's state, are ubiquitous. In particular, iterative methods have found vast application. In such methods, the error of the solution is reduced in every step using different algorithms, until the desired precision is achieved.

In many works [3, 8, 9], nested loops are suggested (Fig. 1). Specific equations, being the part of the model are solved using specific methods, and their results become inputs for the subsequent ones. If, in a given stage of solution in a given iteration, the difference between initial and final value of a specific variable is greater than the assumed tolerance, some parameters are modified, and the procedure starts all over. Such design of an algorithm may cause large number of iterations, and therefore, increase the resources requirements.

<sup>1</sup> Akademia Górniczo-Hutnicza w Krakowie, Wydział Inżynierii Mechanicznej i Robotyki, Katedra Konstrukcji i Eksploatacji Maszyn.

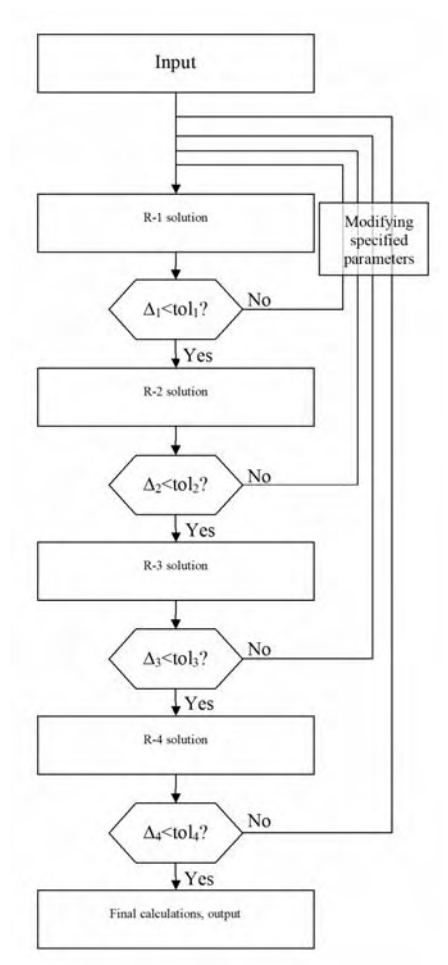

**Fig. 1.** Simplified scheme of the iterative procedures used for determining the oil film parameters. R-1, R-2,… - subsequent equations and functions dependant on specified parameters;  $\Delta_i$  – difference be-

tween the initial and final value of a specified variable in the beginning and end of a loop; tol $_{i}$  – tolerances

**Rys. 1.** Uproszczony schemat stosowanych procedur iteracyjnych określających parametry filmu olejowego. R-1, R-2,… kolejne równania i funkcje zależne od określonych parametrów; Δ*i* – różnica między daną wielkością na początku i końcu danej iteracji; to $l_i$  – tolerancje

In many fields of science, operative research and optimization theory have found application. In mechanical engineering, these tools are commonly used for optimization of a construction or process design, with regard to different, often contradictory criteria (eg. maximizing the strength of a structure and minimizing its weight) [4, 5]. From the point of view of the mathematical theory of optimization, the solution of a problem reduces to finding a minimum (or maximum) of a function or a vector of functions, called the objective functions, considering given constraints. The variables of these functions are called parameters or unknowns [6]. If the objective functions, constraints and the parameters are properly defined, the optimization tools may be applied for modelling a state of an oil film.

#### **OIL FILM MODEL**

The tools of multiobjective optimization have been applied in modelling an oil film hydrostatically generated on a surface of a bearing pad of a thrust bearing of one of the Polish Hydro Power Stations (Fig. 2). To ensure achieving the hydrodynamic lubrication conditions at nominal revolution speeds, the bearing pads are rested on sets of helical springs. The springs parameters (spring rate, and length) are significantly dispersed, which is a consequence of difficulties in manufacturing. In the past, an improper selection of springs parameters has led to a series of failures at the hydrostatic phase of the machines operation [2]. Some modeling has been performed to determine the probability, that due to improperly selected springs, a metallic contact of the bearing's mating faces occurs, leading to a loss of fluid friction at the initial phase of the bearing's operation.

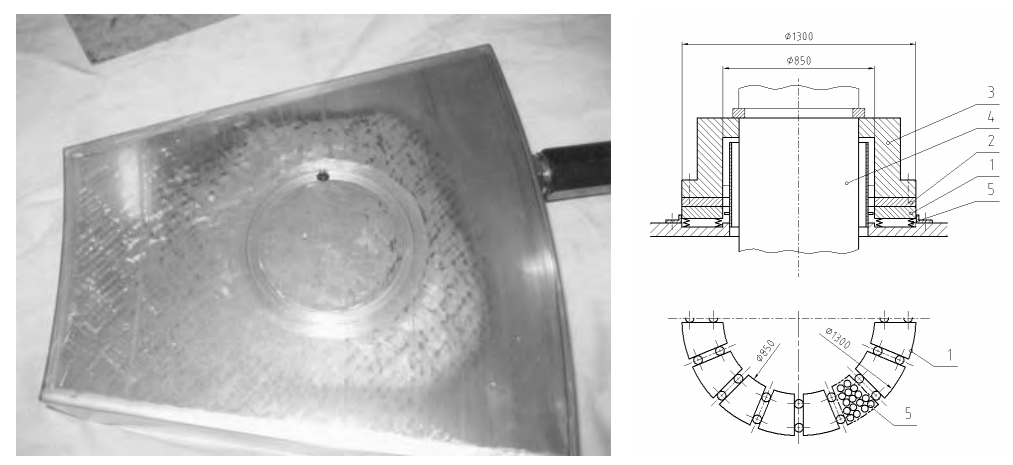

**Fig. 2**. Hydro generator thrust bearing. a) photo – excessive surface wear due to metallic contact (failure) visible; b) spring support scheme:  $1$  – bearing pad,  $2$  – slide ring,  $3$  – flanged bushing,  $4$  – generator shaft,  $5$  – set of supporting springs

**Rys. 2**. Łożysko wzdłużne hydrozespołu: a) fotografia – widoczne zużycie powierzchni wywołane awarią; b) schemat podparcia sprężystego: 1 – segment łożyska, 2 – pierścień ślizgowy, 3 – tuleja kołnierzowa, 4 – wał generatora, 5 – zespół sprężyn podpierających

A part of the modelling was to determine the oil film parameters in case of direct metallic contact of the mating faces in a specified point (Fig. 3). Due to low number of parameters, this part of modelling will further exemplify the idea of using optimization tools in modelling of an oil film.

The experimental measurement of pressure distribution in an inclined interspace [1] has shown, that that the isothermal oil film model (that is at assumed constant oil viscosity and non-deformable interspace faces) describes the pressure distribution in the hydrostatic, initial phase of bearing operation with satisfying precision. Thus the isothermal model has been used.

In order to model the oil film, the following assumptions have been made:

- − The oil flow is laminar, and the oil is incompressible
- − The surfaces defining the interspace are non-deformable. This allows simple definition of the oil film thickness as  $h(x, y) = 0 - (A \cdot x + B \cdot y + C) = -A \cdot x - B \cdot y - C$ (Fig. 3)
- − The following have constant values: oil viscosity (isothermal model)  $\eta = 3,496 \cdot 10^{-8}$  [MPa·s], oil feed from the oil groove (positive displacement pump applied)  $\dot{Q} = 533333 \vert \text{mm}^3/\text{s} \vert$ , bearing pad load  $G = 134375$  [N].

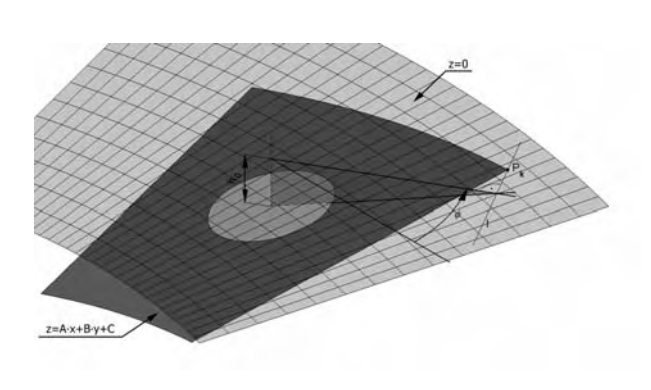

**Fig. 3.** Geometrical dependencies in case of metallic contact of the bearing pad surface and the slide ring surface:  $z = A \cdot x + B \cdot y + C$  - bearing pad surface;  $z = 0$  - slide ring surface.  $\varphi$  – the direction ("azimuth") of the bearing pad surface inclination;  $P_k$  – contact point;  $l$  – the line of the two planes common points;  $h_0$ – oil film thickness in the middle of the oil groove

**Rys. 3.** Ilustracja zależności geometrycznych w przypadku metalicznego kontaktu współpracujących powierzchni ślizgowych.  $z = A \cdot x + B \cdot y + C$  - powierzchnia segmentu;

 $z = 0$  - powierzchnia pierścienia ślizgowego.  $\varphi$  - kierunek nachylenia płaszczyzny segmentu;  $P_k$  – punkt styku; l – prosta na przecięciu obydwu płaszczyzn;  $h_0$  – grubość filmu olejowego w środku komory smarowej

The pressure distribution in the interspace can be described with Reynolds equation:

$$
\nabla \left( -\frac{h^3}{12\eta} \cdot \nabla p \right) = -\frac{1}{2} \nabla (\vec{V} \cdot h)
$$
 (1)

where:

p – pressure [MPa],

h – oil film thickness [mm],

η – oil dynamic viscosity [MPa·s],

V – relative linear speed of the slide ring on the bearing pad [mm/s].

The approximate solution of equation (1) was determined with the use of Finite Elements Method implemented in MatLab environment (Fig. 4).

Determining the pressure distribution allows determining the value of the total pressure force (load capacity) of the pad:

$$
G = \int_{A} p(x, y) dA \tag{2}
$$

where:  $dA$  – slide surface elementary section, as well as determining the oil flow from the oil groove:

$$
\dot{Q} = -\frac{1}{12 \cdot \eta} \cdot R \int_0^{2\pi} h(\varphi)^3 \cdot \vec{\nabla} p(\varphi) \cdot \vec{n} \, d\varphi + \frac{1}{2} R \int_0^{2\pi} h(\varphi) \cdot \vec{V}(\varphi) \tag{3}
$$

where  $R$  – radius of the oil groove [mm].

In case of the metallic contact in the  $P_k$  point, additionally, the coefficients A, B, and C are bound with geometrical dependencies (Fig. 3):  $A/B = \tan(\varphi)$ ,  $h_{\min} = 0$  (in the  $P_k$  point).

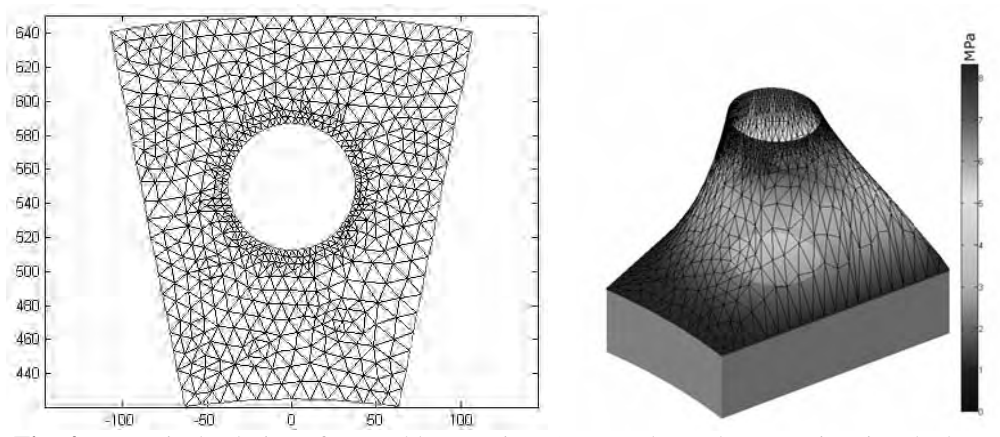

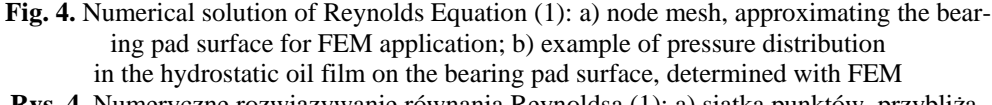

**Rys. 4.** Numeryczne rozwiązywanie równania Reynoldsa (1): a) siatka punktów, przybliżająca powierzchnię segmentu do zastosowania MES; b) przykładowy rozkład

In such case, the problem may be reduced to finding two parameters:  $p_0$  and  $h_0$ . According to the third Newton's law, the equation (2) should yield exactly the value of load *G*, and according to the law of mass preservation, the result of equation (3) should be equal to the value of feed  $\dot{Q}$ .

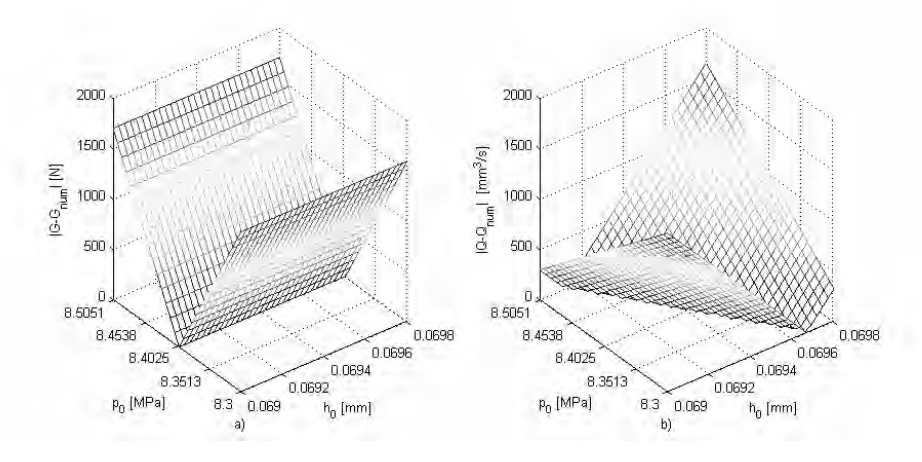

**Fig. 5.** Dependency of the absolute error of computing a) of the pressure force  $G_{num}$  and b) oil flux from the oil groove  $\dot{Q}_{num}$  on the parameters  $p_0$  and  $h_0$ . Angle of the bearing pad inclination:  $\varphi = 60^{\circ}$ 

**Rys. 5**. Zależność absolutnego błędu obliczenia a) siły naporu G<sub>num</sub>, oraz b) natężenia wypływu oleju z komory smarowej Q<sub>num</sub> w zależności od parametrów decyzyjnych. Kierunek pochylenia powierzchni segmentu:  $\varphi = 60^{\circ}$ 

At the revolution speed equal zero, the equation (1) is influenced only by the A, B and C coefficients, describing the oil film thickness *h*, so – in the discussed case of metallic contact – (1) depends indirectly on  $h_0$ , and on the oil groove oil pressure  $p_0$  (boundary condition for the Reynolds Equation). Determining the pressure distribution is therefore conditioned by determining these two parameters.

Fig. 5 presents, how the absolute value between the given bearing load, *G*, and the total pressure force *Gnum* computed by numerical integration of pressure distribution, and between the given pump feed  $\dot{Q}$  and numerically integrated (3) flux  $\dot{Q}_{num}$  from the oil groove, depend on the values of  $p_0$  and  $h_0$ . It is clear, that for both differences, for some values of  $p_0$  and  $h_0$  they achieve their minima. It can be said, that for any value of  $h_0$  and  $p_0$ , we get a certain set of equations, which describe the oil film. Due to the numerical character of the computations, one has to accept certain errors, like the ones resulting from FEM approximation of the oil film distribution function, or the consequent pressure gradient errors in (3). The question arises, for which values of  $h_0$  and  $p_0$ , the set of equations will reflect the third Newton's law, and the law of mass preservation with the greatest possible precision:

$$
\begin{cases}\nG_{num} = G & |\begin{vmatrix} G_{num} - G & = 0 \\ \dot{Q}_{num} = \dot{Q} \end{vmatrix} \\
\vdots & |\begin{vmatrix} \dot{Q}_{num} - \dot{Q} & = 0 \end{vmatrix} = 0\n\end{cases}
$$
\n(4)

Therefore we intend to minimize a set of objective functions (4). In most common applications of the optimization procedures, the objective functions are mutually contradictory. In some cases though, a so called ideal solution exists [7], when from all the available solutions one can select the one for which all the objective functions can be extremized. For the physical processes, like formation of a hydrostatic oil film and definition of the bearing pad inclination, it can be assumed, that as long as the equations describing the modelled process do not defy the laws of physics, the set of equations should have its ideal solution.

Nowadays a vast range of mathematical optimization is available. In the discussed case, an Optimization Toolbox™ 5 in MatLab has been used. Particularly, the fgoalattain function has been utilized, which iteratively solves multiobjective goal attainment problems , using sequential quadratic programming [10]. Rather than changing one variable at a time, like in the nested loops algorithms, the fgoalattain algorithm concerns the minimization of a set of objectives simultaneously. The formal notation of the task being executed is:

Minimize 
$$
\max \left( \frac{F_i(x) - F_i^*}{w_i} \right)
$$
 (5)

where:

$$
F_i
$$
 – i-th element of the objective function  $F = \begin{bmatrix} G_{num}(x) \\ \dot{Q}_{num}(x) \end{bmatrix}$ ,

 $F_i^*$  – i-th element of the goal vector  $F^* = \begin{bmatrix} 0 \\ 0 \\ 0 \end{bmatrix}$ ⎦ ⎤  $\blacksquare$  $F^* = \begin{bmatrix} G \\ \dot{Q} \end{bmatrix}$ ,  $x$  – function parameters vector  $\left[\begin{array}{c} h_0 \\ p_0 \end{array}\right]$  $=\vert$ 0  $\mathbf{0}$  $x = \begin{bmatrix} h_0 \\ p_0 \end{bmatrix}$ ,  $w_i$  – weighing factors vector  $w = \begin{bmatrix} G \\ \vdots \\ Q \end{bmatrix}$ ⎦  $\overline{\phantom{a}}$  $\blacksquare$  $w = \begin{bmatrix} G \\ \dot{Q} \end{bmatrix}$ .

Setting the weighing factors vector  $w$  equal to  $F^*$  makes the goal attainment problem become minimizing the relative difference between the functions  $F_i(x)$ and the goals  $F_i^*$ . Additionally, the following constraints have been defined:

$$
h_0 \in \langle 0 \quad 0, 05mm \rangle \,, \quad p_0 \in \left\langle \frac{G}{F_p} \quad \frac{G}{F_g} \right\rangle \tag{6}
$$

where:  $F_p$  – bearing pad area;  $F_g$  – oil groove area.

#### **OPTIMIZATION RESULTS**

Fig. 6 presents the best fitted values of  $h_0$  and  $p_0$  parameters for different directions ("azimuths") of bearing pad inclination  $\varphi$ , at 1° increment of  $\varphi$ . Fig. 7 presents the relative error of the goal attainment, defined as:

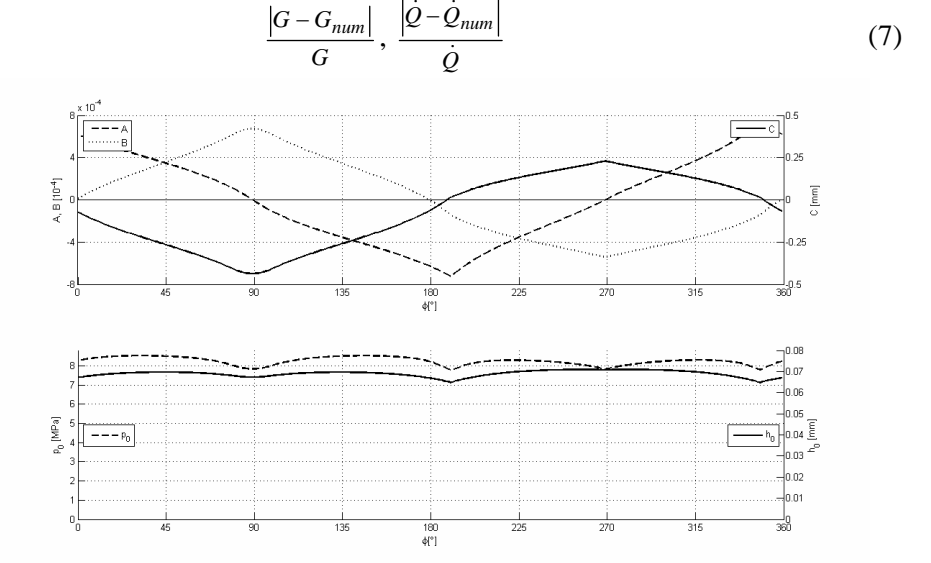

**Fig. 6.** Values of  $h_0$  and  $p_0$  determined for different directions of bearing pad inclination  $\varphi$  in case of metallic contact of the mating faces, and corresponding values of the A, B,

and C coefficients, describing the plane of the bearing pad face. **Rys. 6.** Określone wartości h<sub>0</sub> i p<sub>0</sub> dla różnych kierunków pochylenia segmentu  $\varphi$ w przypadku kontaktu współpracujących powierzchni, oraz odpowiadające tym kątom wartości współczynników A, B, i C, opisujących płaszczyznę powierzchni ślizgowej segmentu

The average time of solution was 8,57s. Small values of errors (7) are worth noting (Fig. 7).

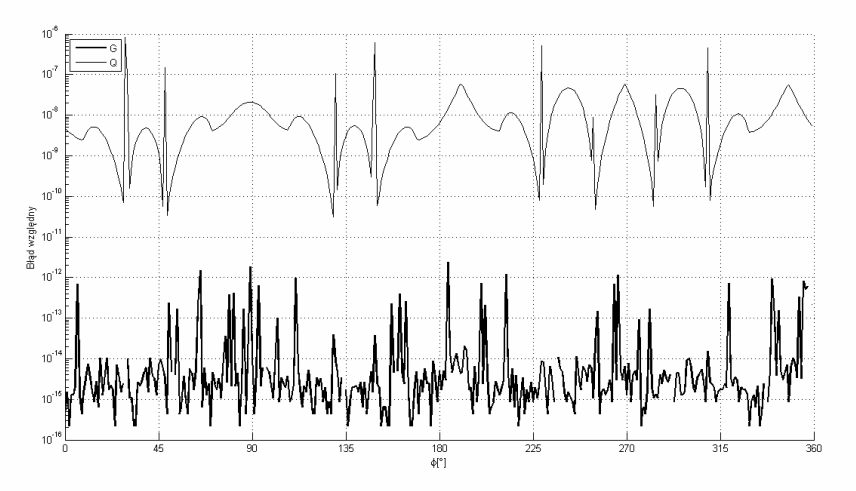

**Fig. 7.** Relative error of objective function goal attainment according to (7) **Rys. 7.** Względny błąd określenia funkcji celu według równań (7)

#### **DEVELOPMENT**

One can expect, that the multiobjective optimization tools can be applied in problems with the number of unknowns greater than two. In the above mentioned process of bearing pad oil film modelling, the assumption of the metallic contact has been suspended, and the spring support was considered. The vectors in equation (6) became longer:

$$
x = \begin{bmatrix} A \\ B \\ C \\ P_0 \end{bmatrix} \qquad F = \begin{bmatrix} G \\ \dot{Q} \\ 0 \\ 0 \end{bmatrix} F^* = \begin{bmatrix} G_{num}(x) \\ \dot{Q}_{num}(x) \\ x_{oil} - x_{spr} \\ y_{oil} - y_{spr} \end{bmatrix}
$$
 (8)

where:

- − *xoil, yoil* coordinates of oil pressure force application point *Foil* (Fig. 8),
- $x_{spr}$ ,  $y_{spr}$  coordinates of the point of application of spring support resultant force  $F_{spr}$
- − *xoil, yoil* coordinates may be determined basing on the pressure distribution function, while  $x_{spr}$ ,  $y_{spr}$  can be calculated basing on springs deflection.

Multiobjective optimization tools were used in modelling of around 5000 cases of the bearing pad supported on randomly generated sets of springs. Single solution, that is determining the A, B, and C and  $p_0$  values for given set of springs lasted for about 120 seconds.

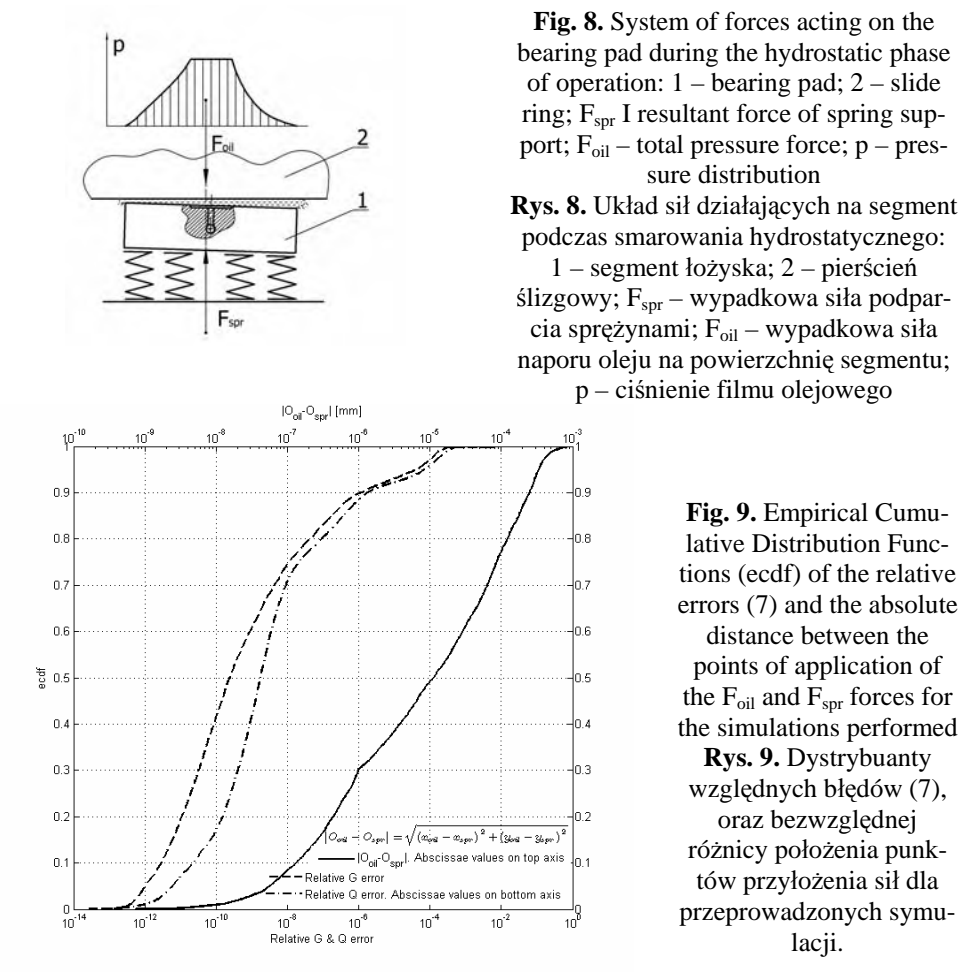

Fig. 9 presents the Empirical Cumulative Distribution Functions (ecdf) for the relative errors  $(8)$  of *G* and  $\dot{\rho}$ , and the absolute distances between the points of application of the forces acting on the bearing pad, observed for the above mentioned 5000 simulations. It is worth noting, that for about 90% of cases, the relative errors  $(8)$  were not greater than  $10^{-6}$ , and the co-linearity of the acting forces was determined with precision better than 1μm. Application of numerical methods for solving (1) and (3) themselves is expected to yield greater errors.

## **SUMMARY**

The examples above show, that after proper definition of the problem, the mathematical optimization tools can be used in modelling physical phenomena. As long as the state of the system can be described with a set of equations, in the terms of optimization an ideal solution can be expected to exist. Using the optimization tools allows determining the unknown parameters of such system at smaller cost and resources consumption, than the iterative procedures with nested loops, described in literature. The tools and software available in the market allows free definition of problems as well as setting the desired precision of solution.

# **REFERENCES**

- 1. Salwiński J., Grądkowski P.: Experimental verification of a model of loss of fluid friction in a hybrid thrust bearing. Tribologia 2010, 3, s. 199-208.
- 2. Salwiński J., Grądkowski P.: Modelowanie rozkładu ciśnienia w filmie olejowym asymetrycznie obciążonego segmentu hydrostatycznego łożyska wzdłużnego – Zagadnienia Eksploatacji Maszyn, vol. 42/2007.
- 3. Kiciński J.: Teoria i badania hydrodynamicznych poprzecznych łożysk ślizgowych. Wydawnictwo PAN Wrocław, Warszawa, Kraków 1994.
- 4. Marks W., Owczarek S. (red): Optymalizacja wielokryterialna budynków energooszczędnych. Instytut Podstawowych problemów Techniki PAN, Warszawa 1999.
- 5. Mężyk A., Jureczko M.: Optymalizacja wielokryterialna łopat elektrowni wiatrowej ze względu na minimalizację drgań. Wydawnictwo Politechniki Śląskiej, Gliwice 2006.
- 6. Nocedal J., Wright S.: Numerical Optimization. Springer 1999.
- 7. Peschel M., Riedel C.: Polioptymalizacja. Metody podejmowania decyzji kompromisowych w zagadnieniach inżynieryjno-technicznych. WNT Warszawa 1979.
- 8. Świderski W.: Właściwości adiabatycznego filmu olejowego w poprzecznych łożyskach ślizgowych. Zeszyty naukowe Politechniki Łódzkiej nr 706. Rozprawy naukowe, Z. 208. Łódź 1995.
- 9. DIN 31652: "Hydrodynamische Radial-Gleitlager im stationären Bereich".
- 10. Optimization Toolbox™ 5 User's Guide. MathWorks Inc, 2010.

#### **ZASTOSOWANIE NARZĘDZI OPTYMALIZACJI WIELOKRYTERIALNEJ DO MODELOWANIA HYDROSTATYCZNYCH ŁOŻYSK WZDŁUŻNYCH**

#### **Streszczenie**

Modelowanie filmu olejowego ślizgowego łożyska tarcia płynnego wymaga najczęściej rozwiązania układu kilku równań, z czego część to równania różniczkowe cząstkowe. Dzięki zastosowaniu metod numerycznych możliwe jest znalezienie przybliżonego rozwiązania takiego układu. Najczęściej proponowane są metody iteracyjne z zagnieżdżonymi pętlami, z których każda określa rozwiązanie jednego równania przy ustalonych parametrach innych. W pracy przedstawiono próbę zdefiniowania zagadnienia modelowania filmu olejowego na powierzchni segmentu hydrostatycznego łożyska wzdłużnego pojęciami optymalizacji matematycznej. Zastosowano narzędzia optymalizacji wielokryterialnej. Część parametrów filmu olejowego potraktowano jako zmienne decyzyjne, inne natomiast jako funkcje celu. Korzyścią płynącą z takiego podejścia może być zmniejszenie liczby iteracji i przyspieszenie obliczeń.

**Słowa kluczowe:** Łożysko wzdłużne, hydrostatyczny film olejowy, optymalizacja wielokryterialna.

# **Jerzy Świder, Adrian Zbilski 1)**

# **SYSTEM GENEROWANIA SYGNAŁU ZADANEGO ROTACJI**

**Streszczenie:** W artykule opisano metodę działania systemu generującego sygnał zadany rotacji elementu roboczego wirtualnego modelu robota FANUC AM100iB. System wchodzi w skład wirtualnego układu sterowania wirtualnym robotem. Generowane przez system sygnały rotacji wokół trzech osi układu współrzędnych x, y oraz z zawierają informacje o parametrach kinematycznych, z jakimi powinien być realizowany obrót elementu roboczego robota. System zapewnia pełną synchronizację wszystkich obrotów podczas zmiany orientacji. Dodatkowo system zsynchronizowany jest także z interpolatorem liniowym, dzięki czemu zaprogramowany proces technologiczny realizowany jest płynnie. **Słowa kluczowe**: robot, rotacje, sterowanie.

## **WSTĘP**

 $\overline{a}$ 

Aby element roboczy robota (np. chwytak) zmieniał swoją orientację w przestrzeni trójwymiarowej, konieczne jest wygenerowanie sygnałów określających jego orientacje pośrednie. Określenie orientacji pośrednich wymagane jest ze względu na konieczność realizacji obrotów z zadanymi parametrami kinematycznymi. Informacje o chwilowych wartościach parametrów kinematycznych zapisane są między sąsiadującymi położeniami. Położenia kolejnych punktów odczytywać należy w tych samych odstępach czasowych. Zapisanie położeń pośrednich w różnych odległościach oraz odczytywanie odległości między nimi w równych odstępach czasu pozwala zapisać w ten sposób wartości prędkości rotacji elementu roboczego. Analizując cały obrót można określić całkowity profil jazdy wokół dowolnej osi. Taka sama procedura realizowana niezależnie względem każdej z osi układu współrzędnych pozwala w efekcie złożenia trzech rotacji wygenerować zadany sygnał rotacji. Tak przygotowany sygnał wprowadzany jest do systemu wyznaczania odwrotnego zadania kinematyki robota. W celu generowania precyzyjnie określonych orientacji pośrednich zawierających ściśle zdefiniowane wartości parametrów kinematycznych opracowany został system generowania sygnału zadanego rotacji.

## **ZASADA DZIAŁANIA SYSTEMU SGPR**

System SGPR (system generowania sygnału zadanego rotacji) opiera swe działanie na systemie SGP zaimplementowanym do każdej rotacji osobno (rys. 3).

<sup>1</sup> Politechnika Śląska, Instytut Automatyzacji Procesów Technologicznych i Zintegrowanych Systemów Wytwarzania.

Wynikiem działania systemu SGP jest S-Funkcja określająca położenia pośrednie (rys. 1). Szczegółowo system SGP będzie opisany w przyszłych publikacjach.

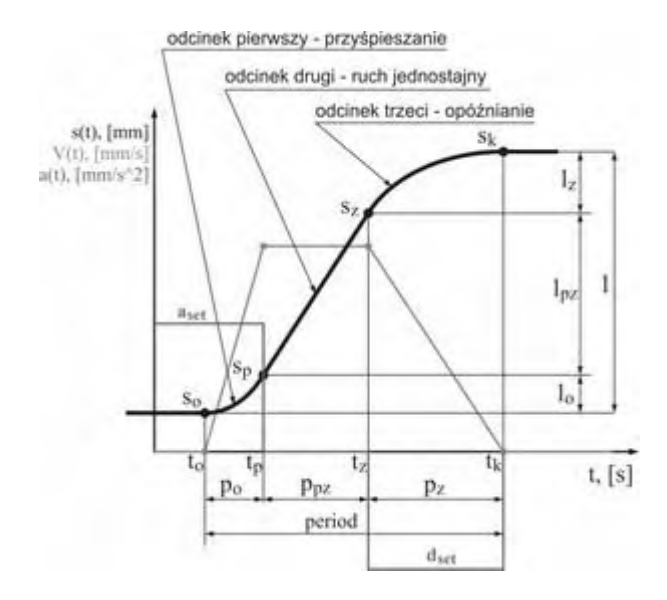

**Rys. 1.** Opis poszczególnych fragmentów S-Funkcji w systemie SGP, reprezentującej zadane pozycje obiektu w czasie trwania całego procesu pozycjonowania

Do poprawnego działania opracowanego systemu zintegrowano jego działanie z interpolatorem liniowym robota [1]. Integracja polegała na przekazaniu sygnałów sterujących pracą trzech systemów SGP za pomocą trzech dodatkowych sygnałów. Pierwszym z nich jest "initiator", który odpowiada za równoczesne uruchomienie pracy trzech systemów SGP wraz z rozpoczęciem obliczeń przez interpolator liniowy. Sygnał generowany jest w podsystemie OFF-LINE PRO-GRAMING [2] i przybiera wartości równe numerom linii wykonywanego programu ruchów robota. Zmiana linii programu wykrywana jest jednocześnie przez każdy z trzech systemów SGP oraz przez interpolator liniowy. W momencie pojawienia się nowej wartości wszystkie podsystemy rozpoczynają obliczenia od nowa. Dzięki systemowi SGP system SGPR (Rys. 2) podobnie jak interpolator liniowy może pracować w dwóch trybach – STA oraz SdsV. Po ustawieniu trybu STA istnieje możliwość pełnej synchronizacji realizowanych rotacji poprzez wprowadzenie do trzech systemów SGP tego samego czasu trwania obrotów o trzy zadane kąty. Po wyborze trybu SdsV rotacje mogą być realizowane niezależnie od siebie przez różne okresy. Za przekazywanie informacji o wybranym trybie pracy, w którym wykonywane będą rotacje odpowiada sygnał "Mode Identyficator". Możliwości trybu STA zastosowano do synchronizacji rotacji z pracą interpolatora liniowego poprzez sygnał oznaczony jako "period". Sygnał ten odpowiada za doprowadzanie do trzech podsystemów SGP wartości okresu trwania ruchu,

przez jaki wykonywany będzie przejazd robota wzdłuż linii prostej. Wartość tego okresu zależy od trybu pracy interpolatora liniowego. W trybie STA interpolatora okres przejazdu jest z góry zadawany, natomiast w trybie SdsV okres przejazdu wynika z obliczeń realizowanych według przyjętych w tym trybie wytycznych.

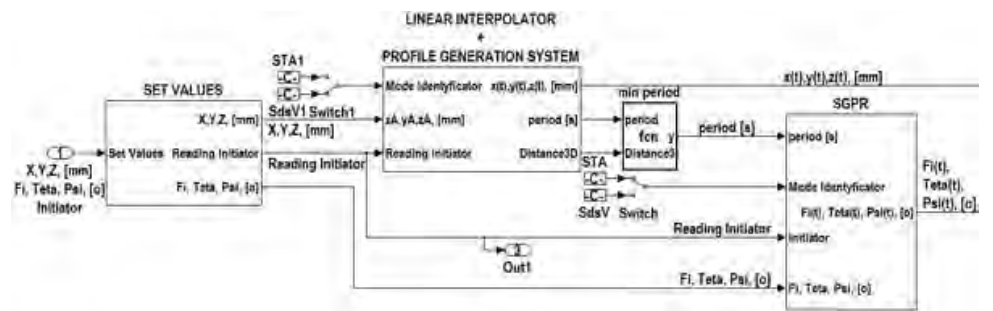

**Rys. 2.** Schemat integracji systemu SGPR z interpolatorem liniowym

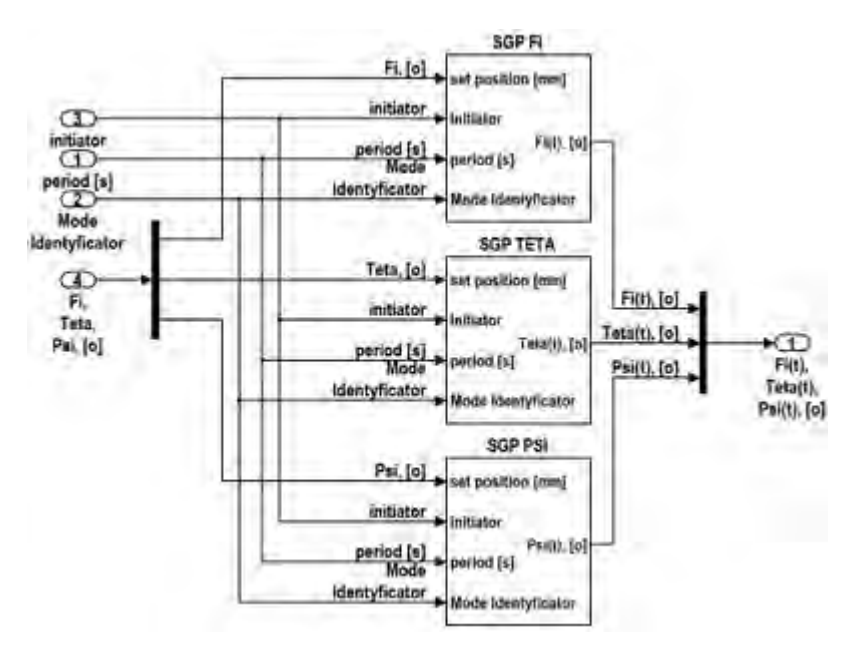

**Rys. 3.** Pierwszy poziom modelu systemu SGPR

W celu uniknięcia błędnych i nienaturalnych ruchów podczas zmian orientacji wprowadzony został blok "min period" wyznaczający minimalną wartości okresu trwania zmiany orientacji efektora. Blok odpowiada także za generowanie wartości okresu trwania zmiany orientacji w sytuacji, gdy nie wykonywana jest zmiana pozycji. W takiej sytuacji czas zmiany pozycji równy jest zero, a zatem nie jest wtedy przekazywany do podsystemu SGPR.

## **WERYFIKACJA I ANALIZA POPRAWNOŚCI DZIAŁANIA SYSTEMU SGPR**

W celu zweryfikowania poprawności działania systemu SGPR przeprowadzono symulacje jego pracy w programie Simulink z pakietem SimMechanics. Obiektem, na którym weryfikowano działanie systemu był wirtualny model robota FANUC AM100iB [2].

Danymi wprowadzanymi były współrzędne punktów docelowych *x, y, z* oraz kąty obrotów *φ, θ, ψ* określające absolutną orientację chwytaka w globalnym układzie współrzędnych robota. Podstawową funkcją systemu SGPR weryfikowaną podczas symulacji było generowanie sygnału zadanego trzech rotacji, zapewniających płynną zmianę orientacji kiści robota i dotarcie do orientacji zadanej. Dodatkowo zweryfikowano synchronizację pracy systemu SGPR z pracą interpolatora liniowego. Właściwie zrealizowany ruch odpowiadał takiej pracy robota, podczas której wszystkie trzy rotacje oraz przejazdy rozpoczynały się i kończyły w tym samym czasie. Sprawdzono także zgodność sposobu zmiany orientacji kiści robota zadawanej za pomocą macierzy rotacji 3x3 z danymi pomiarowymi. Wartości wszystkich dziewięciu elementów macierzy rotacji obliczone przez system INVERSE KINEMATIC SYSTEM [2] musiały zgadzać się z danymi pomiarowymi. Do macierzy rotacji wprowadzano trzy kąty *φ(t), θ(t), ψ(t)* generowane przez system SGPR. Poprawne realizowanie obrotu zależało od poprawności działania całego algorytmu przekształcającego wprowadzone kąty rotacji na orientację kiści. Dodatkowo sprawdzono poprawność działania funkcji wyznaczającej minimalny czas trwania zmiany orientacji kiści robota.

W celu uzyskania koniecznych danych do ostatniego członu podpięty został wirtualnym przyrząd pomiarowy absolutnej pozycji i orientacji wyrażonej w postaci macierzy rotacji 3x3. Wyniki pomiarów porównano z wynikami wartości zadanej generowanej w systemie INVERSE KINEMATIC SYSTEM. Wizualną ocenę przejazdu między punktem 4 i 5 przedstawia rysunek 4. Trajektorie, po jakich poruszał się robot, przedstawione zostały na rysunku 5. Wprowadzane do systemu sterowania kolejne punkty zawiera tabela 1. Efekt działania synchronizacji pracy systemu SGPR z systemem SGP przedstawia rysunek 6. Zgodność sposobu zmiany orientacji z danymi pomiarowymi przedstawiają rysunki 7 i 8.

Weryfikowana synchronizacja pracy systemu SGPR z pracą interpolatora liniowego może być rozpoznana na wykresie z rysunku 6. Pionowe przerywane linie oznaczają początki i zakończenia kolejnych przejazdów robota oznaczonych numerami od 1 do 6. Na wykresie znajdują się trzy z dziewięciu elementów macierzy rotacji, których wartości zostały zmierzone przez wirtualny przyrząd pomiarowy. Dodatkowo linia "Mesured3DDistance" określa relatywną drogę przejazdu kiści robota, obliczaną przez interpolator liniowy.

| Nr punktu: | Wartości współrzędnych punktów docelowych [mm] oraz rotacje [o] kiści robota |
|------------|------------------------------------------------------------------------------|
|            | [865 0 700 0 0 0]                                                            |
|            | $[8650600 - 700]$                                                            |
|            | $[865060010 - 10 - 10]$                                                      |
|            | [765 - 300 200 0 - 50 0]                                                     |
|            | $[765 - 300 - 200 - 4020 - 50]$                                              |
|            | $[865060010 - 10 - 10]$                                                      |

Tabela 1. Punkty wprowadzane do systemu sterowania robota

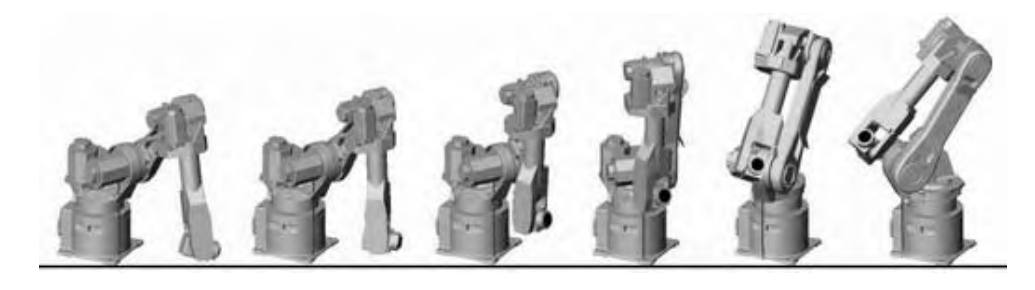

**Rys. 4.** Układy ramion robota w kilku wybranych chwilach czasowych podczas realizacji przejazdu między punktem 4 i 5

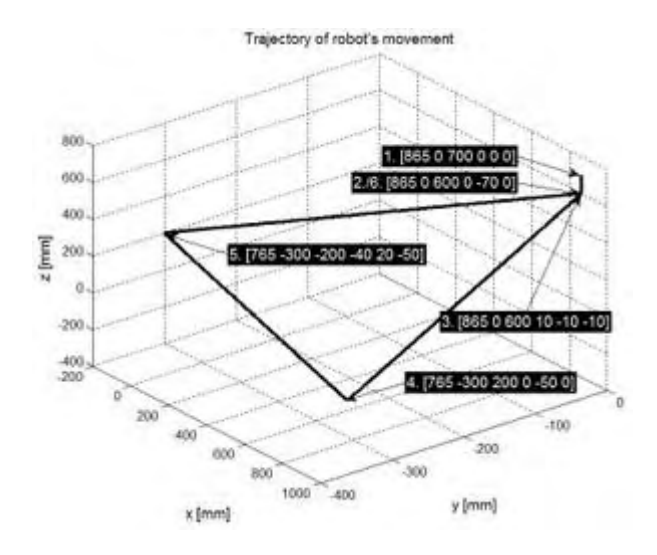

**Rys. 5.** Trajektorie przejazdu robota między zadanymi punktami

Rozważając przejazd oznaczony numerem 4 można na wykresie zauważyć jednoczenie rozpoczęcie i zakończenie rotacji oraz przejazdu po linii prostej w przestrzeni 3D. Podobnie jest w pozostałych przypadkach oprócz przejazdu trzeciego. Podczas tego przejazdu kiść chwytaka nie zmienia swojego położenia a jedynie orientacje. W efekcie uruchomiona została funkcja wyznaczająca minimalny czas realizowanych rotacji.

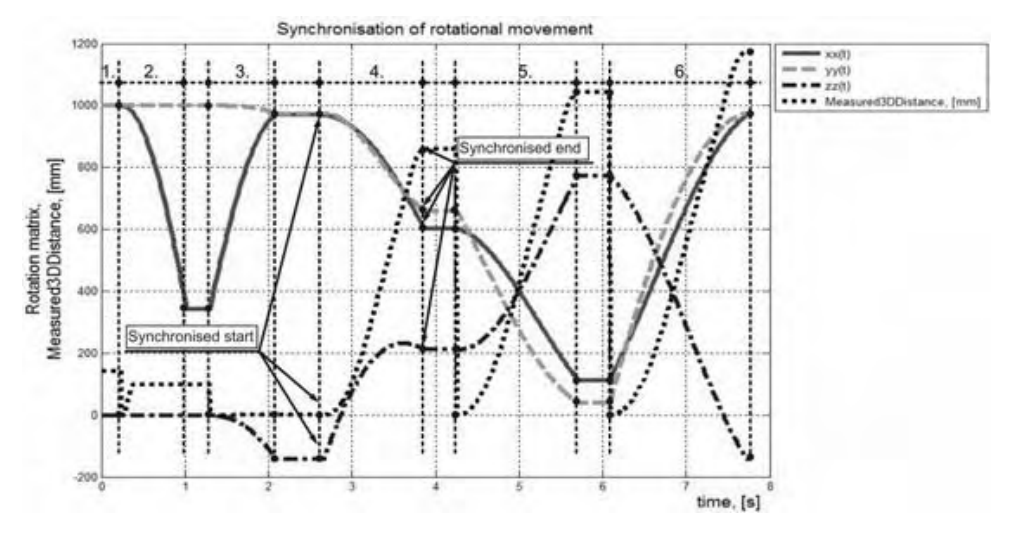

**Rys. 6.** Wartości trzech wybranych elementów zmierzonej macierzy rotacji oraz relatywna droga przejazdu robota w przestrzeni 3D

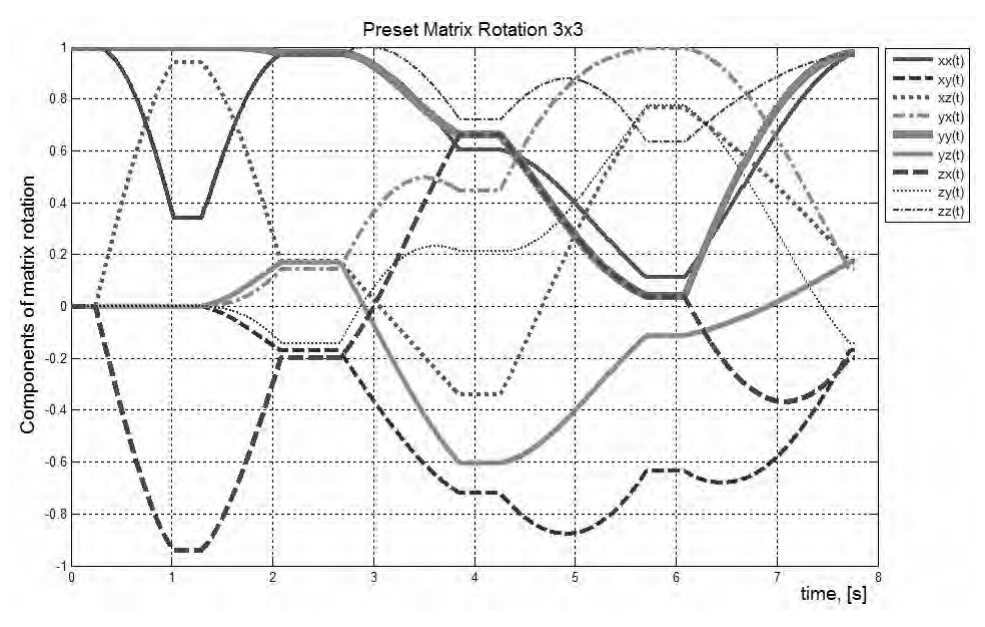

**Rys. 7.** Zadane wartości wszystkich elementów macierzy rotacji kiści

Wartości wszystkich dziewięciu zadanych wartości elementów macierzy rotacji w trakcie realizacji trajektorii przedstawia rysunek 7. Przyjęte oznaczenia elementów macierz rotacji przedstawia wyrażenie:

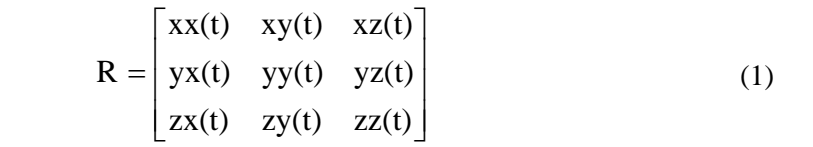

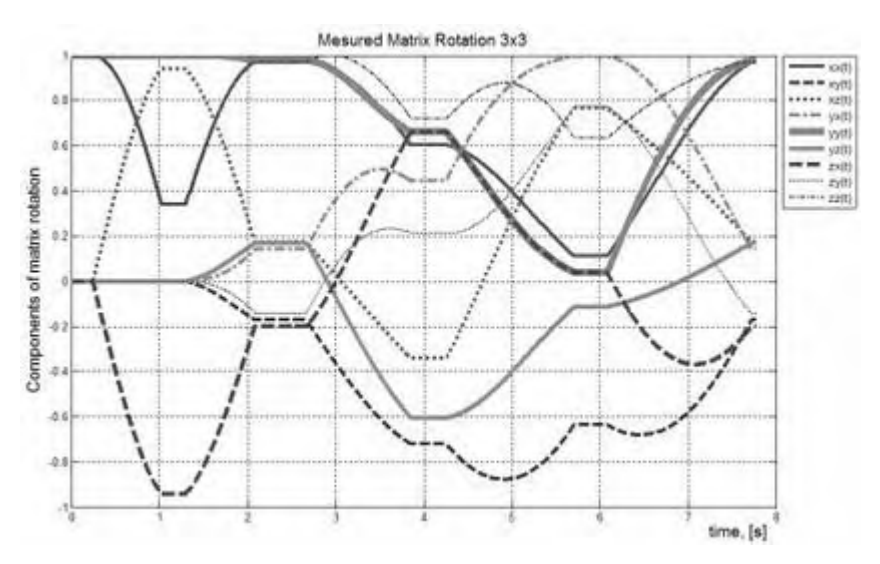

**Rys. 8.** Zmierzone wartości wszystkich elementów macierzy rotacji kiści

Oceny zgodności zmierzonych obrotów realizowanych przez kiść robota z obrotami zadanymi za pomocą macierz rotacji można na podstawie rysunków 7 i 8. Za pomocą rysunków ocenić także można poprawność działania całego algorytmu przekształcającego wartości zadanych kątów obrotu na odpowiadające im orientacje kiści.

#### **WNIOSKI**

Uzyskane wykresy dowodzą w pełni synchronicznej realizacji trzech obrotów kiści robota z pracą interpolatora liniowego. Dzięki temu rotacje rozpoczynają się i kończą zgodnie z początkiem i zakończeniem ruchu liniowego kiści co zgodne jest z zasadą sterowania rzeczywistym robotem [3]. Poprawnie działa także funkcja określająca minimalny czas realizowanych zmian orientacji kiści robota. Funkcja uruchamiana jest gdy czas przejazdu wzdłuż linii prostej jest zbyt krótki lub gdy do zmiany pozycji kiści nie dochodzi. Poprawnie działa także cały algorytm przekształcający wartości zadanych kątów obrotu na odpowiadające im orientacje kiści. System SGPR oraz interpolator liniowy mogą pracować niezależnie w trybach STA oraz SdsV. Daje to cztery możliwe kombinacje przejazdów między punktami w przestrzeni 3D. Najważniejsza z nich to przejazd z zadaną maksymalną prędkością ruchu jednostajnego wzdłuż linii prostej oraz jednoczesny obrót wszystkich napędów zsynchronizowany z czasem przejazdu liniowego. Ten tryb pracy zgodny jest ze sposobem realizacji przejazdów przez rzeczywisty model robota FANUC AM100iB. Odpowiada to kombinacji trybów SdsV interpolatora oraz STA trzech rotacji.

# **PIŚMIENNICTWO**

- 1. Zbilski A.: Interpolator ruchu liniowego robota o sześciu stopniach swobody. Gliwice 2011, (w druku).
- 2. Zbilski A.: Wektorowo-punktowa metoda rozwiązywania odwrotnego zadania kinematyki robota FANUC AM100iB. Gliwice 2011, (w druku).
- 3. FANUC: Podręcznik operatora B-82594PL-2/01. 2007.

## **SETPOINT SIGNAL OF ROTATIONS GENERATION SYSTEM**

#### **Summary**

In the paper signal set of rotations system of virtual FANUC AM100iB robot is presented. System is a part of total virtual control system of virtual robot. Signals around three coordinates axis x, y and z generated by this system includes information about kinematic parameters which are required to be obtain during robots movement. System provides full synchronized movement for all rotations around three axis when changing orientation. Additionally it is synchronized to linear interpolator and thanks to this fact programmed technological process is realized very smoothly.

**Keywords:** robot, rotation, control system.

# **Gabriel Kost, Andrzej Nierychlok 1)**

# **WIRTUALNY UKŁAD STERUJĄCY POJAZDEM KOŁOWYM O NAPĘDZIE HYBRYDOWYM**

**Streszczenie:** W pracy przedstawiono algorytm sterowania hybrydowym napędem pojazdu kołowego wyposażonego w silniki spalinowy i elektryczny. Wirtualny układ sterujący takim pojazdem, zbudowany został z użyciem programu MatLAB/Simulink, co umożliwiło analizę pracy poszczególnych jednostek napędowych jako osobnych maszyn napędzających pojazd kołowy. W algorytmie sterowania uwzględniono także możliwość współpracy poszczególnych jednostek napędowych, czyli synergię mocy i momentu napędowego. Zaprezentowano również strukturę układu sterowania oraz komunikację pomiędzy poszczególnymi jednostkami napędowymi i urządzeniami pośredniczącymi. **Słowa kluczowe**: napęd hybrydowy, układ sterujący, pojazd kołowy, symulacja.

#### **WSTĘP**

 $\overline{a}$ 

Względy ochrony środowiska oraz kryzys paliwowy z 1973 roku, przyczyniły się do poszukiwań nowych rozwiązań w dziedzinie jednostek napędowych pojazdów kołowych. Silnik spalinowy typu ZS o bezpośrednim wtrysku paliwa z turbo doładowaniem dysponuje sprawnością w granicach 0,40÷0,45 (silnik ZI nie przekracza 0,40), przy czym największą sprawność wykazuje w bardzo wąskim zakresie prędkości obrotowej, z kolei pojazdy napędzane silnikiem elektrycznym charakteryzują się zerową emisją substancji toksycznych (Zero-Emissions Vehicle, ZEV) oraz większą sprawnością układu napędowego, gdyż sprawność jednostki elektrycznej w najlepszych konstrukcjach wynosi 0,5 [1, 2, 5].

Pojazdy wyposażone w napęd elektryczny zaliczane są do pojazdów ekologicznych. Jednakże taki układ napędowy jest kłopotliwy w eksploatacji z uwagi na mały zasięg pojazdu i problemy związane z magazynowaniem energii elektrycznej. Sposobem na wyeliminowanie tych wad może być pojazd z napędem hybrydowym spalinowo-elektrycznym. Prowadzone w wielu ośrodkach prace badawcze i rozwojowe koncentrują się na zapewnieniu rozwoju tych napędów. W szczególności są ukierunkowane na [1, 2, 3, 4]:

- − udoskonalanie napędu spalinowego poprzez eliminację hałasu i oszczędność zużycia paliwa a także na stosowaniu paliw alternatywnych,
- zastąpienie silnika spalinowego silnikiem elektrycznym, i opracowaniu efektywnych baterii elektrycznych poprzez technologię pozyskiwania i magazynowania energii elektrycznej w pojeździe kołowym.

<sup>1</sup> Politechnika Śląska, Instytut Automatyzacji Procesów Technologicznych i Zintegrowanych Systemów Wytwarzania.

# **POJAZD HYBRYDOWY**

Możemy wyróżnić następujące rozwiązania konstrukcyjne połączeń silników w układzie hybrydowym: szeregowe, równoległe, szeregowo-równoległe. W zależności od przeznaczenia, stosowanie jednego z rozwiązań połączeń jednostek napędowych umożliwia optymalną pracę całego układu napędowego. W niniejszej pracy przyjęto układ równoległy [1, 2, 5]. Na rys. 1 strzałki pogrubione przedstawiają przepływ energii od źródła energii pierwotnej do kół pojazdu. Jako źródło energii pierwotnej występuje tutaj paliwo (benzyna bezołowiowa), którym zasilany jest silnik spalinowy. Silnik spalinowy stosowany w hybrydzie równoległej może napędzać generator elektryczny lub pojazd kołowy.

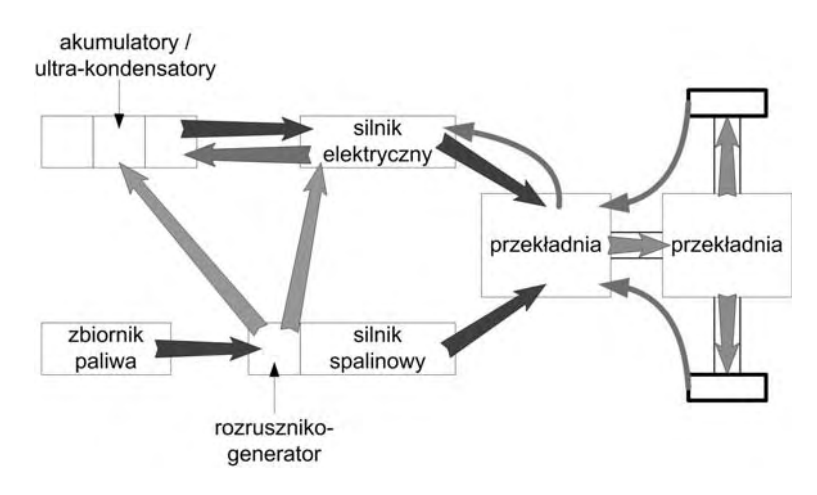

**Rys. 1.** Układ hybrydy o strukturze równoległej

Możliwe jest także równoczesne napędzanie generatora i pojazdu kołowego, jednakże układ taki wymaga stosowania sumatora mechanicznego – przekładni obiegowej. Napędzając generator, silnik spalinowy powinien pracować przy najmniejszym jednostkowym zużyciu paliwa (przy największej sprawności). Wytworzona energia kierowana jest do napędu silnika elektrycznego, a jej nadmiar do akumulatorów i super-kondensatorów [3, 4, 5].

Strzałki cienkie obrazują możliwość rekuperacji energii kinetycznej pojazdu (rys. 1). Silnik elektryczny w takim przypadku staje się generatorem elektrycznym. Wytworzona z rekuperacji energia powinna być magazynowana w superkondensatorach, gdyż wartości prądów pochodzących z rekuperacji są zbyt duże dla obecnie stosowanych baterii elektrochemicznych [3, 4, 5].

Przedstawiony schemat blokowy układu sterowania (rys. 2) odpowiada założeniu koncepcji hybrydy równoległej. Zaprezentowany układ napędu hybrydowego składa się z silnika elektrycznego synchronicznego, silnika spalinowego z zapłonem iskrowym, przekładni planetarnej oraz źródła energii elektrycznej.

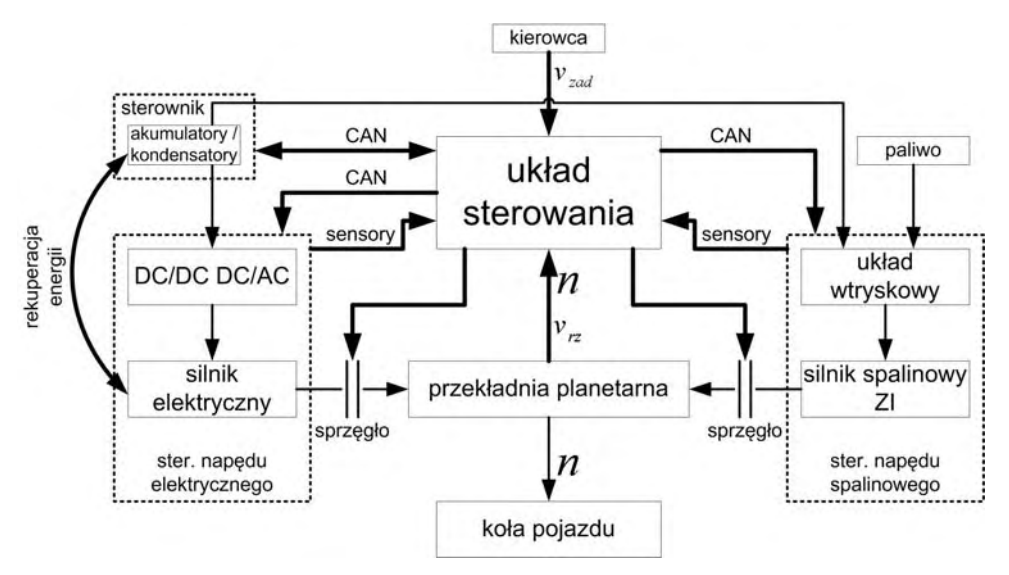

**Rys. 2.** Schemat blokowy układu sterowania napędem hybrydowym [2]

Układ sterowania kontroluje pracę całego układu napędowego, zbierając informację od sensorów oraz sterowników poszczególnych układów wykonawczych stosowanych w hybrydowym układzie napędowym. Nadrzędnym ogniwem w procesie sterowania jest kierowca, który regulując wychyleniem pedału przyśpieszenia lub hamowania podaje zamiar (sygnał) zwiększenia lub zmniejszenia prędkości pojazdu [2, 3, 4].

## **WYNIKI BADAŃ**

Dla powyższych założeń zbudowano model i przeprowadzono symulację hybrydowego pojazdu kołowego o strukturze równoległej w oparciu o oprogramowanie MatLAB/Simulink. Silnik spalinowy to jednostka o zapłonie iskrowym i pojemności 996cm<sup>3</sup>, rozwijająca moc maksymalną wynoszącą 40kW przy obrotach 6000min-1. Prędkość obrotową silnika spalinowego reguluje układ sterowania, w zależności od przyjętych założeń. Generatorem jest silnik synchroniczny trójfazowy o maksymalnej mocy wynoszącej 30kW, zasilany napięciem 400V. Maksymalna prędkość obrotowa generatora wynosi 14000min<sup>-1</sup>. Silnikiem napędzającym pojazd jest jednostka synchroniczna trójfazowa o mocy 50kW zasilana napięciem 400V z przemiennika częstotliwości (układu DC/DC DC/AC). Bateria elektrochemiczna to konstrukcja litowo-jonowa o pojemności 13,9Ah i napięciu 288V. Układ energetyczny wyposażony został w konwerter DC/DC zamieniający napięcie stałe o wartości 288V na napięcie stałe o wartości 400V. Na rys. 3 przedstawiono model hybrydowego pojazdu kołowego w oprogramowaniu MatLAB/Simulink.

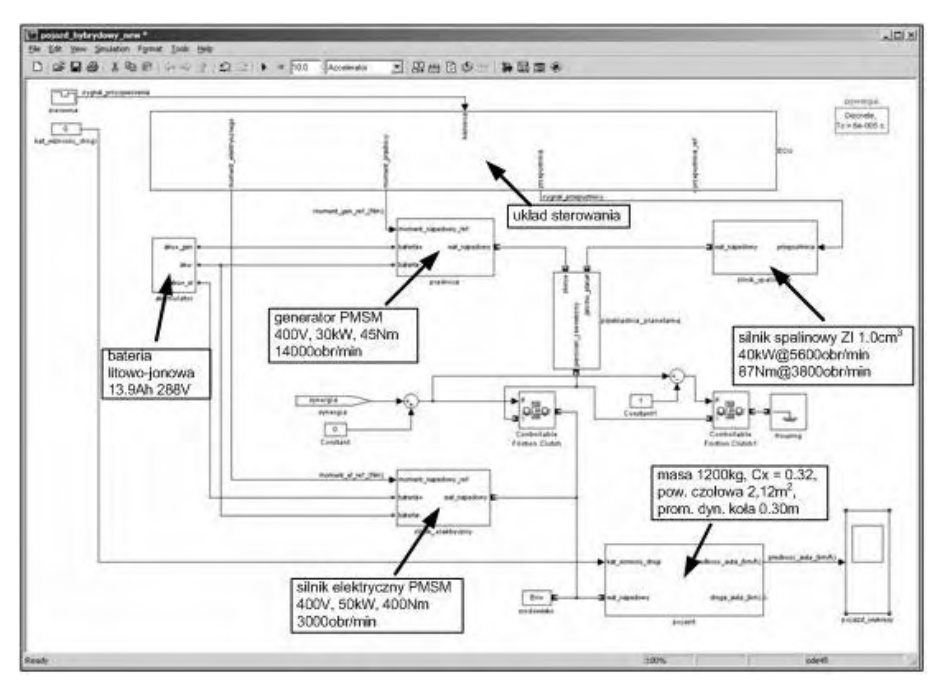

**Rys. 3.** Model pojazdu hybrydowego w MatLAB/Simulink

W modelu dokonano kilku uproszczeń:

- − nie uwzględniono regulatora biegu jałowego dla silnika spalinowego, za regulację biegu jałowego służy moduł "Initial Condition", w którym ustawiono granicę dolnych obrotów na 900 min-1,
- − kąt nachylenia drogi równy jest zero,
- − model pojazdu kołowego odpowiada samochodowi Opel Corsa B 1.0.

Przedstawione wykresy (rys. 4) momentu napędowego i prędkości pojazdu oraz wartości prądu pobieranego przez silnik, prędkości obrotowej oraz momentu elektromagnetycznego (rys. 5) odpowiadają pracy silnika elektrycznego napędzającego pojazd kołowy. Praca taka preferowana jest, gdy pojazd porusza się z małą prędkością (głównie w aglomeracjach miejskich). Umożliwia to wykorzystanie wysokiego momentu napędowego pochodzącego od silnika elektrycznego do rozpędzenia pojazdu, oraz pracy silnika spalinowego w przedziale prędkości optymalnej (związanej z największą sprawnością oraz najmniejszymi produkowanymi przez silnik zanieczyszczeniami) do napędu generatora. Wytworzone przez silnik spalinowy moment i moc przeznaczone są głównie do napędzania generatora, a w ekstremalnych sytuacjach mogą być wykorzystane do napędu pojazdu kołowego.

Najbardziej ekonomiczna praca hybrydy równoległej (najmniejsze jednostkowe zużycie paliwa) występuje wówczas, gdy dobierze się odpowiedni generator do silnika spalinowego. Silnik spalinowy w takim przypadku powinien pracować

przy możliwie największej sprawności, a prędkość obrotową na wyjściu z silnika spalinowego powinno się powiązać z maksymalną sprawnością generatora. Najprostszym rozwiązaniem jest zastosowanie przekładni mechanicznej (przekładni obiegowej) do redukcji prędkości obrotowej wychodzącej z silnika spalinowego – co zastosowano w badanym modelu.

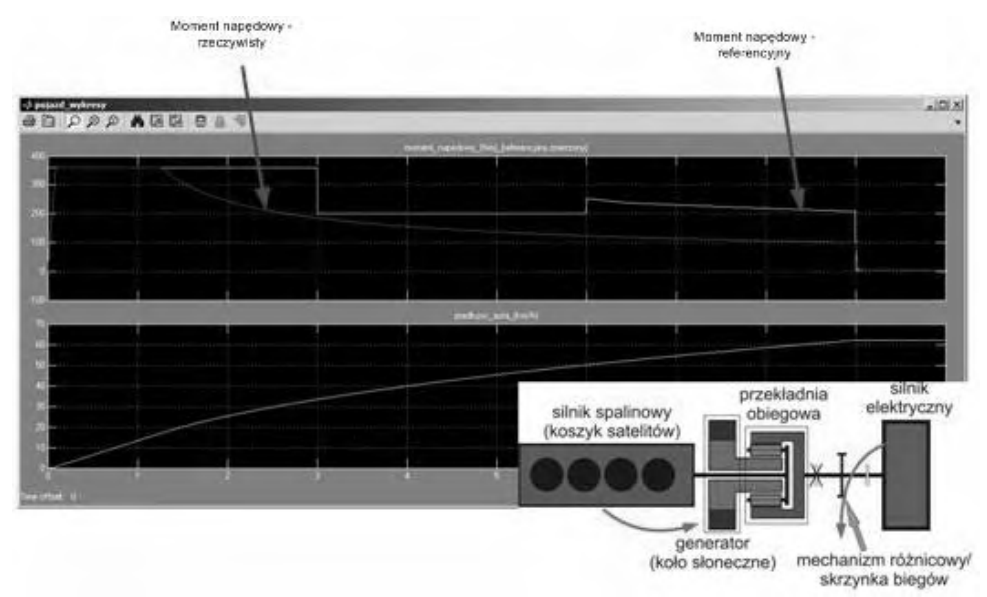

**Rys. 4.** Wartości prędkości pojazdu i momentu napędowego w chwili pracy na jednostce elektrycznej

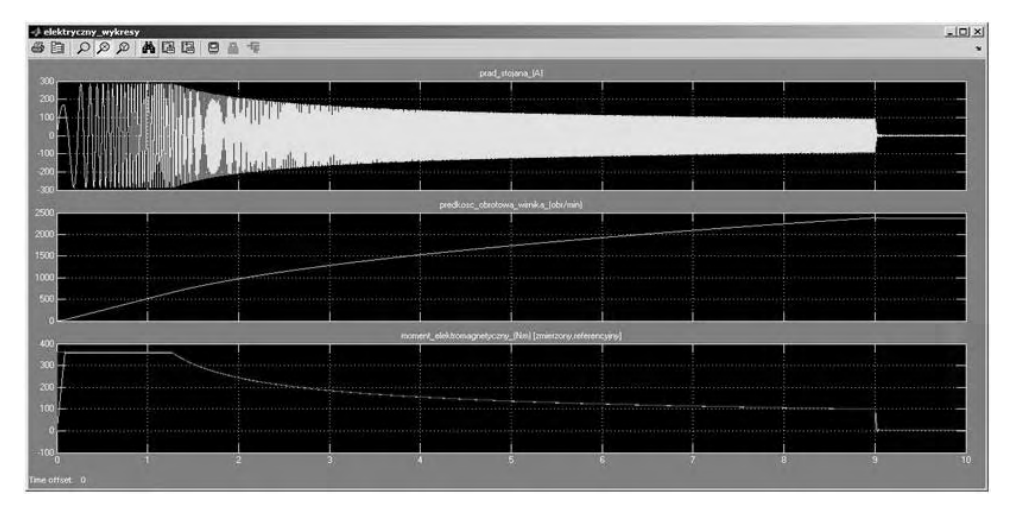

**Rys. 5.** Wartości prądu stojana, prędkości obrotowej wirnika oraz momentu elektromagnetycznego silnika elektrycznego

# **WNIOSKI**

Wyniki badań symulacyjnych przedstawiają koncepcję równoległego napędu hybrydowego spalinowo-elektrycznego. Zastosowany silnik spalinowy o mocy 40kW wystarcza do napędu generatora oraz pojazdu kołowego. W chwili obecnej w modelu, nie uwzględniono rekuperacji energii kinetycznej pojazdu oraz kąta nachylenia jezdni, który równy jest zeru.

Kolejnym etapem badań jest wprowadzenie do modelu ultra-kondensatorów oraz ultra-rezystora.

# **PIŚMIENNICTWO**

- 1. Larminie J., Lowry J.: Electric vehicle technology explained. John Wiley & Sons, England 2003.
- 2. Kost G., Nierychlok A.: Napęd hybrydowy. Koncepcja sterowania, Przegląd Mechaniczny marzec 2011, s.30-36.
- 3. Kost G., Nierychlok A.: Modeling and selection of the work of a powertrain hybrid wheeled vehicle. Journal of Machine Engineering 2011, s.162-170.
- 4. Kost G., Nierychlok A.: Modeling hybrid powertrain operation of a wheeled vehicle including dual power source. Journal of Machine Engineering 2011, s.152-161.
- 5. Michałowski K., Ocioszyński J.: Pojazdy samochodowe o napędzie elektrycznym i hybrydowym. WKiŁ, Warszawa 1989.

## **VIRTUAL CONTROL SYSTEM OF A HYBRID WHEELED VEHICLE**

#### **Summary**

This paper presents a hybrid control algorithm of a wheeled vehicle equipped with an internal combustion engine and electric motor. Virtual vehicle control system that was built in the software MATLAB/Simulink, enabling analysis of individual work units in the form of separate machine drivers wheeled vehicle. The control algorithm also takes into account the possibility of interaction between the drive units, a synergy of power and torque. The paper describes the structure of the control system and communication between drive units and intermediate units.

**Keywords:** hybryd powertrain, control system,wheeled vehicle, simulation.

Praca była współfinansowana ze środków Unii Europejskiej w ramach Europejskiego Funduszu Społecznego w ramach Projektu "Aktywizacja społeczności akademickiej jako element realizacji Regionalnej Strategii Innowacji" POKL.08.02.01-24-019/08".

# **Barbara Juras, Danuta Szewczyk 1)**

# **DOKŁADNOŚĆ POMIARÓW REALIZOWANYCH SKANEREM OPTYCZNYM**

**Streszczenie:** W referacie przedstawiono problem opracowania wyników pomiarów realizowanych skanerem laserowym z wykorzystaniem oprogramowania 3DReshaper. Na podstawie zrealizowanych pomiarów zaprezentowano możliwości wyznaczania wymiaru i błędu kształtu wybranych elementów.

**Słowa kluczowe:** pomiary współrzędnościowe, systemy mobilne, pomiary optyczne.

#### **WSTĘP**

 $\overline{a}$ 

Punktowa identyfikacja całych obiektów wykorzystywana we współrzędnościowej technice pomiarowej umożliwia kontrolę jakości z szybkością i dokładnością dostosowaną do konkretnych systemów produkcyjnych wielu gałęzi przemysłu. Zaletą współrzędnościowych systemów pomiarowych jest możliwość dowolnego ustawienia mierzonego elementu na stole pomiarowym, dla którego w sposób rachunkowy maszyna zdefiniuje układ współrzędnych.

Postęp naukowy skutkuje nowymi rozwiązaniami techniki komputerowej i optoelektronicznej stwarzającymi możliwości zastosowania do rejestracji obrazów cyfrowych kamer oraz udoskonalaniem metod analizy obrazów. Współrzędnościowe ramiona pomiarowe wyposażone w laserowe głowice skanujące łączą zalety pomiarów współrzędnościowych z zaletami pomiarów optycznych [1, 5].

# **RAMIĘ Z GŁOWICĄ SKANUJĄCĄ JAKO NARZĘDZIE DO SZYBKICH POMIARÓW**

W zrealizowanych badaniach wykorzystano kompletne rozwiązanie przeznaczone do wykonywania szybkich pomiarów, w postaci: ramienia pomiarowego Omega 2025, głowicy skanującej R-SCAN RX2 i oprogramowania 3D Reshaper (rys. 1). Ważną cechą wykorzystanego w pomiarach ramienia serii Omega jest możliwość współpracy z różnymi głowicami, zarówno stykowymi jak i bezstykowymi w trybie punktowym i skaningu. Pomiar z użyciem głowicy R-Scan RX2, sondy z przetwornikiem laserowym pracującej bezstykowo, polega na lokalizacji punktów pomiarowych w oparciu o zasadę wyznaczania odległości zaczerpniętej bezpośrednio z geometrii. Podstawą do wyliczania powierzchni pomiarowych jest wykorzystanie metody triangulacji polegającej na projekcji plam-

<sup>&</sup>lt;sup>1</sup> Politechnika Krakowska, Wydział Mechaniczny, Laboratorium Metrologii Współrzędnościowej.

ki lasera na powierzchni pomiarowej i jej obserwacji za pomocą układu optycznego przy użyciu sensorów CCD działających jako detektor natężenia światła [2, 4, 7]. Wybrane parametry charakteryzujące pracę głowicy, zaczerpnięte ze specyfikacji producenta, przedstawiono w tabeli 1.

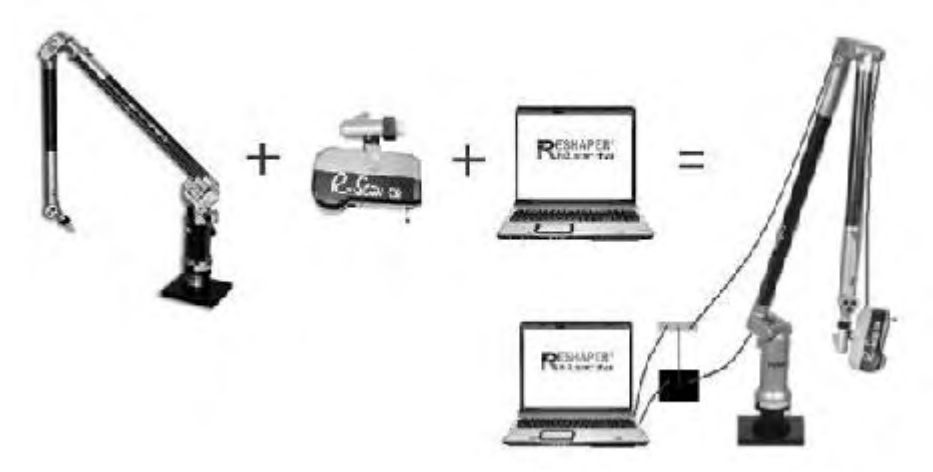

**Rys. 1.** System pomiarowy **Fig. 1.** Measurement system

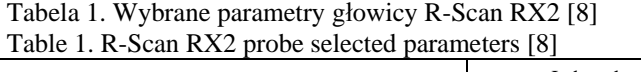

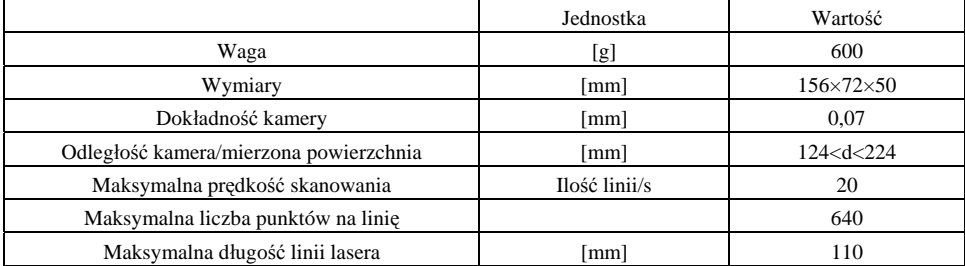

Przedstawione parametry techniczne głowicy świadczą o możliwości szybkiego i dokładnego pozyskania chmury punktów zlokalizowanych na mierzonej powierzchni. Głowica współpracuje z ramieniem pomiarowym posiadającym system nieograniczonego obrotu, adapter mocujący, dużą sztywność oraz stabilność konstrukcji dzięki wykorzystaniu włókna węglowego, które to cechy ułatwiają manipulację głowicą i obserwację obiektów z różnych stron w jednym zamocowaniu [3]. Zakres pomiarowy użytego ramienia wynosi 2500mm, przy dokładności pomiaru długości ±0,068mm [8]. Zatem dwa podstawowe elementy wpływające na dokładność realizowanych pomiarów to kamera i system nośny w postaci ramienia. Integralną częścią prezentowanego systemu pomiarowego jest oprogramowanie do obróbki chmury punktów.

## **OPROGRAMOWANIE DO OBRÓBKI CHMURY PUNKTÓW 3DRESHAPER**

Prace nad doskonaleniem współrzędnościowych systemów pomiarowych nieustannie trwają. Nie stałyby się one nowoczesnym i kompleksowym narzędziem, bez postępu w technice komputerowej. Na rynku są dostępne coraz nowsze programy służące do pracy z chmurą punktów, do których należą między innymi: Mesh 3D 4.2, Catia, Poliworks V11, NX Unigraphics. Użyty w pomiarach system współpracuje z oprogramowaniem 3DReshaper. Pobiera ono dane z urządzenia skanującego, a następnie służy do obróbki chmury punktów, rekonstrukcji powierzchni, uzyskania kształtów geometrycznych lub szeroko rozumianej kontroli. Jedna z istotnych cech oprogramowania jest brak ograniczeń dotyczących liczby punktów w procesie digitalizacji.

Chmura punktów 3D, która służy do tworzenia modelu 3D może pochodzić z każdego systemu lub technologii wykorzystywanych do pomiarów: skanery 3D, CMM lub lasery punktowe. Po zaimportowaniu danych do komputera, pierwszy etap opracowania wyników polega na zaznaczeniu chmury i usunięciu obszarów, które wydają się odbiegać od całości, a zarazem mogą mieć negatywny wpływ na wynik przyszłych filtracji. Oprogramowanie umożliwia filtrowanie punktów na różne sposoby.

Zalecane jest wykonanie redukcji szumów (noise reduction) i usunięcie najgorszych punktów (explode with distance). W sytuacji, gdy liczba punktów, które pozostały jest na tyle duża, aby uniemożliwić pracę w innym programie należy skorzystać z przypadkowej redukcji punktów do ich wskazanej liczby.

Dalsza praca z chmurami punktów polega na umiejscowieniu ich w odpowiednim układzie współrzędnych. Dokonuje się tego nawiązując do geometrii na przykład symetryczne ściany, osie lub w oparciu o teoretycznie istniejące geometrie, tak dzieje się, gdy model jest porównywany lub przerabiany w oparciu o istniejący model odniesienia. Program 3DReshaper zapewnia szereg opcji do tworzenia modeli w wyniku budowy sieci z chmur punktów. Możliwe jest również porównanie dwóch obiektów, na przykład model CAD z odpowiednim modelem zbudowanym z chmury punktów lub dwa obiekty zbudowane w odstępach czasowych.

Rozległe spektrum możliwości oprogramowania 3D Reshaper sprawia, że jest ono stosowane w szeroko pojętym przemyśle: elektrownie jądrowe, biżuteria, elektronika, górnictwo, medycyna, dentystyka, dziedzictwo kulturowe, rzeźba i inne [6].

# **POMIARY WZORCÓW KULOWYCH**

Końcowy wynik pomiarów realizowanych skanerem laserowym uzależniony jest od wielu czynników. Obok wspomnianych przednio dokładności poszczególnych elementów systemu pomiarowego istotny jest stan mierzonej powierzchni, a w szczególności jej refleksyjność. Najlepsze wyniki uzyskuje się w przypadku

pomiarów powierzchni matowych. Powierzchnie błyszczące należy pokrywać odpowiednimi proszkami zmniejszającymi ich refleksyjność. Błędne punkty, będące skutkiem refleksów na powierzchni mogą być eliminowane w wyniku właściwie prowadzonego procesu filtracji danych pomiarowych. W prezentowanej pracy jako obiekt badań wykorzystano wzorzec zbudowany z dwóch umieszczonych na sztywnym pręcie kul. Powierzchnie kul poddane zostały obróbce w celu zmatowienia (rys. 2).

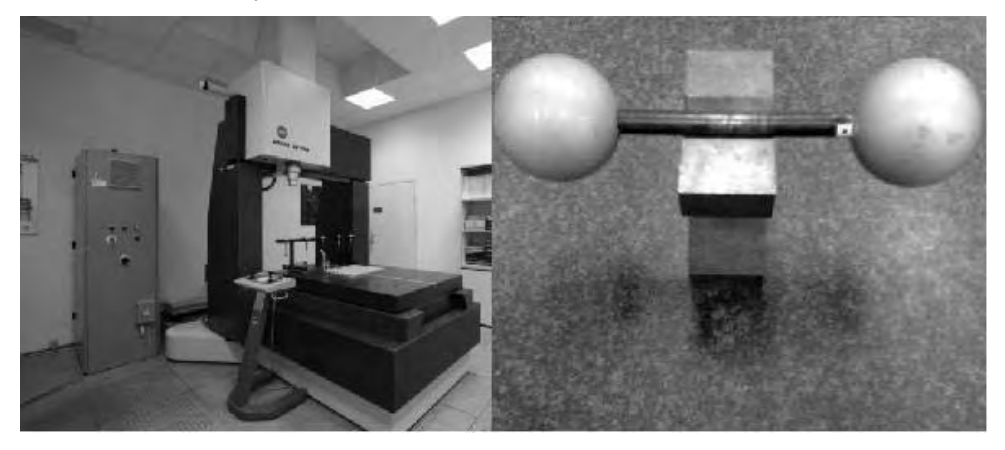

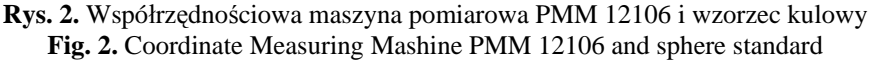

Pierwszym etapem prowadzonych badań było wykonanie pomiarów wzorcujących w Laboratorium Metrologii Współrzędnościowej Politechniki Krakowskiej, posiadającym akredytację PCA. Pomiary zrealizowano na maszynie PMM 12106 firmy Leitz przy wykorzystaniu oprogramowania QUIDOS. Otrzymane wyniki ze współrzędnościowej maszyny pomiarowej wykazały dla badanej kuli błąd kształtu na poziomie 0,0034mm oraz wartość średnicy 69,853mm dla 242 punktów pomiarowych.

W dalszej części badania realizowano ramieniem pomiarowym z głowica skanującą wykorzystując różne sposoby obróbki danych pomiarowych. Porównanie otrzymanych wyników z danymi referencyjnym stanowi podstawę oceny dokładności uzyskanych rezultatów.

## **Wpływ filtracji i sposobu oceny na końcowe wyniki pomiarów**

Zebrana ramieniem pomiarowym i zaimportowana do komputera chmura punktów została poddana wstępnej obróbce poprzez usunięcie obszarów, które odbiegały od całości. Punkty te mogły pochodzić z odbicia promienia lub z zeskanowania elementów mocujących obiekt badany czy też tła. Przed przystąpieniem do właściwej oceny obiektu dane należy poddać filtracji. Ten etap obróbki w sposób istotny wpływa na końcowy wynik pomiaru. Pierwszy i podstawowy sposób filtracji to redukcja szumów. Kryterium filtracji jest wtedy zagęszczenie punktów. Usuwane są głównie punkty występujące w niewielkich skupiskach i najbardziej oddalone od punktów środkowych dla danych grup (rys.3.). Każda z operacji przedstawiona jest graficznie, a jako wynik działań podana zostaje liczba punktów wyeliminowanych oraz odległość punktu najgorszego w stosunku do średniej powierzchni.

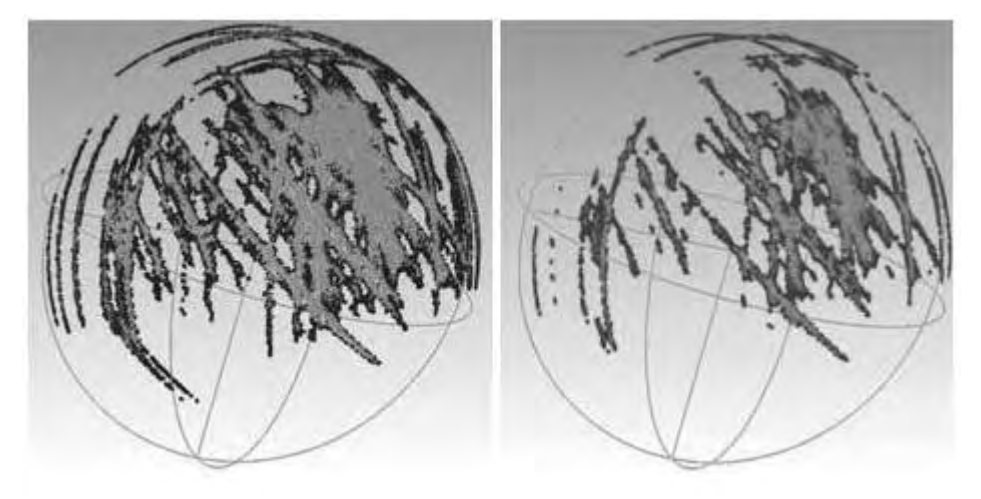

**Rys. 3.** 106930 i 87448 punków wytypowanych do usunięcia w wyniku redukcji szumów **Fig. 3.** 106930 and 87448 points selected to elimination by noise reduction process

Innym sposobem eliminacji punktów jest działanie losowe. Stosowane jest w przypadku konieczności ograniczenia liczby punktów bez wyraźnego wskazania, które to powinny być elementy. Dla tak prowadzonego sposobu filtracji jej wpływ na wynik końcowy jest najmniejszy.

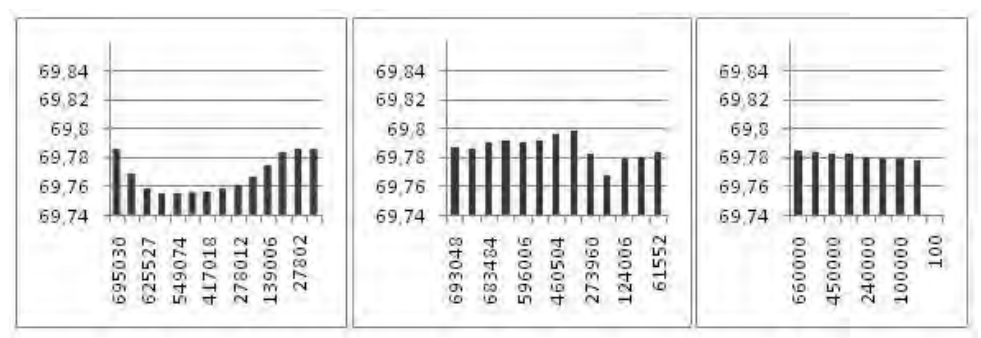

**Rys. 4.** Zmiany wartości średnicy w funkcji malejącej liczby punktów; od lewej: eliminacja wg elementu średniego, redukcja szumów, eliminacja losowa **Fig. 4.** Changes in diameter size in function of decreasing number of points; explode with distance, noise reduction, reduce point cloud

Kolejnym z dostępnych sposobów filtracji jest odrzucenie punktów najbardziej odległych od elementu średniego. Jest to eliminacja, która powinna być stosowana szczególnie ostrożnie. Niewłaściwe wykorzystanie tego narzędzia może prowadzić do zafałszowania informacji o rzeczywistym kształcie digitalizowanego obiektu. Na rys.4. przedstawiono zmianę średnicy obliczonej kuli wraz z ograniczeniem liczby punktów omówionymi metodami.

Jak zmienia się rozłożenie punktów pomiarowych otrzymane w wyniku filtracji w stosunku do wyznaczonego w końcowym etapie obliczeń elementu średniego zobrazowano na wykresach przedstawionych na rys. 5. Rozkład odchyłek zbliżony do rozkładu normalnego w wyniku kolejnych eliminacji punktów najbardziej odległych od elementu średniego zbliżył się do rozkładu równomiernego (wykres drugi na rys. 5).

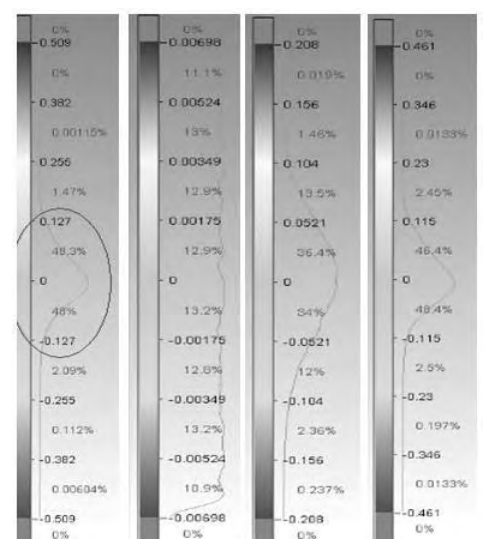

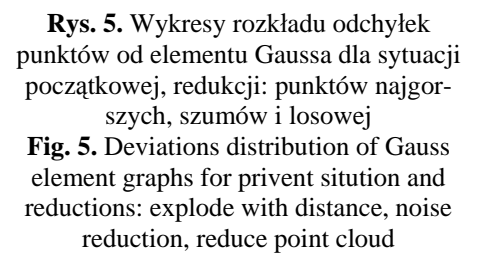

Wyznaczenie wymiaru obiektu i jego różnicy od wymiarów rzeczywistych w przypadku pojedynczego pomiaru jest niewystarczające dla wnioskowania o dokładności innych pomiarów, jeśli nie posiadamy odpowiednio dużego doświadczenia i wiedzy na temat wpływu różnych czynników na wyniki pomiarów. W kolejnym kroku badań wykonano szereg pomiarów w celu określenia powtarzalności pomiarów.

#### **Badanie powtarzalności pomiarów**

Pomiar miał na celu sprawdzenie powtarzalności wyznaczenia w pomiarze wartości średnicy obiektu badań. Powierzchnia kulista, została zmierzona osiem razy w różnych położeniach w przestrzeni pomiarowej ramienia. Wykorzystując zbliżoną liczbę punktów oraz identyczny sposób opracowania wyników pomiarów wyznaczono średnicę elementu. Wyniki pomiarów zebrano na wykresie, zamieszczonym na rys.6. Jedynie dla pięciu z ośmiu kul różnica w wymiarze mieści się w granicach błędów dopuszczalnych przyjętych jako suma algebraiczna błędów głowicy i ramienia. Uzyskany rozstęp dla wyznaczonego wymiaru charakterystycznego wyniósł 0,229mm.

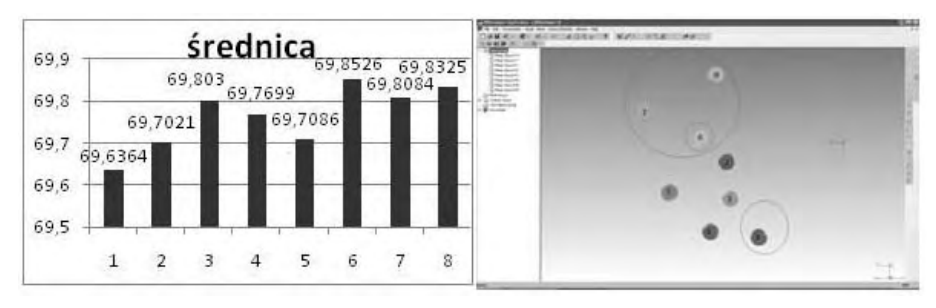

**Rys. 6.** Wyniki badania powtarzalności **Fig. 6.** Repeatability researches results

#### **Wpływ wymiaru obiektu na dokładność wyznaczenia średnicy**

Dalsze badania miały na celu uzyskanie odpowiedzi na pytanie: czy dokładność tak realizowanych pomiarów zależy od wielkości mierzonego obiektu. W tym celu wykonano pomiary kilku kul o zróżnicowanych średnicach. Obiekty badań oraz zestawienie wyników przedstawiono na rys.7. Analizując uzyskane wyniki można stwierdzić, że dokładność otrzymanych wyników zależy od wymiaru mierzonych elementów.

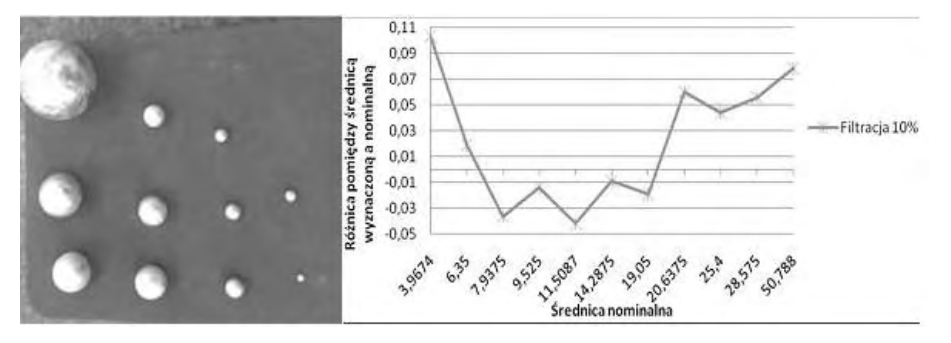

**Rys.7.** Pomiary obiektów o różnych średnicach **Fig. 7.** Different diameter size objects measure

#### **WNIOSKI**

Pomimo bardzo dużej liczby punktów pomiarowych pozyskanych ze skanera, filtracja może zmienić zarówno wymiary jak też położenie obiektów w sposób istotny. Powoduje ona zmiany w wartości średnicy, współrzędnych środka i największych odległości punktów od powierzchni odniesienia. Wykorzystanie jako obiektu odniesienia w trakcie oceny elementu referencyjnego zewnętrznego, na przykład modelu CAD, dodatkowo wymaga właściwego usytuowania układów współrzędnych.

Nadmierne stosowanie metody wyrzucania najgorszych punktów może przyczynić się do utraty informacji o faktycznych kształtach mierzonego przedmiotu. Zaleca się łączne stosowanie metod filtracji: począwszy od wyrzucenia najgorszych punktów, redukcji szumów i w razie konieczności redukcji liczby punktów.

Z otrzymanych wyników wynika, iż pomimo bardzo dużej liczby punktów i oczekiwanego związanego z tym faktem uśrednienia, końcowe wyniki pomiarów dla badanych obiektów przekroczyły oczekiwane zgodnie z dokładnością systemu wartości niepewności pomiarów.

W przypadku realizacji określonych zadań pomiarowych ocena niepewności pomiarów realizowanych skanerem powinna być wykonywana indywidualnie do danego zadania pomiarowego.

# **PIŚMIENNICTWO**

- 1. Mc Cann D.: Mobile metrology. Cutting Tool Engineering, no. 10/2008, s. 60-63.
- 2. Ratajczyk E.: Ramiona pomiarowe. Mechanik, nr 12/2008.
- 3. Ratajczyk E., Woźniak A.: Nowe trendy w budowie bezstykowych głowic pomiarowych stosowanych w maszynach współrzędnościowych. Mechanik, nr 1/2005 str. 32- 35. Warszawa 2005.
- 4. Sładek J., Sokal G., Ostrowska K., Kmita A.: Wzorcowanie współrzędnościowych ramion pomiarowych (WRP). Acta mechanica et automatica, Vol. 1, No. 2/2007.
- 5. Ratajczyk E.: Współrzędnościowa technika pomiarowa. Oficyna Wydawnicza Politechniki Warszawskiej, Warszawa 2005.
- 6. Instrukcja oprogramowania 3DReshaper.
- 7. Strona internetowa: www.hexagonmetrology.pl.
- 8. Strona internetowa: www.romer.com.

# **ACCURACY OF MEASUREMENTS PERFORMED ON LASER SKANER**

#### **Summary:**

The article presents a problem with operations on measurement effects from laser scanner working with 3D Reshaper software. Possibilities to dimension and shape error evaluation of an object based on performed measurements have been shown.

**Keywords**: coordinate measurements, mobile systems, optical measurements.
## **Adam Gąska, Magdalena Olszewska 1)**

# **OCENA ODWZOROWANIA KSZTAŁTU ZA POMOCĄ WSPÓŁRZĘDNOŚCIOWEGO RAMIENIA POMIAROWEGO WYPOSAŻONEGO W GŁOWICĘ OPTYCZNĄ**

**Streszczenie:** Realizacja pomiarów może być dokonywana z wykorzystaniem różnego rodzaju technik pomiarowych. Obecnie w dobie nieustannego rozwoju technik wytwarzania i metrologii dużą rolę odgrywa możliwość dokładnej oceny mierzonego przedmiotu, a przez to odwzorowanie jego geometrii. W pracy autorzy przedstawili metodę oceny odwzorowania geometrii przedmiotu mierzonego za pomocą Współrzędnościowego Ramienia Pomiarowego Omega firmy Romer z optyczną głowicą skanującą RX2-Scan. Jako obiekt badań, wykorzystano tłok silnikowy wcześniej wywzorcowany na Współrzędnościowej Maszynie Pomiarowej (WMP) o wysokiej precyzji firmy Leitz (typ PMM 12106). Odtworzenie takiego samego układu współrzędnych wykorzystywanego przy pomiarach za pomocą WMP jak również Współrzędnościowego Ramienia Pomiarowego (WRP) zapewniło dużą odtwarzalność wykonanych pomiarów. Przeprowadzone badania umożliwiły wyznaczenie dokładności WRP poprzez ocenę odwzorowania kształtu za pomocą dwóch różnych urządzeń, z czego jedno jest o ponad rząd wielkości dokładniejsze od drugiego.

**Słowa kluczowe:** ramię pomiarowe, niepewność, odwzorowanie kształtu.

### **WSTĘP**

 $\overline{a}$ 

Wraz z coraz szybszym rozwojem przemysłu oraz technik wytwarzania, rozwija się też metrologia współrzędnościowa, ściśle związana z wymogami współczesnych systemów wytwarzania. Wzrost wymagań jakościowych stawianych produktom stawia wytwórcom przyrządów pomiarowych nowe zadania. Czas przeprowadzania pomiarów, jak również wymagania, co do ich dokładności powodują powstawanie nowych rozwiązań w systemach metrologii współrzędnościowej, a także ciągłe ulepszenie już istniejących. Niewątpliwie jednymi z najdokładniejszych urządzeń pomiarowych są współrzędnościowe maszyny pomiarowe, które umożliwiają pomiary zarówno prostych, jak i skomplikowanych kształtów powierzchni mierzonych. Nowszym rozwiązania dla techniki współrzędnościowej są współrzędnościowe ramiona pomiarowe. Urządzenia, te pozwalają na dokładny, szybki i prosty pomiar, w miejscu wytwarzania czy montażu. A ze względu na mobilność, zastępują coraz częściej uniwersalne środki pomiaro-

<sup>1</sup> Politechnika Krakowska, Wydział Mechaniczny, Laboratorium Metrologii Współrzędnościowej.

we. Producenci wprowadzili również głowicę działającą na zasadzie triangulacji laserowej, która pozwala na odtworzenie całego elementu pomiarowego poprzez pomiar bezdotykowy w ciągu kilku sekund. Wynikiem pomiaru jest tu chmura punktów obrazująca zarysy i kształty części pomiarowej.

W artykule przedstawiono metodę oceny dokładności odwzorowania kształtu powierzchni przedmiotów badanych za pomocą ramion pomiarowych wyposażonych w laserowe głowice skanujące. Badania wykonano na Współrzędnościowym Ramieniu Pomiarowym oraz Współrzędnościowej Maszynie Pomiarowej PMM firmy Leitz, którą wykorzystano jako urządzenie referencyjne, w związku z jej wysoką dokładnością. Wyniki pomiarów wykonanych za pomocą WMP zostały wykorzystane jako wyniki wzorcowe do dalszych badań dokładności odwzorowania kształtu. W związku z powyższym, jako główny cel przeprowadzonych badań należy uznać sprawdzanie dokładności WRP wyposażonych w głowice skanujące.

## **WSPÓŁRZĘDNOŚCIOWE MASZYNY POMIAROWE**

Współrzędnościowe Maszyny Pomiarowe dzięki wysokiemu rozwojowi są obecnie jednymi z najbardziej uniwersalnych i jednocześnie najdokładniejszych urządzeń pomiarowych stosowanych nie tylko w celach naukowych, badawczych, ale również w przemyśle [3].

W badaniach wykorzystano Współrzędnościową Maszynę Pomiarową firmy Lentz PMM 12106 o wysokiej klasie dokładności, której niepewność opisana jest równaniem: U=0,8+L/400 [µm], gdzie L to mierzona długość w milimetrach. Maszyna ta posiada zakres pomiarowy 1200mm x 1000mm x 600mm i wyposażona jest w głowicę skanującą wraz z magazynem końcówek. PMM 12106 współpracuje z oprogramowaniem Quindos umożliwiającym pisanie własnych procedur pomiarowych. W Laboratorium Metrologii Współrzędnościowej Politechniki Krakowskiej maszyna umieszczona jest w pomieszczeniu klimatyzowanym zapewniającym stałe warunki otoczenia na poziomie 20±0,5°C.

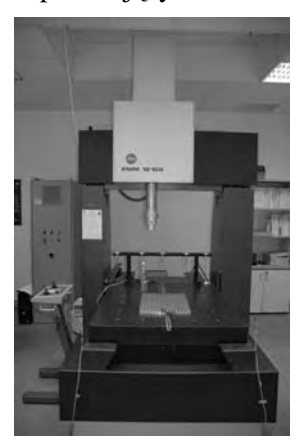

**Rys. 1**. Maszyna pomiarowa Leitz PMM 12106 w Laboratorium Metrologii Współrzędnościowej Politechniki Krakowskiej **Fig. 1.** Leitz PMM 12106 Coordinate Measuring Machine in Laboratory of Coordinate Metrology at Cracow University of Technology

Pomiary tłoka przeprowadzono na Współrzędnościowej Maszynie Pomiarowej z użyciem głowicy stykowej. W związku z wysoką dokładnością maszyny, została ona wykorzystana do pomiarów wzorcujących badanej części. Następnie wywzorcowany przedmiot, którym w tym przypadku był tłok samochodowy, został zmierzony z wykorzystaniem Współrzędnościowego Ramienia Pomiarowego, co umożliwiło ocenę dokładności odwzorowania kształtu.

Dla zapewnienia lepszych rezultatów badań poprzez polepszenie ich odtwarzalności, przyjęto taki sam układ współrzędnych części zarówno przy pomiarach realizowanych na PMM 12106 jak również na Ramieniu Pomiarowym. Układ współrzędnych na ramieniu pomiarowym został odtworzony również z wykorzystaniem głowicy stykowej.

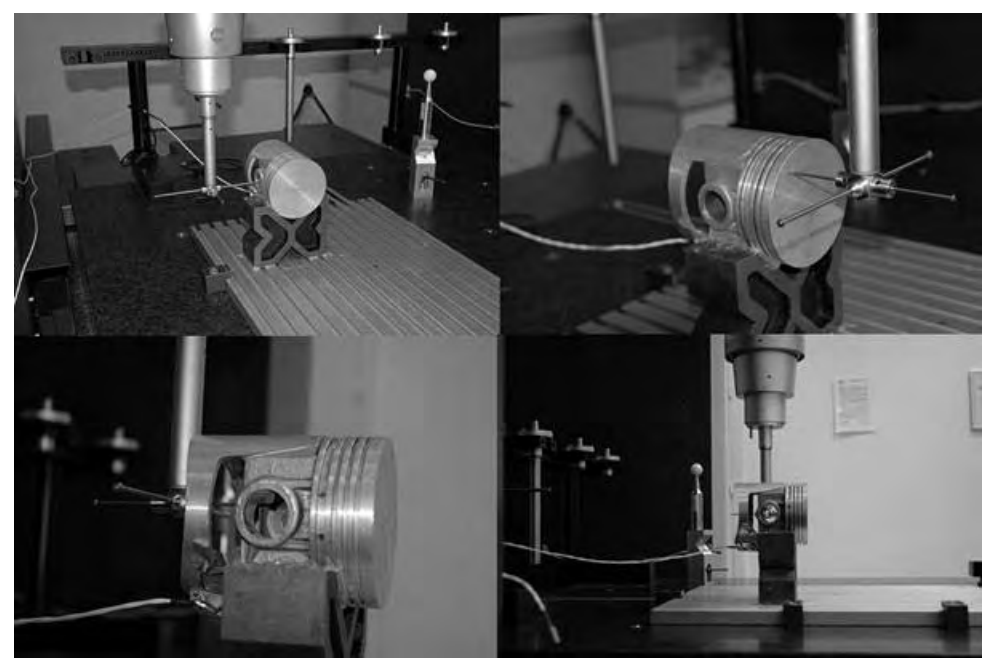

**Rys. 2.** Pomiar tłoka na WMP PMM 12106 firmy Leitz **Fig. 2.** Measurement of piston on Leitz PMM 12106

W celu uniknięcia błędów związanych ze zmianami temperatury w trakcie pomiarów zastosowana została kompensacja temperatury. Na podstawie wyników przeprowadzonych pomiarów odpowiednich elementów tłoka i po ustaleniu relacji między nimi wykonano model CAD badanego elementu.

## **WSPÓŁRZĘDNOŚCIOWE RAMIĘ POMIAROWE**

Czas przeprowadzania pomiarów, jak również wymagania, co do ich dokładności powodują powstawanie nowych rozwiązań w systemach metrologii współrzędnościowej, a także ciągłe ulepszenie już istniejących. Niewątpliwie jednymi z najnowszych rozwiązań są Współrzędnościowe Ramiona Pomiarowe (WRP). Urządzenia, te pozwalają na dokładny, szybki i prosty pomiar, w miejscu wytwarzania czy montażu. A ze względu na mobilność, zastępują coraz częściej uniwersalne środki pomiarowe. Producenci wprowadzili również głowicę działającą na zasadzie triangulacji laserowej, która pozwala na odtworzenie całego elementu pomiarowego poprzez pomiar bezdotykowy w ciągu kilku sekund. Wynikiem pomiaru jest tu chmura punktów obrazująca zarysy i kształty części pomiarowej. Na podstawie chmury można zamodelować trójwymiarowy model [1, 2].

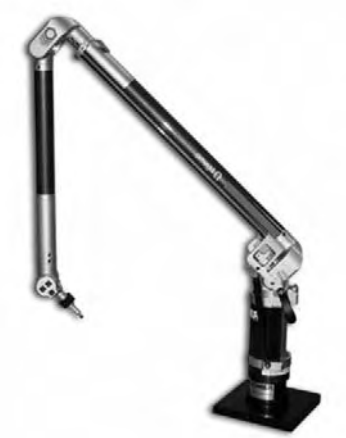

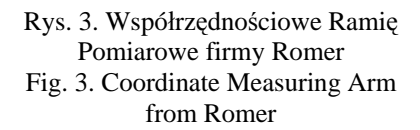

Pomiar z wykorzystaniem Współrzędnościowego Ramienia Pomiarowego badanego elementu został dokonany za pomocą głowicy skanującej RX2-Scan. Wynikiem pomiaru jest w tym przypadku odwzorowanie kształtu powierzchni mierzonej. Układ współrzędnych, w którym odwzorowanie zostało przedstawione został utworzony przy wykorzystaniu głowicy stykowej WRP. Układ współrzędnych został odtworzony w ten sam sposób co na Współrzędnościowej Maszynie Pomiarowej typu PMM. Przyjęcie tych samych układów współrzędnych zapewniło lepszą odtwarzalność pomiarów realizowanych na WRP oraz dało możliwość bardziej precyzyjnej oceny dokładności odwzorowania kształtu.

## **WYNIKI BADAŃ**

Przeprowadzono pomiary tłoka na Współrzędnościowym Ramieniu Pomiarowym Omega 2025 firmy Romer wyposażonym w głowicę skanującą RX2-Scan. Pomiar powtórzony został dziesięciokrotnie. W wyniku przeprowadzonych pomiarów otrzymano w programie 3D Reshaper zeskanowaną powierzchnię w postaci chmury punktów. Poprzez użycie funkcji "najlepszego dopasowania" ("best fit") w wykorzystywanym oprogramowaniu, model CAD (otrzymany z pomiarów na WMP) oraz rzeczywisty model zmierzony zostały ze sobą pokryte. Efekty funkcji "najlepszego dopasowania" otrzymane w jednym z cykli pomiarowych widoczne są na rysunku 4.

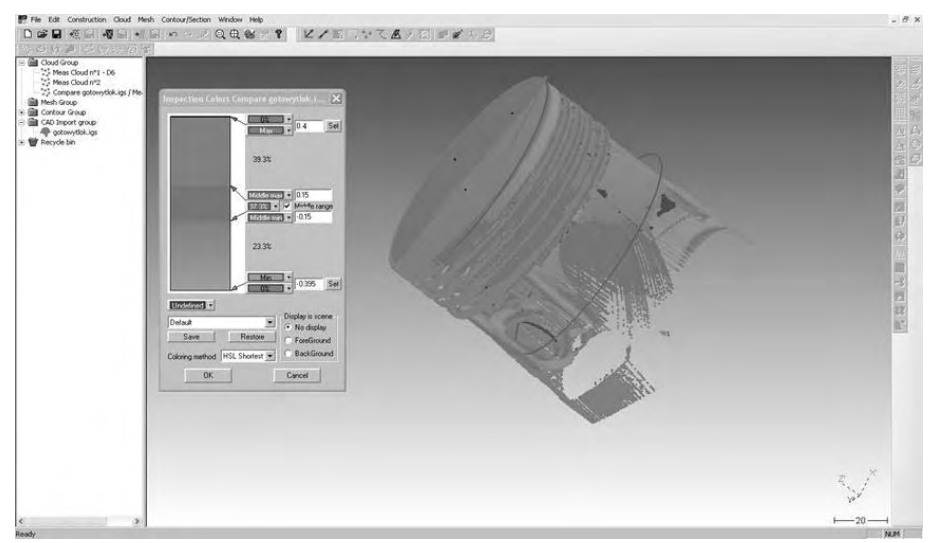

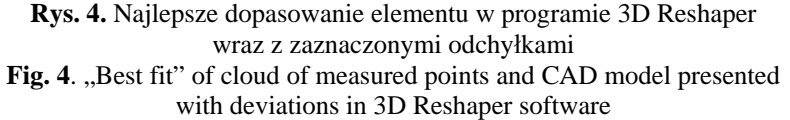

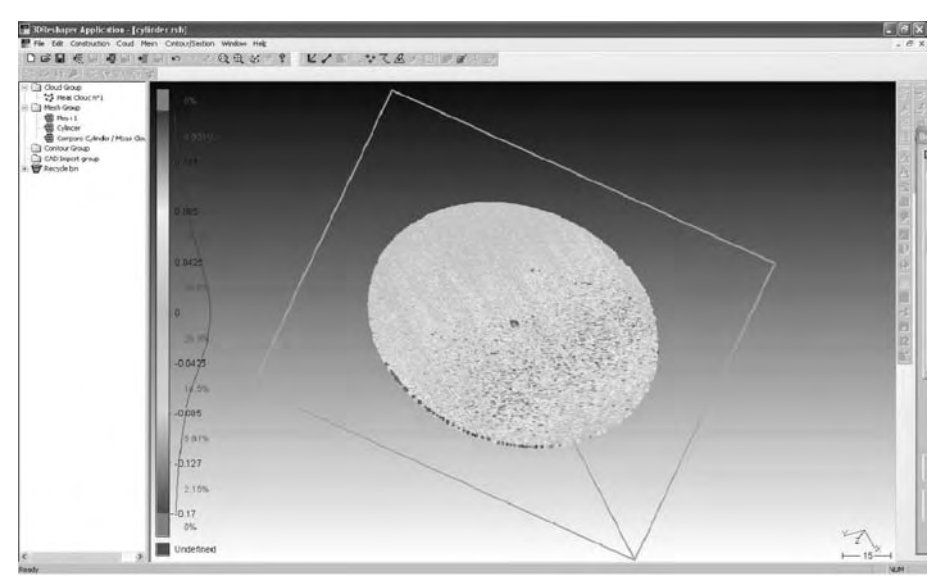

**Rys. 5.** Wyznaczenie błędu kształtu (płaskości) **Fig. 5.** Presentation of flatness error for piston top plane

Analizując otrzymane wyniki w sposób wizualny można stwierdzić, że najlepiej odwzorowana została górna płaszczyzna tłoka, z mniejszą dokładnością udało się wyznaczyć powierzchnię walcową oraz otwory. Według obliczeń programu w przedziale dokładności zadeklarowanym przez producenta ramienia pomiarowego wynoszącym ±0,14mm zmieściło się 36,2% punktów. W przedziale ±0,4mm znalazło się 63,8 % punktów. Również analiza liczbowa otrzymanych wyników potwierdza przedstawione powyżej fakty. Program daje możliwość oceny odchyłki kształtu wybranego elementu przez porównanie go z elementem idealnym. Z modelu, za pomocą funkcji "Clean/Separation point Cloud" została usunięta część punktów, w ten sposób, aby pozostała tylko górna płaszczyzna. Następnie w opcji "Best shape" wybrana została płaszczyzna (Plane). Porównanie dało wyniki widoczne na rys. 5. Średni błąd kształtu dla płaszczyzny wyznaczony z wyników wszystkich cykli pomiarowych wyniósł 0,170mm. Niepewność rozszerzona wyznaczenia błędu kształtu wyniosła U=0,073mm.

W podobny sposób jak powyżej przeprowadzono analizę wyników dla odwzorowania kształtu walca. W tym przypadku wyniki są gorsze i wynoszą odpowiednio: błąd walcowości dla tłoka jest równy 0,247mm, a niepewność rozszerzona wyznaczenia tego parametru wynosi U=0,132mm.

#### **WNIOSKI**

Otrzymane wyniki badań wskazują, iż dokładność odwzorowania kształtu realizowanego na współrzędnościowym ramieniem pomiarowym wyposażonym w głowicę skanującą waha się w przedziale od 0,07mm do 0,14mm i jest uzależniona od badanego kształtu. Wyniki przedstawione w artykule oraz inne wyniki badań przeprowadzonych przez autorów wskazują, że najlepsze rezultaty otrzymywane są dla kształtów płaskich. Gorsze wyniki otrzymywane są dla kształtów cylindrycznych oraz stożkowatych. Często pojawia się również problem z odwzorowaniem detali, do których dostęp w trakcie pomiaru jest ograniczony.

Przeprowadzając analizę porównawczą wyników pomiarów tłoka na WMP typu PMM oraz WRP otrzymano nieco gorsze rezultaty. Traktując model CAD, sporządzony na podstawie wyników otrzymanych na maszynie PMM, jako wzorzec otrzymano następujące rezultaty: punkty, których odległość od modelu jest mniejsza lub równa  $\pm 0.14$ mm stanowiły 36,2% wszystkich punktów pomiarowych. W przedziale ±0,4 mm znalazło się 63,8% punktów. Błędy otrzymane tą drogą mogą być zawyżone z kilku powodów. Po pierwsze model CAD nie uwzględnia rzeczywistych błędów kształtu występujących w tłoku (wyniki z ramienia pomiarowego są rzeczywistym odwzorowaniem powierzchni mierzonej, a więc uwzględniają błędy kształtu). Kolejną przyczyną może być niedokładne działanie algorytmu "najlepszego dopasowania", który nasuwa chmurę punktów na model CAD.

Współrzędnościowe Ramiona Pomiarowe wyposażone w głowice skanujące mogą być z powodzeniem wykorzystywane w przemyśle, szczególnie w przypadku, gdy pożądane jest szybkie utworzenie reprezentacji badanego obiektu w postaci modelu CAD oraz wymagane są pomiary bezpośrednio w miejscu wytworzenia czy też montażu części. Decyzja o zastosowaniu WRP zależna jest również od wymaganych dokładności pomiarowych. W tych przypadkach, kiedy bardzo precyzyjne pomiary nie są wymagane, a liczy się ich prostota i szybkość, ramie pomiarowe jest z całą pewnością głównym urządzeniem, które powinno zostać wzięte pod rozwagę.

## **PIŚMIENNICTWO**

- 1. Ratajczyk E.: Ramiona pomiarowe budowa, parametry techniczne, zastosowania. Mechanik nr 12/2008.
- 2. Ratajczyk E.: Współrzędnościowa Technika Pomiarowa, Oficyna Wydawnicza Politechniki Warszawskiej, Warszawa 2005.
- 3. Sładek J.: Modelowanie i ocena dokładności maszyn i pomiarów współrzędnościowych. Zeszyty Naukowe Politechniki Krakowskiej, Kraków 2001.
- 4. Sładek J., Sokal G., Kmita A., Ostrowska K.: Wzorcowanie Współrzędnościowych Ramion Pomiarowych (WRP). Acta Mechanica et Automatica, vol.1, no.2 (2007).
- 5. Sładek J., Ostrowska K., Gąska A.: Wirtualne Współrzędnościowe Ramie Pomiarowe (WWRP), PAK, nr 01/2010.

### **EVALUATION OF SHAPE MAPPING ACCURACY FOR MEASUREMENTS PERFORMED ON COORDINATE MEASURING ARM EQUIPPED WITH OPTI-CAL PROBE**

#### **Summary:**

Measurements can be performed by use of various measuring techniques. Nowadays in era of constant development of manufacturing methods and metrology, it is important to evaluate accuracy of shape mapping of measured objects. This paper shows method of evaluation of shape mapping accuracy for measurements performed on Coordinate Measuring Arm (CMA) equipped with scanning probe RX2-Scan. As a measuring object engine piston has been taken. Piston had been previously calibrated on Leitz PMM 12106 Coordinate Measuring Machine (CMM) and then taken as a standard to perform measurements on CMA. Reconstruction of this same part coordinate system during measurements on CMM and CMA increased reproducibility of measurements. Presented method is a comparison method that is based on usage of more accurate measuring machine to calibrate object and then use it as a standard to check accuracy of machine that is less precise.

**Keywords**: measuring arm, uncertainty, shape mapping.

## **Mirosław Ferdynus 1)**

## **ANALIZA JAKOŚCI POWIERZCHNI I TECHNOLOGICZNOŚCI WYROBU W SYSTEMIE CATIA V5 NA PRZYKŁADZIE MODELU OBUDOWY LUSTERKA SAMOCHODOWEGO**

**Streszczenie:** W artykule przedstawiono możliwości profesjonalnego systemu Catia v5 w zakresie analizy jakości powierzchni i technologiczności wyrobów o cechach powierzchniowych. Konkretne narzędzia programu, ich możliwości, opisano na przykładzie zaawansowanego modelu obudowy lusterka samochodowego. Zaprezentowano sposoby naprawy wadliwych płatów powierzchniowych.

**Słowa kluczowe:** Ciągłość, gładkość, jakość powierzchni, płat powierzchni, technologiczność wyrobu, Catia v5.

### **WSTĘP**

Coraz większe wymagania rynku dotyczące kształtu wyrobów codziennego użytku a jednocześnie stały rozwój zaawansowanych systemów CAx do ich projektowania i wytwarzania, jak odwieczne koło napędowe postępu "potrzeba możliwość jej zaspokojenia", od wielu lat stymulują rozwój wielu branż przemysłu. Ogromne znaczenie w tym mechanizmie ma możliwość oceny na etapie projektowania czy wyrafinowany wyrób o cechach powierzchniowych spełnia wymagania wizualne, estetyczne i technologiczne. W niniejszej publikacji przedstawiono nowatorskie narzędzia systemu Catia v5 do analizy jakości powierzchni i technologiczności wyrobu w kontekście zaawansowanego projektu powierzchniowego obudowy lusterka samochodowego. Model powierzchniowy części zbudowany jest zazwyczaj z wielu płatów. Tak jest w przypadku projektowanej obudowy. Na rysunku 1 przedstawiono obudowę lusterka samochodu BMW E36 oraz model identycznej obudowy wykonany w module Generative Shape Design systemu Catia v5. Model taki już na etapie definiowania tychże płatów powinien zapewniać wymaganą ciągłość, która jest istotna z conajmniej dwóch powodów: technologiczności wyrobu oraz jego estetyki [1].

### **JAKOŚĆ MODELU POWIERZCHNIOWEGO**

O jakości modelu powierzchniowego decyduje między innymi jakość konturów, na których tworzące go powierzchnie są rozpinane. Jakość konturów to przede wszystkim ich ciągłość i gładkość. W zależności od tego, jakie kryteria

 $\overline{a}$ 

<sup>&</sup>lt;sup>1</sup> Politechnika Lubelska, Wydział Mechaniczny, Katedra Podstaw Konstrukcji Maszyn.

zachowane są w miejscu styku, w teorii systemów CAD rozróżnia się następujące rodzaje ciągłości: geometryczna - G0, styczności - G1, krzywizny - G2 oraz zmian krzywizny - G3.

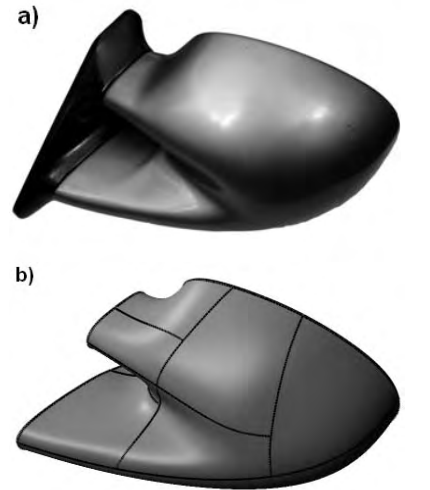

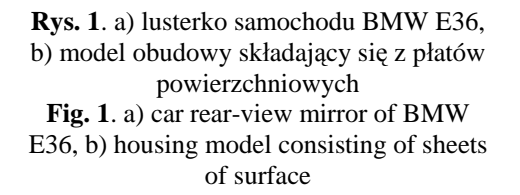

Konstruktor oprócz zdefiniowania krzywej, powinien poddać ją analizie i ocenić jej przydatność do zastosowania w modelu powierzchniowym. Nie może być mowy o dobrej jakości powierzchni, jeśli kontur, na którym ona powstaje jest złej jakości. Analiza jakości konturów w środowisku Generative Shape Design jest bardzo szerokim zagadnieniem niezwykłej wagi, lecz ze względu na ograniczoną objętość artykułu została ona pominięta. W niniejszym opracowaniu skoncentrowano się zatem głównie na analizie jakości powierzchni, choć jak zaznaczono, źródło jej braku leży często w złej jakości konturów, z których powstały. Jakość modelu powierzchniowego zależy od umiejętnego doboru narzędzia, którego użyjemy do wygenerowania określonego płata powierzchniowego. Zagadnienia związane z analizą jakości powierzchni przedstawiono w pracy [2].

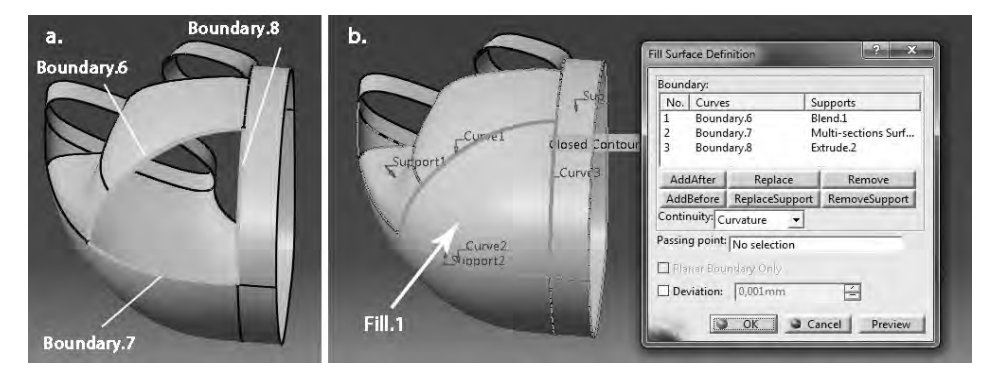

**Rys. 2.** Wykorzystanie polecenia Fill do stworzenia płata o wymaganej jakości **Fig. 2.** Use the Fill command to create the panel surface with the required quality

Najtrudniejsze w modelowaniu są etapy końcowe, gdy do wypełnienia pozostają ostatnie płaty, których brzegi należy odpowiednio powiązać z istniejącymi płatami. Moduł Generative Shape Design posiada dwie funkcje Fill i Blend, które to umożliwiają zapewniając osiągnięcie zamierzonego efektu. Mają one jednak pewne ograniczenia i jeśli konieczne jest spełnienie wysokiego kryterium ciągłości G3, są nieefektywne. Na rysunku 2 przedstawiono zapełnienie płata powierzchniowego w lusterku za pomocą funkcji Fill z ciągłością G2 (Curvature).

Nieodłącznym elementem modelowania powierzchniowego jest analiza jakości powierzchni oraz jej ewentualna naprawa. Procedura analizy powierzchni jest podobna do analizy konturu. Polega ona na sprawdzeniu ciągłości modelu powierzchniowego i analizie rozkładu krzywizny. Dodatkowo sprawdza się również technologiczność wyrobu (czy dana powierzchnię da się obrobić dostępnymi frezami i czy jest możliwość wyjęcia wyrobu z formy). Do analizy jakości powierzchni i jej technologiczności służą narzędzia: Connect Checker oraz Surfacic Curvature Analysis. Pierwsze z nich umożliwia analizę ciągłości dowolnej liczby płatów powierzchni elementarnych lub sklejanych. Analiza ciągłości w tym przypadku oznacza sprawdzenie czy badane płaty powierzchniowe mają wspólną krawędź i jeśli tak, to czy wzdłuż tej krawędzi zachowana jest ciągłość styczności G1, krzywizny G2 lub zmian krzywizny G3. Narzędzie po wskazaniu powierzchni, wyświetla wartości nieciągłości w oknie Max Deviation oraz na modelu w postaci pogrubionej linii lub wykresu obrazującego zmianę wartości wybranej nieciągłości.

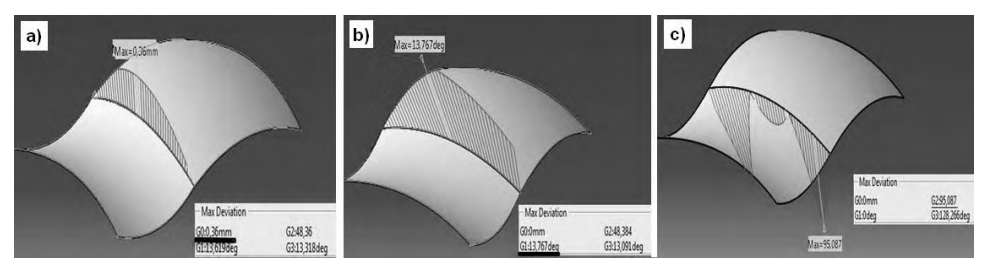

**Rys. 3.** Analiza ciągłości powierzchni poleceniem Connect Checker **Fig. 3.** Analysis of the continuity of the surface using the command Connect Checker

Na rysunku 3 przedstawiono analizę ciągłości dwóch płatów powierzchniowych w trzech przypadkach. Pierwszy przypadek pokazuje błąd nieciągłości (rys. 3a). Widać, że szczelina pomiędzy płatami wynosi 0,36mm. Aby system uznał płaty za ciągłe i pozwolił je połączyć poleceniem Join, szczelina nie powinna być większa niż 0,001mm. W praktyce błąd nieciągłości G0, oznaczać może nie tylko szczelinę ale także zakładkę (Overlap). W drugim przypadku (rys. 3b) widać spełnienie kryterium G0, ale aby spełnić kryterium G1, kąt styczności pomiędzy płatami nie może przekroczyć 0,5º. Na rysunku c pokazano płaty powierzchni spełniające kryterium G1 ale nie spełniające subiektywnego kryterium G2, które oznacza, że wartości promienia krzywizny dla wybranych powierzchni są takie

same w każdym punkcie wspólnej krawędzi. W momencie, kiedy różnica przekroczy założoną wartość (najczęściej 5%) powierzchnia uznawana jest za nieciągłą według kryterium G2. Subiektywność tego kryterium polega na uznaniowości, jaka różnica w promieniach krzywizny jest akceptowalna. Analiza typu Connect Checker jest zwykle jednym z etapów pętli konstrukcyjnej, w której konstruktor iteracyjnie analizuje połączenia pomiędzy powierzchniami i poprzez ich modyfikację próbuje spełnić zadane kryterium ciągłości.

Wykonany model obudowy lusterka, mimo iż wizualnie nie wykazywał wad, został przetestowany narzędziem Connect Checker. Jak widać na rys. 4, model spełnił jedynie kryterium G0 na połączeniu jednego z płatów (a), analiza ciągłości G1 wykazała nieciągłość modelu powierzchniowego na poziomie 0,235º przy tolerancji równej 0,05º (b), zaś analiza ciągłości G2, wykazała błąd definicji powierzchni o niedopuszczalnej wartości 99,979% przy założonej tolerancji na poziomie 5% (c).

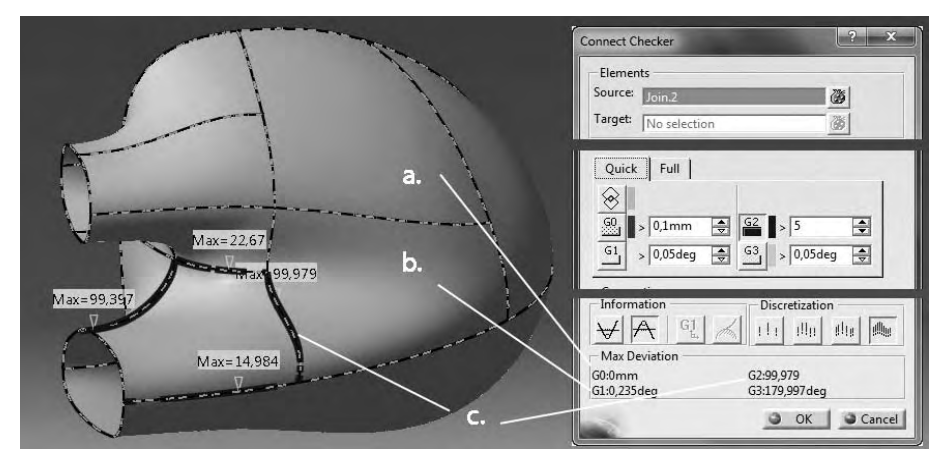

**Rys. 4.** Analiza ciągłości powierzchni obudowy poleceniem Connect Checker **Fig. 4.** Continuity analysis of the housing surface using the command Connect Checker

Model powierzchniowy został naprawiony przez edycję oraz zastosowanie dodatkowych elementów pomocniczych. Zastąpiono cztery płaty powierzchniowe typu Fill generujące błędy*,* dwoma płatami powierzchni typu Blend oraz sześcioma nowymi powierzchniami Fill o ciągłości G2. Większa ilość płatów powierzchni w tym przypadku pozwoliła osiągnąć większą dokładność modelu. Naprawiony model obudowy przedstawiono na rysunku 5. Zagadnienia naprawy powierzchni porusza [2] i [4].

Ponowna analiza ciągłości modelu powierzchniowego (rys. 6) nie wykazała nieciągłości modelu powierzchniowego G0 (a), nieciągłość G1 zmniejszyła się ośmiokrotnie i mieści się w granicach tolerancji (b), zaś analiza ciągłości G2 wykazała niewielką nieciągłość na poziomie 3,1% (c).

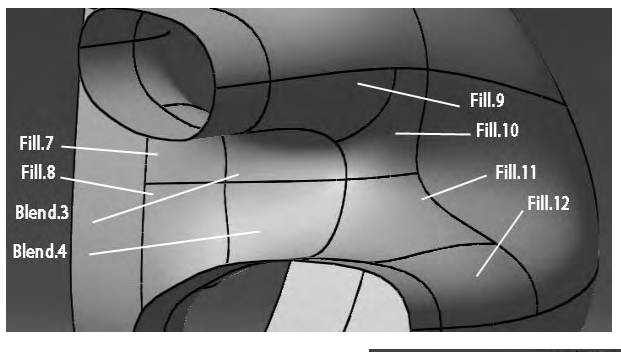

**Rys. 5.** Model obudowy lusterka po modyfikacji **Fig. 5.** Housing of mirror model after modification

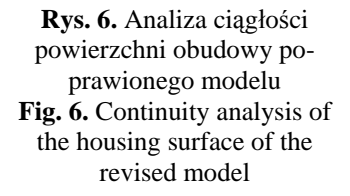

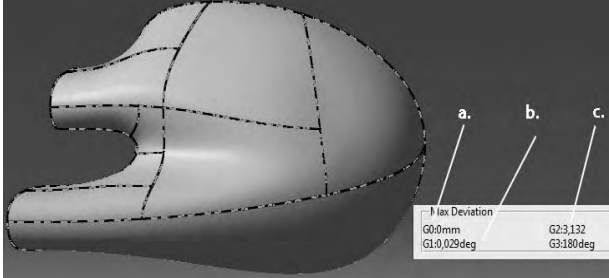

Polecenie Surfacic Curvature Analysis stosowane jest w celu zbadania rozkładu krzywizny powierzchni. W zależności od rodzaju powierzchni i wymagań, jakie stawia konstruktor, analizę można przeprowadzić w jednym z kilku trybów. W trybie Gaussian, na podstawie obliczeń krzywizny średniej, czyli iloczynu wartości krzywizny w dwóch kierunkach głównych, system generuję na powierzchni mapę kolorów. Kolory na analizowanej powierzchni umożliwiają identyfikację obszarów niespełniających wymagań konstrukcyjnych- wszelkiego rodzaju wad, wgnieceń, wzniesień, które są z reguły niezamierzone a często słabo widoczne na ekranie. Tryb Gaussian jest nieefektywny dla powierzchni obrotowych, w których pomiar krzywizny odbywa się jednym kierunku. Analizę przykładowych powierzchni narzędziem Sufracic Curvature Analysis przedstawiono na rysunku 7.

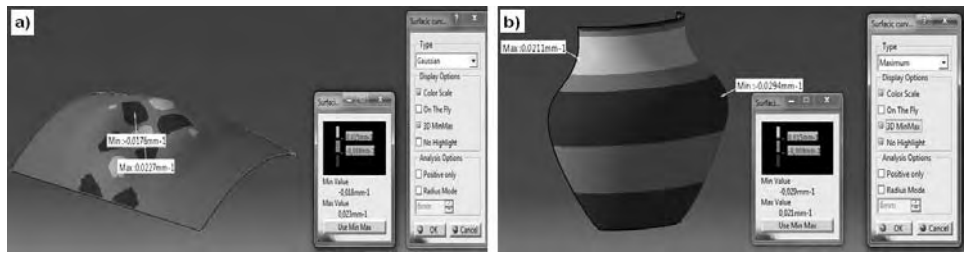

**Rys. 7.** Rozkład krzywizny powierzchni w trybie Gaussian oraz w trybie Minimum/Maximum **Fig. 7.** Distribution of surface curvature in the Gaussian mode and Minimum/Maximum mode

W funkcji tej możliwa jest również analiza powierzchni w trybie Limited, dzięki której można badać model pod kątem technologiczności. Konstruktor podczas projektowania części sprawdza czy wykonanie jej jest możliwe określonym zestawem frezów. Analiza krzywizny wykazała, że całą powierzchnię można obrobić przy pomocy zestawu frezów o średnicy 20mm, 10mm oraz 5mm, co przedstawia rysunek 8 w postaci trójkolorowej mapy.

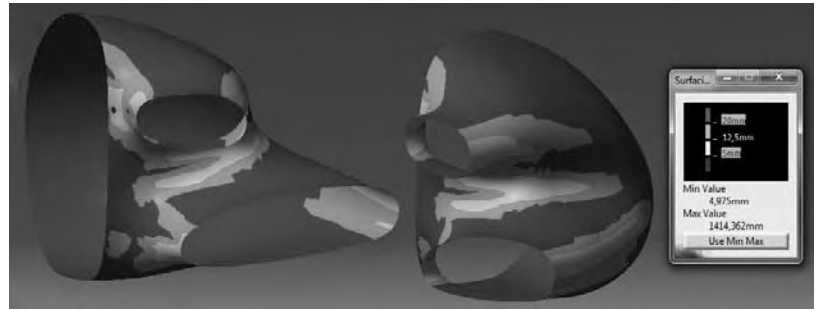

**Rys. 8.** Analiza rozkładu krzywizny powierzchni w trybie Limited **Fig. 8.** Curvature distribution analysis of the of the surface in Limited mode

## **ANALIZA POCHYLEŃ TECHNOLOGICZNYCH WYROBU**

Jeżeli projektowana część będzie formowana w procesie kucia, odlewania, tłoczenia lub będzie formowana poprzez wtrysk tworzywa lub jego rozdmucha, to niezwykle istotne jest sprawdzenie jeszcze przed rozpoczęciem produkcji, czy możliwe jest wyciągnięcia gotowego wyrobu z formy lub matrycy. Służy do tego celu narzędzie Feature Draft Analysis. Analiza wymaga wskazania kierunku otwierania formy (kompas) oraz minimalnego kąta pochylenia powierzchni do kierunku otwierania formy. Wynik analizy przedstawiony zostaje na powierzchni modelu w postaci trójkolorowej mapy, jak przedstawiono na rysunku 9.

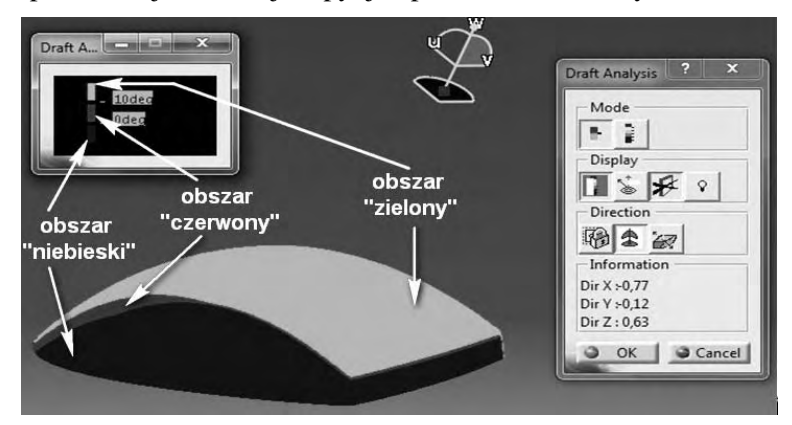

**Rys. 9.** Analiza typu Feature Draft Analysis dla kierunku określonego za pomocą kompasu **Fig. 9.** Feature Draft Analysis for the specified direction with a compass

Kolor zielony określa obszar pozytywny, czyli poprawny technologicznie. Kolor czerwony określa obszar, w którym pochylenie powierzchni mieści się w zakresie od 0º do zadanej wartości kąta. Warstwa o kolorze czerwonym określa najkorzystniejszą powierzchnię podziału formy. Kolor niebieski określa obszar negatywny, czyli niepoprawny technologicznie lub znajdujący się na drugiej połówce formy. Na rysunku 10 przedstawiono analizę technologiczności dla obudowy lusterka. Strzałką zaznaczono proponowany kierunek otwierania formy, a przez obszar "czerwony" poprowadzono krzywą i powierzchnię podziału formy.

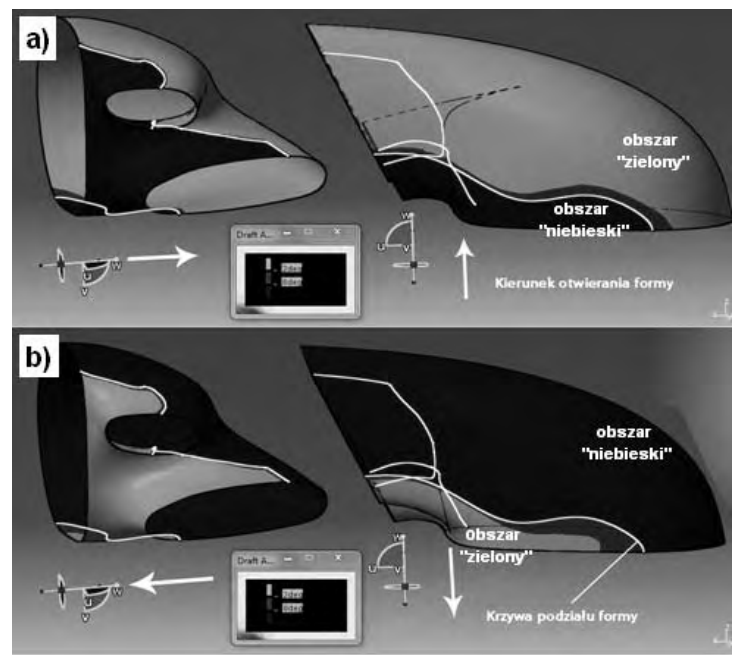

**Rys. 10.** Analiza typu Feature Draft Analysis dla obudowy lusterka **Fig. 10.** Feature Draft Analysis for car mirror housing

Kierunek otwierania formy system standardowo przyjmuje jako oś Z globalnego układu współrzędnych. W trakcie jego modyfikacji zmienia się odpowiednio podział powierzchni, na obszary z różnymi wartościami kąta, co odpowiada zmianie położenia płaszczyzny podziału. Umiejętne dobranie kierunku, w którym będzie otwierana forma, pozwala znaleźć najbardziej optymalne położenie powierzchni podziału dla danego elementu.

### **PODSUMOWANIE**

Współczesne wyroby przemysłu AGD, motoryzacyjnego, lotniczego, a nawet maszynowego cechują się złożonością kształtu. Cieszą oczy piękne formy otaczających nas przedmiotów, które choć nie są dziełem sztuki w sensie klasycznym, posiadają wiele jego cech. Aby tak złożone elementy powierzchniowe mogły być produkowane bez generowania strat, rozwinęły się narzędzia do badania jakości i technologiczności modeli powierzchniowych na etapie ich projektowania [3]. Bardzo ważne, że narzędzia te umożliwiają odkrycie ewentualnych wad na etapie wirtualnego prototypu, gdy usunięcie ich nie jest kosztowne. Gdyby wady te ujawniono później, kiedy proces uruchamiania produkcji jest zaawansowany, na przykład na etapie testowania gotowego oprzyrządowania, straty mogłyby być ogromne, pogrążające finansowo całe przedsięwzięcie. Przedstawiony w pracy zaawansowany model powierzchniowy obudowy lusterka jest dobrą ilustracją opisywanych narzędzi do analiz jakości i technologiczności wyrobu, a zaprezentowana metoda naprawy defektów ciągłości jest standardową procedurą konstrukcyjną. Zamieszczono ją, by pokazać, że model wizualnie bez zarzutu może być technologicznie i jakościowo nie do przyjęcia.

## **PIŚMIENNICTWO**

- 1. Skarka W., Mazurek A.: CATIA. Podstawy modelowania i zapisu konstrukcji. Wydawnictwo Helion, Gliwice 2005.
- 2. Wełyczko A.: CATIA V5. Sztuka modelowania powierzchniowego. Wydawnictwo Helion, Gliwice 2010.
- 3. Wełyczko A.: Catia v5. Przykłady efektywnego zastosowania systemu w projektowaniu mechanicznym. Wydawnictwo Helion. Gliwice 2005.
- 4. Wyleżoł M.: CATIA. Podstawy modelowania powierzchniowego i hybrydowego. Wydawnictwo Helion, Gliwice 2003.
- 5. CATIA V5 Tutorials. Generative Shape Design. Dassault Systemes. Wersja elektroniczna ze strony CATIA Serwis Informacyjny (www.catia.com.pl).

#### **ANALYSIS OF SURFACE QUALITY AND MANUFACTURABILITY OF THE PRODUCT IN CATIA V5 SYSTEM DESCRIBED ON THE EXAMPLE OF AUTOMOTIVE MIRROR HOUSING**

#### **Summary:**

The article presents the possibility of Catia v5 professional system for the analysis of surface quality and manufacturability of products for surface characteristics. Specific tools of the program, their opportunities are described on the example of an advanced model of the car mirror housing. We presented ways to repair the defective surface sheets.

**Keywords**: Continuity, smoothness, quality of surface, sheet of surface, manufacturability of product, Catia v5.

# **Jerzy Józwik 1), Tomasz Ścierka 2)**

## **KONCEPCJA BUDOWY WIRTUALNEJ OBRABIARKI NA PRZYKŁADZIE PIONOWEGO CENTRUM FREZARSKIEGO FV580A**

**Streszczenie:** W pracy przedstawiono proces tworzenia modelu geometrycznego i kinematycznego centrum frezarskiego *FV-580A* oraz jego sterowania z poziomu środowiska programowego NX. Proces budowy wirtualnej maszyny przeprowadzono w środowisku konstruktora obrabiarek MTB (Machine Tool Builder) programu NX. W pracy wykorzystano zaawansowane narzędzia komputerowe wspomagające proces modelowania i definiowania kinematyki dające możliwość tworzenia wirtualnych maszyn i urządzeń z nią współpracujących..

**Słowa kluczowe:** modelowanie, projektowanie, systemy CAD/CAM, model geometryczny, model kinematyczny, symulacja, NX system.

### **WSTĘP**

Frezarki i centra frezarskie to złożone układ masowo-dysypacyjno–sprężyste, w których skład wchodzi wiele zespołów wykonawczych o budowie modułowej, spełniających ściśle określone zadania. Do podstawowych zalicza się: korpusy, prowadnice, napędy oraz układy pomiarowo-kontrolne, moduły konstrukcyjne samodzielnie realizujące poszczególne ruchy lub czynności [1-4]. Moduły takie mają z reguły własny napęd, a ich współdziałanie w procesie obróbki wynika z działania układu CNC powiązanego elektrycznymi sygnałami sterującymi z poszczególnymi modułami. Budowa modułowa i ujednolicenie rozwiązań konstrukcyjnych ułatwiają tworzenie różnych wariantów obrabiarek dostosowanych do wymagań klienta, a także uzyskanie zmienności zadań produkcyjnych pod względem budowy mechanicznej [5-10].

### **ETAPY POWSTAWANIA NOWEGO PRODUKTU**

Rzeczywistość przemysłowa szereguje pewien nieodzowny schemat powstawania nowego wyrobu, który w obecnych czasach nie może zostać urzeczywistniony bez komputerowego wspomagania poszczególny etapów procesu wytwarzania z wykorzystaniem nowoczesnych, sterowanych numerycznie obrabia-

 $\overline{a}$ 

<sup>1</sup> Politechnika Lubelska, Wydział Mechaniczny, Katedra Podstaw Inżynierii Produkcji.<br><sup>2</sup> Politechnika Lubelska, Studenskie Kała Naukowe Podstaw Inżynierii Produkcji.

<sup>&</sup>lt;sup>2</sup> Politechnika Lubelska, Studenckie Koło Naukowe Podstaw Inżynierii Produkcji.

rek [1-5]. Firma SIEMENS w swojej propozycji programowej uwzględniła następujące kroki powstawania nowego produktu [12, 13, 15, 16]:

- − modelowanie części (projektowanie),
- − modelowanie narzędzi i oprzyrządowania,
- − wspomagane komputerowo projektowanej technologii obróbki i jej symulacja,
- − symulacja kinematyki obrabiarki CNC,
- − zarządzanie gospodarką narzędziową,
- − monitorowanie i kontrola z wykorzystaniem współrzędnościowych maszyn pomiarowych.

Wszystkie te procesy, bazujące na wspólnej platformie informatycznej są wspomagane:

- − bibliotekami narzędzi,
- − właściwie opracowanym procesem planowania obróbki CAM,
- − możliwością programowania sond do pomiarów międzyoperacyjnych i końcowych CMM,
- − pełną dokumentacją konstrukcyjną CAD i technologiczną CAM,
- zarządzaniem programami NC, narzędziami i oprzyrządowaniem,
- − sterowaniem wykorzystywanej maszyny CNC.

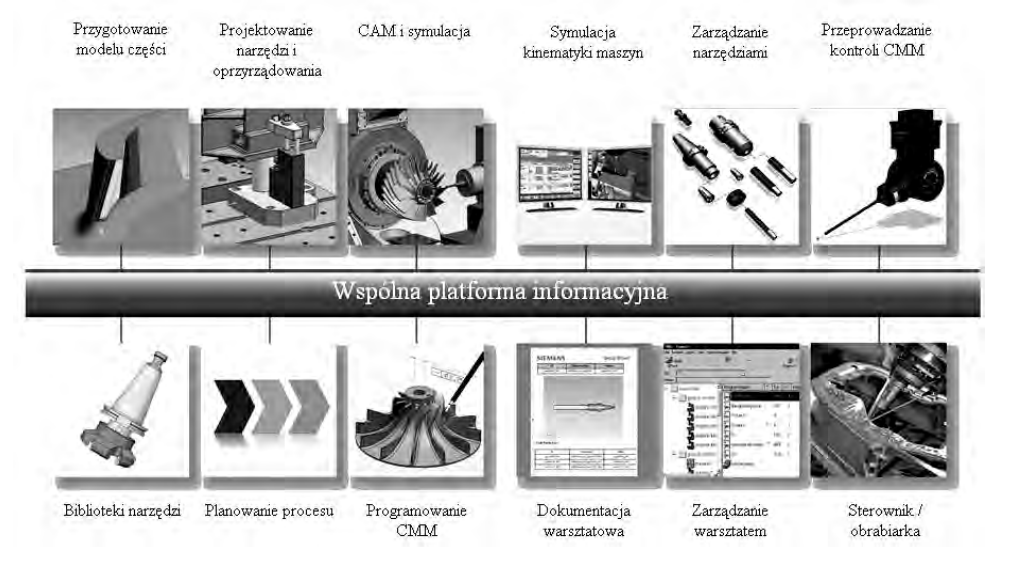

**Rys. 1.** Etapy powstawania wyrobu z wykorzystaniem środowiska systemu NX firmy SIEMENS [12]

# **RZECZYWISTOŚĆ WIRTUALNA**

Współczesne maszyny CNC to bardzo kosztowne obrabiarki, po które mogą sięgać jedynie duże firmy i koncerny. Z pełną odpowiedzialnością można stwier-

dzić, że park maszynowy w tych przedsiębiorstwach bazuje na najnowszych, o wysokim stopniu automatyzacji obrabiarkach sterowanych numerycznie CNC. Jednak małe przedsiębiorstwa, a szczególnie firmy rodzinne, stosunkowo rzadko swoje parki maszynowe rozbudowują bazując na obrabiarkach CNC. Mimo, że w ostatnich latach wsparcie środków unijnych poprawiło nieco sytuację w polskim przemyśle maszynowym, to jednak często zaporowe ceny maszyn stają się nieosiągalne w tych przedsiębiorstwach. Jeszcze gorsza sytuacja panuje w wielu szkołach i uczelniach przygotowujących do zawodu inżyniera. Jednostki te mają zbyt ograniczone środki budżetowe, najczęściej niewystarczające na zakup nowoczesnych zautomatyzowanych i elastycznych stacji obróbkowych. Zdarza się, że niektóre z nich posiadają kilka, a czasami nawet kilkanaście obrabiarek CNC, nie mniej jednak w większości przypadków są to jedna lub dwie maszyny CNC. Uczelnie i szkoły z uwagi na swoją działalność dydaktyczna, w odróżnieniu od firm i przedsiębiorstw mogą sobie pozwolić na szkolenie wirtualne. Maszyna wirtualna to doskonałe środowisko do szkolenia operatora NC przy znacznej oszczędności czasu korzystania z rzeczywistej obrabiarki (rys. 2). Maszyny wirtualne opracowują zwykle producenci obrabiarek dla określonej gamy maszyn z wykorzystaniem dostępnego pakietu oprogramowania.

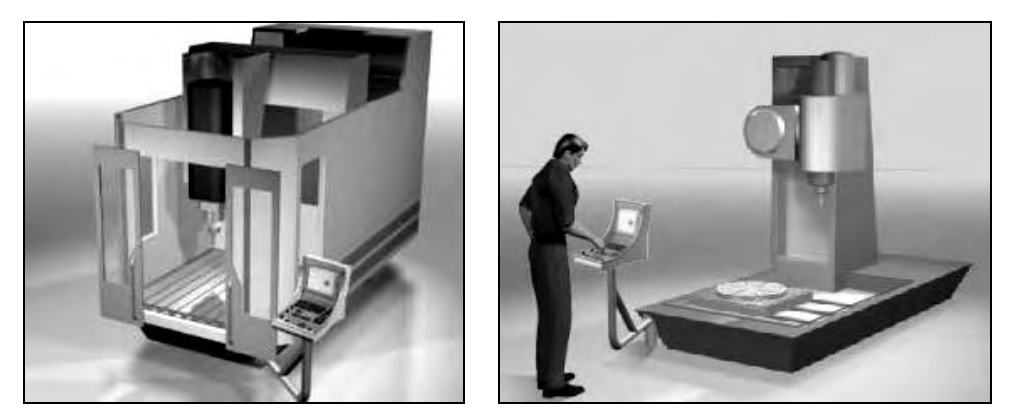

**Rys. 2.** Świat wirtualny HEIDENHEINE - frezarka CNC [14]

Obecnie oprogramowanie CAx pozwala na budowanie wirtualnego parku maszynowego, projektowania procesów technologicznych z pełną symulacją i weryfikacją programów, bez konieczności eksperymentowania na maszynie rzeczywistej. Symulacja kinematyczna maszyn o geometrii modeli 3D pozwala w maksymalny sposób na przybliżenie się do rzeczywistego procesu, realizowanego fizycznie na maszynie. Do korzystania z maszyny wirtualnej wymagany jest model 3D CAD obrabiarki. Kinematyka i limity ruchu dodawane są za pomocą oprogramowania do symulacji w zestawie programistycznym. Obrabiarkę można skonfigurować na komputerze PC w bardzo krótkim czasie i przy niskich kosztach. Półwyroby wyjściowe (materiał obrabiany) i oprzyrządowanie można zaimportować lub utworzyć w środowisku wirtualnym. W środowisku wirtualnym można łatwo ocenić nowe programy i wprowadzić wymagane zmiany, a następnie szybko skonfigurować obrabiarkę.

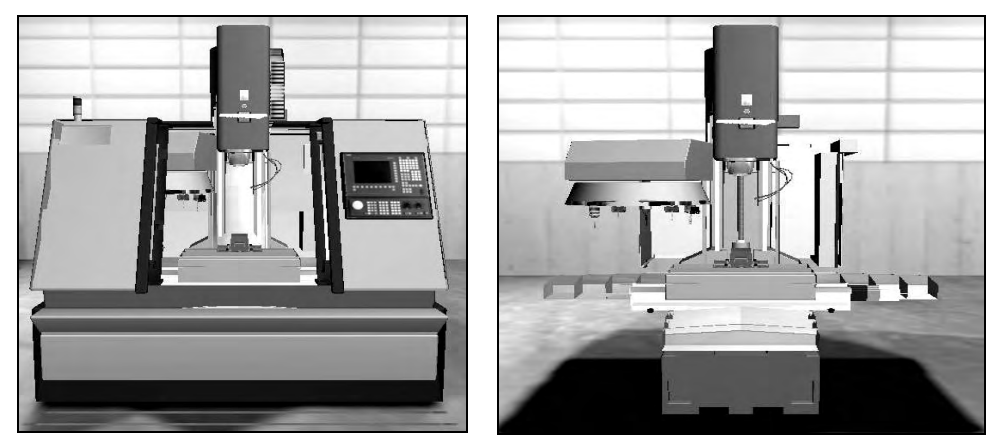

**Rys. 3**. Świat wirtualny SIEMENSA - frezarka CNC [13]

Zatem bezspornie można stwierdzić, że maszyna wirtualna to doskonałe środowisko do szkolenia operatora NC przy oszczędności czasu korzystania z rzeczywistej obrabiarki. Dzięki temu, z dydaktycznego punktu widzenia, stanie się możliwe prowadzenie procesów dydaktycznych bez konieczności zakupu drogich i zajmujących dużo miejsca obrabiarek.

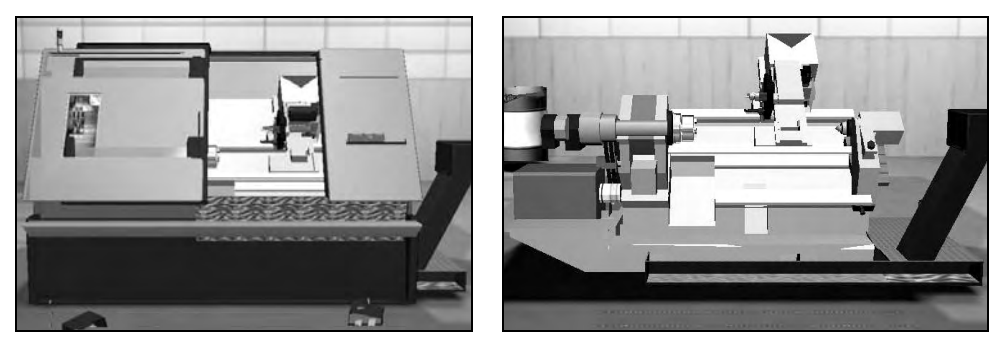

**Rys. 4.** Świat wirtualny SIEMENSA - Tokarka CNC [13]

W przypadku firmy SIEMENS, zestaw narzędzi dla maszyn ze sterownikiem SINUMERIK zawiera oprogramowanie do symulacji obróbki, jądro oprogramowania (VNCK) dla sterownika Siemens SINUMERIK i interfejs człowiekmaszyna (HMI) dla sterownika (rys. 3 i rys. 4). Jak wspomniano wcześniej, na obrabiarce wirtualnej możliwa jest ocena programów NC. Dzieje się tak dzięki pełnej symulacji rzeczywistych ruchów obrabiarek z wykorzystaniem oprogramowania sterownika do obsługi modelu 3D obrabiarki. Zarówno oprogramowanie

głównego sterownika (wirtualne jądro NC - VNCK) jak i interfejs człowiekmaszyna (HMI) oraz geometryczny i kinematyczny model maszyny wirtualnej tworzą całkowicie funkcjonalny system symulacji maszyny. Maszyna wirtualna jest kalibrowana za pomocą pliku danych konfiguracyjnych z sterownika SINUMERIK w rzeczywistej obrabiarce. Symulacja pracy wirtualnej obrabiarki może przedstawiać pełen zestaw kodów poleceń i cykli dostępnych w sterowniku dla danej maszyny. Maszyny wirtualnej można użyć do końcowej oceny realizacji procesu obróbki przed uruchomieniem na maszynie rzeczywistej, co oszczędza czas i prowadzi do minimalizacji wszystkich błędów popełnionych na etapie opracowywania technologii obróbki.

### **MODEL GEOMETRYCZNY I KINEMATYCZNY PIONOWEGO CEN-TRUM OBRÓBCZEGO FV 580A**

Przed wykonaniem geometrycznego i kinematycznego modelu wirtualnej obrabiarki CNC przyjęto następujące założenia:

- − do tworzenia geometrii modelu zostanie wykorzystana dokumentacja dostarczona przez dystrybutora maszyny oraz pomiary bezpośrednie maszyny,
- − model będzie wiernie odwzorowywał przestrzeń roboczą obrabiarki oraz wszystkie jej zespoły funkcjonalne i pojedyncze części,
- − utworzona kinematyka będzie współpracować z dostępnym postprocesorem,
- − możliwa będzie symulacja procesów obróbki w stopniu maksymalnie zbliżonym do rzeczywistych procesów realizowanych na maszynie.

Proces budowy wirtualnej obrabiarki CNC w środowisku programu NX obejmował:

- − zapoznanie się z dokumentacją centrum frezarskiego FV-580A [11],
- − przeprowadzenie pomiarów gabarytów, przestrzeni obróbkowych, poszczególnych zespołów ruchowych maszyny nie uwzględnionych w dokumentacji. W oparciu o przeprowadzone analizy:
- − wykonano model geometryczny 3D centrum frezarskiego FV-580A,
- − wykonano model kinematyczny obrabiarki na podstawie utworzonych wcześniej geometrii 3D zespołów obrabiarki,
- − wygenerowano wirtualny kontroler VNC w aplikacji Post Builder na podstawie używanego na maszynie postprocesora,
- − skonfigurowano wykonany model kinematyczny wraz z kontrolerem i postprocesorem w bibliotece systemu NX,
- − przygotowano do obróbki przykładowe modele przy wykorzystaniu Synchronous Technology,
- − wykonano program obróbki frezowaniem,
- − przeprowadzono weryfikację ścieżek ,
- − przeprowadzono symulację obróbki,
- − porównano symulowaną obróbkę z rzeczywistym procesem frezowania.

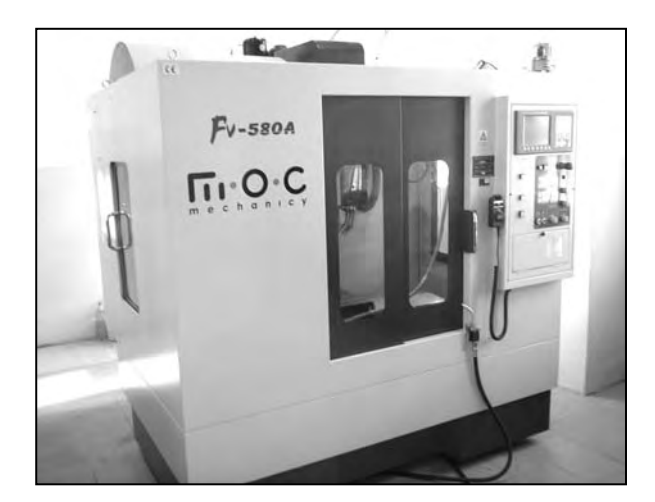

**Rys. 5.** Pionowe centrum obróbkowe FV580A

Na rys. 6 a i b przedstawiono widok 3D złożenia zespołów modelowanej obrabiarki FV-580A.

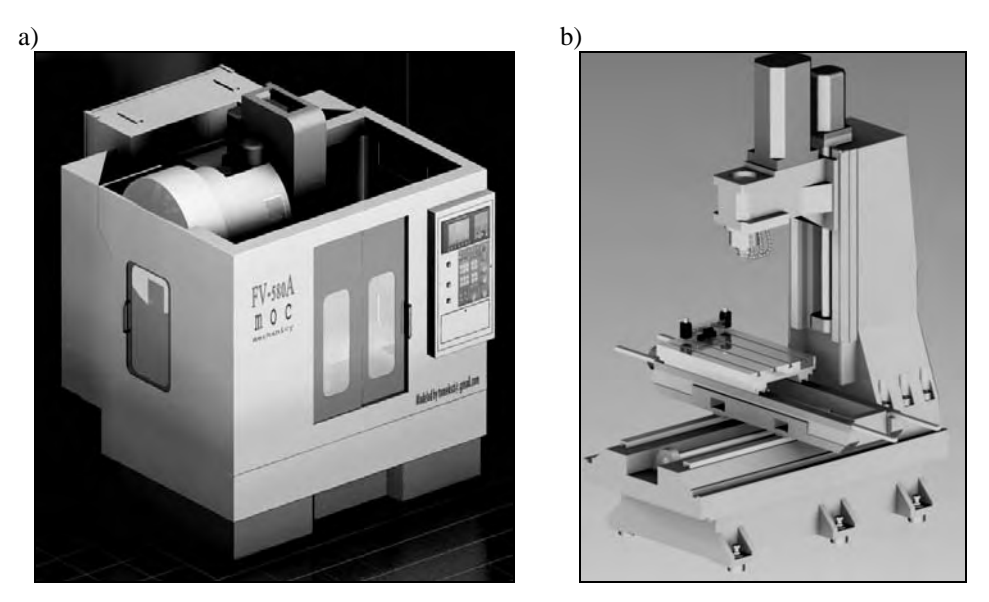

**Rys. 6.** Pionowe centrum obróbkowe FV580A: a) pełny model wirtualny, b) model obrabiarki bez osłon oraz magazynu narzędziowego

Budowa wirtualnej obrabiarki w systemie NX jest możliwa po uprzednim wykonaniu modeli 3D poszczególnych podzespołów. Do utworzenia geometrii części użyto narzędzi modułu NX Modeling, natomiast do modelowania obudów wykorzystano moduł NX Sheet Metal. Wykonano modele 3D poszczególnych zespołów: łoża, słupa, sań, prowadnic, silników i obudów. Model geometryczny

obrabiarki w programie NX wykonano jako złożenie brył geometrycznych elementów reprezentujących poszczególne zespoły wykonawcze maszyny. Złożenie modelu obrabiarki zostało wykonane w specjalny sposób po to, by możliwe było łatwe zdefiniowanie kinematyki. Poszczególne części pogrupowano w zależności od ruchów jakie będą wykonywać w modelu kinematycznym. Stół obrabiarki został połączony w zespół z każdym elementem poruszającym się w osi X maszyny. Podobnie, sanie osi Y oraz wrzeciennik poruszający się w osi Z, zostały połączone w osobne zespoły ruchowe. Tak przygotowany model posłużył do zbudowania (na jego podstawie) kinematyki w module MTB.

Model kinematyki określa związek pomiędzy częściami składowymi maszyny, określa również nazwy osi i wartości graniczne przemieszczeń. Proces tworzenia modelu kinematycznego centrum frezarskiego FV-580A ze sterowaniem Fanuc 0iMC, przy pomocy konstruktora MTB obejmował:

- − wykonanie złożenia modelu 3D centrum frezarskiego FV-580A,
- − zdefiniowanie kinematyki w module budowy obrabiarki MTB,
- − wygenerowanie wirtualnego kontrolera VNC w aplikacji Post Builder,
- − konfigurację instalacji obrabiarki.

Model przeznaczony do konfiguracji kinematyki musi spełniać szereg wymagań:

- − geometria złożenia maszyny musi zawierać podstawowe zespoły: korpusy, stoły, prowadnice, wrzeciona, obudowy odwzorowujące przestrzeń roboczą,
- − w katalogu o przywoływanej z biblioteki nazwie maszyny muszą znajdować się wszystkie części złożenia obrabiarki,
- − w bibliotece obrabiarek musi być dokonany wpis w "akta" w pliku machine\_database.dat, aby obrabiarka mogła być wczytywana,
- − w katalogu postprocesor musi być utworzony plik tekstowy \*.ascii, w którym zdefiniowano postprocesor maszyny.

Definiowanie kinematyki wirtualnej obrabiarki w konstruktorze obrabiarek MTB polega na określeniu relacji między składnikami modelu maszyny oraz określeniu kierunków i ograniczeń ruchu osi sterowanych X, Y, Z. MTB opiera się na strukturze drzewa do reprezentacji modelu tworzonej kinematyki. Drzewo to zawiera wszystkie elementy kinematyki i pokazuje relacje między każdym z tych elementów.

Podobnie jak w module Assembly w drzewie MTN (Machine Tool Navigator) obowiązuje zasada struktury złożenia Master Model. Struktura ta polega na ustanowieniu hierarchii części w zespole na zasadzie "rodzic"-"dzieci" (Parent -Children). Każda część typu Parent jest nadrzędna w stosunku do części typu Children. Przejawia się to tym, że podczas definiowania kinematyki każdy obiekt typu Children porusza się w zespole ze swoim obiektem nadrzędnym Parent.

Wykorzystując przygotowany odpowiednio w module Assembly model 3D, budowany w strukturze Master Model, nadano składniki fizyczne maszyny, nazywane K- Components.

 K-Components są to części reprezentowane przez zespoły modelowane i są określone w Machine Tool Builder jako odniesienia do złożenia w Assembly. W budowanej kinematyce w skład K-Components wchodzą części złożenia: baz stałych (łoże i słup frezarki), części ruchome osi X (stół, korpusy i obudowy sań), części ruchome osi Y (korpusy i obudowy sań), części ruchome osi Z (wrzeciennik, wrzeciono, obudowy wrzeciona).

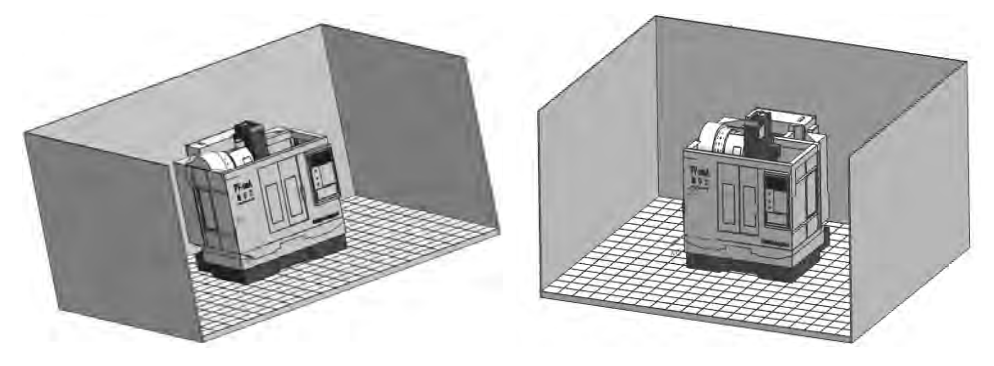

**Rys. 7.** Maszyna wirtualna wkomponowana w przestrzeń produkcyjną

Pierwszym z określonych komponentów obrabiarki w drzewie MTN była baza maszyny (MACHINE BASE), za którą przyjęto łoże obrabiarki. Jest to część modelu 3D w pełni utwierdzona przy pomocy Assembly Constaints typu Fix.

Po określeniu bazy wyznaczono układ współrzędnych obrabiarki. W tym celu utworzono na bazie maszyny komponent skrzyżowanie - Junctions. Junctions służy do klasyfikacji układów współrzędnych, przypisania im nazw i funkcji. Definiuje się układy współrzędnych dla:

- − układu zerowego maszyny,
- − układu automatycznego montażu narzędzi,
- − układu montażu przedmiotów obrabianych.

Układy te są także używane do definiowania osi NC i są na trwałe związane z poszczególnymi komponentami (poruszają się razem z nimi).

Bazowym nieruchomym układem przy pomocy którego definiowane są osie NC i ograniczenia maszyny FV580A jest układ zerowy (MACHINE\_ZERO). Zdefiniowano go dynamicznie przy pomocy umieszczonego w złożeniu punktu i układu absolutnego maszyny. Punkt ten zdefiniowano na podstawie danych z instrukcji dostarczonej przez producenta maszyny o ograniczeniach ruchu obrabiarki. Punkt zerowy umiejscowiono zgodnie z instrukcją użytkowania w odległości 610mm od płaszczyzny stołu, w odległości 35mm od krawędzi bocznej, stycznie do krawędzi tylnej stołu. Układ zerowy zdefiniowano w punkcie zerowym przy pomocy Dynamic CSYS, a następnie obrócono go w celu poprawnego określenia kierunków osi. W następnym kroku nadano klasyfikację układu jako Machine Zero przez polecenie Junction Classification. Dopiero po klasyfikacji, system odnosi się do utworzonego układu jako zerowego wirtualnej obrabiarki. W podobny sposób definiowane są układy współrzędnych montażu narzędzi i przedmiotów obrabianych.

W następnym kroku, poprzez opcję Insert K-Components do bazy maszyny MACHINE\_BASE dodano K-Component dla osi Z, będącego nieruchomą bazą dla komponentu wrzeciona. Po ustawieniu bazy dla wrzeciona, możliwe było dodanie komponentu wrzeciona (SPINDLE). Jako wrzeciono zdefiniowano wszystkie części poruszające się razem w osi Z. Dodanie osi NC przeprowadzono na bazie wrzeciona Z\_BASE przez użycie Insert Axis. Jest to przypisanie do ruchu komponentu wrzeciona. W oknie Edit Axis nadano nazwę osi i ustawiono przynależności osi do układu współrzędnych poprzez Select Junction. Typ osi określono jako liniową i zaznaczono NC Axis po to, by oś była traktowana jako sterowana w programie NC. Następnie nadano ograniczenia drogi komponentów osi Z do wartości 510mm, poprzez opcje Axis Limits.

Użytkownik ma możliwość sprawdzenia ustawionej kinematyki osi przez Test Axis. Animacja ruchu może być wykonywana w ustawionych krokach lub trwać do osiągnięcia punktów granicznych ruchu. Daje to możliwość sprawdzenia poprawność ustawionych kierunków i limitów przesuwu lub obrotu.

Kolejnym krokiem było zdefiniowanie układu współrzędnych automatycznego montażu narzędzi. Do komponentu SPINDLE dodano Junction i ustawiono układ współrzędnych przy pomocy Dynamic CSYS, centrycznie w płaszczyźnie montażu oprawki narzędziowej. Ważne jest ustawienie układu współrzędnych wymiany narzędzi z kierunkiem osi X, zgodnym z osią symetrii narzędzia. System automatycznej wymiany narzędzia pozycjonuje mocowane narzędzie w osi X układu wymiany, dlatego też bardzo ważne jest poprawne zdefiniowanie tego układu. Konieczne jest także sklasyfikowanie układu odniesienia narzędzi, podobnie jak podczas definiowania zerowego układu współrzędnych. W oknie Junction Classification nadano układowi oznaczenia Tool Mount. Wirtualny kontroler VNC podczas postprocessingu odnosi się do przypisanych tutaj informacji.

W dalszym etapie konfiguracji wirtualnej obrabiarki przeprowadzono instalację komponentów osi X a następnie osi Y. Proces ten przebiegał w sposób jak przy konfiguracji komponentów osi Z. Do MACHINE\_BASE dodano K-Component bazę osi Y (Y\_BASE), za którą przyjęto łoże wraz z listwami prowadnicowymi. Następnie do Y\_BASE dodano K-Component zespołu osi Y (Y\_SLIDE) i zdefiniowano w nim oś Y. W oknie Edit Axis przypisano oś do MACHINE\_ZERO oraz oznaczono oś jako liniową oś NC. Nadano ograniczenie przesuwu 420mm i sprawdzono poprawność ruchu przez funkcje Test Axis.

Ostatnią definiowaną osią była oś X. Konfiguracja osi, w której zamontowany jest stół frezarki, do którego będzie instalowany przedmiot obrabiany przebiega w odmienny sposób. Komponenty osi X nie posiadają własnej bazy, ponieważ ich ruch odbywa się wraz z częściami osi Y, więc do bazy osi Y dodano K-Component osi X (X\_SLIDE). Do K-Component osi X dodano Axis X jako liniową oś NC i wprowadzono limit przesuwu na wartość 580mm. Sprawdzono poprawność ruchu przez funkcje Test Axis.

Ostatnim etapem definiowania 3-osiowej struktury centrum obróbkowego FV-580A jest konfiguracja komponentów łączących symulację, z programem CAM środowiska Manufacturing NX. Za takie połączenie opowiada K-Component o nazwie SETUP. Został on wstawiony do komponentów osi bezpośrednio współpracujących z obrabianym przedmiotem, w tym przypadku osi X. Do komponentu SETUP dołączono elementy definiujące przygotówkę BLANK, uchwyt FIXTURE i przedmiot obrabiany PART. Elementy te sklasyfikowano odpowiednio w oknie K-Component Classification w celu przyporządkowania jako elementy instalacyjne.

Podczas wywoływania z biblioteki wirtualnej obrabiarki elementy typu SETUP muszą zostać zdefiniowanie na przedmiocie obrabianym w programie obróbki. Zdefiniowana w przedstawiony sposób wirtualna obrabiarka może być dodana do biblioteki maszyn w programie NX. W konstruktorze obrabiarek MTB możliwe jest zdefiniowanie magazynu narzędziowego w celu symulacji operacji wymiany narzędzia.

### **WIRTUALNY KONTROLER VNC PIONOWEGO CENTRUM OB-RÓBKOWEGO FV580A**

System NX zawiera aplikację Post Builder umożliwiającą tworzenie postprocesorów dla obrabiarek o wielu osiach sterowanych numerycznie (od 2 do 5 osi). Aplikacja ta funkcjonuje przy wykorzystaniu okien dialogowych i schematów blokowych.

Aplikacja Post Builder pozwala na wykorzystanie poszczególnych części dostępnych postprocesorów, w celu zbudowania własnego postprocesora. Na podstawie pliku źródłowego postprocesora centrum frezarskiego FV-580A ze sterowaniem Fanuc 0iMC, po jego otwarciu w środowisku aplikacji Post Builder systemu NX wygenerowano kontroler wirtualny. VNC kontroler jest odpowiednikiem postprocesora dla rzeczywistej maszyny. Napisany jest w języku skryptowym tcl, ale może być również opracowany w językach wyższego poziomu takich jak C++. Podobnie jak postprocesor konwertuje kod generowany przez program CAM na kod obsługiwany przez maszynę. VNC kontroler generuje kod odczytywany w środowisku wirtualnej obrabiarki. VNC kontroler współpracuje bezpośrednio ze sterownikiem Machine Tool Driver odwołując się do sklasyfikowanych w konstruktorze obrabiarek komponentów maszyny. Jest to działanie nazywane postprocesingiem odwrotnym. Wirtualny kontroler jest programowalnym interfejsem, który uruchamia model obrabiarki generując rzeczywiste ruchy, które są wyświetlane w trakcie symulacji obrabiarki. Wygenerowany kontroler VNC zapisano wraz z plikami źródłowymi postprocesora. Posłużyło to do dalszej konfiguracji wirtualnego centrum obróbkowego.

### **Konfiguracja instalacji obrabiarki w bibliotece maszyn programu NX**

Wirtualna maszyna może zostać użyta do symulacji obróbki wyłącznie przez wywołanie jej z biblioteki obrabiarek systemy NX. W tym celu dodano zbudowany model kinematyczny wraz z postprocesorem i kontrolerem VNC do biblioteki maszyn NX. Biblioteki obrabiarek znajdują się w katalogu: \MACH\resource\library\machine\installed\_machines. Utworzono nowy katalog pod nazwą "fv-580a", w którym umieszczono wszystkie pliki związane z modelem kinematycznym obrabiarki. W katalogu "graphics" umieszczono złożenie modelu z kinematyką utworzoną w konstruktorze MTB. W katalogu o przywoływanej nazwie maszyny, muszą znajdować się wszystkie części złożenia obrabiarki. Następnie w katalogu "fanuc\_postprocessor" umieszczono pliki postprocesora i kontrolera VNC. Wczytywanie obrabiarki jest możliwe po dokonaniu wpisu w zawartości pliku "machine\_database.dat" w postaci:

DATA|fv-580a|1|tomeksci|None|Ex:|\${UGII\_CAM\_LIBRARY\_

INSTALLED\_MACHINES\_DIR}fv-580a\fv-580a.dat|1.000000|

Przygotowana w ten sposób struktura katalogów i umieszczenie wpisu w plik "machine\_database" umożliwia wywołanie utworzonej kinematyki z biblioteki z poziomu projektowanego programu obróbki. Wczytanie odbywa się wraz z geometrią poszczególnych zespołów obrabiarki, postprocesorem i kontrolerem VNC.

#### **Instalacja wirtualnej obrabiarki w utworzonym programie obróbki**

Po zaprojektowaniu procesu obróbki części w środowisku CAM programista ma możliwość przeprowadzenia procesu symulacji na wirtualnej obrabiarce bez konieczności stosowania maszyny rzeczywistej. Po wygenerowaniu programu obróbki należy zainstalować z biblioteki wybraną maszynę, na której tak jak na obiekcie rzeczywistym zostanie przeprowadzona obróbka.

Kolejność poprawnej konfiguracji przeprowadzono na utworzonym centrum frezarskim FV-580A. W widoku Machine Tool View Operation Navigator wybrano Edit Generic Machine po czym wybrano opcje wczytania obrabiarki z biblioteki. Z kategorii maszyn wybrano typ MILL a z wyświetlonej listy obrabiarkę FV-580A. W kolejnym kroku dokonano wyboru sposobu pozycjonowania modelu obróbki na maszynie.

W zależności od potrzeb programista może pozycjonować przedmiot obrabiany według:

- − orientacji układu współrzędnych MCS,
- − przez użycie pozycjonowania przez nadanie więzów Assembly Constrain,
- − przez synchronizację układu współrzędnych dla przedmiotu obrabianego z wirtualnej maszyny (Junction) z układem bieżącym.

W przeprowadzonej symulacji zastosowano pozycjonowanie przez nadanie więzów Assembly Constrain, w celu ustawienia i utwierdzenia przedmiotu wraz z imadłem na stole obrabiarki.

Po ustawieniu modelu obrabianego na stole obrabiarki przypisano w Machine Tool Navigator - Setup Configurator elementy instalacyjne SETUP. Są to części identyfikowane przez kontroler VNC jako: przygotówka (BLANK), uchwyt (FIXTURE) i części obrabiane (PART). Wprowadzenie tych komponentów odbywa się poprzez Edit K-Component utworzonych wcześniej w MTB komponentów.

### **Weryfikacja i wizualizacja podstawowa**

Przeprowadzenie symulacji procesu wytwarzania na podstawie wewnętrznej definicji ścieżki, pliku CL lub innego rodzaju zdefiniowania kolejnych położeń narzędzia obróbczego należy do standardowych możliwości systemów CAM. Programista otrzymuje informację na temat kolejnych położeń narzędzia na poziomach obróbki w kolejnych zabiegach, sposobie i miejscu wejścia narzędzia w materiał oraz pozostałego jeszcze wielkości naddatku na nieobrobionych ścianach. Stosując narzędzia weryfikacji możliwe jest również wykrycie ewentualnych kolizji narzędzia z elementem obrabianym, szczególnie w przypadku, gdy droga przemieszczenia narzędzia pomiędzy kolejnymi regionami obróbki przebiega poprzez występujące w elemencie występy.

System NX dysponuje narzędziami do weryfikacji ścieżki narzędzia na poziomie podstawowym, umożliwiającymi weryfikację w trzech trybach:

- − Replay wyświetlanie ścieżki w trybie narzędzia poruszającego się po wygenerowanych ścieżkach bez usuwania materiału. Możliwe jest przy tym dowolne ustawienie ilości poziomów wyświetlanych ścieżek jak również długość wyświetlanych kroków. Narzędzie może być wyświetlane jako osi, punktu lub złożenie. Wyświetlane mogą być również występujące podcięcia lub kolizje zdefiniowanej oprawki z przedmiotem.
- − 3D Dynamic dynamiczne wyświetlanie 3D w trybie tym narzędzie porusza się po wygenerowanych ścieżkach z usuwaniem materiału. Możliwe jest obracanie i inspekcja obróbki z dowolnego kierunku. Ustawienia wyświetlania narzędzia i wykrywania kolizji są dostępne jak w trybie Replay. Dodatkowo dostępne są funkcje ustawień wizualizacji i wyświetlania pozostałego po obróbce materiału IPW (In Process Workpiece).
- − 2D Dynamic dynamiczne wyświetlanie 2D tryb ten jest tożsamy trybem 3D z tą różnicą, że nie możliwa jest zmiana orientacji wyświetlania w trakcie wizualizacji i widoczne są tylko przedmiot obrabiany, przygotówka i narzędzie.

### **Symulacja pracy obrabiarki**

Kompletna symulacja pracy obrabiarki pozwala na osiągniecie poziomu weryfikacji najbardziej zbliżonego do rzeczywistej pracy maszyny. Wykorzystując utworzony model wirtualnego centrum frezarskiego FV-580A przeprowadzono symulację procesu frezowania części uchwytu maszyny wytrzymałościowej.

Po utworzeniu programów obróbkowych i zainstalowaniu wirtualnej obrabiarki wywołano panel symulacji poprzez Tool Path Simulate. W panelu tym zawarte są wszystkie dostępne funkcje zintegrowanej weryfikacji i symulacji procesu. Poszczególne człony panelu kontrolnego symulacji odpowiadają za:

- − wyświetlanie czasu rzeczywistej obróbki (licznik skalowalny w zależności od prędkości symulacji), aktualnie używanego narzędzia i parametrów technologicznych – Status,
- − wyświetlanie położenia zera układu współrzędnych narzędzia w stosunki do układu zerowego maszyny - Tool ABC Coordinates,
- − wyświetlanie aktualnie realizowanego bloku programu NC NC Program,
- − wyświetlenie statusu użytego w symulacji postprocesora, kontrolera VNC i poszczególnych narzędzi - Details,
- − wyświetlanie kolizji obiektów obrabiarki Collision,
- − zawiera ustawienia wyświetlania usuwanego materiału Animation Settings, wizualizacji ścieżki narzędzie, opcje wyświetlania pozostałości materiału po obróbce,
- − kontrolę symulacji, regulację prędkości i kroku wizualizacji Animation.

Dodatkowo w opcjach Animation Settings użytkownik ma możliwość konfiguracji:

- − ustawień wyświetlania i położenia wirtualnej maszyny,
- − detekcji wychwytywanych kolizji,
- − ustawień związanych z wyświetlanie geometrii IPW,
- − ustawień interpolacji,
- − ustawień opcji wyświetlania wizualizacji.

W dowolnym momencie prowadzonej symulacji użytkownik ma możliwość utworzenia mapy konturowej wielkości naddatku i pomiar odległości (Show Thickness by Color) w dowolnym punkcie geometrii. Pozwala to na wizualne określenie ilości pozostałego materiału oraz wychwycenie ewentualnych podcięć materiału.

## **PODSUMOWANIE I WNIOSKI**

W oparciu o przeprowadzony proces modelowania i definiowania kinematyki oraz sterowania wirtualnej obrabiarki można stwierdzić, że

- − wirtualny model kinematyczny odwzorowuje ograniczenia ruchu osi i przestrzeni obróbkowych,
- − zbudowana kinematyka współpracuje za pośrednictwem wirtualnego kontrolera z postprocesorem,
- − wykonana symulacja procesów obróbki przykładowych elementów została bezkolizyjnie odwzorowana na rzeczywistej maszynie,
- − czas obróbki odczytany z symulacji pokrywają się z czasem zmierzonym podczas rzeczywistego procesu,

− porównanie symulacji i rzeczywistego procesu frezowania dało obraz zasadności tworzenia tego typu modeli kinematycznych.

Zbudowanie wirtualnego parku maszynowego pozwoli na projektowania procesów technologicznych z pełną symulacją i weryfikacją programów, bez konieczności eksperymentowania na maszynie rzeczywistej (na etapie przygotowania produkcji). Symulacja kinematyczna maszyn o geometrii modeli 3D, pozwoli w maksymalny sposób na przybliżenie się do rzeczywistego procesu, realizowanego fizycznie na maszynie. Ponadto z dydaktycznego punktu widzenia, stanie się możliwe prowadzenie procesów dydaktycznych bez konieczności zakupu drogich i zajmujących dużo miejsca obrabiarek.

### **PIŚMIENNICTWO**

- 1. Honczarenko J.: Elastyczna automatyzacja wytwarzania. Wydawnictwo Naukowo-Techniczne, Warszawa 2000.
- 2. Honczarenko J.: Obrabiarki sterowane numerycznie. Wydawnictwo Naukowo-Techniczne, Warszawa 2008.
- 3. Kosmol J.: Automatyzacja obrabiarek i obróbki skrawaniem. Wydawnictwo Naukowo-Techniczne, Warszawa 2000.
- 4. Kosmol J.: Serwonapędy obrabiarek sterowanych numerycznie. Wydawnictwo Naukowo-Techniczne, Warszawa 1998.
- 5. Kolka A., Kosmol J., Słupik H.: Programowanie obrabiarek sterowanych numerycznie. Wydawnictwo Politechniki Śląskiej Gliwice 2001.
- 6. Kwiatkowski W.: Podstawy teorii sterowania wybrane zagadnienia. Wydawnictwo BEL 2006.
- 7. Frączek J., Wojtyra M.: Kinematyka układów wieloczłonowych. Wydawnictwo Naukowo-Techniczne, Warszawa 2008.
- 8. Wrotny L.T.: Kinematyka i dynamika maszyn technologicznych i robotów przemysłowych. Oficyna Wydawnicza Politechniki Warszawskiej, Warszawa 1996.
- 9. Szafarczyk M., Niedbała M.: Obrabiarki modułowe, przekształcalne, przestawialne. Mechanik 2003, 12.
- 10. Habrat W.: Obsługa i programowanie obrabiarek CNC. Wydawnictwo i Handel Książkami "KaBe", Krosno 2007.
- 11. Instrukcja użytkowania Centrum obróbkowe pionowe FV-580A MOC MECHANICY Sp. z o.o.
- 12. Rozwiązania Siemensa dla produkcji części. Dopracowanie planu, optymalizacja produkcji. Siemens 2009. Materiał CD.
- 13. Warsztat wirtualny. Praca na maszynie. Programowanie technologiczne. Siemens 2010. Materiał CD.
- 14. TNC Training. E-learning v. 1.5. Heidenheine 2009. Materiał CD.
- 15. Strona internetowa Siemens Global Website (www.siemens.com/entry/pl/pl/).
- 16. Strona internetowa Siemens PLM (www.plm.automation.siemens.com/pl\_pl/),
- 17. Strona internetowa Heidenhain (www.heidenhain.pl/).

#### **THE CONSTRUCTION IDEA OF A VIRTUAL MACHINE TOOL ON THE BASIS OF VERTICAL MILLING CENTER FV580 A**

#### **Summary:**

The work presents the process of construction of geometric and kinematic model of milling center FV- 580A and its steering from the level of NX programming environment. The process of construction of a virtual machine was completed in the environment of MTB (Machine Tool Builder) machine tools constructor, of NX system. Complex computer tools which support the modeling process and the definition of kinematics, give the possibility to create virtual machines and cooperative tools, were used in the work.

**Keywords:** modeling, projecting, CAD/CAM systems, geometric model, kinematic model, simulation, NX system.

### **Tomasz Łusiak 1)**

# **MODELOWANIE ZJAWISKA INTERFERENCJI AERODYNAMICZNEJ OPŁYWU ŚMIGŁOWCA Z WYKORZYSTANIEM OPROGRAMOWANIA FLUENT**

**Streszczenie:** W pracy przedstawiono jedną z metod modelowania zjawiska interferencji aerodynamicznych opływu śmigłowca przy wykorzystaniu oprogramowania FLUENT. Metodę opracowano na połączeniu rozwiązań równań Naviera i Stokesa z modelem modalnym obciążeń wirników i/lub powierzchni nośnych śmigłowca bazującym na metodzie Galerkina.

**Słowa kluczowe:** śmigłowiec, oprogramowanie Fluent, modelowanie.

### **WSTĘP**

Zjawisko interferencji aerodynamicznej zdefiniowane jest w pracy [2] jako zjawisko aerodynamicznego oddziaływania wzajemnie ciał znajdujących się we wspólnym opływie. Zjawisko interferencji aerodynamicznej występujące w lotach śmigłowców można ze względu na przyczyny generowania podzielić na dwa zasadnicze rodzaje, a mianowicie:

- − interferencja przepływów i opływów generowanych przez wirnik nośny, śmigło ogonowe i przez stałe podzespoły nośne śmigłowca (dodatkowe skrzydła, stateczniki pionowe i poziome, elementy podwieszane,
- − interferencja przepływów i opływów generowanych przez śmigłowiec, jako statek powietrzny, z opływami powierzchni brył, ścian, przeszkód w otoczeniu bliskim operującego śmigłowca, wywołanych, jako wtórne, przez oddziaływania śmigłowca .

W celu rozwiązania problemu interferencji aerodynamicznej śmigłowca przyjęto model obliczeniowy do oceny pola opływu wokół śmigłowca oparty na rozwiązaniach równań ruchu płynu lepkiego. W modelu tym korzystano z rozwiązań równań Naviera i Stokesa, dzięki którym wyznacza się pole opływu wokół śmigłowca w turbulentnym opływie zaburzonym ośrodka, wprowadzając jedynie parametry geometryczne brył otoczenia (w tym i śmigłowca) oraz modele wirników, jako aktywne generatory skoku ciśnienia.

Metoda omawiana w pracy polega na obliczaniu pól opływów i rozwiązań równań nieliniowych Naviera i Stokesa, zrealizowanych w oprogramowaniu

 $\overline{a}$ <sup>1</sup> Politechnika Lubelska, Wydział Mechaniczny, Katedra Termodynamiki, Mechaniki Płynów i Napędów Lotniczych.

FLUENT [1], a następnie włączeniu ich, jako danych wejściowych, do modelu modalnego obciążeń wirników. Schemat algorytmu obliczeniowego przedstawiono na rys. 1. Zaletą metody jest możliwość wygenerowania zaburzeń opływu od obiektów znajdujących się blisko śmigłowca o dowolnych kształtach geometrycznych, również zaburzeń opływów w płaszczyźnie dowolnych generatorów (wirnika nośnego, śmigła ogonowego oraz skrzydła). Natomiast powiązanie zaburzenia opływów i sprzężone z nimi obciążenia tych generatorów stanowi o istocie problemu interferencii.

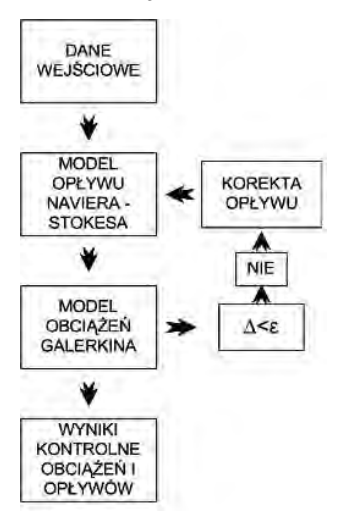

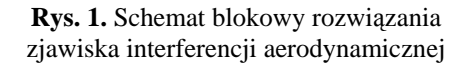

W metodzie tej rozwiązanie procesu interferencji, przy założeniach rozwiązania opływu w najprostszym modelu – skoku ciśnienia na generatorach zaburzeń, można przeprowadzić jedynie w procesie iteracyjnym. Powiązanie modelu opływu Naviera i Stokesa (FLUENT) z modelem obciążeń (Galerkina) [4, 5], w tym przypadku, nie przebiega w czasie kroku obliczeń, ale po zakończeniu cyklu operacji na poszczególnych modelach. Mogą być rozwiązywane układy quasi stacjonarne. Iteracja na ogół jest szybka, zwykle wystarcza drugie lub trzecie przybliżenie, przy zastosowaniu technik przyspieszania zbieżności rozwiązań. Nieocenioną wartość poznawczą daje możliwość oceny dowolnego wpływu zaburzeń, nawet o znacznej intensywności, na obciążenia śmigłowca, również wypadkowe decydujące o własnościach lotnych. Można, przy tych założeniach, szybko i z zadowalającą dokładnością rozwiązać problem interferencji.

### **WYNIKI OBLICZEŃ SYMULACYJNYCH**

Obliczenia symulacyjne przeprowadzono według zaproponowanej metody iteracyjnej bazującej na rozwiązaniu równań Naviera i Stokesa. Obliczenia numeryczne prowadzono dwuetapowo. Dla założonego rozkładu ciśnień na wirniku (w pierwszym przybliżeniu przyjmowano stały rozkład) wyznaczano, posługując się oprogramowaniem FLUENT*,* opływ śmigłowca z uwzględnieniem obiektów w jego bliskim otoczeniu. Stąd wyznaczano pole prędkości przepływu przez płaszczyznę wirnika. Następnie wykorzystując oprogramowanie OBCWN do wyznaczania obciążeń wirnika (opracowane w Instytucie Lotnictwa i zmodyfikowane odpowiednio do potrzeb analizy interferencji aerodynamicznej [6]), przy tym wprowadzonym przepływie określano parametry obciążeń wirnika i nowy rozkład ciśnień na jego powierzchni. Nowy rozkład ciśnień wprowadzano, dla korekcji, do ponownego obliczania opływu śmigłowca oprogramowaniem FLUENT*.* Prowadzono proces iteracji aż do uzyskania zbieżności wynikowych wartości. W celu przyśpieszenia procesu zbieżności, wprowadzano do następnej iteracji pole prędkości przepływu skorygowane wagowo z poprzedniej iteracji i z bieżących obliczeń (najczęściej przyjmowano średnią arytmetyczną obu pól). Dla łopaty o dużej elastyczności taki zabieg był konieczny ze względu na znaczną wrażliwość łopaty na zaburzenie i odpowiedź w postaci funkcji skręcenia łopaty. W rezultacie uzyskiwano zadowalającą zbieżność już w drugim lub trzecim kroku obliczeń.

Obliczenia obciążeń wirnika przeprowadzono dla zadanego pola przepływu obliczonego oprogramowaniem FLUENT. I dzięki sprzężeniu wyników z programu FLUENT z programem OBCWN służącym do wyznaczania obciążeń i odkształceń łopat wirnika nośnego, można było z powodzeniem analizować problem interferencji aerodynamicznej.

Program OBCWN pozwala na symulację obciążeń modelu wirnika śmigłowca o elastycznych łopatach i sprężystym ich zawieszeniu. Model wirnika nośnego utworzony jest przez łopaty wraz z ramionami głowicy. W modelu zastosowano analizę wielołopatową, umożliwiającą badanie nieidentycznych łopat. Dzięki temu możliwe jest badanie wirników z łopatami o różnych właściwościach masowosztywnościowych oraz aerodynamicznych. W metodzie modalnej (Galernika) postacie drgań własnych łopat są podstawą do wyznaczania ruchów odkształcalnych łopat, a łopatę odwzorowano jako strukturę dyskretną w formie osi sprężystej i segmentów mas skupionych.

Dla danej chwili czasu wyznaczane są parametry ruchu i obciążenia łopat znajdujących się na różnych azymutach tarczy wirnika. Po zsumowaniu oddziaływań od wszystkich łopat określane jest obciążenie wału wirnika dla tej chwili czasu. Za pomocą programu OBCWN wyznacza się: odkształcenia aeroelastyczne łopat, obciążenia aerodynamiczne pojedynczych łopat, wypadkowe obciążeń wirnika oraz całego układu śmigłowca.

Zastosowaną w tej pracy współpracę programów: FLUENT i OBCWN przedstawiono na schemacie (rys.1). W pierwszej kolejności formułowano warunki przeprowadzanej symulacji. Następnie przeprowadzono pierwsze rachunki za pomocą programu FLUENT dla zadanego skoku ciśnienia na wirniku. Uzyskana na tej drodze tablica rozkładu prędkości na powierzchni tarczy WN, stanowiła część danych wejściowych programu OBCWN, użytych do dalszych obliczeń. Dzięki temu możliwe było wyznaczenie parametrów obciążeń wirnika (takich jak obciążenia głowicy i łopat – rozkłady względem promienia i azymutu, a także obciążenia wypadko-

we wirnika) oraz nowe rozkłady ciśnień, które to ponownie wczytano do solvera FLUENT. Miało to na celu skorygowanie wyniku pierwszej kalkulacji. Czynności te można powtarzać kilkakrotnie (w zależności od żądanej dokładności obliczeń).

Do obliczeń przyjęto przykładowo niski zawis nad ziemią (rys. 2), bez uwzględnienia wpływu strumienia wiatru, na wysokości względnej w odniesieniu do średnicy wirnika h/D=0,23. Do analiz przyjmowano masę śmigłowca 6100 kg oraz dane geometryczne śmigłowca PZL Sokół.

| $2.85e - 01$  |                  |
|---------------|------------------|
| $2.54e+01$    |                  |
| $2.22e+0.1$   |                  |
| $1.91e - 01$  |                  |
| $1.60e - 01$  |                  |
| $1.29e - 01$  |                  |
| $9.75e - 0.0$ |                  |
| $6.63e - 00$  |                  |
| $3.51e - 00$  |                  |
| $3.90e-01$    |                  |
| $-2.73e.00$   |                  |
| $-5.85e+00$   |                  |
| $-8.97e+00$   |                  |
| $-1.21e+01$   | <b>CONTAINAL</b> |
| $-1.52e+01$   |                  |
| $-1.83e+01$   |                  |
| $-2.15e + 01$ |                  |
| $-2.46e+TT$   |                  |
| $-2.77e+01L$  |                  |
| $-3.08e+Q1$   |                  |
| $-3.39e+01$   |                  |

**Rys. 2.** Wyniki obliczeń - rozkład linii prądu podczas niskiego zawisu nad ziemią

Na rys. 3 pokazano rozkład ciśnienia statycznego oraz składowej pionowej prędkości wzdłuż promienia łopaty tylko dla jednego azymutu –  $360^{\circ}$  z uwagi na prawie osiowo symetryczny opływ.

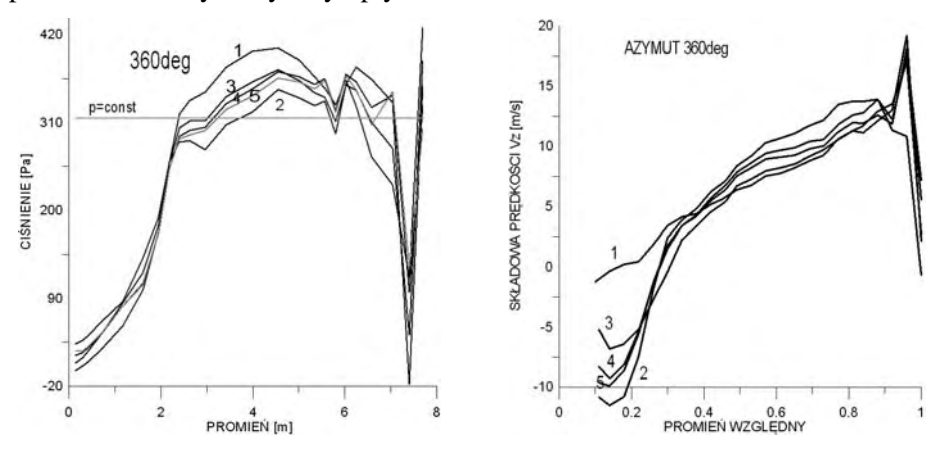

**Rys. 3.** Wyniki obliczeń - rozkład pola ciśnień i prędkości przepływu w kolejnych iteracjach, z uwzględnieniem uśredniania pola prędkości na wejściu do kolejnej iteracji

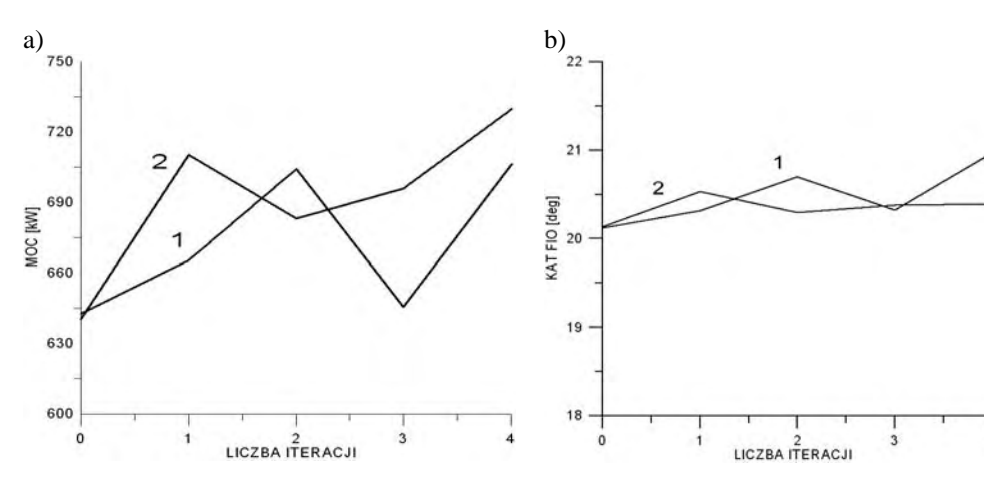

**Rys. 4.** Wyniki obliczeń: a - moc wypadkowa, b - kąt skoku ogólnego dla kolejnych iteracji; 1 – przed uśrednieniem, 2 – po uśrednieniu

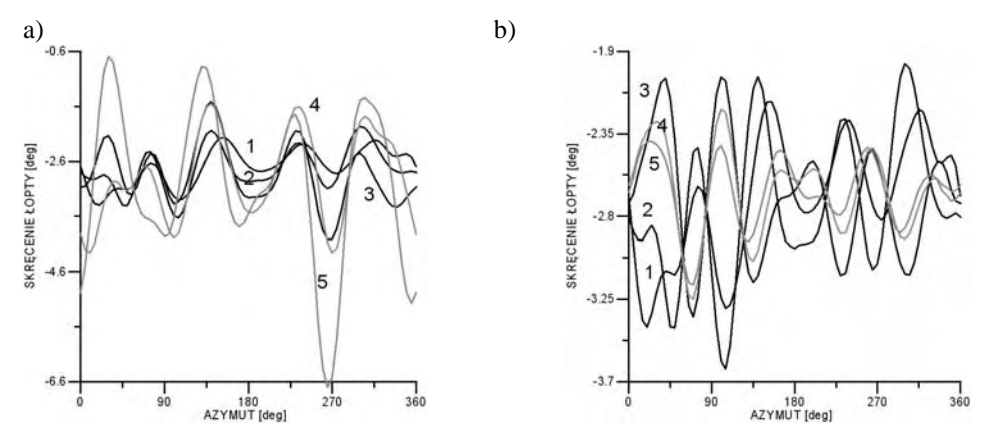

**Rys. 5.** Kąt skręcenia końca łopaty w kolejnych iteracjach: a – przed uśrednieniem, b – po uśrednieniu

Wypadkowe parametry wirnika nośnego przedstawiono na rys. 4÷10. Poszczególne linie przedstawione na charakterystykach przedstawiają: linia 1 - dotyczy pola prędkości uzyskanej z podwójnej precyzji dla *p=const* (0 iteracja), linia 2 – dotyczy pola prędkości uzyskanego z podwójnej precyzji i po wykonaniu 1 iteracji (*p≠const*), linia 3 – dotyczy pola prędkości uzyskanego z pola prędkości po wykonaniu uśrednienia pól prędkości z 0 i 1 iteracji (pierwsze uśrednienie), linia 4 – dotyczy pola prędkości uzyskanego z pola prędkości po wykonaniu uśrednienia pól prędkości z 1 iteracji i pierwszego uśrednienia (drugie uśrednienie), linia 5 – dotyczy pola prędkości uzyskanego z pola prędkości po wykonaniu uśrednienia pól prędkości z pierwszego uśrednienia i drugiego uśrednienia, przy czym zilustrowano przebieg procesu iteracyjnego oraz skuteczność sposobu przyśpieszenia jego zbieżności nazwanego "uśrednianiem".

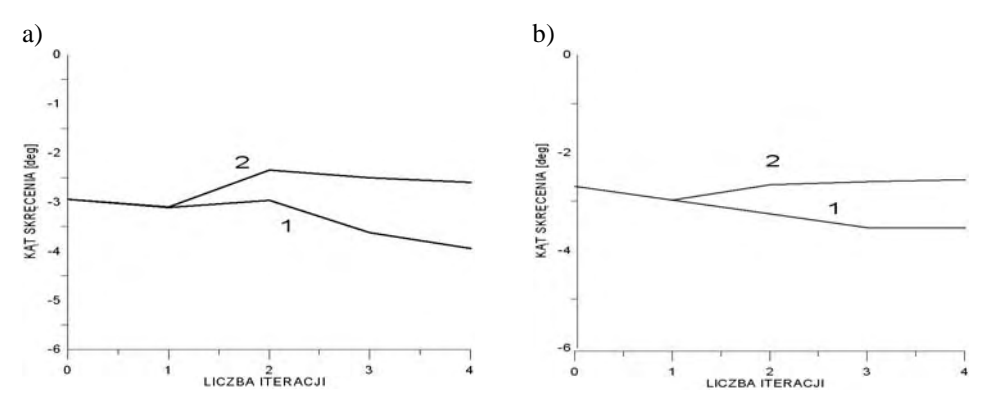

**Rys. 6.** Wyniki obliczeń - kąt skręcenia końca łopaty: 1 – przed uśrednieniem, 2 – po uśrednieniu, a - azymut 90deg, b – azymut 180deg

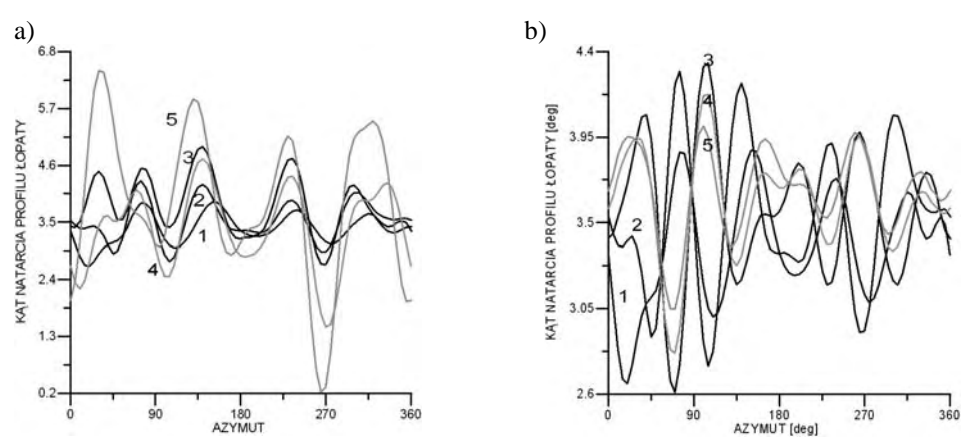

**Rys. 7.** Wyniki obliczeń - kąt natarcia profilu końca łopaty: a – przed uśrednieniem, b – po uśrednieniu

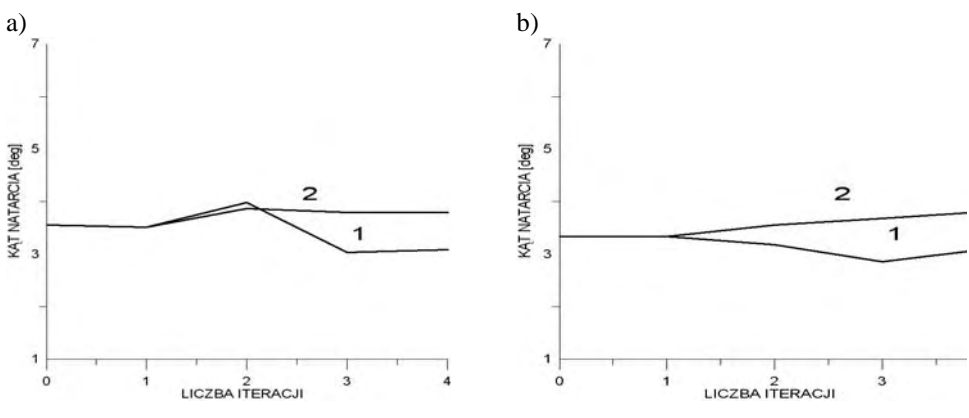

**Rys. 8.** Wyniki obliczeń - kąt natarcia profilu końca łopaty: 1 – przed uśrednieniem, 2 – po uśrednieniu; a - azymut 90deg, b – azymut 180deg
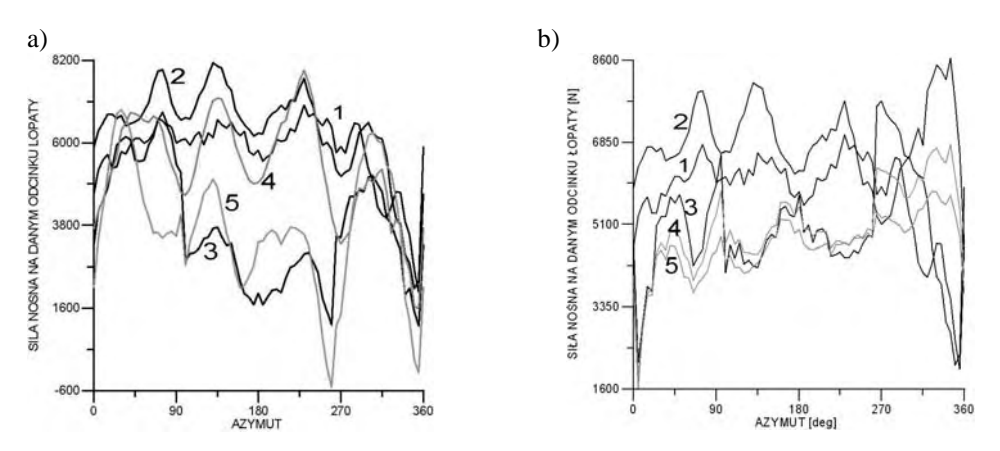

**Rys. 9.** Siła nośna na końcowym odcinku łopaty: a – przed uśrednieniem, b – po uśrednieniu

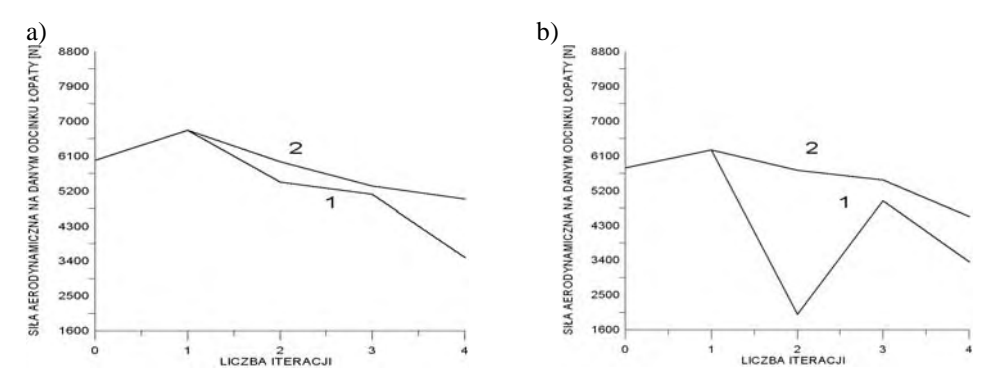

**Rys. 10.** Wyniki obliczeń - siła nośna na końcowym odcinku łopaty: 1 – przed uśrednieniem, 2 – po uśrednieniu; a- azymut 90deg, b- azymut 180deg

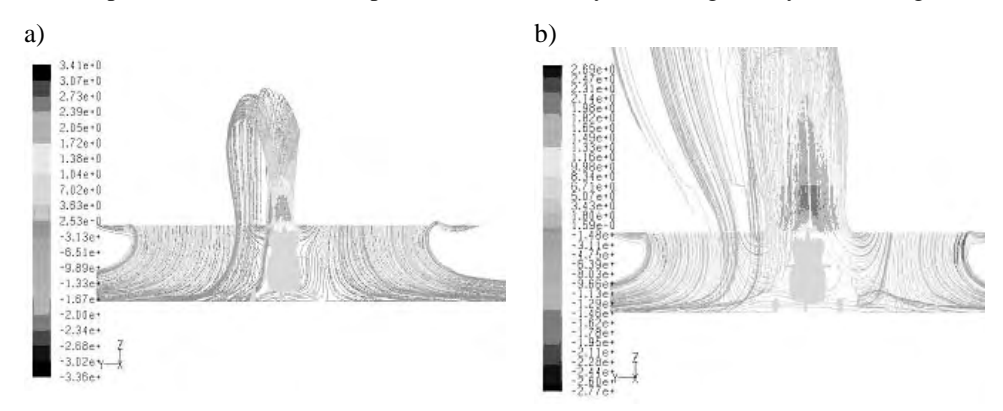

**Rys. 11**. Rozkład linii prądu (składowa *vz*) podczas niskiego zawisu nad ziemią: a - dla stałego rozkładu ciśnienia na powierzchni tarczy wirnika nośnego, b – zmienny profil ciśnienia

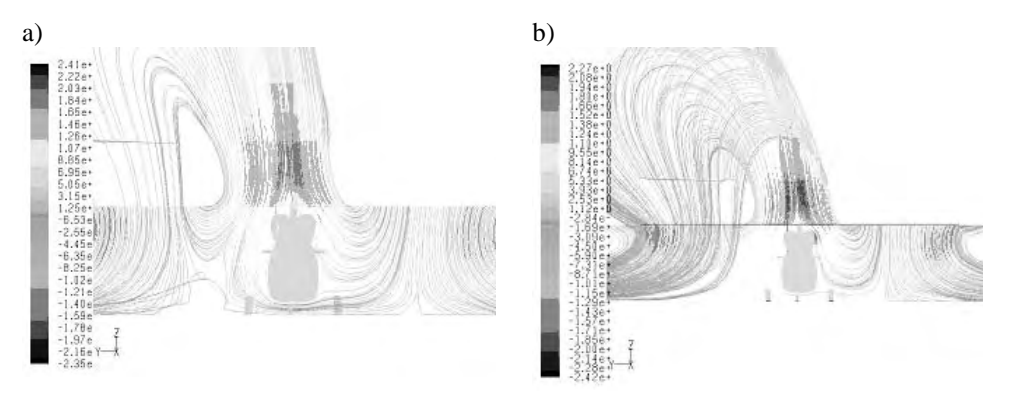

**Rys. 12.** Wyniki obliczeń: rozkład linii prądu (składowa  $v<sub>z</sub>$ ) podczas niskiego zawisu nad ziemią: a - dla pierwszej iteracji, b – dla drugiej iteracji

W procesie analizy ważna jest również obserwacja obrazu opływu a szczególnie linii prądu przedstawiona przykładowo na rys.11 i rys. 12.

#### **PODSUMOWANIE I WNIOSKI**

W pracy przedstawiono proces iteracyjny, który wymagał przeanalizowania wektora stanu w kolejnych iteracjach. Oceniano deformacje łopat, rozkłady obciążeń, obciążenia wypadkowe i zmiany pola przepływu przez wirnik. Przy kolejnych próbach przyspieszenia zbieżności procesu iteracyjnego wielokrotnie powtarzano te operacje. W formie wyciągu z tych analiz wyników (również wykorzystujących obserwację skutków zabiegów obliczeniowych na ekranie komputera), zamieszczono w pracy niejako "fotografię" wektora stanu poddawanego analizom i to dla jednego przypadku oraz pierwszych prób, kiedy proces iteracyjny był rozbieżny i po zastosowaniu algorytmu stabilizującego osiągnięto zbieżność procesu rozwiązania.

Zaprezentowana metoda może mieć zastosowanie w szczególnych przypadkach, kiedy interferencja aerodynamiczna może istotnie wpływać na obciążenia śmigłowca utrudniając jego sterowność, a nawet uniemożliwiając wykonanie założonej fazy lotu. Obecnie takie sytuacje mogą zaistnieć ze względu na intensywne użytkowanie śmigłowców w ekstremalnych warunkach, na przykład podczas akcji ratowniczych w miejskiej zabudowie, kiedy śmigłowiec może się znaleźć w bezpośredniej bliskości obiektów (budynków) o nietypowych kształtach geometrycznych. Zastosowane narzędzie badawcze pozwoliło na skuteczną analizę takich przypadków [3].

# **PIŚMIENNICTWO**

- 1. Instrukcja oprogramowania Fuent 6.3.
- 2. Iwańska J. Leksykon naukowo-techniczny. Wydawnictwa Naukowo Techniczne, Warszawa, 1984.
- 3. Łusiak T., Dziubiński A., Szumański K.: Interference between helicopter and its surroundings, experimental and numerical analysis. TASK QURTAERLY 13, No 4, 379–392.
- 4. Mil M.L.: Wiertoloty t. 1 i 2, Moskwa 1966.
- 5. Szabelski K., Łusjanek W., Jancelewicz B.: Wstęp do konstrukcji śmigłowców. Wydawnictwo Komunikacji i Łączności, Warszawa 2002.
- 6. Szumański K.: Model symulacyjny dynamiki wirnika śmigłowca w granicznych nieustalonych stanach lotu. Prace ILot., nr 89, 1982. 33-45.

#### **AERODYNAMIC INTERFERENCE HELICOPTER FLOW MODELLING USING FLUENT SOFTWARE**

#### **Summary:**

The paper describes the phenomenon of appearance of the aerodynamic interference of a helicopter. Presented are results of computations performed with the use of the FLUENT software, exerted on the simulation model of the helicopter rotor with allowance for blade deformation.

**Keywords**: helicopter, Fluent, modeling.

# **Arkadiusz Gola 1), Jerzy Montusiewicz 2)**

# **ZASTOSOWANIE EWOLUCYJNEGO SYSTEMU ANALIZY WIELOKRYTERIALNEJ DO WARIANTOWANIA ROZWIĄZAŃ W PROCESIE DOBORU OBRABIAREK W ESP CZĘŚCI KLASY KORPUS**

**Streszczenie:** Jednym z kluczowych problemów w zakresie projektowania elastycznych systemów produkcyjnych (ESP) pozostaje zagadnienie projektowania podsystemu wytwarzania, a w szczególności dobór obrabiarek projektowanego ESP. Mimo pozornej prostoty zagadnienia, wybór odpowiednich obrabiarek do projektowanego ESP jest zagadnieniem trudnym, gdyż na decyzje doboru wpływ ma duża różnorodność i liczba parametrów, a także złożoność założeń projektowych. W niniejszym opracowaniu zaprezentowano możliwość zastosowania ewolucyjnego systemu analizy wielokryterialnej <ESAW> do wariantowania rozwiązań w procesie doboru obrabiarek ESP części klasy korpus. W szczególności przedstawiono istotę procesu doboru obrabiarek, założenia ewolucyjnego systemu analizy wielokryterialnej oraz wyniki procesu wariantowania rozwiązań dla wybranego problemu decyzyjnego.

**Słowa kluczowe:** dobór obrabiarek, ESP, Ewolucyjny System Analizy Wielokryterialnej, ESAW.

## **WSTĘP**

Jednym z kluczowych problemów w zakresie projektowania elastycznych systemów produkcyjnych (ESP) pozostaje zagadnienie projektowania podsystemu wytwarzania, a w szczególności dobór obrabiarek projektowanego ESP. Jest to pierwszy etap projektowania systemu, który w dużej mierze decyduje o jego efektywności. Zakupiony park maszynowy w sposób bezpośredni wpływa też na wydajność, automatyzację i poziom elastyczności całego ESP, a przy tym stanowi wyjście do projektowania pozostałych podsystemów elastycznego systemu produkcyjnego [7].

Mimo pozornej prostoty zagadnienia, wybór odpowiednich obrabiarek do projektowanego ESP jest zagadnieniem trudnym, gdyż na decyzje doboru wpływ ma duża różnorodność i liczba parametrów, a także złożoność założeń projektowych. Tym samym rodzi się konieczność sięgnięcia po sformalizowane metody optymalizacyjne wspomagające proces doboru obrabiarek w ESP. Biorąc pod uwagę, że dobór maszyn technologicznych najczęściej jest realizowany w oparciu

 $\overline{a}$ 

<sup>1</sup> Politechnika Lubelska, Wydział Zarządzania, Katedra Organizacji Przedsiębiorstwa.<br><sup>2</sup> Politechnika Lubelska, Wydział Podstaw Techniki, Katedra Podstaw Techniki.

 $2$  Politechnika Lubelska, Wydział Podstaw Techniki, Katedra Podstaw Techniki.

o więcej aniżeli jedno kryterium oceny rozwiązań – zastosowanie znajdują tu metody analizy wielokryterialnej [1, 5, 8].

W niniejszym opracowaniu zaprezentowano możliwość zastosowania ewolucyjnego systemu analizy wielokryterialnej <ESAW> do wariantowania rozwiązań w procesie doboru obrabiarek ESP części klasy korpus. W szczególności przedstawiono istotę procesu doboru obrabiarek, założenia ewolucyjnego systemu analizy wielokryterialnej oraz wyniki procesu wariantowania rozwiązań dla wybranego problemu decyzyjnego.

## **PRZEBIEG PROCESU DOBORU OBRABIAREK W ESP CZĘŚCI KLA-SY KORPUS**

Proces doboru obrabiarek w ESP części klasy korpus realizowany jest w oparciu o założenia metodyki doboru zaprezentowanej w pracach [1, 6]. Dobór realizowany jest poprzez realizację algorytmu składającego się z czterech etapów przedstawionych na rys. 1

W etapie pierwszym następuje zapis danych o obrabiarkach, spośród których realizowany będzie proces doboru  $O = \{o_1, o_2, \ldots, o_n\} = \{o_i\}$ , częściach, których obróbka będzie realizowana w projektowanym ESP W=  $\{w_1, w_2, ..., w_t\} = \{w_a\}$ oraz opracowanie i zapis procesu technologicznego wyrobu syntetycznego (WS).

W etapie drugim następuje eliminacja ze zbioru O tych obrabiarek, które nie spełniają warunków krytycznych w procesie doboru. W szczególności eliminowane są te maszyny technologiczne, których:

- 1. Parametry techniczne uniemożliwiają obróbkę wyrobów ze zbioru W,
- 2. Nie spełniają wymagań (ograniczeń) narzuconych przez projektanta systemu,
- 3. Nie posiadają zdolności technologicznej realizacji żadnego z zabiegów w procesie technologicznym wyrobu syntetycznego.

Obrabiarki spełniające założenia krytyczne zapisywane są w zbiorze maszyn technologicznych  $X = \{x_1, x_2, \ldots, x_m\} = \{x_k\}$ . W oparciu o zbiór X oraz przebieg procesu technologicznego wyrobu syntetycznego generowana jest [0-1] macierz zdolności technologicznych obrabiarek  $A_{ki}$ , określająca, które z obrabiarek posiadają zdolność realizacji określonych zabiegów występujących w procesie technologicznym WS.

W etapie trzecim następuje generowanie ścieżek technologicznych oraz ilościowy dobór obrabiarek w przypadku z każdej z otrzymanych ścieżek. Ścieżki technologiczne określają możliwe drogi przejścia wyrobu syntetycznego przez system, tj. kolejne obrabiarki, na których odbywać się może obróbka WS. Ścieżki technologiczne, wraz z wynikiem ilościowego doboru obrabiarek, realizowanego z wykorzystaniem metody bilansowania obciążenia poszczególnych maszyn produkcyjnych zadaniami produkcyjnymi stanowią rozwiązania poddawane ocenie w etapie czwartym metodyki.

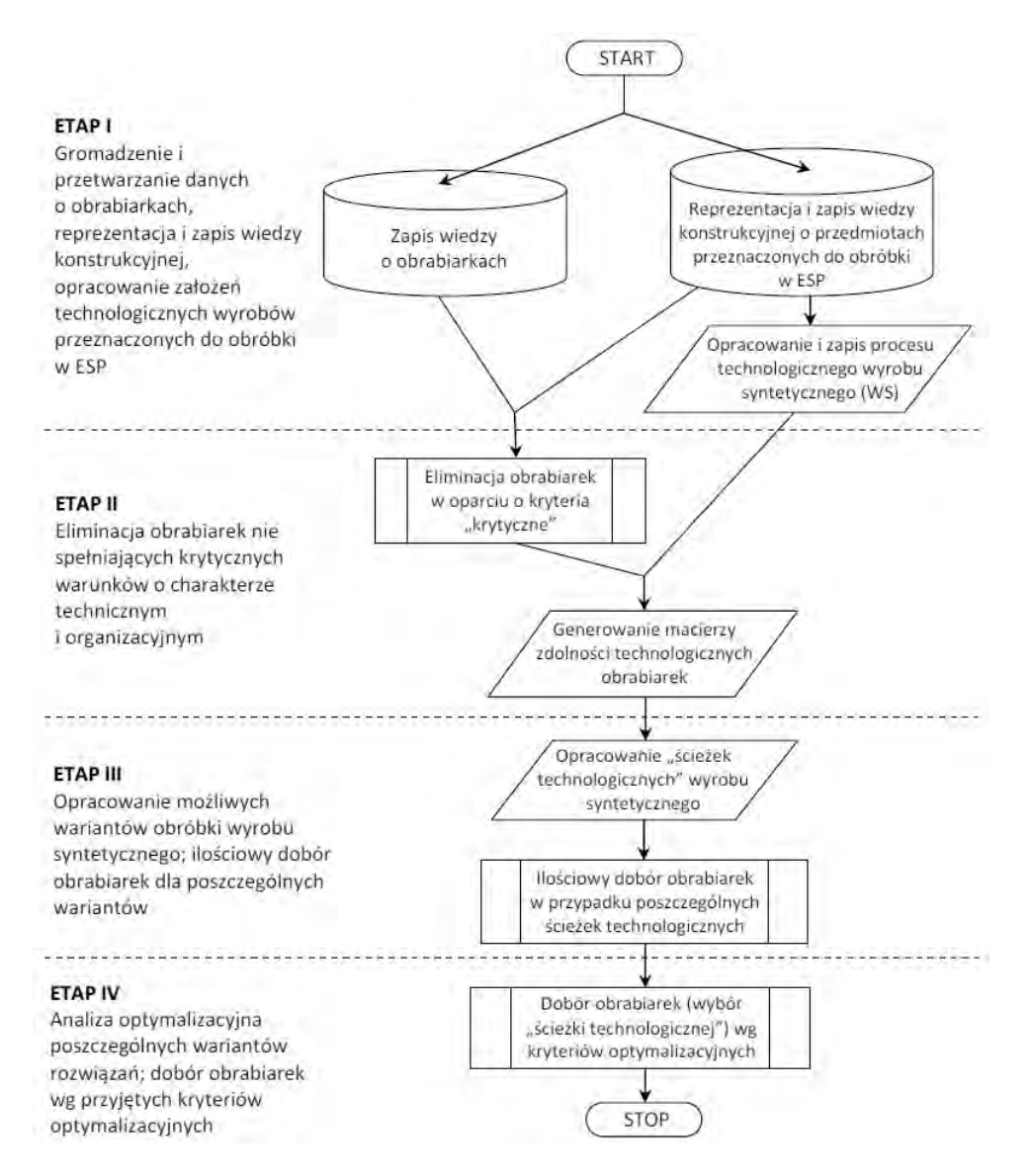

**Rys. 1.** Algorytm metodyki doboru obrabiarek w ESP części klasy korpus [1, 6] **Fig. 1.** Algorithm of the methodology of machine tool selection in casing-class FMS [1, 6]

Ostatnim z kroków w procesie doboru pozostaje wybór najlepszego, z punktu widzenia przyjętych kryteriów oceny rozwiązań. Jako kryteria optymalizacji rozwiązań (funkcje celu) przyjęto:

1) Minimalizację łącznego kosztu zakupu i serwisu obrabiarek (w ujęciu rocznym) określanego formułą (1):

$$
F_2(M_\mu) = \sum_{k=1}^m \{ L_k[(C_k * a_{ok}) + k_{sk}]\} \to \min
$$
 (1)

- gdzie:  $L_k$  liczba obrabiarek k (będąca wynikiem ilościowego doboru obrabiarek,  $C_k$  – całkowita cena zakupu obrabiarki k,  $a_{ok}$  – roczna stopa amortyzacji obrabiarki k,  $k_{sk}$  – średni roczny koszt serwisu obrabiarki k.
- 2) Minimalizację długości cyklu produkcyjnego wyrobu syntetycznego (z wyłączeniem czasu transportu i magazynowania międzyoperacyjnego) określanego zależnością:

$$
F_1(M_\mu) = \{ [\max(t_{wnk}; t_{wpk}) + t_{1k}] + \sum_{j=2}^z {\lambda^*} \max(t_{wnk}; t_{wpk}) + [(1-\lambda)^* t_{wnk}] + t_{jk} \} \} \to \min
$$
 (2)

gdzie: wartość λ przyjmuje wartości:

 $\overline{a}$  $\lambda = \begin{cases} 0, \text{gdy zabieg } \delta_j \text{jest realizowany na tej samej obrabiarce co zabieg } \lambda_1, \text{gdy zabieg } \delta_j \text{jest realizowany na innej obrabiarce niż zabieg } \delta_{j-1} \end{cases}$ , gdy zabieg  $\delta_j$  jest realizowany na innej obrabiarce niż zabieg  $\delta_{j-1}$ 

 $t_{wnk}$  – czas zmiany narzędzia "od wióra do wióra" na obrabiarce k,  $t_{wpk}$  – czas zmiany palety technologicznej na obrabiarce k,  $t_{1k}$  – czas jednostkowy realizacji pierwszego zabiegu w procesie technologicznym wyrobu syntetycznego na obrabiarce k,  $t_{ik}$  – czas jednostkowy realizacji zabiegu j na obrabiarce k.

#### **CHARAKTERYSTYKA EWOLUCYJNEGO SYSTEMU ANALIZY WIE-LOKRYTERIALNEJ <ESAW>**

Do rozwiązania zadania optymalizacji zdefiniowanego w punkcie 1 (etap IV) zastosowano Ewolucyjny System Analizy Wielokryterialnej <ESAW> opracowany w Katedrze Podstaw Techniki Politechniki Lubelskiej.

Ewolucyjny System Analizy Wielokryterialnej <ESAW> jest systemem, który umożliwia wyznaczanie kilkuelementowego podzbioru rozwiązań reprezentatywnych z bardzo licznego zbioru rozwiązań optymalnych w sensie Pareto (kilkadziesiąt lub nawet kilkaset elementów), a na koniec – po uwzględnieniu analizy w przestrzeni zmiennych decyzyjnych – wskazanie jednego rozwiązania preferowanego [4]. Dochodzenie do podzbioru rozwiązań reprezentatywnych nie następuje w pojedynczym akcie obliczeniowym, lecz odbywa się w sposób ewolucyjny, poprzez włączanie nowych jakościowo narzędzi do filtracji kolejno otrzymywanych podzbiorów rozwiązań niezdominowanych. Należy podkreślić, że proces filtracji jest sekwencyjny. Wynikowy podzbiór rozwiązań otrzymywany w procesie filtracji przy użyciu jednej metody jest podzbiorem wejściowym do analizy kolejną metodą (rys. 2).

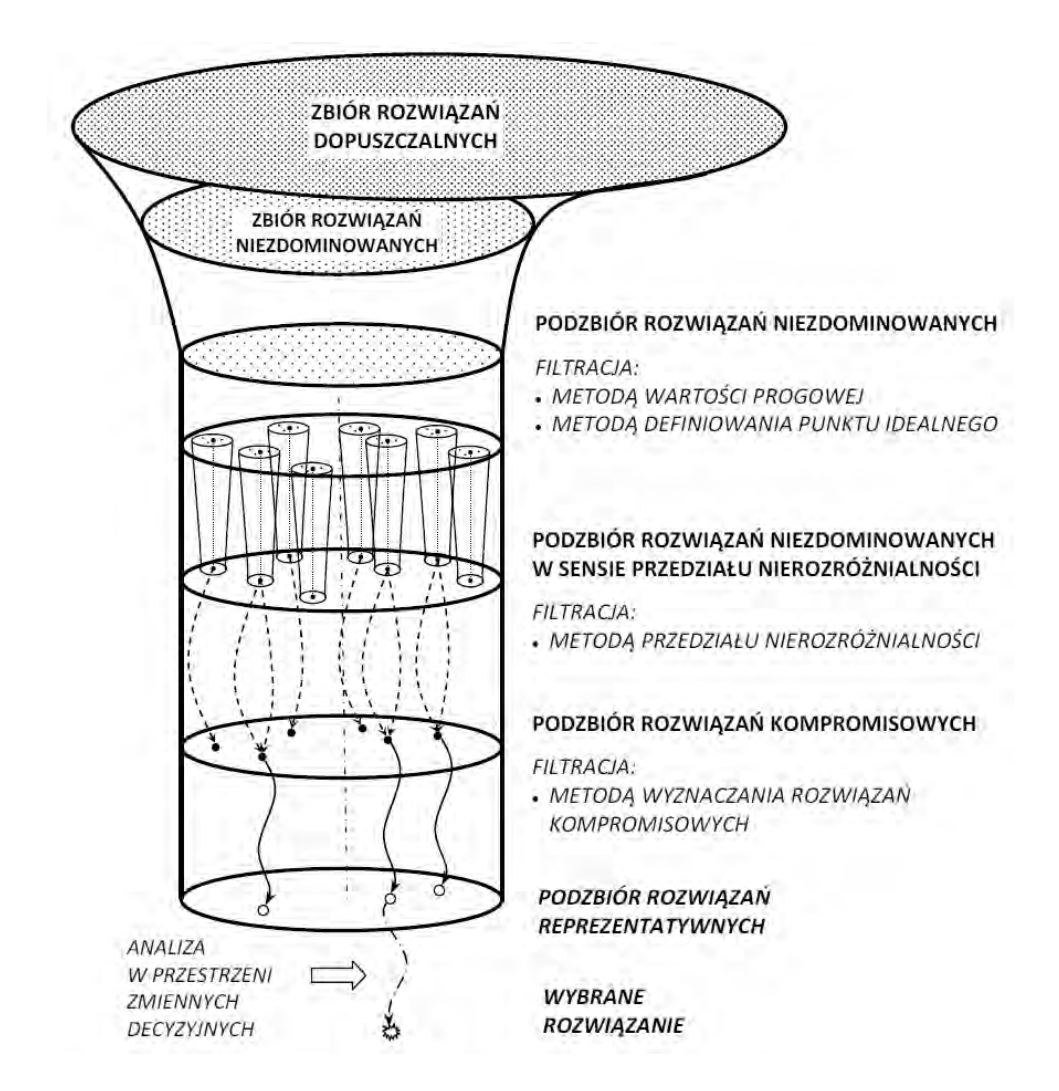

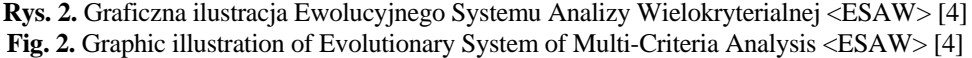

Procedura dochodzenia do rozwiązania najlepszego w systemie <ESAW> obejmuje następujące działania:

- 1˚ Wyznaczanie zbioru rozwiązań optymalnych w sensie Pareto odrzucenie rozwiązań zdominowanych.
- 2˚ Wyznaczenie podzbioru rozwiązań niezdominowanych poprzez zastosowanie *Metody Wartości Progowych* (MWP) lub użycie *Metody Definiowania Punktu Idealnego* (MDPI) – odrzucenie rozwiązań tworzących punkty narożne i rozwiązań leżących w ich sąsiedztwie.
- 3˚ Wyznaczanie podzbioru rozwiązań niezdominowanych w sensie przedziału nierozróżnialności poprzez filtrację *Metodą Przedziałów Nierozróżnialności*  (MPN) – ortogonalne stożki odrzucają wybrane rozwiązania znajdujące się na całej hiperpowierzchni rozwiązań niezdominowanych (efekt działania tej metody podobny jest do działania sita).
- 4˚ Wyznaczanie podzbioru rozwiązań kompromisowych poprzez zastosowanie *Metody Wyznaczania Rozwiązań Kompromisowych* (MWRK) – wybór nielicznego podzbioru z podzbioru rozwiązań niezdominowanych.
- 5˚ Wyznaczanie zbioru rozwiązań reprezentatywnych wybór rozwiązań następuje poprzez analizę wygenerowanych wcześniej podzbiorów rozwiązań kompromisowych, które powstały przy wprowadzaniu różnych preferencji w przypadku analizowanych kryteriów.
- 6˚ Analiza w przestrzeni zmiennych decyzyjnych, dla których analizowane rozwiązania należą do podzbioru rozwiązań reprezentatywnych.
- 7˚ Wyznaczenie rozwiązania preferowanego z podzbioru rozwiązań reprezentatywnych.

Korzystając z *Ewolucyjnego Systemu Analizy Wielokryterialnej* można stosować wszystkie tworzące go metody lub tylko metody wybrane, odpowiednie do realizacji aktualnie analizowanego zadania.

# **PRZEBIEG PROCESU WARIANTOWANIA ROZWIĄZAŃ W PROCESIE DOBORU OBRABIAREK**

Wykorzystując metodykę zgodną z algorytmem zaprezentowanym na rys. 1, zrealizowano proces doboru obrabiarek dla zadania sformułowanego w pozycji [2]. W wyniku realizacji etapów I-III otrzymano rozwiązanie w postaci 36 różnych ścieżek technologicznych  $M = \{M_1, M_2, ..., M_{36}\}\$ wraz z odpowiadającymi im wartościami funkcji celu  $F_1(M_u)$ ,  $F_2(M_u)$ , co zostało przedstawione w tabeli 1.

Rozkład otrzymanych rozwiązań według obliczonych wartości funkcji celu, został przedstawiony na rys. 3.

Analizę wielokryterialną przeprowadzono z wykorzystaniem systemu <ESAW> zgodnie z procedurą przedstawioną w punkcie "Charakterystyka Ewolucyjnego Systemu Analizy Wielokryterialnej <ESAW>".

W kroku pierwszym wyznaczono rozwiązania optymalne w sensie Pareto. Zbiór ten zawierał 10 elementów. W jego skład wchodziły następujące rozwiązania:  $M_5$ ,  $M_8$ ,  $M_{17}$ ,  $M_{19}$ ,  $M_{21}$ ,  $M_{22}$ ,  $M_{24}$ ,  $M_{28}$ ,  $M_{30}$ ,  $M_{33}$ .

W kroku drugim zastosowano selekcję *Metodą Przedziału Nierozróżnialności* wprowadzając wartość PN = 0% w przypadku kryterium  $F_1(M_u)$  oraz PN = 1,0% w przypadku kryterium  $F_2(M_\mu)$ . Niezerowa wartość przedziału nierozróżnialności w przypadku kryterium  $F_2(M_u)$  została przyjęta w związku z możliwymi niedokładnościami obliczonych wartości funkcji celu, wynikającymi z zaokrągleń i różnic kursowych występujących przy kalkulacji cen zakupu obrabiarek. W wyniku przeprowadzonej analizy metodą MPN otrzymany podzbiór został ograni-

| Symbol<br>(numer) | Wartość funkcji celu |                   | Symbol<br>(numer) | Wartość funkcji celu |                 |
|-------------------|----------------------|-------------------|-------------------|----------------------|-----------------|
| rozwiązania       | $F_1(M_u)$ [sek.]    | $F_2(M_\mu)$ [zł] | rozwiązania       | $F_1(M_u)$ [sek.]    | $F_2(M_u)$ [zł] |
| $M_1$             | 33 4 82              | 3 553 054.74      | $M_{19}$          | 33 0 29              | 4 306 080,63    |
| M <sub>2</sub>    | 33 675               | 3765964,99        | $M_{20}$          | 33 222               | 3 901 027,01    |
| $M_3$             | 33 597               | 3 548 251,65      | $M_{21}$          | 33 144               | 3 548 251,65    |
| $M_4$             | 33 445               | 3 905 830,10      | $M_{22}$          | 32 992               | 4 658 855,99    |
| $M_5$             | 33 712               | 3 413 189,64      | $M_{23}$          | 33 259               | 3 548 251,65    |
| $M_6$             | 33 560               | 3 901 027,01      | $M_{24}$          | 33 107               | 3 901 027,01    |
| $M_7$             | 33 565               | 3 535 561,80      | $M_{25}$          | 33 112               | 4 288 587,69    |
| $M_8$             | 33 758               | 3 395 696,70      | $M_{26}$          | 33 305               | 3 530 758,72    |
| $M_{9}$           | 33 680               | 3 530 758,72      | $M_{27}$          | 33 227               | 3 530 758,72    |
| $M_{10}$          | 33 5 28              | 3 535 561,80      | $M_{28}$          | 33 075               | 4 288 587,69    |
| $M_{11}$          | 33 795               | 3 395 696,70      | $M_{29}$          | 33 342               | 3 530 758,72    |
| $M_{12}$          | 33 643               | 3 530 758,72      | $M_{30}$          | 33 190               | 3 530 758,72    |
| $M_{13}$          | 33 638               | 3468319,36        | $M_{31}$          | 33 185               | 4 221 345,26    |
| $M_{14}$          | 33 831               | 3 681 229,62      | $M_{32}$          | 33 378               | 3 816 291,64    |
| $M_{15}$          | 33 753               | 3 463 516,28      | $M_{33}$          | 33 300               | 3 463 516,28    |
| $M_{16}$          | 33 601               | 3 821 094,72      | $M_{34}$          | 33 148               | 4 574 120,62    |
| $M_{17}$          | 33 868               | 3 328 454,26      | $M_{35}$          | 33 415               | 3 463 516,28    |
| $M_{18}$          | 33716                | 3 816 291,64      | $M_{36}$          | 33 263               | 3 816 291,64    |

czony do 7 elementów. Były to rozwiązania o numerach  $M_5$ ,  $M_{17}$ ,  $M_{19}$ ,  $M_{21}$ ,  $M_{22}$ ,  $M_{24}$ ,  $M_{33}$ .

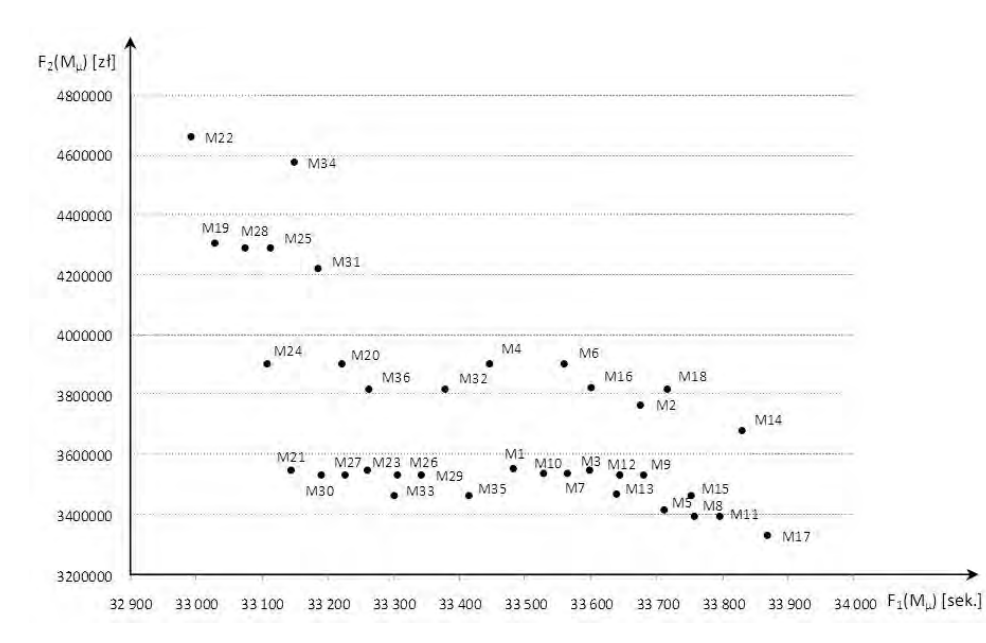

Tabela 1. Wartości funkcji celu w przeprowadzonym eksperymencie doboru

**Rys. 3.** Rozkład rozwiązań wg obliczonej wartości funkcji celu **Fig. 3.** Distribution of solutions according to calculated value of target function

W kroku trzecim przeprowadzono filtrację przy użyciu *Metody Wyznaczania Rozwiązań Kompromisowych.* Zastosowano metrykę min-max oraz min-max z wagami przy różnych preferencjach analizowanych kryteriów. Wyniki analiz przedstawiono w tabeli 2. Należy zwrócić uwagę, iż w celu określenia stopnia wrażliwości poszczególnych rozwiązań, przyjęto wagi z zakresu od 0,2 do 0,8 w przypadku każdego z kryteriów.

| Lp.                                                                                  | Wagi preferencji $\Sigma \omega_1 = 1$ | Pierwsze rozwiązanie | Podzbiór rozwiązań                         |  |  |  |  |
|--------------------------------------------------------------------------------------|----------------------------------------|----------------------|--------------------------------------------|--|--|--|--|
|                                                                                      |                                        | kompromisowe         | kompromisowych                             |  |  |  |  |
| 1.                                                                                   | $\omega_1 = \omega_2 = 0.5$            | $M_5$                | $M_5$ <sup>*</sup> , $M_{33}$ , $M_{21}$ , |  |  |  |  |
| 2.                                                                                   | $\omega_1 = 0.6$ ; $\omega_2 = 0.4$    | $M_5$                | $M_5$ , $M_{33}$ , $M_{21}$ ,              |  |  |  |  |
| 3.                                                                                   | $\omega_1 = 0.7$ ; $\omega_2 = 0.3$    | $M_{33}$             | $M_{33}$ , $M_{5}$ , $M_{21}$              |  |  |  |  |
| 4.                                                                                   | $\omega_1 = 0.8; \omega_2 = 0.2$       | $M_{33}$             | $M_{33}$ , $M_5$ , $M_{24}$                |  |  |  |  |
| 5.                                                                                   | $\omega_1 = 0.4$ ; $\omega_2 = 0.6$    | $M_{17}$             | $M_{17}$ , $M_{5}$ , $M_{33}$              |  |  |  |  |
| 6.                                                                                   | $\omega_1 = 0.3$ ; $\omega_2 = 0.7$    | $M_{17}$             | $M_{17}$ , $M_{5}$ , $M_{33}$              |  |  |  |  |
| 7.                                                                                   | $\omega_1 = 0.2$ ; $\omega_2 = 0.8$    | $M_{17}$             | $M_{17}$ , $M_{5}$ , $M_{33}$              |  |  |  |  |
| - rozwiązanie preferowane – występujące w każdym podzbiorze rozwiązań kompromisowych |                                        |                      |                                            |  |  |  |  |

Tabela 2. Wyniki filtracji Metodą Wyznaczania Rozwiązań Kompromisowych

W kroku czwartym poszukiwano podzbioru rozwiązań reprezentatywnych. Analiza wyników zamieszczonych w tabeli 2 pokazała, że rozwiązania  $M_5$  i  $M_{33}$ występują we wszystkich wyznaczonych podzbiorach rozwiązań, rozwiązania  $M_{17}$  i  $M_{21}$  wystąpiły po 3 razy, natomiast rozwiązanie  $M_{24}$  wystąpiło jeden raz. Tym samym analiza przeprowadzona w przestrzeni zmiennych decyzyjnych pokazała, że otrzymane rozwiązania  $M_5$  i  $M_{33}$  charakteryzują się najmniejszą wrażliwością na zmiany wag poszczególnych kryteriów i w świetle założeń Ewolucyjnego Systemu Analizy Wielokryterialnej, są rozwiązaniami preferowanymi o takim samym stopniu ważności. O ostatecznym wyborze rozwiązania decyduje projektant w oparciu o szczegółową analizę i kryterium indywidualnych preferencji w odniesieniu do otrzymanych wartości funkcji celu.

#### **PODSUMOWANIE**

Metody komputerowego wspomagania decyzji mają na celu umożliwienie projektantowi dokonania wśród wielu możliwości optymalnego wyboru. Jest to niesłychanie istotne, gdy jakość analizowanych wariantów rozwiązań opisana jest wieloma kryteriami, a problem decyzyjny obciążony jest dużym ryzykiem subiektywizmu przy podjęciu decyzji.

Jednym z bardziej istotnych problemów w zakresie projektowania nowoczesnych systemów produkcyjnych pozostaje kwestia odpowiedniego doboru obrabiarek (maszyn technologicznych). Biorąc pod uwagę, że przy podejmowaniu decyzji o zakupie obrabiarek stosunek kryteriów obiektywnych do subiektywnych wynosi 20/80 [3], a wybór musi nastąpić w wyniku kilku czasami przeciwstawnych kryteriów, rodzi się potrzeba poszukiwania rozwiązań wspomagających projektanta w podejmowaniu decyzji o wyborze odpowiednich maszyn technologicznych minimalizujących subiektywizm podejmowanej decyzji.

W niniejszym opracowaniu zaprezentowano możliwość wykorzystania Ewolucyjnego Systemu Analizy Wielokryterialnej <ESAW> do wariantowania rozwiązań w procesie doboru obrabiarek ESP części klasy korpus. Jak pokazują wyniki przeprowadzonej analizy system <ESAW> umożliwia wybór spośród dużej liczby analizowanych rozwiązań bardzo niewielkiej liczby (a czasami tylko jednego) rozwiązań preferowanych z punktu widzenia przyjętych kryteriów oceny. Dzięki temu, że wybór oparty jest na analizie wewnętrznych właściwości zbioru rozwiązań, rozwiązania preferowane charakteryzują się "odpornością" na subiektywne kryteria oceny decydenta.

# **PIŚMIENNICTWO**

- 1. Gola A., Świć A., Brief Preliminary Design for a Method of FMS Machine Tools Subsystem Selection, PAMM (2010) Vol. 9, Issue 1, pp. 663-664.
- 2. Gola A., Świć A., Computer Aided FMS Machine Tools Subsystem Selection Conception of Methodology, [w:] Z.Banaszak, J.Matuszek, Applied Computer Science. Supporting Enterprise Management Processes (2009), Vol. 5, No 1, Wyd. ATH, Bielsko-Biała, s. 27-39.
- 3. Honczarenko J., Słaby I.: Metodyka doboru obrabiarek skrawajacych, Mechanik, Nr 3/2009, s. 166-173.
- 4. Montusiewicz J., Ewolucyjna analiza wielokryterialna w zagadnieniach technicznych, Prace IPPT Polskiej Akademii Nauk, Warszawa 2004.
- 5. Primose P.L., Leonard R., Selecting Technology for Investment in Flexible Manufacturing, International Journal of Flexible Manufacturing Systems (1991), Vol. 4, pp. 51-77.
- 6. Świć A. Gola A., Elements of Design of Production Systems Methodology of Machine Tool Selection in Casing-Class FMS, Management and Production Engineering Review (2010), Vol. 1, No. 2, pp. 73-81.
- 7. Tolio T. (red.): Design of Flexible Production Systems. Methodologies and Tools, Springer-Verlag, Berlin Heidelberg 2009.
- 8. Zawadzka L., Modele optymalizacji wielokryterialnej. Przykłady aplikacji, [w:] L. Zawadzka, Inżynieria systemów zarządzania, Wyd. Politechniki Gdańskiej, Gdańsk 2002.

#### **UTILIZATION OF THE EVOLUTIONARY SYSTEM OF MULTICRITERIAL ANALYSIS FOR DEFINING THE IMPORTANCE OF SOLUTIONS IN THE PROCESS OF BODY-CLASS PARTS FMS MACHINE TOOLS SELECTION**

#### **Summary**

One of the key problems in the area of flexible manufacturing systems (FMS) design is a problem of design of manufacturing subsystem and especially the machine tools selection in designed FMS. Although the problem seems to be simple, in fact it is difficult to solve it because of the fact of large variety and number of parameters and also brief foredesign which have influent on decision of selection. In this paper the possibility of implementation of Evolutionary System of Multicriteria Analysis (ESAW) for defining the importance of solutions in the process of casing-class FMS machine tools selection. In particular the issue of the process of machine tools selection, the essence of Evolutionary System of Multicriteria Analysis and solutions of the process of defining the importance of solutions for selected decision problem were presented.

**Keywords:** machine tools selection, Evolutionary System of Multi-Criteria Analysis, ESAW.

## **Mariusz Kłonica 1)**

# **OZONOWANIE JAKO EKOLOGICZNA METODA MODYFIKACJI WARSTWY WIERZCHNIEJ STOPU ALUMINIUM**

Streszczenie: W pracy przedstawiono wyniki badań stanu energetycznego warstwy wierzchniej stopu aluminium EN-AW-2017A (PA6). Porównano wartości swobodnej energii powierzchniowej po szorstkowaniu płótnem ściernym o ziarnistości P320 i odtłuszczaniu oraz ozonowaniu. Zwrócono uwagę na wpływ ozonowania na wartości składowych: polarnej i dyspersyjnej swobodnej energii powierzchniowej. Przedstawiono badania porównawcze wytrzymałości statycznej na ścinanie zakładkowych połączeń klejowych wykonanych ze stopu aluminium.

**Słowa kluczowe:** modyfikacja powierzchni, ozon, swobodna energia powierzchniowa, stopy aluminium.

## **WSTĘP**

Stan energetyczny warstwy wierzchniej materiałów konstrukcyjnych odgrywa dużą rolę w konstytuowaniu cech eksploatacyjnych połączeń adhezyjnych [1, 7-9, 14, 16, 20]. Dotyczy to przede wszystkim takich procesów technologicznych jak: klejenie, nanoszenie powłok ochronnych i dekoracyjnych (malowanie i lakierowanie), uszczelnianie oraz inne. Ważniejsze sposoby przygotowania warstwy wierzchniej dla potrzeb łączenia adhezyjnego są następujące: mechaniczne, chemiczne, elektrochemiczne, fizyczne (aktywowanie wyładowaniami koronowymi, aktywowanie płomieniem) oraz łączenie wymienionych metod [3, 5, 6].

Stopy aluminium należą do grupy materiałów, których aktywowanie energetyczne warstwy wierzchniej jest konieczne do uzyskania odpowiednich właściwości połączeń adhezyjnych z ich udziałem [2 - 4, 6, 10, 12, 13].

Ważny jest aspekt ochrony środowiska w procesie przygotowania materiałów konstrukcyjnych dla technologii, gdzie dominujące znaczenie odgrywa zjawisko adhezji. Stosowane obecnie w przemyśle metody przygotowania warstwy wierzchniej materiałów konstrukcyjnych dla "technologii adhezyjnych" wykorzystują w dużej mierze kąpiele o odczynie kwaśnym lub zasadowym, negatywnie wpływające na stan środowiska naturalnego [15]. Duży problem stanowią związki chemiczne zużyte podczas procesu klejenia oraz sposób ich utylizacji. Ozonowanie jest obiecującą metodą aktywowania warstwy wierzchniej bez negatywnego wpływu na środowisko naturalne.

 $\overline{a}$ 

<sup>&</sup>lt;sup>1</sup> Politechnika Lubelska, Wydział Mechaniczny, Katedra Podstaw Inżynierii Produkcji.

### **SWOBODNA ENERGIA POWIERZCHNIOWA (SEP)**

Najczęściej wartość swobodnej energii powierzchniowej materiałów konstrukcyjnych określa się w sposób pośredni wykorzystujący pomiar kątów zwilżania wybranymi cieczami pomiarowymi. Istotę oddziaływania pomiędzy ciałem stałym i cieczą opisuje równanie Younga (1) [11, 17, 18, 19].

$$
\sigma_{SV} = \sigma_{SL} + \sigma_{LV} \cos \Theta_V \tag{1}
$$

gdzie:  $\sigma_{SV}$ - napięcie powierzchniowe na granicy faz ciało stałe – gaz,  $\sigma_{SL}$ - napięcie powierzchniowe na granicy faz ciało stałe – ciecz,  $\sigma_{\text{LV}}$  - napięcie powierzchniowe na granicy faz ciecz – gaz,  $\Theta_{V}$ - równowagowy kat zwilżania.

Rysunek 1 przedstawia graficzną interpretacje równania Younga.

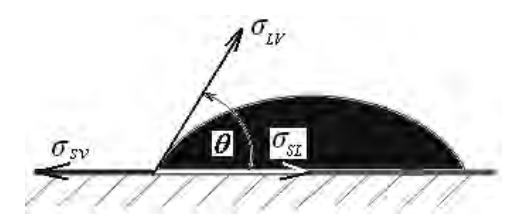

**Rys. 1.** Uproszczony model przedstawiający graficzną interpretację równania Younga oraz pomiar kąta zwilżania **Fig. 1.** Simplified model of graphic interpretation of Young's equation and wetting angle measurement

Z bilansu energetycznego dla punktu równowagi trzech faz równanie to jest zapisane w postaci (2):

$$
\gamma_{SV} = \gamma_{SL} + \gamma_{LV} \cos \Theta_V \tag{2}
$$

gdzie: symbol γ oznacza swobodną energię powierzchniową, a pozostałe symbole zachowują znaczenie jak w równaniu (1).

Najczęściej stosowaną metodą do wyznaczania swobodnej energii powierzchniowej jest metoda Owensa – Wendta [11, 18] w której przyjęto, że swobodna energia powierzchniowa jest sumą dwóch składowych: dyspersyjnej i polarnej.

### **METODYKA BADAŃ I MATERIAŁ BADAWCZY**

Do pomiarów kątów zwilżania oraz wyznaczenia swobodnej energii powierzchniowej użyto goniometru PGX. Ciecze pomiarowe (woda destylowana oraz dijodometan) były nanoszone w postaci kropli o stałej objętości 4µl na badaną powierzchnię w sposób automatyczny przez mechanizm goniometru.

Na rysunku 2 w sposób schematyczny przedstawiono stanowisko do syntezy ozonu i modyfikacji warstwy wierzchniej badanych próbek. W skład stanowiska laboratoryjnego wchodzą: 1 – koncentrator tlenu, 2 – przepływomierz z regulacją, 3 – generator ozonu, 4 – miernik stężenia ozonu, 5 – komora reakcyjna, 6 – próbki poddawane modyfikacji warstwy wierzchniej, 7 – destruktor ozonu, 8 – pompka ssąca.

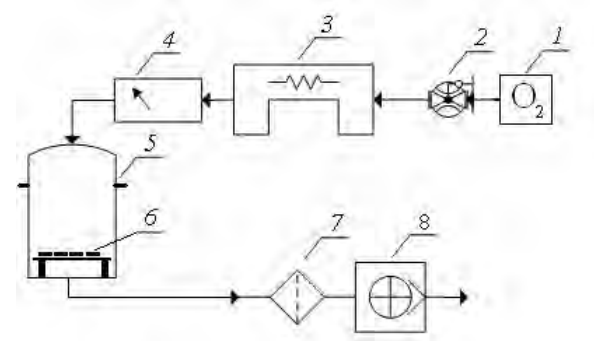

**Rys. 2.** Schemat stanowiska do ozonowania **Fig. 2.** Model of ozonization work-stand

Przepływ ozonu podczas ozonowania próbek wynosił 0,90 dm<sup>3</sup>/min. Stężenie ozonu wynosiło 2  $g/m^3$ , a czas ekspozycji próbek w komorze reakcyjnej wynosił 0,25h.

## **WYNIKI BADAŃ**

Do pomiaru chropowatości zastosowano profilografometr firmy Taylor Hobson Surtronic3+. Długość odcinka elementarnego przyjęto wg tabeli [6] na poziomie Lc=0,8mm. Do ozonowania zastosowano stop aluminium EN-AW-2017A (PA6). W tabeli 1 przedstawiono wyniki pomiarów chropowatości dla próbek wykonanych ze stopu aluminium EN-AW-2017A przed ozonowaniem.

| Table 1. The surface roughness parameters of aluminium alloy specimens |      |      |      |      |      |       |  |  |
|------------------------------------------------------------------------|------|------|------|------|------|-------|--|--|
| Nr próbki                                                              | Ra   | Rq   | Rz   | Rt   | Ry   | Sm    |  |  |
|                                                                        | 0,62 | 0.86 | 4,00 | 6,76 | 6,60 | 83,45 |  |  |
| 2                                                                      | 0,61 | 0.85 | 4,32 | 5,92 | 5.92 | 85,10 |  |  |
| 3                                                                      | 0,52 | 0.63 | 3.47 | 4,60 | 4,30 | 77,30 |  |  |
| 4                                                                      | 0,54 | 0.69 | 3,60 | 4,47 | 4,23 | 68,00 |  |  |
| 5                                                                      | 0.68 | 0.82 | 4,00 | 5,07 | 5,07 | 89,00 |  |  |
| 6                                                                      | 0,60 | 0,81 | 4,00 | 5.93 | 5,74 | 78,67 |  |  |
|                                                                        | 0,56 | 0,78 | 4,00 | 6,30 | 6,07 | 71,32 |  |  |

Tabela 1. Chropowatość powierzchni badanych próbek wykonanych ze stopu aluminium EN-AW-2017A

Chropowatość powierzchni po obróbce płótnem ściernym o ziarnistości P320 w tych samych warunkach analizowanego stopu Al zachowuje powtarzalność. Ma to wpływ na metodologiczne aspekty badania kątów zwilżania.

Table 1. The surface roughness parameters of aluminium alloy specimens

Podczas badań analizowano po siedem próbek wykonanych ze stopu aluminium AW-2017A. Wartości swobodnej energii powierzchniowej, wyznaczonej na podstawie pomiarów kąta zwilżania cieczami pomiarowymi, uśredniono i przedstawiono na rysunku 3.

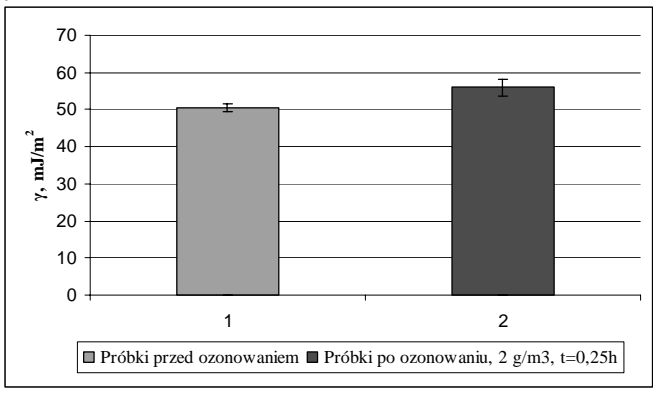

**Rys. 3.** Wpływ ozonu na wartość swobodnej energii powierzchniowej stopu aluminium EN-AW-2017A

**Fig. 3.** Influence of ozone on value of surface free energy of aluminium alloy

Na rysunku 3 przedstawiono wpływ ozonu na wartość swobodnej energii powierzchniowej stopu aluminium. Zaobserwowano wzrost wartości swobodnej energii powierzchniowej o 11%.

Na rysunku 4 przedstawiono wartości składowej polarnej swobodnej energii powierzchniowej po ozonowaniu stopu aluminium EN-AW-2017A.

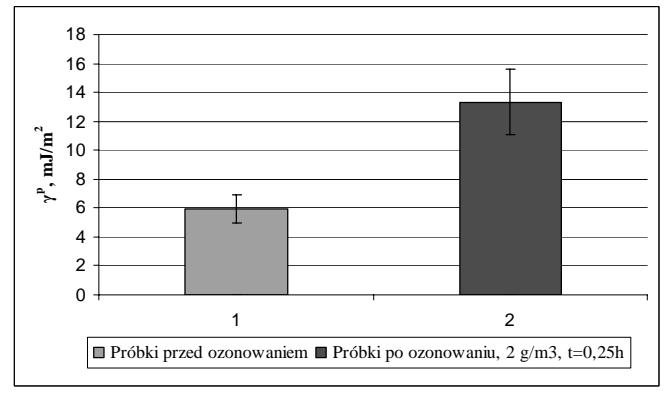

**Rys. 4.** Wartości składowej polarnej swobodnej energii powierzchniowej po ozonowaniu stopu aluminium EN-AW-2017A **Fig. 4.** Value of component polar of surface free energy after ozonization of aluminium alloy

Na podstawie przeprowadzonych badań możemy zaobserwować znaczącą dynamikę wzrostu wartości składowej polarnej SEP po ozonowaniu. Wzrost ten wynosi 124%.

Na rysunku 5 przedstawiono topografię powierzchni stopu aluminium. Rysunek 6a przedstawia powierzchnię próbki przed ozonowaniem, natomiast rysunek 6b przedstawia powierzchnię próbki po ozonowaniu. Do wykonania fotografii użyto mikroskopu skaningowego Phenom G2. Zdjęcia wykonano przy powiększeniu 5000x. Na prezentowanych zdjęciach zauważono różnice w strukturze geometrycznej powierzchni.

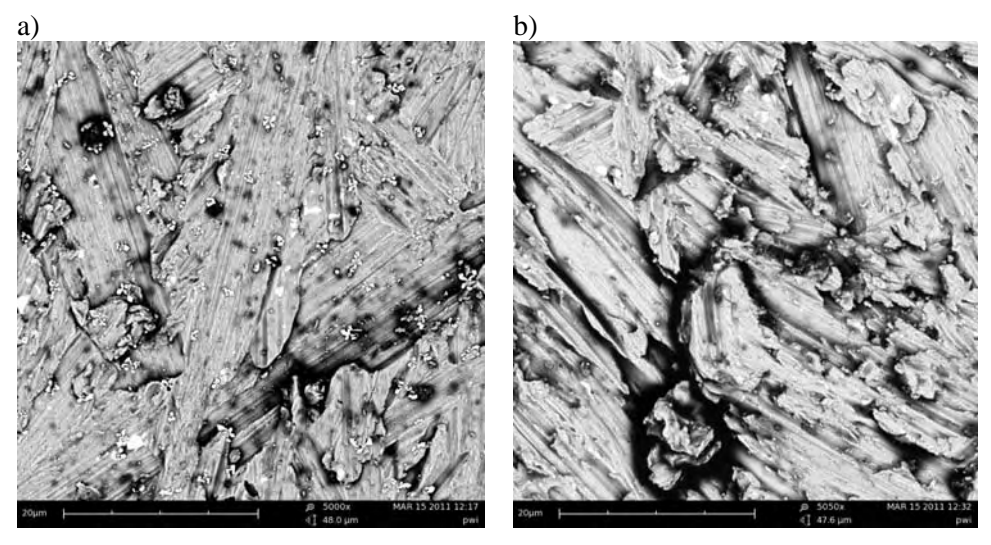

**Rys. 5.** Topografia powierzchni: a) przed ozonowaniem, b) po ozonowaniu **Fig. 5.** Surface topography: a) before ozonization, b) after ozonization

Z próbek po ozonowaniu wykonano połączenia klejowe. Na rysunku 6 przedstawiono schemat jednozakładkowego połączenia klejowego. Wymiary geometryczne próbek oraz połączenia klejowego wynosiły: długość łączonych elementów l=100mm, szerokość b=20mm, grubość łączonych blach g<sub>b</sub>=1,5mm, grubość warstwy kleju g<sub>k</sub>=0,1mm oraz długość zakładki spoiny klejowej l<sub>z</sub>=20mm.

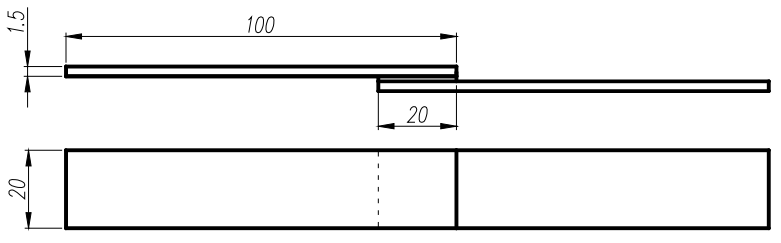

**Rys. 6.** Próbka jednozakładkowa – schemat połączenia klejowego **Fig. 6.** Single-lap bonded joint geometry

W badaniach wykorzystano klej Epidian 57 utwardzony trietylenotetraaminą (utwardzaczem Z1) w temperaturze otoczenia wynoszącej 18 - 20°C, przy wilgotności względnej (35 – 42)%. Czas utwardzania ustalono na poziomie 72 godzin.

Połączenie zakładkowe wykonano z blach ze stopu aluminium EN-AW-2017A poddanych oczyszczaniu mechanicznemu oraz chemicznemu środkiem odtłuszczającym Loctite 7063 przed aktywowaniem energetycznym warstwy wierzchniej w atmosferze ozonu. Na rysunku 7 i 8 przedstawiono przykładowe przebiegi sił niszczących jednozakładkowe połączenie klejowe w funkcji czasu.

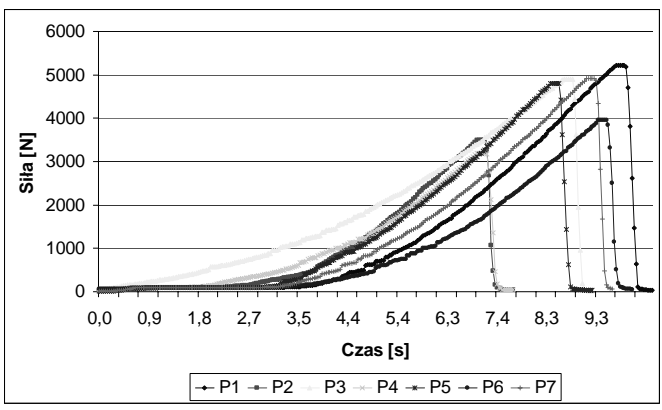

**Rys. 7.** Przebiegi sił niszczących jednozakładkowych połączeń klejowych: próbki przed ozonowaniem

**Fig. 7.** Function of failure force single-lap bonded joint: samples before ozonization

Na rysunku 8 przedstawiono przebiegi sił niszczących jednozakładkowe połączenie klejowe w funkcji czasu. Próbki wykonane z blachy ozonowanej ozonem o stężeniu 2  $g/m^3$  w czasie 0,25h.

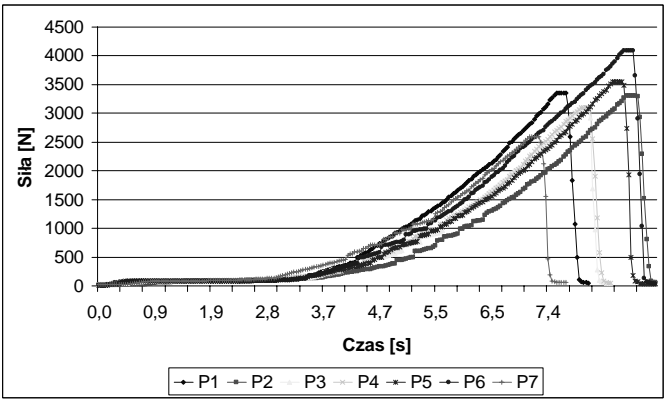

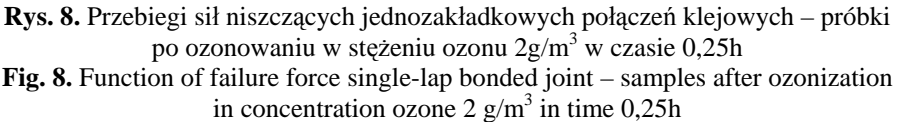

W tabeli 2 przedstawiono uśrednione wartości sił niszczących uzyskanych w badaniach eksperymentalnych oraz wartości odchylenia standardowego.

Tabela 2. Wartość siły niszczącej uzyskanej w badaniach eksperymentalnych dla próbek wykonanych ze stopu aluminium EN-AW-2017A

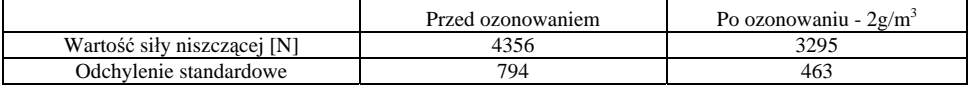

Table 2. Values of failure force for aluminium alloy EN-AW-2017A specimens

## **WNIOSKI**

Na podstawie analizy przeprowadzonych badań można przedstawić następujące wnioski:

- 1. Dla stopu aluminium analizowanego w pracy, aktywowanie energetyczne warstwy wierzchniej w atmosferze ozonu może być alternatywą dla stosowanych obecnie metod chemicznych, jeśli celem jest podniesienie wartości swobodnej energii powierzchniowej.
- 2. Szczególnie istotnym efektem jest znaczący wzrost (o 124%) wartości składowej polarnej swobodnej energii powierzchniowej w procesie ozonowania, co może mieć istotne znaczenie w konstytuowaniu wytrzymałości długotrwałej konstrukcyjnych połączeń klejowych.
- 3. Ozonowanie może być proekologiczną technologią wykorzystywaną w przemyśle, wszędzie tam gdzie adhezja odgrywa ważną role, jednak zastosowanie w przemyśle musi być poparte dalszymi badaniami laboratoryjnymi.
- 4. Po przeprowadzonych badaniach niszczących jednozakładkowe połączenie klejowe zauważono spadek wartości siły niszczącej, może to być spowodowane powstaniem tlenków słabo związanych z podłożem.

# **PIŚMIENNICTWO**

- 1. Blicharski M. Inżynieria powierzchni. Wydawnictwo Naukowo-Techniczne Warszawa 2009.
- 2. Cataldo F.,, Angelini G.: Some aspects of the ozone degradation of poly(vinyl alcohol). Polymer Degradation and Stability 91 (2006) 2793 – 2800.
- 3. Cataldo F.: Stability of polyynes in air and their degradation by ozonolysis. Polymer Degradation and Stability 91 (2006) 317 – 323.
- 4. Cataldo F.: The action of ozone on polymers having unconjugated and cross or linearly conjugated unsaturation: chemistry and techno-logical aspects. Polymers Degradations and Stability 73 (2001) 511-520.
- 5. Chibowski E., Gonzalez-Caballero F.: Interpretation of contact angle hysteresis. Journal of Adhesion Science and Technology. 11 (1993) 1195-1209.
- 6. Humienny Z. (red.): Specyfikacje Geometrii Wyrobów (GPS) wykład dla uczelni technicznych. Oficyna wydawnicza PW, 2001, s. 540.
- 7. Jańczuk B., Białopiotrowicz T..: Swobodna energia powierzchniowa niektórych polimerów. Polimery. 32 (1987) 269-271.
- 8. Kłonica M., Kuczmaszewski J.: Analiza energetyczna warstwy wierzchniej po ozonowaniu materiałów konstrukcyjnych stosowanych w przemyśle lotniczym. Inżynieria

powierzchni. Wybrane zagadnienia. Monografie, Studia, Rozprawy, nr M17 pod redakcją B. Antoszewskiego. Politechnika Świętokrzyska, Kielce 2011, s. 171-180.

- 9. Kłonica M., Kuczmaszewski J., Ozonek J.: Ocena porównawcza właściwości energetycznych warstwy wierzchniej stopu tytanu. Inżynieria materiałowa 2009, 5, 171, s. 396-399.
- 10. Kuczmaszewski J.: Fundamentals of metal-metal adhesive joint design. Politechnika Lubelska. Oddział PAN w Lublinie, 2006.
- 11. Kwiatkowski M., Kłonica M., Kuczmaszewski J., Ozonek J.: Zastosowanie procesu ozonowania do modyfikacji właściwości energetycznych warstwy wierzchniej poliamidu PA6. Monografia Komitetu Inżynierii Środowiska Polskiej Akademii Nauk, vol. 59. III Kongres Inżynierii Środowiska, tom 2 pod redakcją J. Ozonka, A. Pawłowskiego, Lublin 2009. s. 71-80.
- 12. Ozonek J.: Laboratorium syntezy ozonu. Wydawnictwa Uczelniane, Politechnika Lubelska, Lublin 1993.
- 13. Ozonek J.: Ozon w uzdatnianiu wody i oczyszczaniu zanieczyszczeń przemysłowych. Ekoinżynieria, 7 (1996), 20-24.
- 14. Ozonek J., Fijałkowski S.: Energetyczne i procesowe aspekty produkcji i zastosowań ozonu w technice., Monografie Komitetu Inżynierii Środowiska PAN, Lublin 2007.
- 15. Rudawska A., Jacniacka E.: Analysis for determining surface free energy uncertainty by the Owen-Wendt method. International Journal of Adhesion & Adhesives, 29 (2009) 451-457.
- 16. Rudawska A., Kuczmaszewski J.: Surface free energy of zinc coating after finishing treatment. Material Science, Vol 24, No. 4 (2006).
- 17. Shalel-Levanon S., Marmur A.: Validity and accuracy in evaluating surface tension of solids by additive approaches. Journal of Colloid and Interface Science, 262 (2003) 489-499.
- 18. Żenkiewicz M.: Porównawcza ocena niektórych metod obliczania swobodnej energii powierzchniowej aktywowanej folii polietylenowej. Polimery 33 (1988) 328-331.
- 19. Żenkiewicz M.: Adhezja i modyfikowanie warstw wierzchniej tworzyw wielkocząsteczkowych. WNT, Warszawa 2000.
- 20. Żenkiewicz M.: Analiza głównych metod badania swobodnej energii powierzchniowej materiałów polimerowych. Polimery 52 (2007) 760-767.

#### **OZONIZATION AS A ECOLOGIC METHOD OF SURFACE LAYER MODIFICA-TION OF ALUMINIUM ALLOY**

#### **Summary:**

The purpose of the article was to present results of energetic properties of the surface layer of aluminium alloy. Values of free surface energy after machining with abrasive cloth of P320 granularity, degreasing and ozonization were compared. The influence of ozonization on dispersive and polar components of free surface energy was concerned. Results of comparative research of shearing strength of aluminium alloys single-lap adhesive bonded joints were presented. The paper ends with conclusions.

**Keywords**: surface modification, ozone, surface free energy, aluminium alloys.

Badania realizowane w ramach Projektu Nr POIG.0101.02-00-015/08 w Programie Operacyjnym Innowacyjna Gospodarka ( POIG ). Projekt współfinansowany przez Unię Europejską ze środków Europejskiego Funduszu Rozwoju Regionalnego.

## **Mateusz Kania 1)**

# **MODELOWANIE PIONOWYCH DRGAŃ ŁOPAT ŚMIGŁOWCA W SYSTEMIE CATIA V5**

**Streszczenie:** Zjawisko drgań układów mechanicznych jest istotnym problemem w projektowaniu części maszyn i mechanizmów. Szczególne ważne jest to w urządzeniach takich ja śmigłowce, w których nie można sobie pozwolić na awarię. Za pomocą modułów DMU Kinematics oraz Knownage Advisor w systemie Catia V5 został stworzony model drgań łopaty wirnika nośnego śmigłowca w układzie klasycznym. W tym modelu zostały odtworzone więzy kinematyczne występujące na rzeczywistym obiekcie oraz dodany opis równań ruchu łopaty w trzech kierunkach, to jest w płaszczyźnie ciągu, obrotów i przekręceń. Model ten pozwala na analizę zachowania się łopat przy różnych wymuszeniach, analizę maksymalnych wychyleń od położenia neutralnego oraz zbadanie zachowania się układu przy różnych wymiarach części składowych mechanizmu. **Słowa kluczowe: d**rgania, śmigłowiec, wirnik nośny, CatiaV5, DMU Kinematics, Knowledge Advisor, kinematyka.

## **WSTĘP**

Zachowanie się układów mechanicznych w trakcie drgań jest wciąż przedmiotem wielu rozważań prowadzonych zarówno przez biura konstrukcyjne jak i zespoły naukowo–badawcze. Z reguły chodzi tutaj o ich szkodliwość, a więc niekorzystny wpływ na wytrzymałość i żywotność elementów maszyn. W wyniku drgań elementów maszyn pojawiają się szkodliwe zakłócenia w prawidłowym funkcjonowaniu całych maszyn, zmniejszenie ich trwałości, zły wpływ drgań na operatora oraz powstający nadmierny hałas. Często podczas badań analizowana jest maksymalna amplituda drgań w określonych warunkach pracy oraz częstość tych ruchów. W projektowaniu śmigłowców zjawisko drgań ma kluczowe znaczenie. W przedstawionym artykule opisano sposób modelowania drgań łopat podczas pracy dla trójłopatowego przegubowego wirnika nośnego śmigłowca w układzie klasycznym. Pomysł wprowadzenie równań ruchu łopaty do modelu sterowania śmigłowcem jest nowatorski i daje możliwość generowania symulacji i prowadzenia analiz kinematycznych w oparciu o warunki zbliżone do rzeczywistych występujących w śmigłowcu podczas lotu.

 $\overline{a}$ 

 $1$  Instytut Lotnictwa w Warszawie, Engineering Design Center.

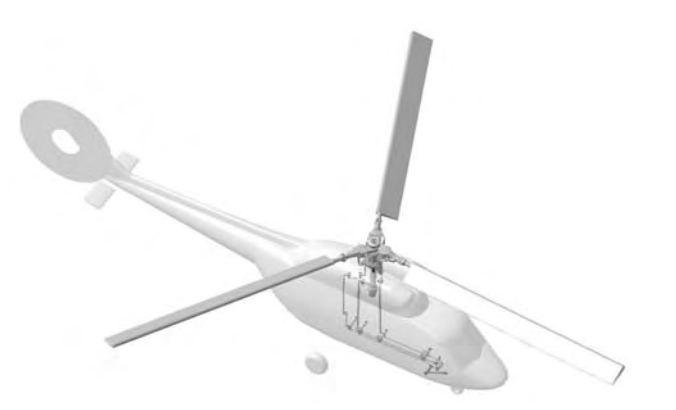

**Rys. 1.** Trójłopatowy śmigłowiec z przegubowym wirnikiem nośnym w układzie klasycznym **Fig. 1.** The helicopter with articulated hub

## **DRGANIA ŁOPAT WIRNIKA NOŚNEGO ŚMIGŁOWCA**

W czasie lotu statku powietrznego, jakim jest śmigłowiec, wskutek działania sił aerodynamicznych i masowych łopaty wykonują znaczne ruchy oraz ulegają deformacjom giętnym i skrętnym, które z kolei mogą spowodować duże naprężenia oraz duże momenty gnące, zwłaszcza w nasadzie łopaty. Momenty te poprzez piastę i wał wirnika są przekazywane na śmigłowiec.

Najbardziej rozpowszechnionym rozwiązaniem konstrukcyjnym zamocowania łopat do piasty jest zamocowanie przegubowe. Takie rozwiązanie pozwala łopacie na ruch swobodny w płaszczyźnie prostopadłej do osi wirnika i w płaszczyźnie do niej normalnej. Na rysunku 2 przedstawiono omawianą piastę wirnika nośnego.

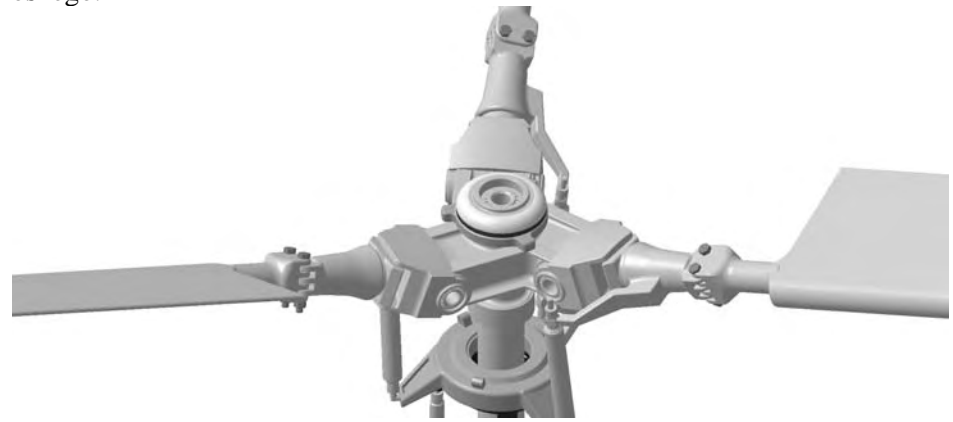

**Rys. 2.** Przegubowa piasta wirnika nośnego śmigłowca  **Fig. 2.** Articulated hub of main rotor

Momenty zginające w nasadowej części łopaty dzięki zastosowaniu przegubów są małe (w przegubach moment jest równy zero) i nie powinny przekazywać się poprzez głowicę na śmigłowiec. Ruchy łopat związane z zastosowaniem przegubów wywierają zasadniczy wpływ na charakterystyki wirnika.

W przedstawianym modelu rozpatrywać będę wahania pionowe łopaty względem przegubu poziomego. Łopatę traktować będę jako nieodkształcalną, sztywną belkę, zaś kąt β oznaczać będzie kąt zawarty pomiędzy płaszczyzną konstrukcyjną wirnika, a osią przegubu przekręceń.

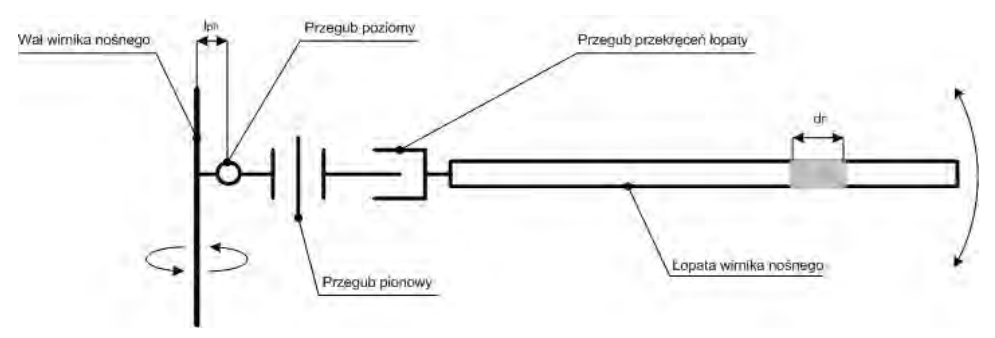

**Rys. 3.** Schemat analizowanego układu **Fig. 3.** Scheme of analyzed system

Na łopatę wirnika nośnego śmigłowca działają siły aerodynamiczne oraz siły bezwładności. Moment od tych sił względem przegubu poziomego jest równy zero. Rozpatrywany element łopaty o długości dr, którego masa wynosi m zaznaczono na rysunku 3. Na ten element działają następujące siły : - siła bezwładności:

$$
F_b = m \cdot (r - l_{ph}) \cdot \ddot{\beta} \cdot dr \tag{1}
$$

- siła odśrodkowa:

$$
m \cdot [l_{ph} + (r - l_{ph}) \cdot \cos \beta] \cdot \Omega^2 \cdot dr \tag{2}
$$

gdzie jej składowa jest skierowana prostopadle do osi łopaty i wyraża się wzorem:

$$
m \cdot [l_{ph} + (r - l_{ph}) \cdot \cos \beta] \cdot \Omega^2 \cdot \sin \beta \cdot dr \tag{3}
$$

- siła aerodynamiczna:

$$
dT = T \cdot dr \tag{4}
$$

Przyrównując do zera sumę momentów względem przegubu poziomego od powyższych sił otrzymamy równanie wahań pionowych łopaty:

$$
-\int_{l_{ph}}^{R} [m \cdot (r - l_{ph}) \cdot \ddot{\beta} \cdot (r - l_{ph})] \cdot dr - \int_{l_{ph}}^{R} m \cdot [l_{ph} + (r - l_{ph}) \cdot \cos\beta] \cdot \Omega^{2} \cdot (r - l_{ph}) \cdot \sin\beta \cdot dr +
$$
  

$$
\int_{l_{ph}}^{R} T(r - l_{ph}) \cdot dr = 0
$$
\n(5)

Po wykonaniu całkowania otrzymamy:

$$
-I_{ph} \cdot \ddot{\beta} - \Omega^2 \cdot \left[ I_{ph} \cdot \cos \beta + I_{ph} \cdot S_{ph} \right] \cdot \sin \beta + M_a = 0 \tag{6}
$$

gdzie I<sub>ph</sub> oznacza masowy moment bezwładności,  $M_a$  jest to moment pochodzący od sił aerodynamicznych, zaś  $S_{ph}$  to moment statyczny łopaty.

Przyjęto, że drgania wykowywane są dla małych kątów wahań co oznacza, że sinβ=β, zaś cosβ=1. Wygodnie jest również zastąpić różniczkowanie po czasie t, różniczkowaniem po azymucie ψ. Wówczas równanie wahań pionowych przyjmie następującą postać:

$$
\beta'' + (1 + \varepsilon)\beta = \frac{M_a}{\Omega^2 I_{ph}}\tag{7}
$$

gdzie:

$$
\mathcal{E} = \frac{l_{ph} \cdot S_{ph}}{I_{ph}}
$$
 (8)

Ruch łopaty względem przegubu poziomego zależy od wartości momentu aerodynamicznego Ma. Jeżeli kąt nastawienia łopat jest stały, tak jak to jest w przypadku zawisu lub lotu ustalonego w kierunku poziomym, to siła nośna utworzy stały moment dookoła przegubu poziomego, który z momentem od sił ciężkości i odśrodkowych spowoduje wychylenie łopaty o stały kąt  $β_0$  miedzy płaszczyzną obrotu wirnika i tworzącymi stożka opisywanego przez wirujące łopaty.

Podczas lotu śmigłowca z poziomą składową prędkości, a także w trakcie wykonywania wymienionego już zawisu i lotu pionowego, gdy środek ciężkości nie leży w osi wału wirnika, następuje cykliczna zmiana kąta nastawienia łopat w funkcji azymutu ψ. Przy sterowaniu skokiem łopat za pomocą tarczy sterującej, kąt θ nastawienia łopaty opisany jest równaniem:

$$
\theta = \theta_0 - \theta_c \cos \psi - \theta_s \sin \psi \tag{9}
$$

gdzie:  $\theta_0$  – kąt skoku ogólnego,

 $θ<sub>c</sub>, θ<sub>s</sub> - k$ ąty skoku okresowego.

Traktując zmiany kąta nastawienia jako zmiana kąta natarcia i pomijając rozstaw przegubów poziomych, który ma niewielki wpływ na wahania łopaty otrzymujemy następujące wyrażenie:

$$
\frac{M_a}{\Omega^2 I_{ph}} = \frac{\gamma}{4} \left( \theta_0 - \theta_c \cos \psi - \theta_s \sin \psi \right)
$$
(10)

gdzie γ oznacza liczbę Locka i wyraża się wzorem:

$$
\gamma = \frac{\rho a c R^4}{2I_{ph}} \tag{11}
$$

ρ oznacza gęstość ośrodka, w którym porusza się łopata, a określa doskonałość aerodynamiczną profilu. Po podstawieniu (10) do (7) otrzymuje się równie ustalonych wahań łopat względem przegubu poziomego:

$$
\beta = \frac{\gamma}{4} \beta_0 - a_1 \cos \psi - b_1 \sin \psi \tag{12}
$$

gdzie parametry  $a_1$  i b<sub>1</sub> oznaczają kąty pochylenia stożka w kierunku podłużnym i poprzecznym.

### **OPIS MODELU**

Model drgań łopaty wirnika nośnego śmigłowca został utworzony w oprogramowaniu Dessault CatiaV5 przy użyciu modułów Part Design, Assembly Design, DMU Kinematics oraz modułu Knowledge Advisor. Komponenty wchodzące w skład modelu są to bryłowe modele części, których wzajemne położenie zostało zdeterminowane za pomocą modułu Assembly. Więzy kinematyczne Revolue (rotacja) i Rigid (sztywne połączenie), występujące w tym modelu, zostały utworzone za pomocą modułu kinematyki. Zależności omówione w rozdziale drugim, zostały wprowadzone do modelu za pomocą narzędzia Knowledge Advisor.

Parametry, które należy podać w celu rozpoczęcia analizy kinematyki ruchu drgającego łopat wirnika nośnego śmigłowca w systemie CatiaV5 przedstawione zostały poniżej:

- − masa startowa śmigłowca Ms [kg],
- − masa łopaty Mb [kg],
- − promień wirnika R [m],
- − odległość przegubu poziomego od osi wirnika lph [m],
- $-$  gęstość powierza ρ [kg/m<sup>3</sup>],
- − współczynnik Cz,
- $-$  predkość obrotowa wirnika nośnego  $\Omega$  [Obr/min],

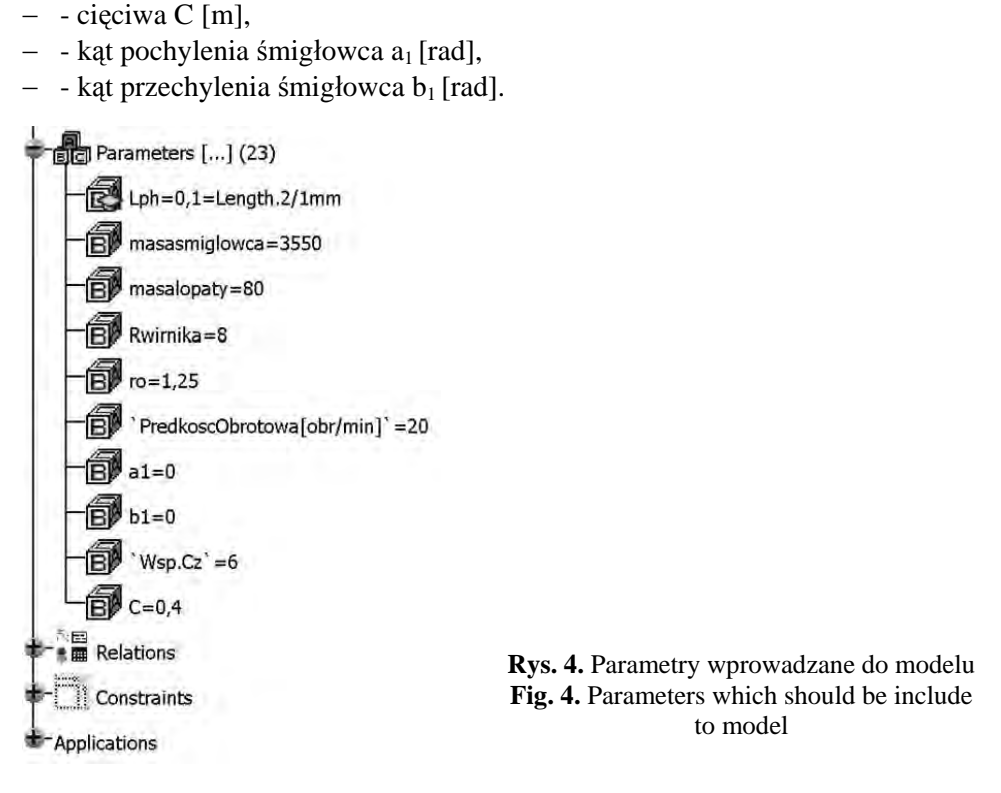

Są to parametry używane do przeliczania przedstawionych zależności na wartość kąta wahań łopaty oraz wartości zmiany kąta położenia wału wirnika nośnego w odniesieniu do kadłuba śmigłowca, uzależniona od czasu, co odpowiada wartości azymutu łopaty. Symulacja dzięki uaktywnieniu funkcji Simulation with Laws daje możliwość obserwacji amplitud wahań łopat w zależności od wartości zadanych parametrów.

Wymuszenia jakie są wprowadzane do projektowanego modelu mogą mieć każdą postać, jak na przykład sinusoidy czy wymuszenia cyklicznego impulsowego, lecz również postać każdego innego sygnału niestacjonarnego, który da się opisać równaniami oraz prawami.

Zastosowanie podczas modelowania modułów DMU Kinematics oraz Knowledge Advisor umożliwiło uzyskanie ruchu drgającego dla jednego przegubu. Zastosowanie podobnych komend dla pozostałych przegubów pozwala na pełną analizę ruchu łopaty śmigłowca. Taki sposób modelowania daje możliwość dodawania innych interesujących badacza parametrów wpływających bezpośrednio na ruch. Dzięki użycia funkcji Rule z modułu Knowledge Advisor istnieje możliwość wprowadzenia pewnych ograniczeń, praw lub automatyczną zmianę już zadanych parametrów w zależności od zachowania się analizowanego układu.

Przedstawiony model drgań znalazł zastosowanie w tworzeniu wirtualnego modelu układu sterowania przechylania i pochylania śmigłowca przedstawionym na rysunku 5. Powstały w ten sposób wirtualny prototyp umożliwia, między innymi, na analizę i modyfikację rozmieszczenia ograniczników wahań na piaście projektowanego śmigłowca.

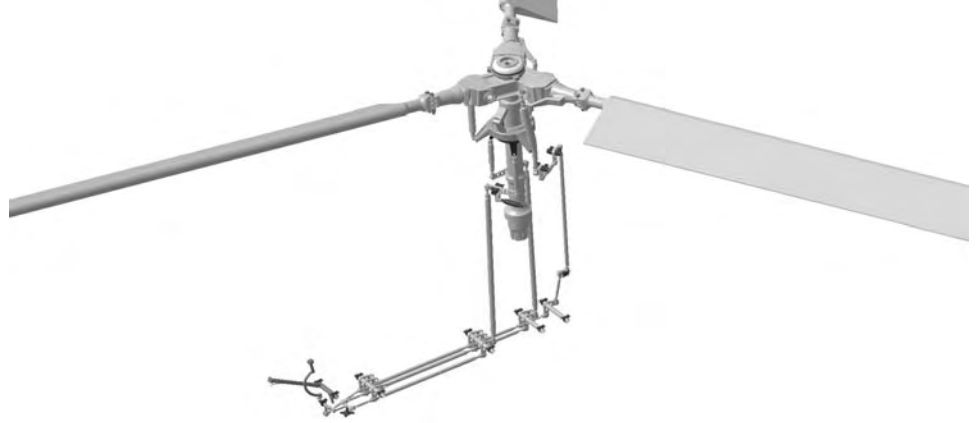

**Rys. 5.** Model układu sterowania śmigłowca **Fig. 5.** Model of helicopter steering system

#### **WNIOSKI**

Przedstawiony model wahań łopaty śmigłowca w płaszczyźnie ciągu, po porównaniu go z obliczeniami analitycznymi oraz wynikami badań na stanowiskach badawczych, wydaje się w poprawny sposób odwzorowywać ruch drgający rzeczywistego obiektu.

Badaniu w takich analizach oprócz amplitud wahań, może również zostać poddana wartość prędkości i przyspieszeń łopaty, bądź innego modelowanego w ten sposób mechanizmu.

Zastosowanie narzędzia, jakim jest system CAD/CAM/CAE CatiaV5 daje możliwość jeszcze na etapie prototypowania, dokonania testów zakresu ruchów łopaty wirnika nośnego i eliminacja kolizji jeszcze we wstępnej fazie projektu co znacząco zmniejsza koszty i czas konstruowania takiego elementu.

## **PIŚMIENNICTWO**

- 1. Bramwell A. R. S.: Helicopter Dynamics. Butterworth-Heinemann. Oxford 2001.
- 2. Juriew B.N.: Aerodinamiczeskij raszczet wiertoletow. Obarangiz. Moskwa 1956.
- 3. Mil M.L.: Helicopters. Calculation and design. Volume II. NASA Technical Translation, NASA TT F-519. Washington, D. C. 1968.
- 4. Szücs E.: Modelowanie matematyczne w fizyce i technice. WNT. Warszawa 1977.

## **MODELING OF HELICOPTER BLADES FLAPPING IN CATIA V5**

#### **Summary:**

In this publication presents virtual vibration model of helicopter main rotor blade, created in modules DMU Kinematics and Knownage Advisor in Catia V5 system. In this model create all kinematic joints based on real object. This method of modeling allow to analyzing blade vibration with parameters of motion defined by user.

**Keywords**: Vibration, helicopter, helicopter rotor, CatiaV5, DMU Kinematics, Knowledge Advisor, kinematic

**Rafał Stachowski, Maciej Łukowski, Emil Wiśniewski 1) Przemysław Filipek 2)**

# **AWARYJNY SYSTEM BEZPIECZEŃSTWA POJAZDU DLA OBLODZONYCH POWIERZCHNI - "KOLCE"**

**Streszczenie:** W artykule poruszono temat bezpieczeństwa na drogach pod względem przyczepności opon do podłoża. Przedstawiono założenia i projekt awaryjnego systemu bezpieczeństwa dla pojazdu jadącego po oblodzonej powierzchni "KOLCE". Konstrukcję systemu zamodelowano w postaci 3D przy wykorzystaniu programu Solid Edge ST2. **Słowa kluczowe:** system bezpieczeństwa, przyczepność opon, oblodzona powierzchnia.

## **WSTĘP**

 $\overline{a}$ 

Dwudziesty pierwszy wiek przyniósł gwałtowny rozwój techniki motoryzacyjnej i sieci dróg. Niestety, mimo starań rozwijania coraz bardziej zaawansowanych technik i systemów wpływających na bezpieczeństwo, statystyki dotyczące wypadków drogowych są wciąż zatrważające. Jednymi z najbardziej rozpowszechnionych aktualnie systemów wspomagających kierowcę są: ABS, ASR i ESP.

ABS (ang. Antilock Braking System) [1] jest to system, który zapobiega blokowaniu się kół w czasie hamowania i utracie sterowności wskutek poślizgu pojazdu – zapewniając efektywniejsze hamowanie. ABS naśladuje hamowanie impulsowe (pulsacyjne), lecz wyłącza czynnik ludzki, tzn. sterownik sam dobiera siłę i częstość impulsów. Pozwala to na utrzymanie stanu kół na granicy poślizgu tzn. kierowca wciąż panuje nad pojazdem, a jednocześnie przyczepność jest wystarczająca, aby efektywnie hamować.

Układ regulacji poślizgu kół podczas ruszania ASR jest rozszerzeniem i uzupełnieniem funkcji ABS. ASR reaguje, gdy wykryje poślizg któregoś z kół i zmniejsza jego prędkość np. poprzez hamulec lub ograniczenie mocy silnika. Pojazd wyposażony w ASR musi posiadać elektroniczny pedał przyspieszenia. We współczesnych samochodach oba systemy ABS i ASR są ze sobą zintegrowane posiadając wspólny system sterujący.

Kolejnym systemem, którego głównym zadaniem jest minimalizacja poślizgu kół pojazdu podczas jazdy jest układ ESP (ang. Electronic Stability Programm)

<sup>&</sup>lt;sup>1</sup> Politechnika Lubelska, Studenckie Koło Naukowe Zastosowań Mechatroniki ELMECH.<br><sup>2</sup> Politechnika Lubelska, Wydzieł Mechaniazau, Kotadra Pedatow Kapatrykaji Meczyn.

 $2$  Politechnika Lubelska, Wydział Mechaniczny, Katedra Podstaw Konstrukcji Maszyn.

[1]. ESP stabilizuje pojazd, który wpadnie w poślizg poprzez korekcję jego toru jazdy. Odpowiedni układ elektroniczny rozpoznaje stan poślizgu kół i wywołuje moment przeciwstawiający się obrotowi pojazdu lub koryguje jego tor jazdy. Jest to możliwe przez indywidualne sterowanie prędkością obrotową dowolnego koła.

Statystyki drogowe co roku zatrważają liczbą osób poszkodowanych w wypadkach. Mimo licznych apeli policji, kierowcy wciąż lekceważą ostrzeżenia i przeceniają swoje możliwości. Statystyki pokazują, że 95% wypadków [2] jest spowodowanych błędem człowieka. Najczęściej jest to niedostosowanie prędkości do warunków panujących na drodze. Zima to okres zwiększonego ryzyka utraty kontroli nad pojazdem wskutek poślizgu. Kierowcy mają do czynienia z dwoma podstawowymi rodzajami poślizgu - nadsterownością (gdy tylne koła tracą przyczepność) oraz podsterownością (kiedy przyczepność tracą koła przednie). Obie sytuacje są do opanowania, lecz wymagają dużej koncentracji i ćwiczeń. Jednak świadomość kierowców na temat poślizgu jest wciąż niska.

Z pomocą może przyjść awaryjny system bezpieczeństwa pojazdu dla oblodzonych powierzchni - "KOLCE" przedstawiony w niniejszym artykule. System ten pomoże ustabilizować pojazd, gdy ten wpadnie w poślizg na oblodzonej powierzchni. Niejednokrotnie może to uratować życie i zmniejszyć liczbę wypadków.

# **PRZYCZEPNOŚĆ KÓŁ DO PODŁOŻA**

Producenci opon prześcigają się w produkcji coraz to nowszych, bardziej bezpiecznych produktów. Bieżnik opony wpływa na jej przyczepność i odprowadzanie wody. Opony do ciężkich prac w terenie mają wysoki bieżnik poprawiający trakcję przy błotnistej, kamienistej czy piaskowej nawierzchni, ale często nie nadają się one na nawierzchnie asfaltowe z powodu złej trakcji i nadmiernego hałasu. Z kolei bieżniki przeznaczone do jazdy po dobrych nawierzchniach mają bieżnik, który zapewni maksymalną trakcję i bezpieczeństwo nawet przy dużych prędkościach, ale niestety nie sprawdzi się on w cięższych warunkach drogowych.

Inne podejście prezentują rozwiązania przemysłowe. W budownictwie często spotykamy się z gąsienicami, które zapewniają bardzo dobry kontakt z podłożem i proporcjonalny rozkład sił. Opony wózków widłowych muszą być odporne na zużycie i warunki panujące w miejscu pracy (np. rozlane oleje).

Kluczowe znaczenie dla przyczepności ma również zastosowane zawieszenie [3] i jego optymalna konfiguracja tj. twardość i zbieżność.

Niezależnie od przeznaczenia opony mają jedną cechę wspólną - uzyskanie jak najlepszej przyczepności, lecz nawet najbardziej przyczepna opona może wpaść w poślizg w warunkach zimowych - wtedy sprawdzi się awaryjny system bezpieczeństwa pojazdu dla oblodzonych powierzchni - "KOLCE".

## **PROJEKT AWARYJNEGO SYSTEMU BEZPIECZEŃSTWA POJAZDU DLA OBLODZONYCH POWIERZCHNI – "KOLCE"**

Opracowywany system bezpieczeństwa "KOLCE" ma za zadanie zapewnić zwiększoną przyczepność kół na oblodzonych powierzchniach. Urządzenie jest w kształcie tarczy mocowanej do felgi (bez jej przeróbek) i podczas normalnej, zimowej jazdy jest nieaktywne. W przypadku niekontrolowanego poślizgu kół na oblodzonej powierzchni, kierowca lub czujnik poślizgu uruchomi wysunięcie się kolców z tarczy, które w kontakcie z lodowym podłożem ustabilizują tor jazdy – zwiększając przyczepność kół.

## **Zasada działania i konstrukcja systemu "KOLCE"**

System KOLCE będzie sterowany zdalnie z kabiny pojazdu za pomocą mikrokontrolera a urządzenie w postaci tarczy, z której wysuną się kolce, będzie elementem wykonawczym (rys. 1).

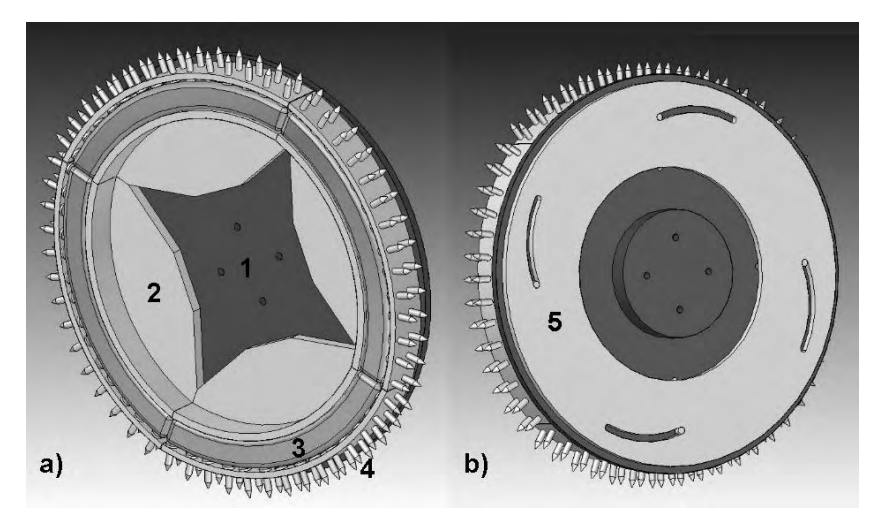

Rys. 1. Budowa wewnętrzna systemu "KOLCE": a) przód, b) tył; 1 - prowadnica; 2 ćwiartka pierścienia; 3 - poduszka powietrzna; 4 - kolce; 5 - tarcza przesuwająca **Fig. 1.** Inside built of the system "KOLCE": a) front, b) rear; 1 - runner; 2 - ring quarter; 3 - air bag; 4 - prickles; 5 - removing shield

Tarcza składa się z mocowanej bezpośrednio do felgi koła specjalnej prowadnicy (1), na której zamocowane są odpowiednio wyprofilowane ćwiartki pierścieni (2) mogące się wysuwać. Ćwiartki zostały tak skonstruowane, aby w momencie gdy są one wysunięte - ich zarys tworzył okrąg (rys. 2).

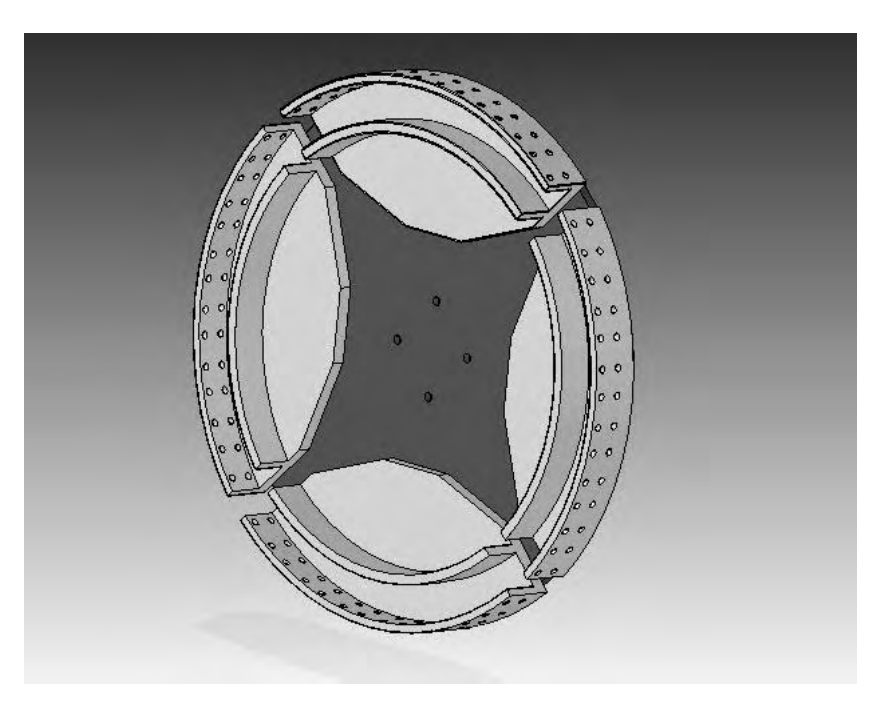

**Rys. 2**. Prowadnica z wysuniętymi ćwiartkami **Fig. 2.** Runner with pull out quarters

W ćwiartkach umieszczone są kolce (4) o odpowiednio dobranym profilu. W każdej ćwiartce jest ich 28. Kolce są mocowane w sposób umożliwiający im wsuwanie się do środka tarczy pod wpływem odpowiednio dużej siły nacisku. Zabezpiecza to kolce i ich mocowanie przed uszkodzeniem w przypadku bardzo twardego podłoża lub zbyt dużej siły hamowania (rys. 3). W założeniach projektowych kolce są amortyzowane przez poduszkę pneumatyczną (3).

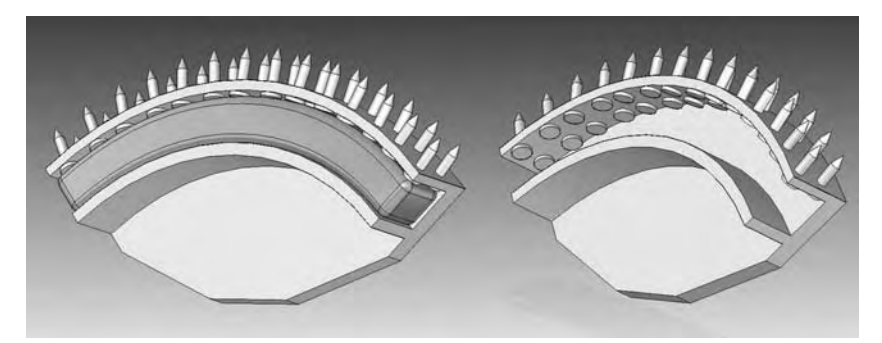

**Rys. 3**. Ćwiartka pierścienia z kolcami i poduszką powietrzną (z lewej), bez poduszki powietrznej (z prawej)

**Fig. 3.** Ring quarter with prickles and air bag (from left), without air bag (from right)

Elementem umożliwiającym wysuniecie się ćwiartek razem z kolcami jest specjalna tarcza przesuwająca (5) z wyprofilowanymi wcięciami, która obracając się o odpowiedni kąt wysunie ćwiartki i zablokuje ich położenie przed cofaniem się do środka prowadnicy.

Prowadnica posiada specjalnie profilowane wycięcia (rys. 4), w których ćwiartki mogą się swobodnie przesuwać w zależności od kąta skręcenia tarczy przesuwającej.

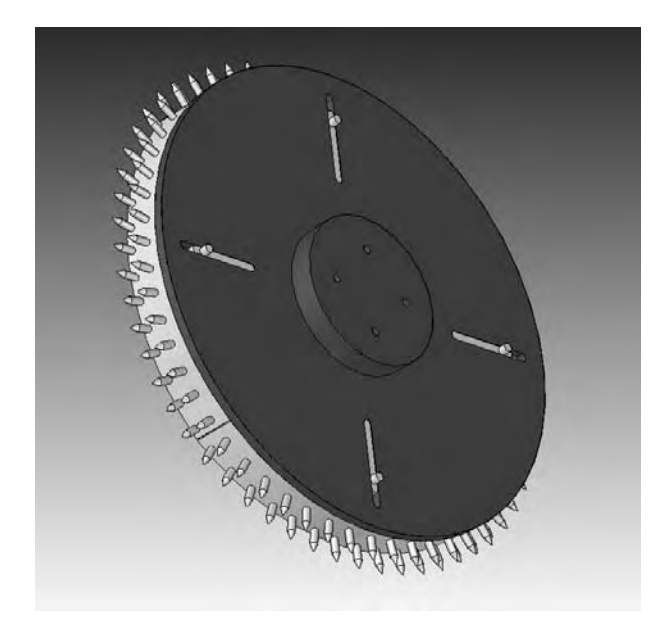

**Rys. 4.** Prowadnica - widok z tyłu **Fig. 4.** Runner - rear view

Projekt w chwili obecnej nie uwzględnia sposobu wyzwalania systemu, ponieważ branych jest pod uwagę kilka rozwiązań np.:

- − odpowiednio dobrana masa kinetyczna, która podczas gwałtownego hamowania wyzwoli ruch tarczy,
- − zamontowany w tarczy mały elektromagnes wraz akumulatorkiem (ładowanym podczas obrotu koła) załączany przez układ elektroniczny (czujnik poślizgu) lub bezpośrednio przez kierowcę.

## **Parametry**

Ponieważ urządzenie jest w trakcie projektowania, aktualnymi parametrami są założenia, jakie powinny spełniać KOLCE:

− jak najmniejsza masa całej tarczy, która powinna być odpowiednio wyważona. Zakładamy, że tarcza z felgą nie będzie obracać się szybciej, niż dla prędkości pojazdu 60km/h,

- − wielkość tarczy zależna do standardowego rozmiaru felgi (łatwy dobór tarczy do większości pojazdów),
- − elementy najbardziej narażone na działanie dużych sił wysuwane kolce powinny być wykonane z wytrzymałego stopu, a jednocześnie giętkiego. Panewki, w których mocowane są kolce powinny również cechować się dużą wytrzymałością,
- − poduszka pneumatyczna musi zapewnić odpowiednią siłę docisku kolców do podłoża. W przypadku zbyt dużej siły nacisku (np. twardy asfalt, beton) kolce powinny zostać wtłoczone do środka tarczy.

# **MOŻLIWOŚCI ZASTOSOWANIA W POJAZDACH OSOBOWYCH**

Jedną z głównych cech urządzenia jest możliwość zastosowania go do różnych rozmiarów opon. Rozmiar felgi i wysokość opony są jedynymi parametrami, które ulegają zmianie, stąd też poprzez zaprojektowanie kilku znormalizowanych wielkości tarcz z kolcami dostosujemy system do współpracy z większością samochodów. Pozostałe elementy KOLCÓW i ogólna budowa mechaniczna zawsze pozostanie taka sama.

Połączenie bezprzewodowe pomiędzy elementem wykonawczym znajdującym się w kole i jednostką sterującą umieszczoną wewnątrz pojazdu, skutecznie wyeliminuje proces rozprowadzenia i zamocowania przewodów elektrycznych, przez które musiałaby odbywać się transmisja danych pomiędzy sensorami i elementem wykonawczym a układem sterującym - co dodatkowo utrudniłoby montaż urządzenia.

Układ będzie mocowany do felgi w bardzo przystępny dla użytkownika sposób, więc proces montażu i demontażu nie musi odbywać się w wyspecjalizowanych warsztatach. Jest to kolejna zaleta, gdyż takie rozwiązanie redukuje koszty związane z eksploatacją i wymianą urządzenia.

Zasada bezpieczeństwa wymaga, aby każdy pojazd był wyposażony w tyle tarcz, ile posiada kół.

## **UWAGI I WNIOSKI**

System KOLCE powinien zapewnić zwiększoną przyczepność kół podczas poślizgu auta na oblodzonej powierzchni.

Zastosowanie czujnika poślizgu kół włączające urządzenie wyeliminuje czynnik ludzki (np. spóźnienie reakcji).

Montaż i demontaż systemu KOLCÓW do felg jest bardzo prosty. Wystarczy przykręcić (bądź odkręcić) tarczę urządzenia długimi śrubami razem z felgą do piasty koła.

Zastosowanie systemu KOLCÓW uniemożliwi szybką jazdę auta. Należy ograniczyć maksymalną prędkość do 60 km/h. Podczas jazdy zimowej nie powinno to być istotnym utrudnieniem.

# **PIŚMIENNICTWO**

- 1. Dziubiński M.: Elektroniczne układy pojazdów samochodowych. Wydawnictwo Naukowe Gabriel Borowski, Lublin 2003, 101-109.
- 2. Informacja dla kierowcy. Portal European Road Assessment Programme EuroRAP (www.eurorap.pl).
- 3. Przyczepność a zawieszenie. Portal Opony.com.pl (www.opony.com.pl).

#### **VEHICLE EMERGENCY SAFETY SYSTEM FOR ICY SURFACES – "KOLCE"**

#### **Summary**

First part of article talk about safety on the roads in respect to adhesion tire to the ground. We show assumption and project of emergency safety system for vehicle driving on icy surface "KOLCE". The system construction has been modeled in 3D with using Solid Edge ST2 software.

**Keywords:** safety system, adhesion tire, icy surface.
### **Maciej Kowalski, Michał Kowalski, Radosław Paszkiewicz, Wiesław Kuczko, Radosław Wichniarek, Przemysław Zawadzki 1)**

# **AUTOMATYZACJA PROCESU SKANOWANIA NA PODSTAWIE DANYCH POZYSKANYCH Z POMIARÓW FOTOGRAMETRYCZNYCH**

**Streszczenie:** W pracy przedstawiona jest ogólna koncepcja automatyzacji procesu skanowania 3d wykorzystującego technologię projekcji światła strukturalnego. Danymi wejściowymi jest reprezentująca badany obiekt chmura punktów, pozyskana w wyniku pomiarów fotogrametrycznych. Uzyskany w ten sposób model jest analizowany przez specjalnie przygotowaną aplikację, w wyniku czego automatycznie wyznaczone zostają poszczególne pozycje robota przemysłowego z zamontowanym skanerem. Praca zawiera wyniki pomiarów fragmentu karoserii samochodu osobowego z wykorzystaniem skanera Atos, systemu fotogrametrycznego Tritop oraz robota przemysłowego Kuka.

**Słowa kluczowe:** skanowanie 3d, automatyzacja, fotogrametria, programowanie robotów, inżynieria odwrotna.

## **WSTĘP**

 $\overline{a}$ 

Obecnie dzięki stale wzrastającemu zapotrzebowaniu na odtwarzanie komputerowych modeli istniejących już wyrobów dynamicznie rozwijają się techniki inżynierii odwrotnej [2] (ang. reverse engineering). Ich celem jest dokładne poznanie cech, wymiarów i sposobu działania badanego urządzenia. Techniki te wykorzystywane są gdy niedostępna jest dokumentacja płaska lub cyfrowa reprezentacja obiektu, który uległ uszkodzeniu lub zużyciu. Inną sferą działań konstrukcyjnych, gdzie inżynieria odwrotna ma znaczące zastosowanie jest design. W tym przypadku postać geometryczno-wymiarowa przyszłego wyrobu jest bardzo trudna do jednoznacznego określenia i opisania. Dzieje się tak na przykład w procesie projektowania wyrobów w ujęciu ergonomicznym, czy np. kształtowania nadwozi samochodowych. Fizyczny model wyrobu zostaje określony bez użycia standardowych elementów geometrycznych, często przez artystę lub plastyka. Zapis konstrukcji takiego elementu za pomocą dokumentacji płaskiej jest trudny i zazwyczaj mało czytelny. Również utworzenie modelu trójwymiarowego jest pracochłonne i wymaga dużych kwalifikacji. Najlepszym w takim przypadku rozwiązaniem jest digitalizacja wyrobu przy wykorzystaniu narzędzi inżynierii odwrotnej.

<sup>1</sup> Politechnika Poznańska, Instytut Technologii Mechanicznej, Zakład Zarządzania Produkcją, Laboratorium Wirtualnego Projektowania.

Najprostszą metodą odtworzenia obiektu jest dokonanie jego pomiarów przy użyciu ręcznych bądź zautomatyzowanych narzędzi pomiarowych, a następnie na podstawie tych danych utworzenie reprezentacji cyfrowej zazwyczaj w postaci modelu bryłowego lub powierzchniowego CAD 3D.

W przypadku, kiedy kształt obiektu jest zbyt skomplikowany, a zwykłe pomiary nie dostarczają niezbędnej ilości danych pozwalających na budowę modelu stosuje się skanowanie 3D. Obecnie do odtwarzania kształtu obiektów bliskiego zasięgu stosuje się skanowanie optyczne wykorzystujące światło strukturalne oraz skanowanie laserowe [3, 4]. Są to metody bardzo precyzyjne, których dokładność sięga 0,02 mm, ale również czasochłonne (pomimo krótkiego czasu pojedynczego pomiaru nie przekraczającego kilku sekund). W przypadku skanowania dużych obiektów, takich jak nadwozia samochodowe występuje konieczność wykonania wielu pomiarów z różnych ujęć, co w efekcie wydłuża cały proces nawet do kilku godzin. W celu skrócenia czasu potrzebnego operatorowi skanera na oszacowanie położenia, z którego ma zostać wykonany kolejny pomiar autorzy zaproponowali opisaną w niniejszej pracy automatyzację procesu skanowania. Idea nowego rozwiązania opiera się o opracowany specjalnie na potrzeby projektu, algorytm pozwalający na wygenerowanie współrzędnych poszczególnych ustawień skanera, niezbędnych do prawidłowego odtworzenia badanego obiektu. Za bezpośrednią realizację poszczególnych położeń odpowiada robot przemysłowy. Obecnie na rynku dostępne są gotowe systemy, w których skaner sprzęgnięty jest z robotem. Jednak służą one tylko jako systemy współrzędnościowe, które na podstawie dostępnego modelu CAD wyznaczają położenia skanera w przestrzeni, a następnie porównują model otrzymany w wyniku skanowania do modelu CAD tworząc kolorową mapę odchyłek. Zaproponowane przez autorów rozwiązanie oprócz wyznaczania pozycji skanera dla obiektów o znanej geometrii pozwala przede wszystkim na automatyzację procesu skanowania obiektów, których reprezentacja w formacie CAD jest niedostępna.

## **PODSTAWOWE INFORMACJE O TECHNICE INŻYNIERII ODWROTNEJ (REVERSE ENGINEERING)**

Skanowanie 3D jest techniką polegającą na odwzorowywaniu kształtu obiektu rzeczywistego i zapisywaniu go w postaci cyfrowej. Istnieje wiele metod skanowania, których podział przedstawiony został na rysunku nr 1.

Jednym z najczęściej wykorzystywanych typów skanerów w inżynierii odwrotnej są skanery optyczne oparte na projekcji światła strukturalnego tzw. skanery prążkowe. Projektor skanera dokonuje projekcji zestawu prążków o znanej gęstości na badany obiekt. Linie proste ulegają następnie zniekształceniu adekwatnemu do wielkości deformacji powierzchni obiektu, a obraz ten jest rejestrowany na matrycach kamer. Wykorzystując dane wejściowe (struktura światła, obraz zarejestrowany przez kamerę, jej parametry kalibracyjne, kąt pomiędzy kierunkiem projekcji, a kierunkiem odczytu) oraz równania matematyczne obliczane są współrzędne dla każdego piksela kamery. Wynikiem pojedynczego pomiaru jest chmura punktów których liczba zależna jest bezpośrednio od rozdzielczości stosowanych kamer. Zasadę działania skanera prążkowego przedstawia rysunek 2.

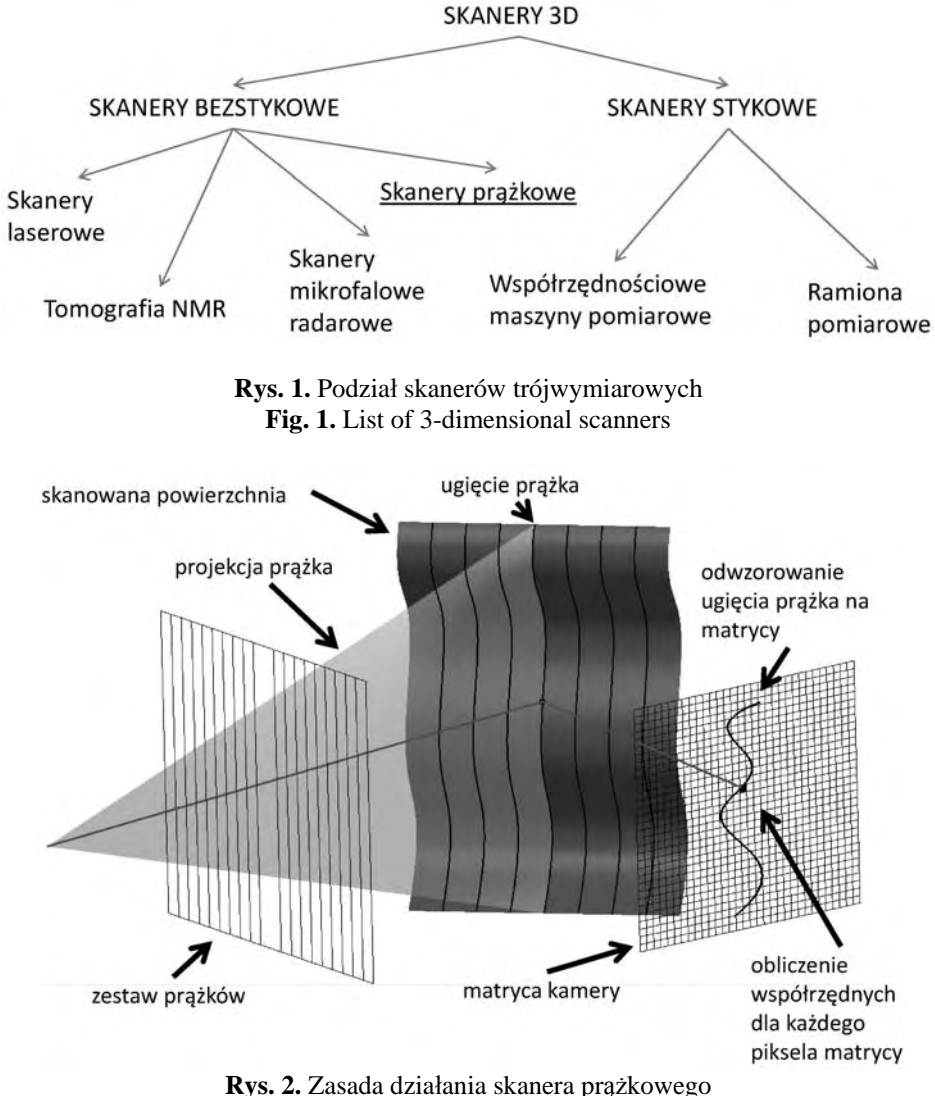

**Fig. 2.** Principle of 3-dimensional scanners operation

W przypadku pomiaru dużych obiektów w celu zapewnienia wąskiej tolerancji skanowanie trójwymiarowe wspomagane jest pomiarami fotogrametrycznymi. Fotogrametria inżynieryjna w procesach reverse engineering pozwala na uzyskanie chmury punktów referencyjnych, będącej reprezentacją badanego obiektu na podstawie odpowiednio wykonanych zdjęć. Do przeprowadzenia analizy fotogrametrycznej niezbędny jest sprzęt fotograficzny - w zależności od wymagań wykorzystuje się kamery metryczne (fototeodolity) lub niemetryczne (wiele systemów fotogrametrycznych daje możliwość skalibrowania standardowych aparatów cyfrowych) oraz odpowiednie oprogramowanie.

W fotogrametrii bliskiego zasięgu wykorzystuje się specjalne znaczniki, których część umieszcza się na badanym obiekcie (markery), a część rozmieszcza się w jego pobliżu (znaczki kodowe), co pozwala na wzajemną orientację wykonanych zdjęć. Ponadto na fotografowanej scenie muszą znaleźć się pręty skalujące ,na podstawie których otrzymana chmura punktów będzie przeskalowana do rzeczywistej wielkości. Tak przygotowanemu obiektowi wykonuje się serię zdjęć z różnych położeń aparatu, które następnie zostają poddane analizie i automatycznie scena zostaje zrekonstruowana. Chmura punktów referencyjnych będąca reprezentacją markerów importowana jest następnie do oprogramowania skanera, co zapobiega powstawaniu błędów związanych z dopasowywaniem do siebie kolejnych "skanów". W przypadku wykorzystywanego przez autorów skanera Atos firmy GOM, maksymalna wielkość mierzonego obiektu nie powinna przekraczać trzykrotnej wielkości pola pomiarowego wynoszącego 500x500mm. W przypadku wykorzystania pomiarów fotogrametrycznych skanowanie można przeprowadzać bez utraty dokładności nawet dla obiektów kilkunastometrowych. W przypadku zaproponowanej automatyzacji dane pozyskane tą drogą wykorzystywane są dodatkowo do tworzenia zgrubnego modelu badanego obiektu [1], na podstawie którego autorska aplikacja generuje kolejne pożądane położenia skanera w przestrzeni dla poszczególnych obszarów skanowania.

## **ANALIZA PROCESU ZAUTOMATYZOWANEGO SKANOWANIA**

W przeprowadzonych badaniach wykorzystano robota przemysłowego Kuka KR30 wyposażonego w zaprojektowany i wykonany na potrzeby projektu specjalny uchwyt do montażu skanera optycznego Gom Atos, fotogrametryczny system pomiarowy Gom Tritop oraz stworzone przez autorów oprogramowanie. Algorytm metody programowania robotów przemysłowych na podstawie danych z fotogrametrii przedstawia rys. 3.

Pierwszym etapem jest przygotowanie obiektu do pomiaru systemem Tritop. Na obiekcie rozmieszczane są znaczniki (tzw. markery) tak, aby rozpięta na chmurze punktów siatka trójkątów tworząca zgrubny model odpowiadała w maksymalny możliwy sposób obiektowi rzeczywistemu, obrazując jednocześnie miejsca charakterystyczne takie jak kieszenie czy kominki. Dodatkowo obiekty przeźroczyste lub silnie refleksyjne wymagają zmatowienia przy pomocy kredy w aerozolu, ze względu na wymogi późniejszego procesu skanowania. Tak przygotowany obiekt umieszcza się na fotografowanej scenie, na której znajdują się również pręty skalujące oraz krzyże kalibracyjne (rys. 4a).

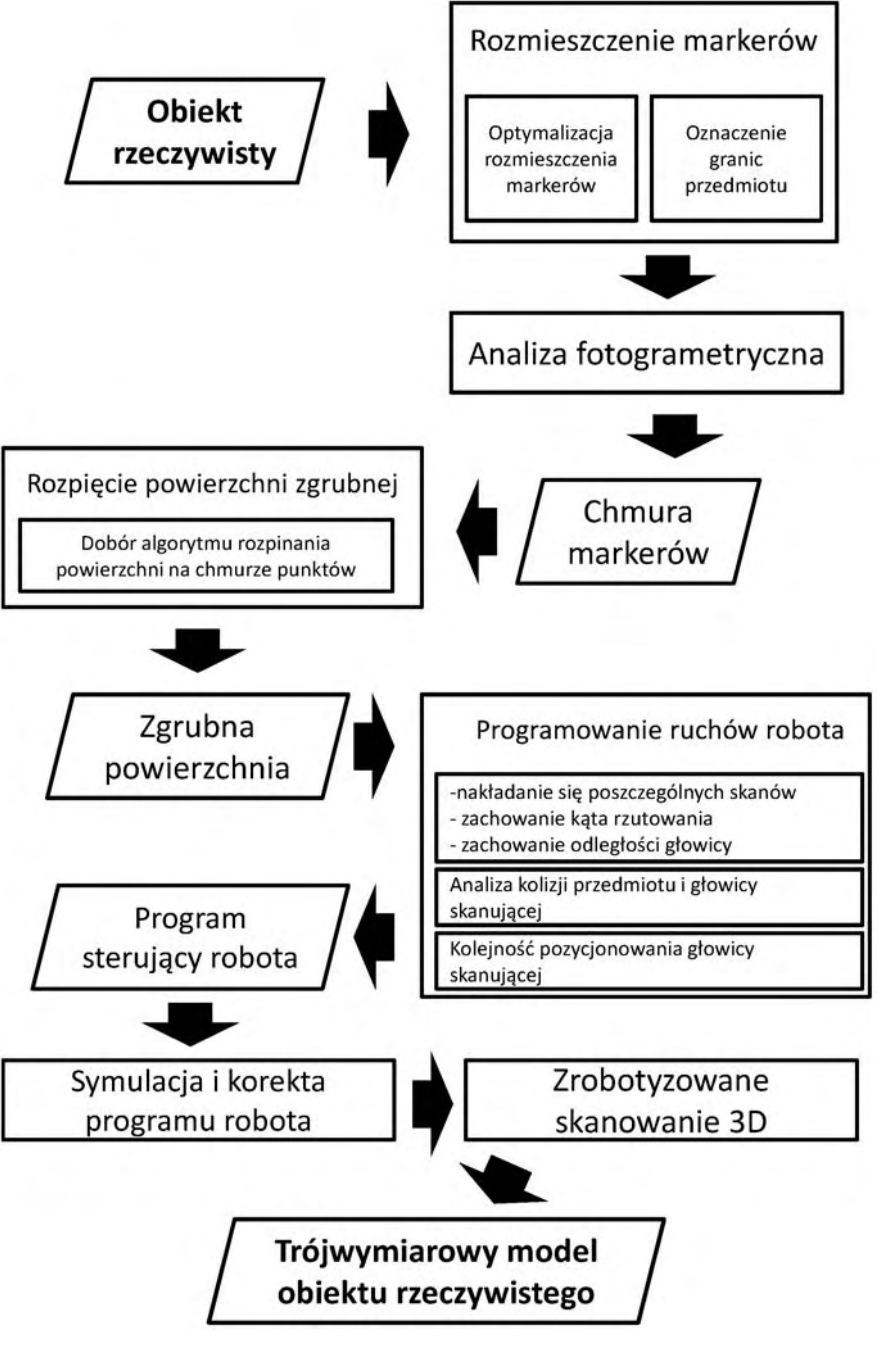

**Rys. 3.** Analiza procesu zautomatyzowanego skanowania **Fig. 3.** Analysis of automated scanning process

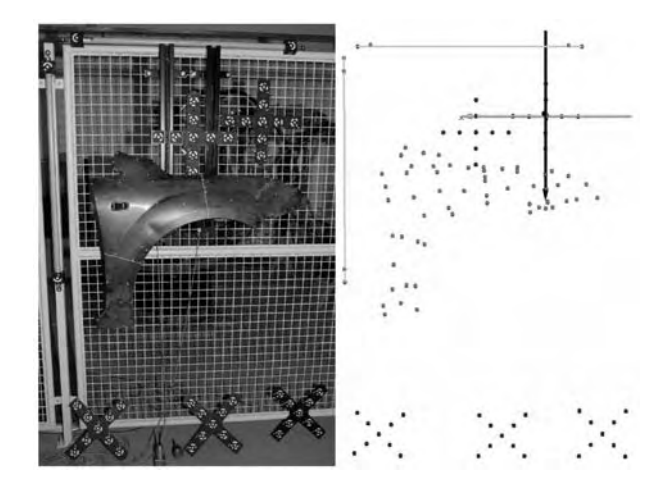

**Rys. 4.** Przygotowana do pomiaru oraz b) uzyskana scena **Fig. 4.** a) Set to measurement and b) acquired stage

Każdy z krzyży posiada zestaw znaczków kodowych umożliwiających wzajemną orientację zdjęć, ponadto jeden z nich wyznacza początek globalnego układu współrzędnych. Kolejnym krokiem jest wykonanie zdjęć, które w trybie online przesyłane są za pomocą lokalnej sieci radiowej do komputera. Zostają one kolejno poddawane analizie obrazowej, której wynikiem jest chmura punktów referencyjnych odzwierciedlająca markery znajdujące się na obiekcie (rys. 4b). Na rys. 4b widoczne są również odwzorowane krzyże kalibracyjne wraz z lokalnym układem współrzędnych oraz pręty skalujące dobrane wielkością do badanego obiektu. Punkty w formacie REF przenoszone są do oprogramowania skanera, natomiast format IGS importowany jest do programu Catia V5, gdzie rozpinana jest siatka trójkątów zapisywana dalej w formacie STL. Na rysunku 5 przedstawiono zgrubny model błotnika z widocznymi punktami referencyjnymi.

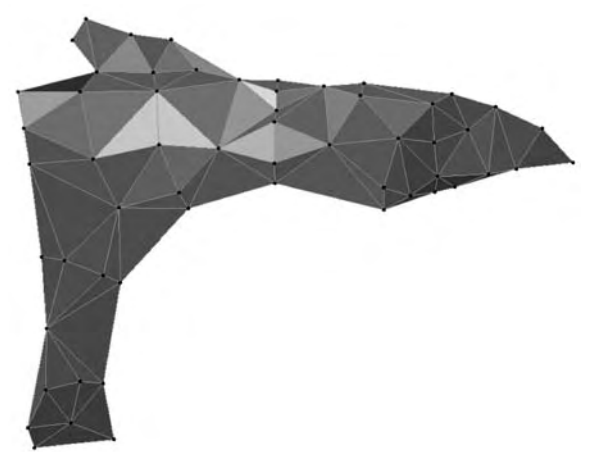

**Rys. 5.** Wstępny model błotnika w postaci siatki TIN **Fig. 5.** Rough fender model in TIN net format

Reprezentacja powierzchni w formacie STL daje możliwość analizy informacji w nim zawartych – współrzędnych punktów wierzchołkowych, na których rozpięte są trójkąty oraz dane dotyczące wektorów normalnych do każdego trójkąta określających pozytyw oraz negatyw powierzchni. Plik STL wczytywany jest następnie do stworzonej przez autorów aplikacji. Język w jakim został napisany program wymusza stosowanie w tablicy tylko jednego typu zmiennej – liczbowej, dlatego automatycznie po wczytaniu zostają usunięte z pliku wszystkie wyrażenia tekstowe oraz puste wiersze, a dane w wierszach zostają oddzielone znakiem średnika. Pierwszym etapem algorytmu jest podzielenie całego obiektu na mniejsze wycinki, których wielkość wynika bezpośrednio z wielkości pola pomiarowego skanera. Pole pomiarowe jest powierzchnią, jednak należy też uwzględnić głębię ostrości skanera, dlatego przyjęto założenie, że wyszukiwane będą trójkąty zawierające się w objętości będącej sześcianem o definiowalnym wymiarze "a". Położenie pierwszego sześcianu określane jest na podstawie punktu o najmniejszych wartościach współrzędnych osiowych X, Y, Z. Sześcian budowany jest w taki sposób, że wartość "a" długości jego boku jest dodawana kolejno w dodatnich kierunkach osi X, Y, Z. Po zdefiniowaniu długości boku sześcianu oraz jego położenia w przestrzeni tworzy się filtr, który spośród danych uzyskanych z pliku STL wyszukuje wszystkie trójkąty występujące w zadanej przestrzeni. W sytuacji gdy tylko fragment trójkąta znajdzie się w obszarze sześcianu, trójkąt ten traktowany jest jako występujący w tym przedziale. Następnym etapem jest obliczenie dla wybranych trójkątów pół powierzchni, które posłużą do wyznaczenia współczynnika ważenia. Współczynnik ten określa, jaką część badanego wycinka zajmuje konkretny trójkąt.

Wektor normalny trójkąta o dużym polu jest brany pod uwagę (podczas wyznaczania średniego wektora kierunkowego rozpatrywanego fragmentu) w większym stopniu niż wektor normalny trójkąta o mniejszym polu. Następnie obliczane są środki poszczególnych trójkątów i wyznaczany jest wektor zastępczy wypadkowy dla całego badanego wycinka. Wektor wyznaczany jest na podstawie uśrednienia wartości wektorów normalnych trójkątów, biorąc jednak pod uwagę ważność poszczególnych wektorów, wyrażoną za pomocą wcześniej wyznaczonego współczynnika ważenia. Ponadto każdy z wektorów normalnych trójkątów musi znajdować się pod odpowiednim kątem w stosunku do uśrednionego wektora normalnego badanej powierzchni. Wynika to z faktu, że skaner posiada określony maksymalny "kąt patrzenia" na powierzchnię pozwalający na poprawne jej zeskanowanie. Dlatego po przyjęciu dopuszczalnego kąta sprawdzana jest wartość kąta zawarta pomiędzy uśrednionym wektorem normalnym, a wektorem normalnym każdego kolejnego trójkąta. Jeśli warunek nie jest spełniony, obliczany jest procentowy udział pół powierzchni kolejnych trójkątów w odniesieniu do powierzchni rozpatrywanego fragmentu bryły. Jeśli udział nie przekracza 2% wówczas można go pominąć, w przeciwnym przypadku trójkąt zapisywany jest razem z innymi nie spełniającymi warunku trójkątami z pozostałych obszarów w osobnym pliku. Dane te są osobno wczytywane do aplika-

cji, aby powtórzyć obliczenia. Wyznaczone w taki sposób parametry w połączeniu z położeniami wyznaczonymi podczas pierwszego cyklu obliczeń dostarczają kompletną informację dotyczącą wymaganych położeń skanera. Ostatnim krokiem jest określenie odległości skanera od powierzchni, poprzez wstawienie na wygenerowanej osi "patrzenia" skanera punktu we wcześniej zdefiniowanej odległości "l" będącej optymalną odległością zapewniającą poprawne skanowanie. W analogiczny sposób wyznaczane są położenia skanera dla kolejnych fragmentów (wycinków) badanego obiektu. Na rysunku 6 przedstawiono obliczone przez algorytm położenia skanera dla skanowanego błotnika.

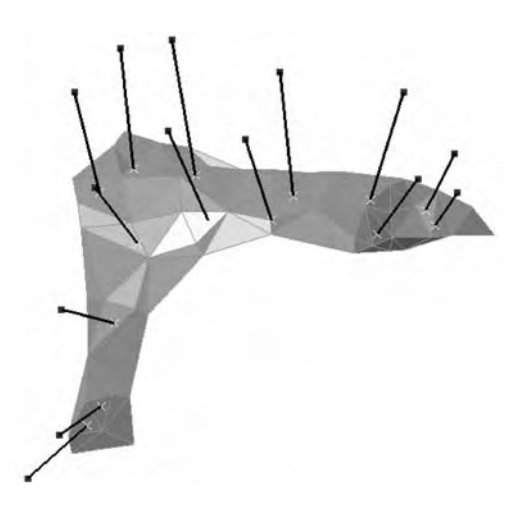

**Rys. 6.** Wygenerowane przez aplikację położenia skanera w przestrzeni **Fig. 6.** Scanner spatial positions generated with computer software

Zadaniem robota przemysłowego Kuka KR30 jest przemieszczenie skanera do kolejnych wyznaczonych położeń. Aby robot mógł spełnić to zadanie należy powiązać jego globalny układ współrzędnych z lokalnym układem wyznaczonym przez krzyż kalibracyjny. Przed przystąpieniem do skanowania, konieczna jest kalibracja tego układu, czyli wyznaczenie jego położenia i orientacji w globalnym układzie robota. Wykonuje się to poprzez wskazanie początku układu lokalnego oraz jego osi X i Y. W tym celu ustawia się robota za pomocą sterowania manualnego w taki sposób, aby wybrany, charakterystyczny, punkt efektora pokrywał się z punktami układu lokalnego. W przypadku skanowania z wykorzystaniem robota metoda ta jest wystarczająco dokładna. Należy również zdefiniować narzędzie – skaner. Początek układu narzędzia znajduje się na przecięciu osi optycznej projektora oraz płaszczyzny czołowej skanera. Punkty wygenerowane przez aplikację zostają następnie wczytane do środowiska Matlab, gdzie z wykorzystaniem macierzy transformacji jednorodnej zostają przeliczone do postaci współrzędnych charakterystycznych dla sterownika robota. W przypadku robota Kuka ramka opisująca ustawienie narzędzia (chwytaka) zawiera wektor położenia X, Y, Z oraz kąty obrotu A, B, C wokół poszczególnych osi. Po uzyskaniu przez skaner zadanego położenia użytkownik wywoływał

zdalnie proces wykonania pojedynczego ujęcia skanera, natomiast przejazd do kolejnej pozycji wyzwalany był ze skryptu uruchomianego w Matlabie. Dla przedstawionego na rysunku 7a błotnika wykonanych zostało 14 pojedynczych pomiarów.

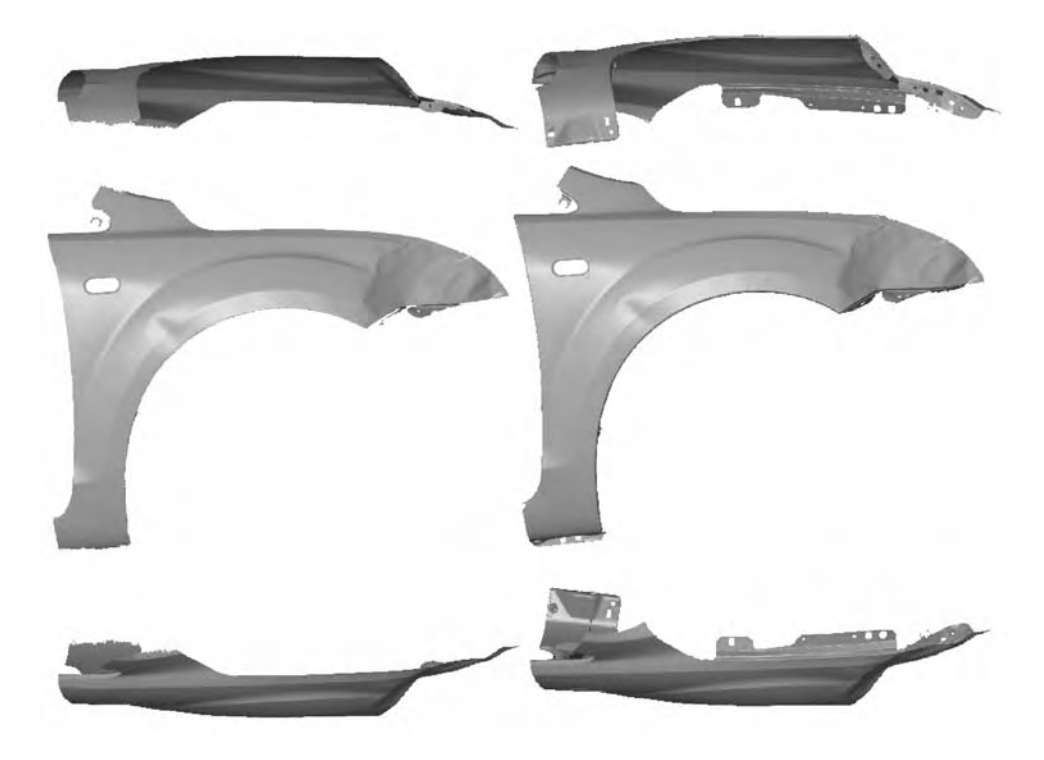

**Rys. 7.** Model 3D błotnika zeskanowany : a) z wykorzystaniem proponowanej metody, b) w sposób standardowy

**Fig. 7**. 3D fender model a) acquired with described method, b) acquired with standard method

## **WNIOSKI**

Wynikiem skanowania jest trójwymiarowy model błotnika w postaci siatki trójkątów (rys. 7a). Na rys. 7b przedstawiono model otrzymany w procesie skanowania z wykorzystaniem skanera zamontowanego na statywie.

Widoczne są brakujące fragmenty powierzchni w miejscach trudnodostępnych. Braki wynikają z ograniczeń metody:

− wielkość przedmiotu skanowanego zależna jest od przestrzeni pracy robota. Dla obiektów wielkogabarytowych możliwe jest przestawianie obiektu względem robota z zachowaniem globalnego układu współrzędnych w stałym miejscu i ponowne przeprowadzenie obliczeń w aplikacji.

− konieczność ręcznego przeprowadzenia dodatkowych ujęć skanera dla trudnodostępnych fragmentów obiektu takich jak wnęki, kominki czy szczeliny, jednak dzięki ponownym obliczeniom przeprowadzanym dla trójkątów nie spełniających zadanych warunków braki w modelu zostały zminimalizowane.

Niewątpliwie jednak największą zaletą tej metody jest skrócenie całkowitego procesu skanowania wynikające przede wszystkim ze skrócenia czasu potrzebnego operatorowi na przemieszczanie skanera do kolejnych pozycji. Zeskanowanie błotnika z wykorzystaniem skanera zamontowanego na statywie zajęło około godziny pracy operatora, natomiast skanowanie z wykorzystaniem robota skróciło ten czas do około 10 minut. Przygotowanie skanera oraz obiektu do procesu w obu przypadkach posiada taką samą pracochłonność (naniesienie na obiekt markerów i matowienie, dobranie odpowiedniego pola pomiarowego, kalibracja skanera). W zaproponowanej przez autorów metodzie dodatkowo należy wykonać pomiar fotogrametryczny, który dzięki analizowaniu kolejnych zdjęć na bieżąco po przesłaniu do systemu trwa bardzo krótko (dla błotnika poniżej 10 min), a w przypadku dużych obiektów również w metodzie "klasycznej" jest niezbędny. Ponadto samo rozpięcie na chmurze punktów powierzchni i jej analiza w przedstawionej aplikacji nie jest czasochłonna. Najdłużej trwa przygotowanie robota – zdefiniowanie początku globalnego układu współrzędnych oraz narzędzia w postaci skanera, jednak tą czynność wykonuje się tylko raz dla danego ustawienia krzyża, który ten układ wyznacza. Autorzy obecnie pracują nad rozwinięciem zaproponowanej metody – wykorzystaniu stołu obrotowego, który umożliwi przeprowadzenie pełnego skanowania dla obiektów średniej wielkości i rozszerzy w ten sposób jej funkcjonalność.

# **PIŚMIENNICTWO**

- 1. Górski F., Kuczko W., Wichniarek R., Zawadzki P., Application of close range photogrammetry in reverse engineering, Proceedings of the 7th International Conference of DAAAM Baltic, Industrial Engineering, 2010 Tallinn, Estonia.
- 2. Wyleżoł M.: Inżynieria odwrotna w doskonaleniu konstrukcji. Modelowanie Inżynierskie. Gliwice 2006, nr 32, s. 485-490.
- 3. Kamiński W., Bojanowski K., Dumański A., Mroczkowski K., Trystuła J., Ocena możliwości wykorzystania skanera laserowego Scanstation firmy Leica w badaniu deformacji obiektów budowlanych, Czasopismo Techniczne Środowisko, 2/2008, s. 139- 147.
- 4. Oczoś K., Cena I., Rapid inspection metody pomiarowo-kontrolne adekwatne do rapid-technologii, Mechanik, 3/2008, s. 165-176.

#### **AUTOMATION OF THE THREE-DIMENSIONAL SCANNING PROCESS BASED ON DATA OBTAINED FROM THE PHOTOGRAMMETRIC MEASUREMENT**

#### **Summary:**

Paper presents the general concept of automation of the 3D scanning process based on structured light projection. The input data is a cloud of points representing the test object acquired through photogrammetry measurements. On the basis of these activities basic CAD model is developed and then analyzed by author application. This allows to automatic determination of different positions of the robot with a mounted scanner.

The work contains results of measurements of automobile body portion using Atos scanner, Tritop photogrammetric system and Kuka KR30 industrial robot.

**Keywords**: 3d scanning, automation, photogrammetry, robot programming, reverse engineering.

## **Leszek Gardyński 1), Aleksander Nieoczym 2)**

## **BADANIA STANOWISKOWE JAKOŚCI POŁĄCZEŃ GWINTOWYCH**

**Streszczenie:** W artykule przedstawiono wyniki badań stanowiskowych zmiennych charakteryzujących jakość połączeń śrubowych. Rejestracji podlegał moment skręcający w rdzeniu śruby, moment tarcia pod łbem oraz siła osiowa w śrubie. Przeprowadzono analizę matematyczną i statystyczną uzyskanych wyników. Kolejny etap badań wynikał ze zjawisk tribologicznych, które powodują, że wartość momentu, którym należy dokręcić łącznik gwintowy w celu uzyskania żądanej siły osiowej, nie jest stała. Przeanalizowano więc wpływ obecności czynnika smarującego, rodzaju powłoki ochronnej oraz liczby cykli dokręcania i odkręcania.

**Słowa kluczowe:** połączenie gwintowe, moment dokręcający, moment tarcia, powłoka ochronna.

### **WSTĘP**

W procesie dokręcania łącznik gwintowy zostaje napięty siłą zacisku wstępnego *Qw.* Siła ta powinna być na tyle duża, aby po przyłożeniu obciążenia roboczego *Qr* nie nastąpił luz pomiędzy łączonymi elementami. W połączeniu gwintowym zabezpieczeniem przed obluzowaniem się złącza są siły tarcia, jakie występują na powierzchni gwintu oraz na powierzchni styku łączonych elementów. Aby w złączu występowały dostatecznie duże siły tarcia, każdy łącznik gwintowy musi być dokręcony momentem o określonej wartości, a jego właściwy dobór w procesie konstruowania złącza gwintowego pozwala na zmniejszenie współczynnika bezpieczeństwa w obliczeniach wytrzymałościowych.

W celu określenia wartości parametrów wkręcania dla różnych łączników gwintowych dodatkowo charakteryzowanych przez rodzaj pokrycia ochronnego i rodzaj warstwy smarnej na powierzchni gwintowanej, zbudowano stanowisko badawcze (rys. 1). W jego skład wchodzi: głowica wkręcająca [1], przyrząd do badania przebiegu sił i momentów w procesie wkręcania [2], wzmacniacz tensometryczny, jednostka sterująca pracą głowicy, komputer jako jednostka sterująca nadrzędna oraz zbierająca dane.

 $\overline{a}$ 

<sup>1</sup> Politechnika Lubelska, Wydział Mechaniczny, Katedra Inżynierii Materiałowej.<br><sup>2</sup> Politechnika Lubelska, Wydział Mechaniczny, Katedra Podstaw Kapatrykaji Me

 $^2$  Politechnika Lubelska, Wydział Mechaniczny, Katedra Podstaw Konstrukcji Maszyn.

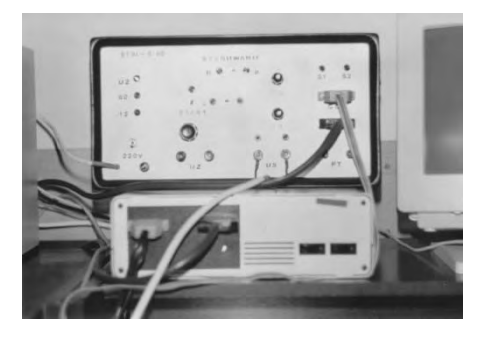

**Rys. 1.** Stanowisko badawcze: u góry - sterownik i wzmacniacz tensometryczny, po prawej - głowica wkręcająca wraz z przyrządem do badania przebiegu

sił i momentów w procesie wkręcania **Fig. 1.** Research stand: top - controller and amplifier tensometer, right - impact head installed on experiential device

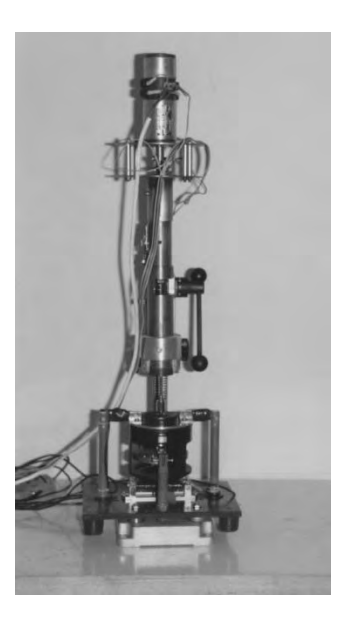

### **WYKORZYSTANIE DANYCH EMPIRYCZNYCH DO OPISU MATEMA-TYCZNEGO PROCESU WKRĘCANIA**

Pomiary przeprowadzono przy wkręcaniu n=50 śrub wielkości M6 i M8 (PN85/M-82101) w wykonaniu średniodokładnym B. Wkręcane śruby były pokryte cienką warstwą smaru maszynowego. Przykładowe zależności funkcyjne momentu na gwincie  $M<sub>g</sub>$  i momentu tarcia  $M<sub>t</sub>$  w zależności od siły osiowej Q przedstawiono na rys. 2 [3, 5].

Wartości otrzymane podczas wkręcania śrub M6:

- a) moment skręcający w rdzeniu śruby:
	- wartość średnia M<sub>g</sub>=5,316Nm,
	- − przedział wartości: Mg min= 4,87Nm, Mg max=5,26Nm,
	- − średnie odchylenie standardowe σ=0,164Nm,
	- − współczynnik zmienności σ/Mg m=0,031;
- b) moment tarcia pod łbem śruby:
	- $-$  wartość średnia M<sub>T</sub>=4,11Nm,
	- − przedział wartości:  $M_{T min}$ = 3,64Nm,  $M_{T max}$ =4,24Nm,
	- − średnie odchylenie standardowe σ=0,2242Nm,
	- − współczynnik zmienności σ/MT m=0,05456;
- c) siła osiowa w śrubie Q:
	- − wartość średnia Q=5887N,
	- − przedział wartości: Q min= 5386N, Q max=6031N,
	- − średnie odchylenie standardowe σ=246,66N,
	- − współczynnik zmienności σ/Q m=0,049.

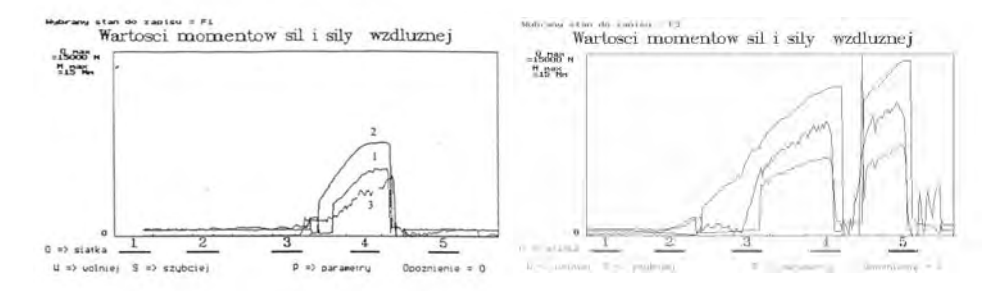

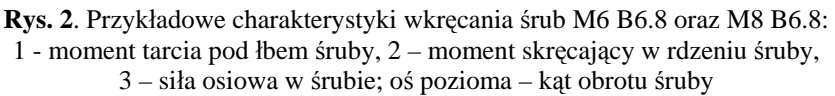

**Fig. 2.** The curie illustrating the screwing – in for M6 B6.8 and M8 B6.8 bolt: 1 - friction moment under the bolt head, 2 - moment of torque, 3 - axial force in the bolt; axial horizon - angle of turn bolt

Zarejestrowane wartości momentu skręcającego  $M<sub>g</sub>$ , momentu tarcia  $M<sub>t</sub>$ oraz siły osiowej w śrubie Q zostały użyte do ilościowego określenia związku między tymi zmiennymi oraz na wyznaczeniu najbardziej prawdopodobnej funkcji średnich wartości zmiennych. Zastosowano model nieliniowy. Poza tym określono także kwadrat współczynnika korelacji krzywoliniowej, który informuje jaki procent rozrzutu wyników jest wyjaśniany modelem zależności korelacyjnej charakteryzującej się danym typem funkcji zastosowanym do wykreślenia krzywej regresji.

Dokręcanie śruby M6:

a) zależność momentu skręcającego od siły osiowej w śrubie *Mg=f(Q)*

 $-$  y=3,488–0,01148Q+0,000012Q<sup>2</sup>-3,5239·10<sup>-9</sup> Q<sup>3</sup> + 3,3187 ·10<sup>-13</sup> Q<sup>4</sup>

$$
r^2=0.8344
$$

b) zależność momentu tarcia pod łbem śruby od siły osiowej  $M_t = f(Q)$ 

- $-$  y=3,9613–0,01509Q + 0,000021Q<sup>2</sup> 1,1278 ·10<sup>-8</sup>Q<sup>3</sup> + 2,6429 ·10<sup>-12</sup>Q<sup>4</sup>
- $r^2 = 0,8114$
- c) zależność momentu dokręcającego od siły osiowej  $M_d = f(Q)$
- $-$  y= 3,8542–0,011825O + 0,000013O<sup>2</sup> 4,06634 ·10<sup>-9</sup> O<sup>3</sup> + 4,06355 ·10<sup>-13</sup> O<sup>4</sup>
- $r^2 = 0,7803$

Dokręcanie śruby M8:

- a) zależność momentu skręcającego od siły osiowej w śrubie *Mg=f(Q)*
- $-$  y= 0,778287+ 0,00234Q- 5,549231·10<sup>-7</sup> Q + 8,2149·10<sup>-11</sup> Q<sup>3</sup>-4,2246·10<sup>-15</sup> Q<sup>4</sup>

$$
- \ \ r^2 = 0.8475
$$

- b) zależność momentu tarcia pod łbem śruby od siły osiowej  $M_T=f(Q)$
- $-$  y= 0,5534 0,000664 Q+2,90845·10<sup>-7</sup> Q<sup>2</sup> 1,97556 ·10<sup>-11</sup> Q<sup>3</sup>
- $r^2 = 0.9231$
- c) zależność momentu dokręcającego od siły osiowej  $M_d = f(Q)$
- $-$  y = 0,077401+ 0,000823 Q + 1,9289·10<sup>-7</sup> Q<sup>2</sup> 1,61223·10<sup>-11</sup> Q<sup>3</sup>
- $r^2 = 0.9135$

Otrzymane funkcje pozwalają na obliczenie wartości momentów charakteryzujących proces wkręcania w zależności od wartości siły Q koniecznej do uzyskania w łączniku gwintowym. Model krzywoliniowy może służyć do określenia z zadaną tolerancją parametrów wkręcania w obliczeniach dokładnych zmierzających do zmniejszenia współczynnika bezpieczeństwa połączenia gwintowego. Można go także stosować w złączach z ciasno pasowanymi gwintami gdzie w procesie skręcania następuje deformacja plastyczna powierzchni nośnej gwintu oraz starcie wierzchołków nierówności na powierzchni styku.

### **BADANIE ZJAWISK TRYBOLOGICZNYCH W POŁĄCZENIACH GWIN-TOWYCH**

Wartość momentu, którym należy dokręcić łącznik gwintowy, w celu uzyskania żądanej siły osiowej, nie jest stała. Zależy ona od wielu czynników, z których głównymi są: obecność czynnika smarującego, rodzaju powłoki ochronnej oraz liczba cykli dokręcania i odkręcania.

Poniżej przedstawiono rezultaty badań zmiany siły osiowej w śrubie w zależności od wartości momentu dokręcającego. Eksperyment przeprowadzono z użyciem śrub M6×30 B6.8 wkręcanych głowicą wkręcającą w trzpień stalowy przyrządu pomiarowego. Wyniki badań pochodzą z [4, 7].

Wzrost wartości momentu dokręcającego śrub z powłokami ochronnymi w stosunku do śruby stalowej bez żadnej powłoki:

- − powłoka tlenkowa 8%,
- − niklowa oraz miedziowo niklowa 22%,
- − cynkowa 21%,
- − fosforanowa 22%,
- − cynkowo chromianowa 25%,

Określenie wartości momentu dokręcającego niezbędnego do uzyskania w śrubie określonej siły osiowej *Q* z uwzględnieniem wpływu smarowania i powłoki ochronnej. Podczas badań rejestrowano moment dokręcający M*d* niezbędny do uzyskania siły w śrubie *Q = 8682,48 N* (PN 81/M – 82056). Badania prowadzono podczas jednego dokręcenia oraz *n* kolejnych dokręceń. Określenie "*n* kolejnych dokręceń" oznacza sytuację, kiedy śruba jest dokręcana do czasu uzyskania żądanej siły osiowej a następnie połączenie jest luzowane. Czynność ta powtarzana jest do chwili, gdy zarejestrowana zostanie maksymalna wartość momentu dokręcającego. Wyniki badań przedstawiono na rys. 3 - 5.

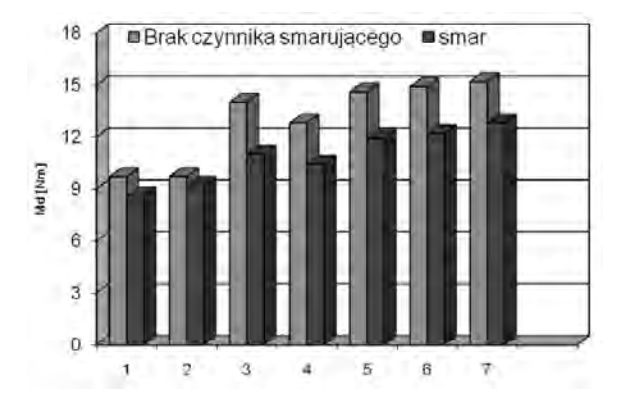

**Rys. 3.** Wpływ smarowania na zmianę wartości momentu dokręcającego śruby M6 z różnymi powłokami ochronnymi. Pomiar przy stałej sile  $Q = 8682,48$  N, n dokreceń:

1 - śruba stalowa (bez powłoki), 2 - powłoka tlenkowa, 3 - powłoka cynkowo–chromianowa, 4 - powłoka cynkowa, 5 - powłoka miedziowo–niklowa, 6 powłoka niklowa, 7 - powłoka fosforanowa

**Fig. 3.** Effect lubrication on change of tightening torque for M6 bolts with various protective coats. Constant axial force  $Q = 8682,48$  N, n - number of screwing impulse: 1 - steel (without coat), 2 - oxides coat, 3 - zinc and chromate coat, 4 - zinc coat, 5 - copper and nickel coat, 6 - nickel coat, 7 - phosphate coat

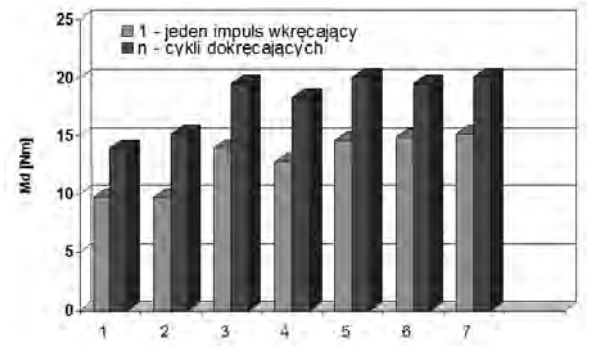

**Rys. 4.** Wpływ ilości cykli dokręcania na zmianę momentu dokręcającego śruby nie pokrytej warstwą smaru: 1 - śruba stalowa (bez powłoki), 2 - powłoka tlenkowa, 3 - powłoka cynkowo–chromianowa, 4 powłoka cynkowa, 5 - powłoka miedziowo–niklowa, 6 - powłoka niklowa, 7 - powłoka fosforanowa

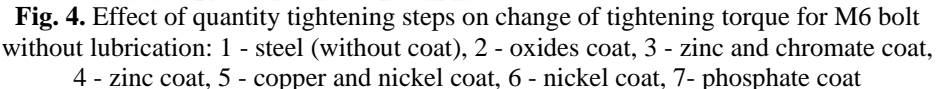

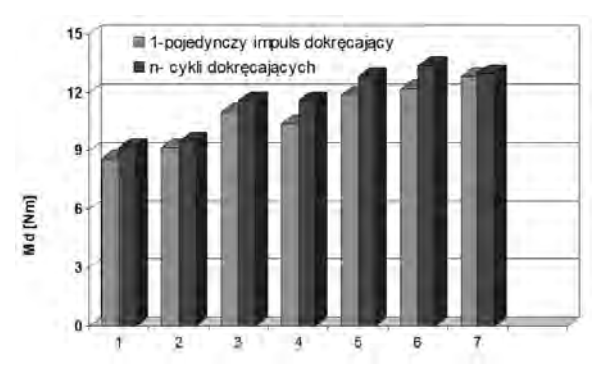

**Rys. 5.** Wpływ liczby cykli dokręcania na zmianę momentu dokręcającego śruby pokrytej warstwą smaru: 1 - śruba stalowa (bez powłoki), 2 - powłoka tlenkowa, 3 - powłoka cynkowo– chromianowa, 4 - powłoka cyn-

kowa, 5 - powłoka miedziowo– niklowa, 6 - powłoka niklowa, 7 - powłoka fosforanowa

**Fig. 5.** Effect of quantity tightening steps on change of tightening torque for M6 bolt with lubrication: 1 - steel (without coat), 2 - oxides coat, 3 - zinc and chromate coat, 4 - zinc coat, 5 - copper and nickel coat, 6 - nickel coat, 7- phosphate coat

Określenie zmian siły osiowej w śrubie podczas dokręcania momentem zmieniającym się skokowo w granicach od 2 do 18Nm. Wyniki badań wykorzystano do sporządzenia diagramów (rys. 6) umożliwiających określenie wartości momentu dokręcającego w funkcji siły osiowej Q i rodzaju smarowania.

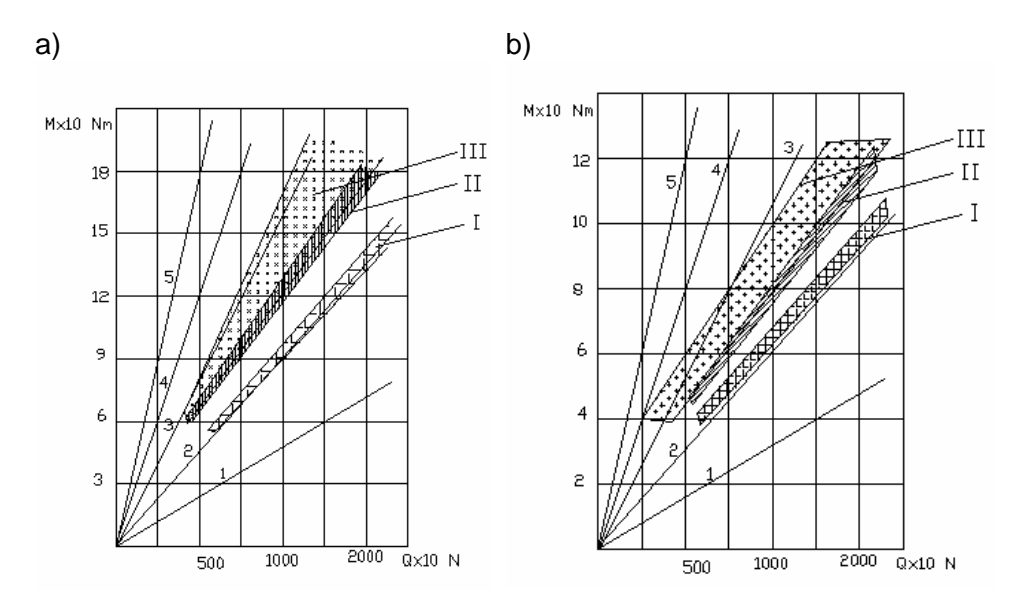

**Rys. 6.** Zależność momentu dokręcającego  $M_d$  od siły osiowej w śrubie Q: a) śruba stalowa z powłoką ochronną fosforanową, nakrętka bez powłoki ochronnej, liczba dokręceń n; b) śruba stalowa bez powłoki ochronnej, nakrętka bez powłoki ochronnej; liczba dokręceń n; rodzaj smarowania: I – smar, II – olej, III – brak czynnika smarującego; 1 -  $\mu$ =0,05, 2  $μ=0,1, 3 - μ=0,2, 4 - μ=0,3, 5 - μ=0,5$ 

**Fig. 6.** Tightening torque  $M_d$  vs. axial force Q in the bolt: a) steel bolt with phosphate coat, nut without protective coat, b) steel bolt without protective coat, nut without protective coat. Several successive tightening steps – n. Kind of lubrication: I - grease, II - oil, III - without lubrication factor: 1 - μ=0,05, 2 - μ=0,1, 3 - μ=0,2, 4 - μ=0,3, 5 - μ=0,5

Na diagramie umieszczono liniowe funkcje wartości współczynnika tarcia *μ*. Umożliwiają one określenie granicznych wartości współczynnika tarcia dla danego typu powłoki i rodzaju smarowania.

#### **WNIOSKI**

Zastosowanie powłoki smarującej w postaci smaru lub oleju wpływa na stabilizację współczynnika tarcia. Powłoka smaru powoduje zmniejszenie wartości momentu dokręcającego niezbędnego do uzyskania wymaganej siły osiowej w śrubie. Warstwa oleju krócej utrzymuje się na smarowanej powierzchni i gorzej ją zwilża. Zmniejsza rozrzut momentu dokręcającego, ale jego górne wartości są często w granicach dolnych wartości momentu uzyskiwanego w śrubach pozbawionych warstwy smarnej.

# **PIŚMIENNICTWO**

- 1. Nieoczym A., Wituszyński K.: Impulsowa głowica wkręcająca. Patent nr 329139.
- 2. Nieoczym A., Kisiel J. : Stanowisko do pomiaru momentu dokręcającego i siły osiowej. Wzór użytkowy nr W 105608.
- 3. Nieoczym A.: Wybrane zagadnienia wytrzymałościowe połączeń gwintowych. LTN, Lublin 2003.
- 4. Nieoczym A. : Zabezpieczenie antykorozyjne elementów gwintowych i ich wpływ na technologię montażu". Kwartalnik Naukowo – Techniczny "Technologia i Automatyzacja Montażu" nr 4, 2007.
- 5. Szabajkowicz W., Nieoczym A. Montażowe połączenia gwintowe. Monografia. Oficyna Wydawnicza Politechniki Rzeszowskiej, Rzeszów 2009.
- 6. Nieoczym A.: Effect of tightening method on tension in bolts. Tribologia, nr 2, 2005.
- 7. Nieoczym A., Gardyński L.: Fatigue strength of screw joints at loading variable". Rozdział w monografii pod red. J. Jonaka: Aspects of fracture and cutting mechanics of materials. Lubelskie Towarzystwo Naukowe, Lublin 2010, s. 61-70.

### **WORKPLACE RESEARCH ON THE QUALITY OF SCREWING-IN HEAD**

#### **Summary**

In the article findings of workplace variables being characteristic of a quality of screw connections were described. A moment screwing screws together in the core, a moment of friction under the head and axial power were subject to a registration in the screw. An analysis was conducted and statistical of achieved results. The consecutive research stage resulted from tribology effect which cause, the value of the moment, with which one should screw the thread elevated walkway in properly with a view to getting demanded axial power, isn't permanent. So an influence of the presence of the greasing factor, the kind of a protective layer and the number of cycles of screwing in properly and twisting off was analysed.

**Keywords:** screw joint, moment of torque, friction moment, protective coat.

**Jakub Matuszak 1)**

# **PROGRAM GENERUJĄCY GEOMETRIĘ NOŻA KSZTAŁTOWEGO Z UWZGLĘDNIENIEM KLASY OBRABIANEGO PRZEDMIOTU**

**Streszczenie:** W artykule przedstawiono koncepcję aplikacji wykorzystującej środowisko języka VBA do generowania w programie Solid Edge zarysu krawędzi skrawającej i wymiarów gabarytowych noża kształtowego z uwzględnieniem klas obrabianego przedmiotu i rodzaju materiału obrabianego. Wykorzystanie komputerowego wspomagania projektowania jest alternatywnym rozwiązaniem wobec metody analitycznej oraz tradycyjnej metody wykreślnej wyznaczania zarysu krawędzi skrawającej.

**Słowa kluczowe:** krawędź skrawająca, nóż kształtowy, CAD, VBA.

### **WSTĘP**

 $\overline{a}$ 

Narzędzia skrawające można podzielić na dwie grupy. Pierwszą z nich stanowią narzędzia handlowe do typowych operacji obróbkowych, których rodzaj, wymiary i geometria części roboczych określone są odpowiednich normach i katalogach. Drugą grupę stanowią narzędzia dedykowane do konkretnych przedmiotów. Geometria oraz wymiary takich narzędzi uzależnione są od wymaganego kształtu przedmiotu obrabianego oraz materiału, z jakiego przedmiot jest wykonany. Z uwagi na nieograniczoną liczbę kształtów geometrycznych przedmiotów, każdorazowo przy projektowaniu narzędzi specjalnych konieczne jest przygotowanie dokumentacji konstrukcyjno - technologicznej i przeprowadzenie niezbędnych obliczeń [2, 3, 4]. Spośród narzędzi kształtowych można wyróżnić noże kształtowe. Noże kształtowe można podzielić ze względu na kierunek wcinania się w przedmiot obrabiany na noże o ruchu promieniowym i stycznym. Innym kryterium podziału noży jest kształt bryły. Z uwagi na kształt noża jako bryły geometrycznej można podzielić je na słupkowe krążkowe i sztabkowe. Przykładowy nóż kształtowy słupkowy o ruchu promieniowym w układzie roboczym (zamocowania) przedstawiony jest na rysunku 1.

Wyznaczenie zarysu krawędzi skrawającej noża kształtowego przy założeniu zerowych wartości kątów natarcia γ i przyłożenia α sprowadzałoby się do prostej czynności odbicia lustrzanego zarysu przedmiotu obrabianego. Jednak wartość kąta przyłożenia α = 0° powodowałoby niepożądane tarcie powierzchni obrobionej o powierzchnię przyłożenia noża kształtowego. Z tego powodu wartości kątów przyłożenia mogą przyjmować jedynie wartości dodatnie. O ile w przypadku

<sup>&</sup>lt;sup>1</sup> Politechnika Lubelska, Wydział Mechaniczny, Katedra Podstaw Inżynierii Produkcji.

narzędzi punktowych spotyka się zerowe lub ujemnie wartości kąta natarcia podyktowane różnymi przyczynami (zapobieganie powstawania naprężeń rozciągających w przypadku płytek ceramicznych, zwiększanie objętości narzędzia w celu szybszego odprowadzania ciepła, itp.), o tyle w przypadku noży kształtowych zaleca się stosowanie dodatnich kątów natarcia. W głównej mierze jest to podyktowanie dużymi siłami skrawania, szczególnie w przypadku obróbki długich przedmiotów w końcowej fazie, kiedy całkowity zarys ostrza noża bierze udział w procesie kształtowania wyrobu. Przyjęcie dodatniej wartości kąta natarcia powoduje łagodniejsze spływanie wióra po powierzchni natarcia, a tym samym mniejsze opory skrawania. W związku z powyższym zaleca się przyjmowanie dodatnich wartości kątów natarcia i przyłożenia, co powoduje różnice w zarysie krawędzi noża kształtowego w stosunku do zarysu przedmiotu obrabianego tym większe im większe są wartości kątów natarcia i przyłożenia. Dlatego w celu poprawnego wyznaczenia zarysu krawędzi nożna kształtowego konieczne jest wyznaczenie zarysu krawędzi skrawającej w płaszczyźnie prostopadłej do powierzchni przyłożenia.

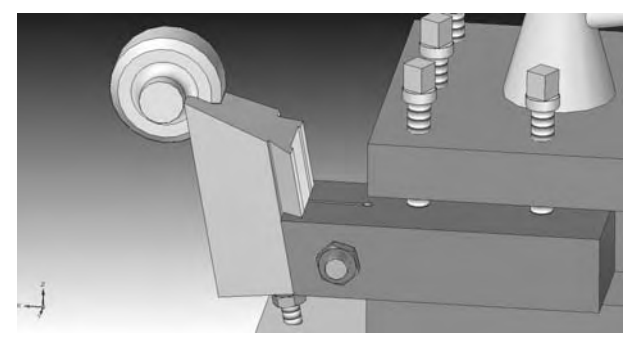

**Rys. 1.** Przykład noża kształtowego słupkowego w układzie roboczym **Fig. 1.** Example of form tool in tool-in-use system

Istnieją dwie metody wyznaczenia zarysu. Pierwszą z nich jest metoda analityczna polegająca na obliczeniu położenia poszczególnych punktów charakterystycznych zarysu. Drugą metodą jest metoda wykreślna, która mimo dużego powiększenia przy graficznym wyznaczania zarysu nie jest metodą dokładną, co powoduje ograniczenie jej stosowania do przypadków, w których nie jest wymagana duża dokładność kształtu. W pracy [1] opisano jak istotne jest dokładne wykonanie narzędzi kształtowych przy produkcji modułów śrubowych. Niedokładny kształt narzędzia skrawającego powoduje powstanie nierównomiernych naddatków, których usuwanie w procesie szlifowania powoduje przyspieszone zużycie tarcz szlifierskich.

W ostatnich latach szybki rozwój programów komputerowych wspomagających procesy projektowania przywraca zainteresowanie metodami graficznymi. Na rysunku 2b przedstawiono przykładową wartość odległości jednego z charakterystycznych punktów od wierzchołka noża, mierzoną w przekroju poprzecznym wyznaczoną metodą graficzną w programie Solid Edge. Przedmiot został ścięty pod kątem natarcia  $\gamma = 20^{\circ}$ , a następnie zarys powstały po operacji cięcia przedmiotu został zrzutowany na płaszczyznę prostopadłą do powierzchni przyłożenia, której kąt wynosi α=12°. Identyczną wartość uzyskano przy wykorzystaniu metod analitycznych.

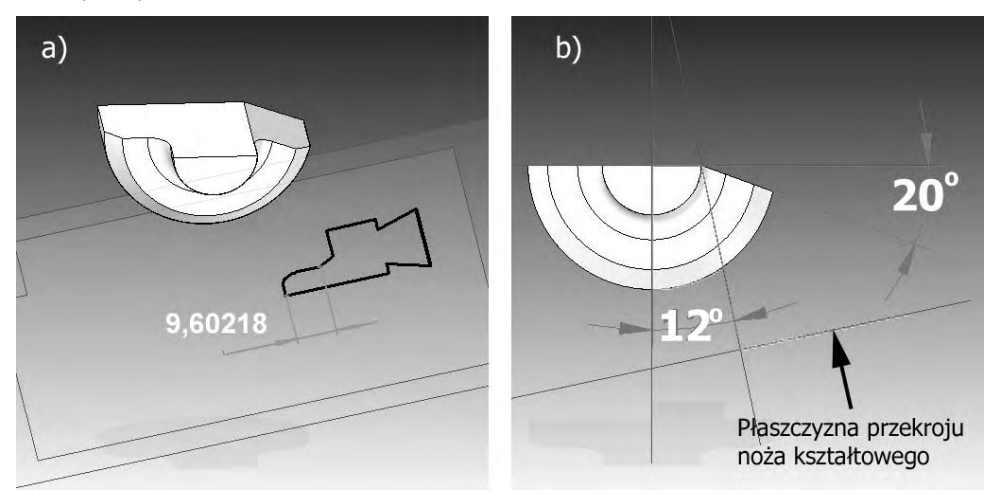

**Rys. 2.** Wyznaczanie zarysu krawędzi skrawającej metodą graficzną w programie Solid Edge: a) widok czołowy, b) widok izometryczny

**Fig. 2.** Determination of cutting edge profile by graphical method in Solid Edge software: a) front view, b) perspective view

Chociaż niektóre kształty można uzyskać za pomocą narzędzi punktowych z wykorzystaniem obrabiarek sterowanych numerycznie, to w produkcji wielkoseryjnej i masowej nadal korzystne jest stosowanie noży kształtowych do wytwarzania przedmiotów, szczególnie w przypadkach, gdy są to wyroby o małych wymiarach. Ponadto nie wymaga się wysokich kwalifikacji od operatorów obrabiarek, gdyż dokładność przedmiotów uzależniona jest jedynie od dokładności wykonania narzędzi kształtowych.

Biorąc pod uwagę nieograniczoną liczbę kształtów geometrycznych przedmiotów, a także dokładność metod wykreślnych wspomaganych poprzez komputerowe projektowanie, celowe jest podjęcie próby klasyfikacji kształtów przedmiotów wykazujących wspólne cechy, a także stworzenie procedur dla tych klas w języku VBA (Visual Basic for Applications), zaimplementowanym w aplikacji Excel pakietu Microsoft Office, do generowania zarysu krawędzi skrawającej w programie Solid Edge [5].

## **GENEROWANIE ZARYSU KRAWĘDZI NOŻA KSZTAŁTOWEGO**

Programowanie w języku Visual Basic obejmuje trzy etapy:

− etap 1 – w którym wybiera się ikony obiektów z zestawu narzędziowego do wszystkich niezbędnych procedur. Każda ikona z zestawu może być wybrana wiele razy, jeżeli przypisana jej procedura jest wielokrotnie potrzeba w działaniu programu,

- − etap 2 w którym wybranym obiektom nadaje się potrzebne właściwości z listy właściwości przypisanych obiektowi,
- − etap 3 to kodowanie krokowe, w którym pisze się krótkie programy (zwykle kilkuwierszowe) dla obiektów, opisujące ich działanie [6].

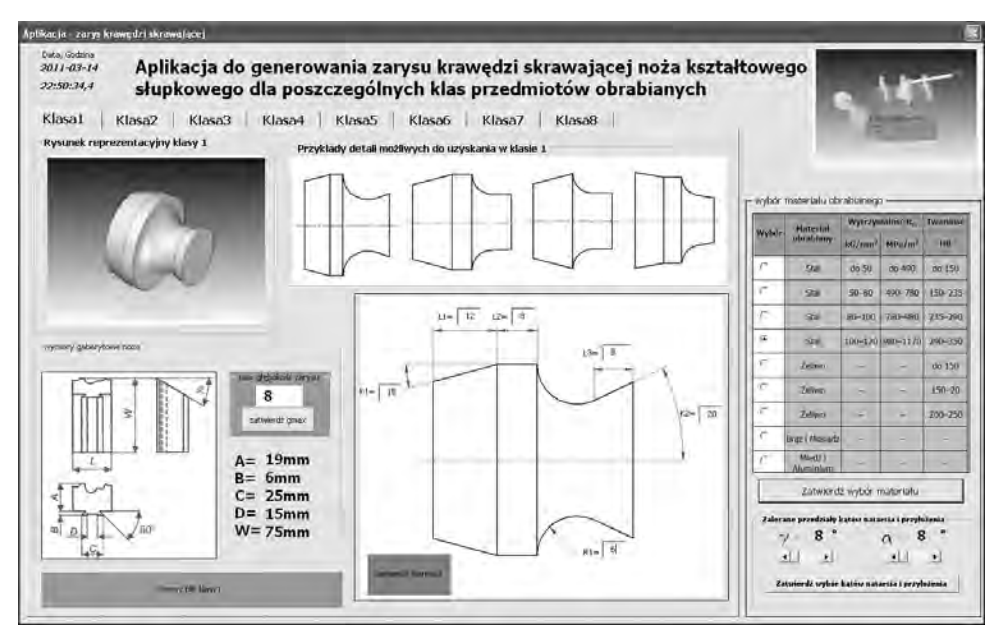

**Rys. 3.** Interfejs aplikacji do generowania zarysu noża słupkowego **Fig. 3.** Application interface to generale edge profile of form tool

Ponieważ język VBA jest zaimplementowany do programu Excel, to po zakończeniu wszystkich etapów programowania nie otrzymuje się wynikowej, samodzielnej aplikacji o rozszerzeniu ".exe", tylko program wywołuje się przez uruchomienie programu Excel z opcją zezwalającą na uruchamianie makr [7].

Na rysunku 3 przedstawiono aplikację do generowania w programie Solid Edge zarysu krawędzi skrawającej oraz wymiarów gabarytowych noża kształtowego. Poszczególne klasy charakteryzujące się wspólnymi cechami pogrupowane są w zakładkach aplikacji. W celu wygenerowania zarysu krawędzi skrawającej potrzebne jest stworzenie projektu przedmiotu obrabianego w programie Solid Edge. Dla każdej klasy został stworzony rysunek reprezentacyjny, którego wymiary można edytować w zakładce danej klasy. Wprowadzając pożądane wymiary przedmiotu obrabianego zostają one zapisane w odpowiednich komórkach arkusza Excel. Dzięki temu, w momencie, gdy wymiary przedmiotu obrabianego zostaną wprowadzone i zatwierdzone w aplikacji do generowania zarysu, po uruchomieniu rysunku reprezentacyjnego poprzez kliknięcie na klawisz "otwórz plik klasy 1" (Rys. 3), zostanie uruchomiony program Solid Edge aktualizując geometrię do zdefiniowanej przez użytkownika.

Ponieważ wartości kątów natarcia γ i przyłożenia α muszą mieć wartości dodatnie, co zostało wyjaśnione we wstępie, oraz uzależnione są od rodzaju materiału obrabianego użytkownik ma możliwość zdefiniowania materiału obrabianego. Po zatwierdzeniu materiału aplikacja przedstawia zakresy zalecanych wartości kątów γ i α, a konkretną wartość z przedziału zalecanego zatwierdza użytkownik. Poprzez to, kąt pochylenia płaszczyzny ścinania, która wyznacza ślad powierzchni natarcia, przyjmuje wartość wprowadzoną przez użytkownika. Podobnie płaszczyzna, na którą będzie rzutowany zarys tak, aby powstał on na płaszczyźnie prostopadłej do powierzchni przyłożenia, zostaje ustalona pod katem  $\alpha + 90^{\circ}$ . W ten sposób dzięki operacji rzutowania zarysu otrzymanego poprzez ścięcie przedmiotu obrabianego pod kątem natarcia tak, aby powstał ślad powierzchni natarcia wychodzący z punktu charakterystycznego o najmniejszej średnicy, otrzymuje się docelowy zarys krawędzi skrawającej.

Oprócz zarysu krawędzi skrawającej istotny jest dobór prawidłowych wymiarów gabarytowych noża kształtowego. Dokonuje się to przez wprowadzenie do aplikacji maksymalnej głębokości zarysu, którą można wyznaczyć z zależności:

$$
g_{\text{max}} = \frac{d_{\text{max}} - d_{\text{min}}}{2} \tag{1}
$$

gdzie:

dmax - największa średnica toczonego zarysu [mm],

dmin najmniejsza średnica toczonego zarysu [mm].

W momencie zatwierdzenia przez użytkownika wartości g<sub>max</sub>, aplikacja wyświetla zalecane wartości wymiarowe noża, eksportuje je do arkusza Excel, a rysunek reprezentacyjny importuje wartości ustawiając wymagane wymiary noża. Analizując strukturę języka VBA dobór wymiarów gabarytowych realizowany jest przez instrukcję "if", która jest jedną z najczęściej wykorzystywanych w języku programowania Basic. Logika, jaką dostarcza instrukcja "if", umożliwia aplikacji podejmowanie decyzji na podstawie analizy, porównując wartość wprowadzoną przez użytkownika. Jeżeli wynik porównania jest pozytywny (True), wtedy program kontynuuje działanie aplikacji. Jeśli wynik porównania jest negatywny (False), wtedy wykonywana jest gałąź umieszczona po wyrażeniu "Else".

#### **PODSUMOWANIE**

Gotowe moduły do generowania różnego rodzaju geometrii coraz częściej pojawiają się w środowiskach programów CAD. Dzięki takim modułom można bez wnikliwej analizy, szybko i poprawie wygenerować między innymi koła zębate, przekładnie ślimakowe, wielostopniowe wały, przekładnie pasowe i inne typowe

elementy spotykane w budowie maszyn. Koncepcja klasyfikacji przedmiotów obrabianych do wspólnych grup wykazujących podobne cechy geometryczne oraz wykorzystanie języka VBA (Visual Basic for Applications), zaimplementowanego w aplikacji Excel pakietu Microsoft Office, pozwoliło na stworzenie aplikacji dającej możliwość szybkiego i dokładnego generowania zarysu krawędzi skrawającej w programie Solid Edge. W ten sposób dla wielu odmian geometrycznych przedmiotów obrabianych można wygenerować nóż skrawający promieniowy słupkowy z uwzględnieniem rodzaju materiału obrabianego. Wyznaczone w autorskiej aplikacji wymiary gabarytowe noża, kąty natarcia i przyłożenia oraz zarys krawędzi skrawającej importowane są do komercyjnego programu CAD, a kształt narzędzia można automatycznie przekazać do obrabiarek sterowanych numerycznie w postaci kodu NC, takich jak drążarki czy szlifierki CNC, na których wykonywane są narzędzia kształtowe.

# **PIŚMIENNICTWO**

- 1. Chiang C.J., Fong Z.H.: Design of form milling cutters with multiple inserts for screw rotors. Mechanism and Machine Theory, vol. 45, 2010, p. 1613-1627.
- 2. Cichosz P.: Narzędzia skrawające. WNT, Warszawa 2006.
- 3. Górski E.: Narzędzia skrawające kształtowe. WNT, Warszawa 1971.
- 4. Górski E.: Obróbka skrawaniem, WSIP, Katowice 1977.
- 5. Kazimierczak G., Pacula B., Budzyński A.: Solid Edge. Komputerowe wspomaganie projektowania. Wydawnictwo Helion, Gliwice 2004.
- 6. Perry G., Hettihewa S.: Visual Basic 6. Wydawnictwo Helion, Gliwice 1998.
- 7. Smogur Z.: Excel w zastosowaniach inżynierskich. Wydawnictwo Helion, Gliwice 2008.

### **APPLICATION SOFTWARE TO GENERATE CUTTING EDGE PROFILE WITH WORKPIECE CLASS TAKEN INTO CONSIDERATION**

#### **Summary:**

In this paper application software based on VBA language to generate cutting edge profile and overall dimensions of form tool in Solid Edge with workpiece class and workpiece material taken into consideration was presented. Computer aided designing of form tool is alternative solution in comparison with analytical method and traditional graphical method of determining cutting edge profile.

**Keywords**: cutting edge, forming tool, CAD, VBA.

# **Paweł Dzienis 1), Andrzej Łukaszewicz 2)**

# **PRZYGOTOWANIE DANYCH CAD W PROCESIE INŻYNIERII ODWROTNEJ W RZEŹBIARSTWIE**

**Streszczenie:** W niniejszym artykule został przedstawiony proces wykonania rzeźby metodą inżynierii odwrotnej, na poziomie CAD. Na ten proces składa się: skanowanie i obróbka uzyskanej siatki. Zaprezentowany został również ostateczny model wirtualny, który następnie jest użyty do wykonania rzeźby metodą CAM. **Słowa kluczowe:** inżynieria odwrotna, skanowanie 3D, CAD.

### **WSTĘP**

 $\overline{a}$ 

Techniki inżynierii odwrotnej mają coraz szersze zastosowanie [1, 2]. Wykorzystanie tych technik stosuje się również w rzeźbiarstwie. Proces tworzenia rzeźby rozpoczyna się od wykonania modelu fizycznego, który sporządzony jest najczęściej z gliny, gipsu lub plasteliny. Kolejnym etapem w metodzie tradycyjnej jest przeniesienie charakterystycznych punktów na materiał docelowy (głównie marmur), co odbywa się za pomocą maszyny punktowej. Następnie za pomocą konwencjonalnych narzędzi zdejmuje się naddatek materiału. Proces przenoszenia charakterystycznych punktów jest powielany do momentu uzyskania określonego kształtu [5]. Metoda tradycyjna jest zatem dość długa i pracochłonna, dlatego też zaczęto wprowadzać elementy metod inżynierii odwrotnej (skanowanie 3D, wytwarzanie na podstawie uzyskanych modeli wirtualnych). W pracy zostanie przedstawiony proces inżynierii odwrotnej, na przykładzie tworzenia rzeźby "Anioł", przedstawionej na rys. 1.

Sam proces inżynierii odwrotnej polega na odkrywaniu technologicznych zasad wytworzenia istniejących już przedmiotów. Odbywa się to za pomocą analizy jego zasady działania, funkcji, kształtu oraz struktury. Dane urządzenie jest rozkładane na części pierwsze, a następnie wykorzystywane w całości, lub też w niektórych elementach w innych konstrukcjach, mechanicznych, elektrycznych, czy też w oprogramowaniach komputerowych. W metodzie tej można wyróżnić cztery podstawowe odmiany [7]:

− rekonstrukcja – odtworzenie elementu na podstawie, wykonanego modelu fizycznego,

<sup>&</sup>lt;sup>1</sup> Politechnika Białostocka, Studenckie Koło Naukowe Mechaniki i Informatyki Stosowanej.<br><sup>2</sup> Politechnika Białostocka, Wydzieł Mechaniszay, Kotedra Mechaniki i Informatyki Stosowa

 $2$  Politechnika Białostocka, Wydział Mechaniczny, Katedra Mechaniki i Informatyki Stosowanej.

- − ponowna dokumentacja odtworzenie, lub stworzenie na nowo dokumentacji urządzenia, na istniejącego wzorca,
- − powtórne definiowanie projektu odtworzenie dokumentacji w celu wprowadzenia nowych rozwiązań technologicznych,
- − ponowne projektowanie analiza istniejących rozwiązań urządzenia oraz kolejna modyfikacja w celu jego udoskonalenia.

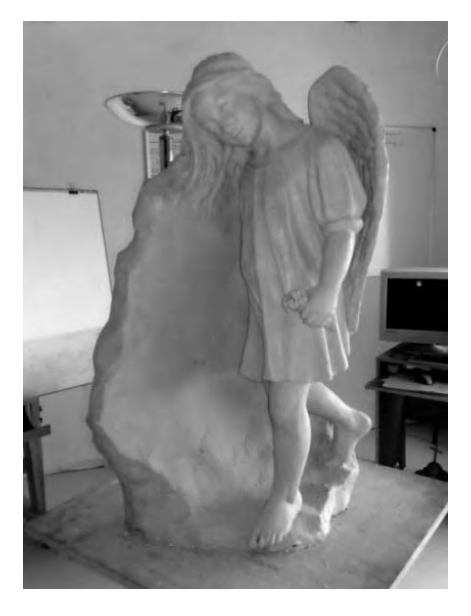

**Rys. 1**. Model rzeźby – wykonany z plasteliny **Fig. 1.** Model sculptures – made of plasticine

Wykonanie rzeźby metodą inżynierii odwrotnej można podzielić na następujące etapy:

a) na poziomie CAD:

- − proces skanowania powierzchni,
- − składanie uzyskanych po skanowaniu elementów,
- − obróbka uzyskanej siatki,
- − modyfikacja siatki,
- b) na poziomie CAM:
- − ustalenie układu współrzędnych elementu,
- − dopasowanie układu współrzędnych modelu wirtualnego i maszyny,
- − wygenerowanie programu obróbkowego.

## **PROCES SKANOWANIA POWIERZCHNI**

Do wykonania rzeźby metodą inżynierii odwrotnej potrzebne jest uzyskanie modelu wirtualnego. W tym celu wcześniej uformowany model fizyczny rzeźby, który został w tym przypadku wykonany z plasteliny, zostaje poddany procesowi

skanowania przestrzennego (dyskretyzacji). Proces dyskretyzacji polega na stworzeniu reprezentacji cyfrowej obiektu rzeczywistego, w postaci chmury punktów lub siatki punktów [3, 4].

Model fizyczny rzeźby, który został przedstawiony w niniejszym artykule, jest budowany na bazie siatki elementów. Pierwszym krokiem do jego wykonania jest naklejenie znaczników, czyli markerów. Markery te pozwalają nam na dość precyzyjne ustawienie zeskanowanych powierzchni w danej przestrzeni roboczej oprogramowania skanera. Dodatkowo posiadając duży model fizyczny, nie ma możliwości wykonania skanowania całej powierzchni za jednym przejściem skanera, dlatego też skanowanie odbywa się w kilku etapach. Przykładowo najpierw zostały zeskanowane nogi anioła, następnie jego tułów i kolejne, wyżej położone warstwy (rys. 2).

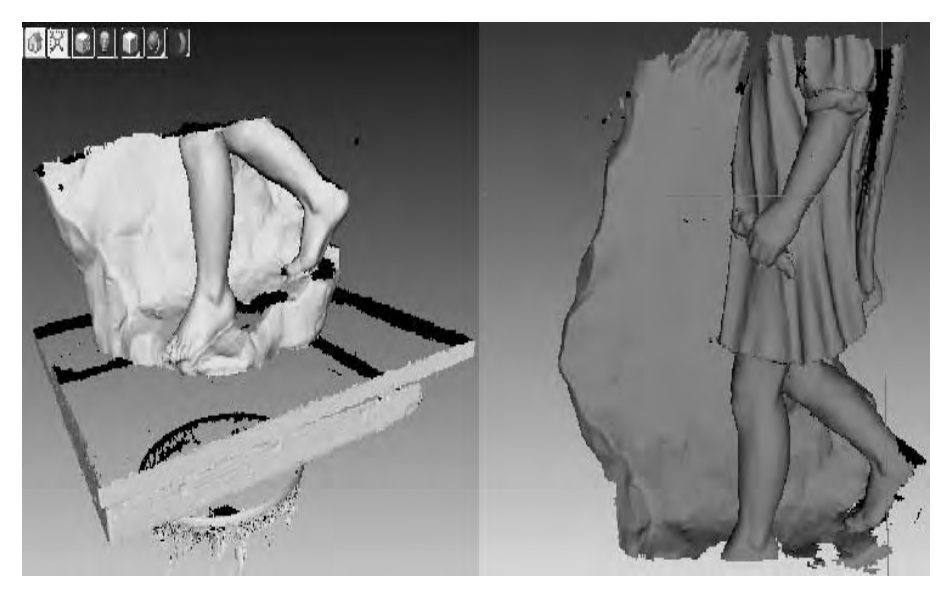

**Rys. 2.** Części modelu wirtualnego w postaci siatki **Fig. 2.** Parts of the virtual model as a grid

Każda część zapisywana jest jako oddzielna siatka, a następnie składana w jedną całość, co przedstawiono na rys. 3. Podczas tej operacji przydatne są wcześniej wspomniane markery. Im więcej naklejonych jest markerów, tym lepsza jest dokładność uzyskana podczas skanowania i składania poszczególnych części siatki, co odbywa się w oprogramowaniu skanera ( Artec 3D skaner) lub w programie Leios (będącym oprogramowaniem CAD). Na potrzeby tego artykułu wykorzystany został program Leios, w stosunku do oprogramowania skanera pozwala on na składanie siatek o większej liczbie elementów, co również ma wpływ na dokładność uzyskanego odwzorowania powierzchni. Posiada on również znacznie mniejsze wymagania sprzętowe, co nie powoduje jak w przypadku macierzystego oprogramowania skanera, spowalniania działania komputera i pozwala na przyśpieszenie procesu budowy modelu wirtualnego. Kolejną zaletą programu Leios jest wprowadzenie ułatwień dla użytkownika podczas składaniu siatki, na przykład występuje numeracja łączonych ze sobą znaczników.

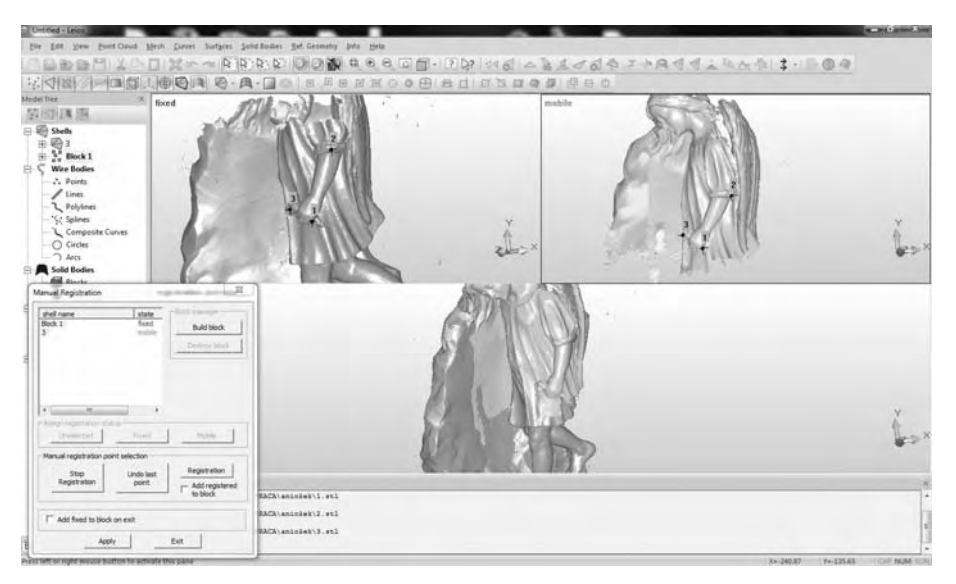

**Rys. 3.** Składanie otrzymanych części siatki **Fig. 3.** Submission received parts of the grid

Po wykonaniu tych czynności uzyskujemy model, przedstawiony na rys. 4 na którym widoczne są wszystkie części siatek, co pozwala nam na ocenę jakości odwzorowanej geometrii. Na tym etapie istnieje jeszcze możliwość niewielkiej korekty położenia poszczególnych elementów.

Do skanowania użyty został skaner przenośny firmy 3D Artec, przedstawiony na rys. 5 [6]. Został on połączony z przenośnym komputerem za pomocą portu USB. Pozwala on na bezstykowe skanowanie powierzchni, dzięki czemu istnieje możliwość pracy z miękkimi materiałami i nie spowoduje to zniszczenia skanowanego modelu. Działa on na zasadzie odbicia światła padającego na daną powierzchnię. Wbudowany emiter wysyła wiązkę światła białego, które po odbiciu dociera do dwóch detektorów. Wielkość skanowanego elementu obliczana jest w oprogramowaniu skanera na podstawie różnicy czasu, w jakim dociera światło po odbiciu do poszczególnych detektorów skanera. Ważnym elementem podczas pracy z tym skanerem jest utrzymywanie możliwie jak najbardziej niezmiennej odległości pomiędzy skanerem a skanowanym przedmiotem. Dość duża jej zmiana powoduje wystąpienie błędu, co prowadzi do zakończenie działania skanera, lub powstania nieprawidłowej geometrii. Należy też pamiętać o prowadzeniu skanera za stałą prędkością, to znaczy, że nie można podczas skanowania wyko-

nywać gwałtownych ruchów, co powoduje pojawieniem się większej ilości ubytków w zeskanowanej powierzchni lub pojawieniem się błędu związanego z położeniem siatki w przestrzeni roboczej.

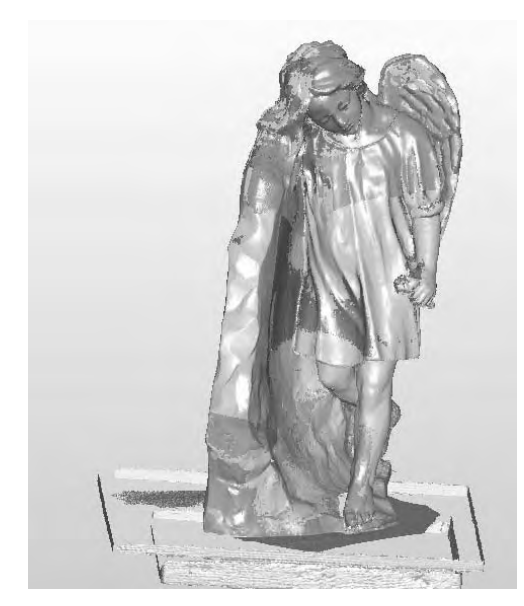

**Rys. 4**. Uzyskany po skanowaniu model wirtualny **Fig. 4.** The result of virtual model

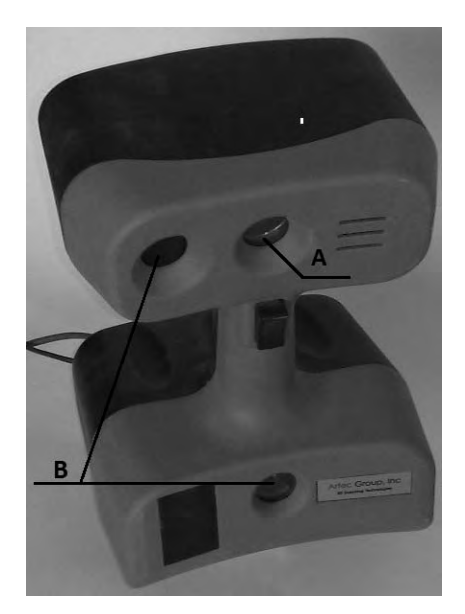

**Rys. 5.** Skaner użyty w pracy, A - emiter, B – detektory **Fig. 5.** Scanner used in test, A - emitter, B – detectors

# **OBRÓBKA UZYSKANEJ SIATKI**

W niektórych punktach rzeźby występują załamania, będące odwzorowaniem miejsc na rzeźbie, do których nie dociera światło wysyłane przez skaner. Widoczne jest to na uzyskanej siatce, przedstawionej na rys. 6, w postaci braków w geometrii (jaśniejsze pola). Braki te można w dość szybki sposób uzupełnić przy pomocy wcześniej przedstawionego programu komputerowego Leios. W tym celu wykorzystywane jest polecenie 'Fill Holes', które początkowo pozwala na wypełnienie niewielkich ubytków. Po wybraniu tej opcji należy zaznaczyć obszary braków geometrii, po czym potwierdzić wybór w oknie akceptacji 'fill'. Następnym krokiem jest przeprowadzenie uzupełnienia większych braków na skanowanej geometrii. Używane do tego jest to samo polecenia "Fill Holes", jednakże takie obszary o dużej powierzchni należy uzupełniać pojedynczo. W miejscach tego typu dokłada się brakującą siatkę tak, aby pokrywała się ona z wcześniejszymi konturami, po czym dokonuje się modelowania dodanych elementów.

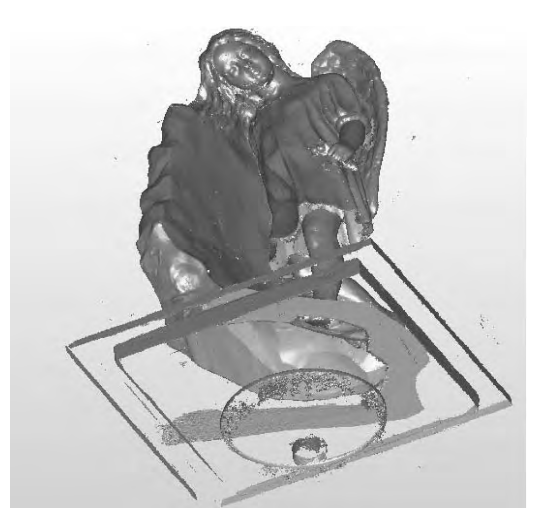

**Rys. 6.** Braki w geometrii na uzyskanej siatce **Fig. 6.** Holes in the resulting grid

Na rys. 6 można zauważyć również zbędną geometrię - jest to na przykład podstawa, na której znajdował się model fizyczny rzeźby. Takie elementy należy usunąć i jest to wykonywane w tym samym programie, w którym odbywa się uzupełnianie braków geometrii siatki. Wykonywane jest to za pomocą dość znanego narzędzia - gumki, która umieszczona jest w drzewie przybornika, na pasku narzędzi.

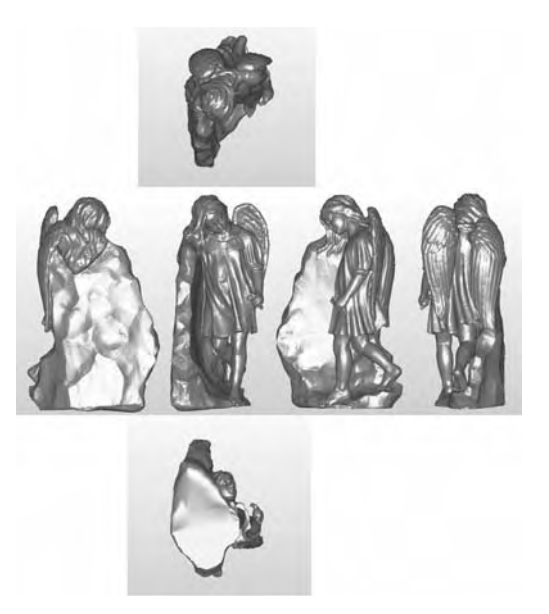

**Rys. 7.** Gotowy model wirtualny **Rys. 7.** Finalny prepared virtual model

Dodatkowo wykorzystywana jest tutaj funkcja usuwania niewielkich siatek, posiadających mniej elementów, aniżeli poskładany model. Po wykorzystaniu tej funkcji program sam automatycznie usuwa zbędne elementy. Jest to ostatnia, niezbędna operacja przygotowująca model do dalszych zabiegów, czyli do utworzenia programu obróbkowego. Gotowy model został zaprezentowany na rys. 7.

#### **EWENTUALNA MODYFIKACJA KSZTAŁTU**

Czasami zdarza się, że po zeskanowaniu modelu, należy wprowadzić zmiany kształtu przyszłej rzeźby lub też istnieje potrzeba dodania do niej dodatkowych elementów (np. rzeźbiony postument). Może zostać to wykonane na poziomie modelu wirtualnego, dzięki czemu nie trzeba modyfikować modelu rzeczywistego i wykonywać ponownie wcześniej opisanych operacji. W tym procesie pomocny jest zarówno program Leios (pozwalający na niewielkie zmiany geometrii), jak również można wykonać to w takim programie, jak chociażby ZBrush. Jest to program służący przede wszystkim do wirtualnego rzeźbienia. Po uruchomieniu tego programu wyświetlana jest kula, z której następnie wyciągany jest interesujący rzeźbiarza kształt. W przypadku posiadanego modelu wirtualnego rzeźby, istnieje możliwość wyeksportowania geometrii z pliku do tego programu, co powoduje, że po włączeniu programu zamiast kuli, pojawi nam się posiadany kształt. Skraca to zdecydowanie czas wytworzenia detalu.

### **WSPÓŁPRACA SKANERA I MODELU Z INNYMI PROGRAMAMI INŻY-NIERSKIMI**

Najbardziej znanym programem, współpracującym z użytym skanerem jest program SolidWorks. Środowisko SolidWorks pozwala nam zarówno na przeprowadzenie skanowania (pozwala pominąć oprogramowanie skanera), jak również obsługuje formaty pliku uzyskanego po skanowaniu (rozszerzenie "stl"). Jednakże, aby obróbka danego modelu wirtualnego była możliwa, niezbędne jest dość znaczne uproszczenie posiadanej siatki. Należy wówczas zmniejszyć liczbę posiadanych elementów w siatce. Pliki o dużych rozmiarach powodują pogorszenie działania programu SolidWorks, co spowodowane jest dużą liczbą elementów w siatce. Innym programem pozwalającym na modyfikację geometrii jest środowisko CATIA.

#### **WNIOSKI**

Zastosowanie metod inżynierii odwrotnej w dziedzinie rzeźbiarstwa niesie ze sobą wiele korzyści. Pierwszą podstawową kwestią jest znaczne skrócenie czasu wykonania rzeźby. Czas ten skraca się nawet kilkakrotnie w porównaniu do metody tradycyjnej. Proces ten umożliwia wykonywanie prac przy kilku rzeźbach jednocześnie. Na przykład w trakcie wytwarzania rzeźby na obrabiarce CNC

można przeprowadzać skanowanie innego modelu oraz obróbkę danych. Inżynieria odwrotna w rzeźbiarstwie pozwala również ograniczyć skalę błędów, chociażby przy przenoszeniu kształtu. To wszystko prowadzi do obniżenia kosztów wytworzenia detalu. Dodatkowym atutem jest możliwość zmiany geometrii w trakcie tworzenia modelu wirtualnego (poziom CAD) oraz możliwość wielokrotnego wytwarzania modeli w różnej skali (poziom CAM). Istotną wadą w tym przypadku może być dość powolny zwrot kosztów poniesionych na zakup urządzeń i specjalistycznego oprogramowania stosowanego do tworzenia i obróbki modeli numerycznych 3D, które w dalszym ciągu są bardzo drogie.

Artykuł powstał przy współpracy, z pracownią rzeźbiarską Michała Jackowskiego przy ul. Polnej 20 15-697 Białystok.

# **PIŚMIENNICTWO**

- 1. Varady T., Martin R.R., Cox J.: Reverse Engineering of Geometric Models An Introduction, Computer-Aided Design, Vol. 29 (1997), p. 255-268.
- 2. Ke Y., Fan S., Zhu W., Li A., Liu F., Shi X.: Feature-based reverse modeling strategies, Computer-Aided Design, Vol. 38 (2006), p. 485-506.
- 3. Hyung-Min Rho, Yongtae Jun, Sehyung Park, Hoi-Ryeon Choi: A rapid reverse engineering system for reproducing 3D human busts. CIRP Annals - Manufacturing Technology, Volume 51, Issue 1, 2002, Pages 139-143.
- 4. Seung-Woo Kim, Yi-Bae Choi, Jung-Taek Oh: Reverse engineering: high speed digitization of free-form surfaces by phase-shifting grating projection moire´ topography. International Journal of Machine Tools and Manufacture, Volume 39, Issue 3, March 1999, Pages 389-401.
- 5. Cami Santamera: Sculptura in pietra, Il Castello 2006.
- 6. Strona internetowa Artec 3D Scanners (http://www.artec3d.com).
- 7. Eilam E.: Reversing. Secrets of Reverse Engineering. Wiley Publishing Inc., Indianapolis, Indiana 2005.

### **PREPARATION OF CAD DATA IN THE PROCESS OF REVERSE ENGINEER-ING IN SCULPTURE**

#### **Summary**

In this article, the process of implementation of sculptures using reverse engineering in CAD modeling level was presented. There is described: the scanning process, the treatment of received grid and finally, the virtual model.

**Keywords:** reverse engineering, 3D scanning, CAD.

### **Mateusz Kania 1), Mirosław Ferdynus 2)**

# **WIRTUALNY PROJEKT PRZEKŁADNI GŁÓWNEJ ŚMIGŁOWCA Z WYKORZYSTANIEM MODELI AUTOGENERUJACYCH**

**Streszczenie:** W pracy zaprezentowano projekt przekładni głównej śmigłowca jednowirnikowego w układzie klasycznym. Podczas projektowania wykorzystano modele autogenerujące kół zębatych walcowych oraz stożkowych. Modele te pozwalają na wielowariantowe analizy przekładni.

**Słowa kluczowe:** Przekładnia główna śmigłowca, koło zębate, model autogenerujący, CatiaV5, śmigłowiec.

#### **WSTĘP**

 $\overline{a}$ 

Jednym z głównych kierunków modernizacji śmigłowców jest wzrost udźwigu i związany z nim wzrost masy startowej. Wiąże się to ze zwiększeniem mocy zespołu napędowego. W zależności od konstrukcji, cel ten realizowany jest między innymi poprzez zmianę jednostki napędowej lub zwiększenie ich liczby. Konsekwencją tego są nieuniknione zmiany w przekładni głównej. Przekładnia główna jest najbardziej skomplikowanym zespołem układu przeniesienia mocy. Od jej niezawodności zależy bezpieczeństwo załogi i pasażerów śmigłowca. Spełnienie wymagań odnośnie bezpieczeństwa eksploatacji, przy zachowaniu jak najmniejszej masy, jest bardzo trudne i wielokrotnie zmusza konstruktora do kompromisu pomiędzy odpowiednim zapasem wytrzymałości a minimalną masą przekładni. Duże przełożenia realizowane są za pomocą wielostopniowych planetarnych przekładni głównych.

Projektowanie przekładni głównej wirnika nośnego stanowi zagadnienie wymagające szczególnego potraktowania. W procesie tym wyróżnia się problemy wytrzymałościowe dotyczące ogólnych zasad konstruowania przekładni zębatych i zalecenia specyficzne, odnoszące się do wymagań i warunków pracy przekładni śmigłowca. Podstawowymi zagadnieniami obliczeń przekładni walcowych, stożkowych i planetarnych jest sprawdzenie warunków niewystąpienia: zmęczenia powierzchniowego, złamania zmęczeniowego i zatarcia zębów. Obliczenia wytrzymałościowe kół zębatych należy wykonywać na podstawie zaleceń Międzynarodowego Komitetu Normalizacji ISO 6336.

<sup>&</sup>lt;sup>1</sup> Instytut Lotnictwa w Warszawie, Engineering Design Center.<br><sup>2</sup> Pelitechnika Lubeleke Wudziel Meeboniezev Ketedre Pedetr

 $2$  Politechnika Lubelska, Wydział Mechaniczny, Katedra Podstaw Konstrukcji Maszyn.

W przekładniach śmigłowcowych przyjmuje się 5 – 7 klasę dokładności wykonania i zwiększone wymagania odnośnie przylegania zębów. W przekładniach walcowych stosuje się koła o zębach prostych lub śrubowych, o zarysie ewolwentowym.

W kołach o zębach prostych stosowany jest na ogół kąt nominalny kąt zarysu  $\alpha_n = 20^\circ$ . Przyjmuje się również większe kąty  $\alpha_n$ , wpływają one na wzrost nośności zębów przy zginaniu. W celu zwiększenia wytrzymałości zęby powinny być korygowane przy zastosowaniu dodatniej korekcji.

Kąt pochylenia linii śrubowej w kołach walcowych przyjmuje się w przedziale 7÷25°. Większe kąty są niekorzystne ze względu na duże obciążenia łożysk. Wszystkie zalecenia dotyczące kół o zębach prostych, ważne są również dla kół o zębach śrubowych.

## **KONCEPCYJNA PRZEKŁADNIA GŁÓWNA DO LEKKIEGO ŚMIGŁOWCA**

W niniejszej publikacji przedstawiono projekt śmigłowcowej przekładni głównej, wykonanej w systemie Catia V5, przeznaczonej dla lekkiego śmigłowca o maksymalnej masie startowej 1800kg. Całkowite przełożenie przekładni wynosi 13.773, prędkość obrotowa na wale wirnika nośnego wynosi 437 obr/min, zaś wskaźnik ciężarowy przekładni ma wartość 0,0124.

Przekładnia ta jest zbudowana z dzielonego korpusu, dwóch przekładni kątowych, na których wejściu podłączone są wały wychodzące z dwóch silników turbinowych, jednej przekładni sumującej, do której również dołączone są dwie przekładnie służące do wyprowadzenia momentu obrotowego. Jedna z nich służy do napędu wentylatora chłodzącego cały przedział napędowy, zaś druga odpowiada za dostarczenie momentu obrotowego do napędu wszelkich agregatów zamontowanych na śmigłowcu oraz śmigła ogonowego. Koło sumujące jest połączone na sztywno z wałem, które przekazuje obroty na koło centralne przekładni planetarnej. Koło centralne z wałem sumującym połączone jest za pomocą wielowypustu. Przekładnia planetarna składa się z trzech kół obiegowych oraz jarzma, z którym za pomocą wielowypustu połączony jest wał wirnika nośnego śmigłowca.

Model mechanizmu przekładni został utworzony za pomocą modułu DMU Kinematics systemu Catia V5. W module tym nadano więzy kinematyczne i zdefiniowano sterowania. Więzami, które modelują pracę łożysk są więzy Revolute Joint, zaś pracę zazębionych kół walcowych opisują więzy Gear Joint. Aby stworzyć więzy kinematyczne modelujące pracę przekładni stożkowej należy tak powiązać wały wirnika z korpusem, żeby była możliwość stworzenia z nich więzów Gear, a następnie zadać odpowiednie przełożenie.

Parametrem sterującym układem jest wartość prędkości obrotowej na wałach wychodzących z silników turbinowych.

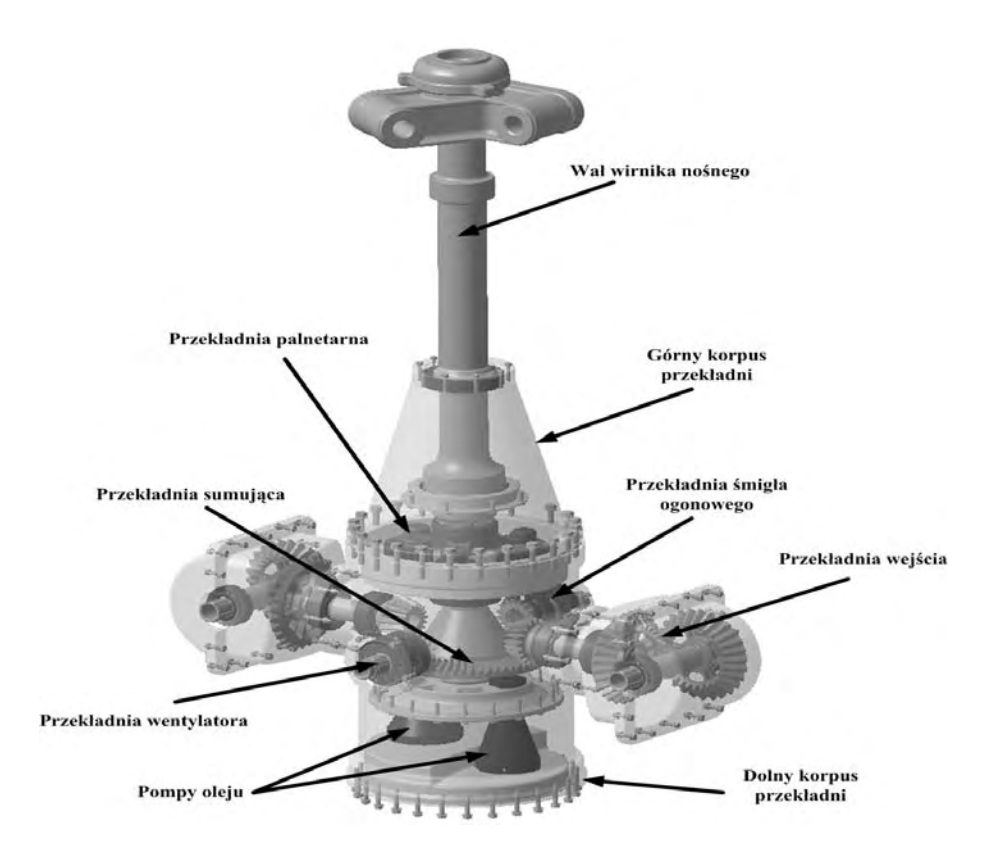

**Rys. 1.** Wirtualny model śmigłowcowej przekładni głównej **Fig. 1.** Virtual model of main helicopter transmission gear

Proces projektowania prototypu przekładni wiąże się z analizą poprawności wykonania, w której sprawdzamy wystąpienie kolizji (Clash) w projektowanym elemencie i czy występują właściwe odstępy- luzy (Clearance) w przekładni w stanie spoczynkowym. Elementy właściwie dopasowane będą posiadać relację typu Contact. Następnie bada się przekładnię w ruchu sprawdzając czy nie występują kolizję i nadmierne zbliżenie się elementów do siebie. Do tego celu używa się narzędzia DMU Space Analysis, którego okno przedstawiono na rysunku 2.

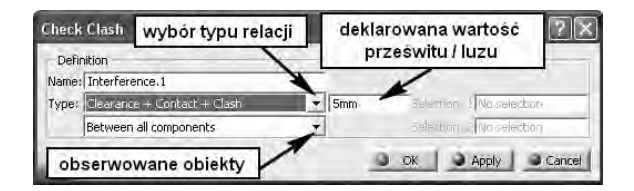

**Rys. 2.** Okno analizy odległości **Fig. 2.** Space analysis window

Korzystanie z tej funkcji skutkuje pojawieniem się w drzewie struktury modelu gałęzi Interferencje, w której system będzie zapisywał wszelkie typy relacji (kontakt, kolizję prześwit / luz). Analiza kolizji w trakcie ruchu możliwa jest również w trakcie symulacji poprzez uaktywnienie opcji Activate Sensors- Detect Clashes.

Przykład takiej analizy dla przedstawionego w tej pracy prototypu został zamieszczony na rysunku 3.

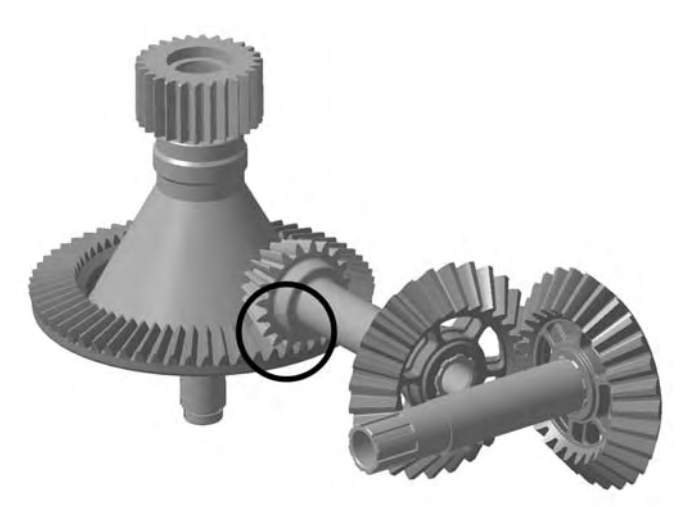

**Rys. 3.** Kolizja wału przekładni wejściowej z kołem sumującym **Fig. 3.** Clash of sum and entry grear

Miejsce kolizji zaznaczone zostało okręgiem. Kolizja ta została niejako sprowokowana w celu prezentacji i w dopracowanej konstrukcji nie może mieć miejsca.

# **MODELE AUTOGENERUJĄCE W KONSTRUKCJI MASZYN**

Model autogenerujący automatyzuje proces konstruowania uwzględniając aspekt wariantowania konstrukcji. Teoria modeli autogenerujących rozwinęła się jako efekt nowoczesnych metod projektowania opartego na wiedzy (Knowledge Based Engineering - KBE). W nowoczesnych przedsiębiorstwach powstały struktury odpowiedzialne za zarządzanie wiedzą i implementowanie jej do opracowywanych projektów. Powstało stanowisko zwane inżynier wiedzy. Na etapie projektowania funkcjonują tzw. szablony konstrukcyjne Power Copy, Part Template i Produkt Template, które wydatnie skracają i automatyzują proces powstawania części i całego wyrobu. Uwalnia to konstruktora od wykonywania pewnych powtarzających się czynności w trakcie tworzenia urządzenia i bazowania na pewnym szablonie opracowanym po to, by usprawnić projektowanie. Model autoge-
nerujący jest kolejnym etapem rozwoju projektowania opartego na wiedzy (KBE). Konstruktor wraz z inżynierem wiedzy identyfikuje cechy konstrukcyjne i tworzy sparametryzowany model, który pozwala na generowanie obiektu na podstawie wprowadzanych parametrów. Jednakże sposób użycia zintegrowanej wiedzy i zakres parametryzacji jakościowo przewyższa zwykłą parametryzację. Olbrzymią korzyścią zastosowania modeli autogenerujących jest możliwość błyskawicznego wygenerowania modeli dla różnych danych wejściowych. Model autogenerujący zawiera w sobie: zidentyfikowane cechy funkcjonalne i konstrukcyjne sterujące powstaniem ostatecznego wyrobu, zależności pomiędzy nimi oraz reguły np. eksploatacyjne czy też wynikające z technologiczności. Bardzo często model autegenerujący jest zintegrowany z metodą elementów skończonych, co pozwala na szybkie prowadzenie wielowariantowych analiz wytrzymałościowych.

#### **Zastosowanie modeli auogenerujących podczas projektowania przekładni**

W projektowanej przekładni zastosowano modele autogenerujące kół zębatych stożkowych stopnia głównego przekładni oraz walcowych pochodzących z przekładni planetarnej. Dzięki zastosowaniu tej techniki w prosty sposób można generować koła zębate o określonych parametrach geometrycznych i zabudowywać je w projektowanej przekładni dzięki niezwykle dokładnej metodzie tworzenia ewolwentowego zarysu zębów, model spełnia warunki dokładności by użyć go w metodzie elementów skończonych w obliczeniach naprężeń kontaktowych.

#### **Model koła stożkowego**

Model autogenerujący koła zębatego stożkowego o ewolwentowym zarysie zęba został wykonany przy pomocy modułów Generative Shape Design, Part Design oraz Knowledge Advisor. Dane niezbędne do stworzenia tego modelu, podawane za pomocą narzędzia "Formula" przedstawione zostały w poniższej tabeli.

| Table 1. I diameters of autogenerate comean gear moder |        |           |  |
|--------------------------------------------------------|--------|-----------|--|
| Nazwa parametru                                        | Symbol | Jednostka |  |
| Liczba zebów koła 1                                    |        |           |  |
| Liczba zębów koła 2                                    | L0.    |           |  |
| Kat zarysu                                             |        | deg       |  |
| Moduł                                                  | m      | mm        |  |
| Szerokość zeba                                         |        | mm        |  |
| Współczynnik korekcji                                  |        | mm        |  |
|                                                        |        | mm        |  |

Tabela 1. Parametry wejściowe stożkowego koła autogenerującego Table 1. Parameters of autogenerate conical gear model

Zarys zęba został utworzony na podstawie samogenerującej się krzywej ewolwentowej przedstawionej na rysunku 4:

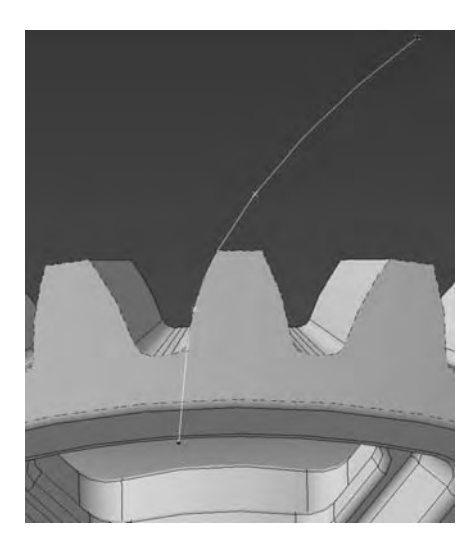

**Rys. 4.** Samogenerująca się linia ewolwentowa **Fig. 4.** Autogerated involute line

W oparciu o ewolwentę zostaje wygenerowana w module Generative Shape Design powierzchnia zęba, która następnie zostaje zamknięta powierzchnią podstaw walca dzięki funkcji Close Surface, tworząc powierzchnie typu Volume wypełnioną następnie materiałem. W ten sposób sparametryzowany model powierzchniowy automatycznie zmienia się w model bryłowy. Przykłady wygenerowanych za pomocą tego modelu kół, znajdują się na ilustracji 5.

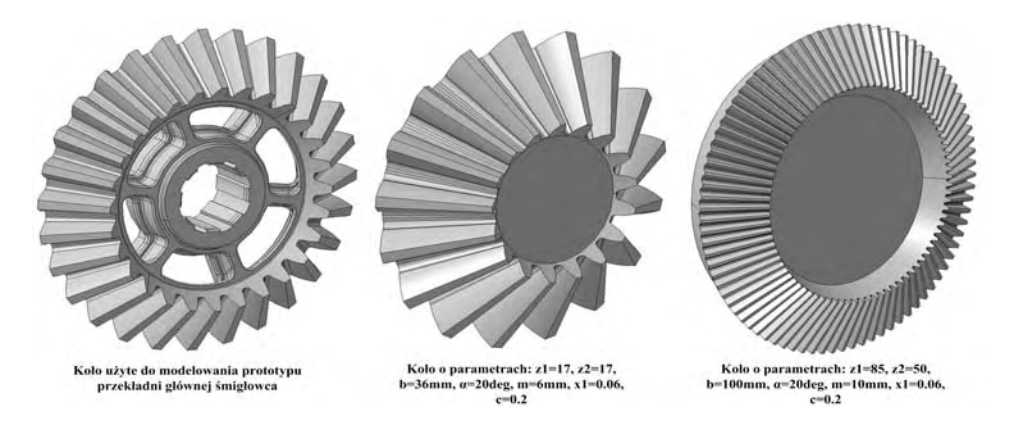

**Rys. 5**. Przykłady kół stożkowych utworzonych dzięki użyciu modelu autogenerującego **Fig. 5**. Example of autogenerating conical gear

### **Model koła walcowego**

Model autogenerujący koła zębatego walcowego o ewolwentowym zarysie zęba został wykonany przy pomocy modułów Part Design oraz Knowledge Advisor zawartych w systemie CatiaV5. Model ten jest uniwersalnym narzędziem do

generowania kół o zębach prostych i śrubowych. Parametry służące do stworzenia koła zostały umieszczone w tabeli 2.

| Table 2. Parameters of autogenerate cylindrical gear model |        |           |  |  |
|------------------------------------------------------------|--------|-----------|--|--|
| Nazwa parametru                                            | Symbol | Jednostka |  |  |
| Liczba zębów koła                                          |        |           |  |  |
| Kat zarysu                                                 | α      | deg       |  |  |
| Moduł                                                      | m      | mm        |  |  |
| Szerokość zęba                                             |        | mm        |  |  |
| Kat linii śrubowej                                         |        |           |  |  |

Tabela 2. Parametry autogenerującego koła walcowego

Kilka przykładów utworzonych kół walcowych przedstawia rysunek 6.

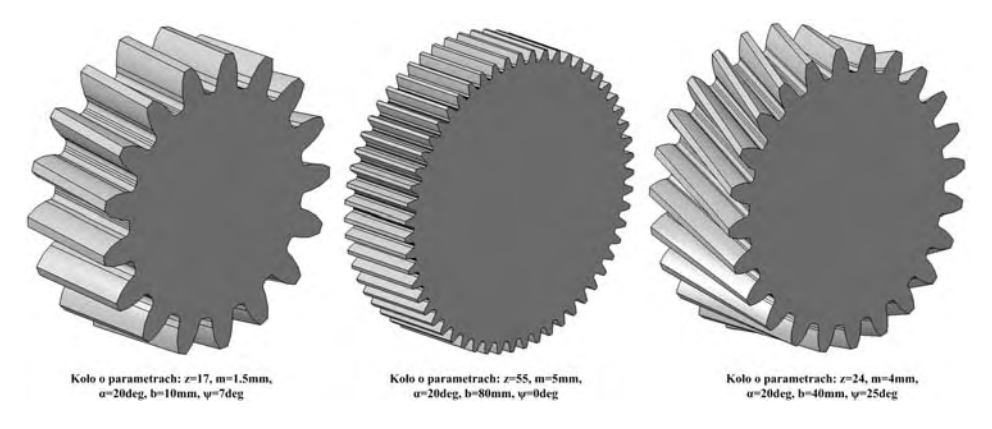

**Rys. 6.** Przykłady kół walcowych utworzonych dzięki użyciu modelu autogenerującego **Fig. 6.** Example of autogenerating cylindrical gear

## **WNIOSKI**

Przedstawiony projekt przekładni śmigłowcowej dzięki zastosowaniu modeli autogenerujacych jest przystosowany do wielowariantowych analiz. Zakres zastosowania modeli autogenerujacych można rozszerzyć na przykład o wałki i powiązać je z kołami zębatymi. Zastosowane procedury analizy kolizyjności i prześwitów/ luzów i zapisanie ich w drzewie struktury modelu pozwalają na błyskawiczną weryfikację prawidłowości opracowanej konstrukcji. Jakość modeli autogenerujących kół zębatych zwłaszcza, jeśli chodzi o generowanie ewolwentowego zarysu zęba oraz otworów odchudzających pozwala na zastosowanie tych modeli w wielowariantowych analizach MES badających ich wytrzymałość zwłaszcza stykową. Jest to niezwykle ważne ze względu na fakt, że zamodelowanie dokładnej geometrii do modelu MES jest niezwykle czasochłonne.

# **PIŚMIENNICTWO**

- 1. Jaśkiewicz Z., Wąsiewski A.: Przekładnie walcowe. Projektowanie. WKŁ. Warszawa 1995.
- 2. Skarka W.: Catia v5. Podstawy budowy modeli autogenerujacych. Helion. Gliwice 2009.
- 3. Wełyczko A.: Catia v5. Przykłady efektywnego zastosowania systemu w projektowaniu mechanicznym. Helion. Gliwice 2005.
- 4. Wyleżoł M. : Catia v5. Modelowanie i analiza układów kinematycznych. Helion. Gliwice 2007.

#### **VIRTUAL PROTOTYPING OF THE HELICOPTER MAIN GEARBOX USING AUTOGENERATE MODELS**

#### **Summary**

In this paper we presented virtual prototype of main helicopter rotor transmission gear in classic configuration. During work on this project we use auto-generating cylindrical and conical gear models. This models allow to analysis this transmission gear in some different ways..

**Keywords:** CatiaV5, helicopter, gear, transmission gear, autogenerating model, main helicopter transmission gear.

## **Kamil Kosakowski, Rafał Dudek 1)**

## **PROJEKT SAMOZACISKOWEGO UCHWYTU DO PIONOWEGO TRANSPORTU BLACH**

**Streszczenie:** Celem artykułu jest przedstawienie fragmentu opracowania koncepcyjnego projektu samozaciskowego uchwytu do pionowego transportu blach. Wynikło to z faktu, iż nie istnieją żadne dostępne opracowania, które były by pomocne w ich projektowaniu. Zakres artykułu obejmuje analizę obciążeń dla wybranego elementu uchwytu jak również obliczenia wytrzymałościowe dla tego elementu. W artykule szczegółowy nacisk położono na dokładne obliczenia wytrzymałościowe oraz na wytłumaczenie w sposób jasny i klarowny kolejnych etapów projektowania. Opracowanie zawiera również wiele rysunków oraz schematów, dzięki którym czytelnik może łatwiej zrozumieć istotę rozważanych problemów. W artykule zawarto również wyniki uzyskane z zastosowania analizy MES dla wybranego elementu uchwytu oraz porównano otrzymane wyniki z wynikami uzyskanymi w części obliczeniowej. Szczególnymi osiągnięciami niniejszego opracowania jest uzyskanie poprawnego modelu obliczeniowego uchwytu oraz stworzenie dokumentacji technicznej zawierającej rysunki wykonawcze wszystkich elementów, dzięki którym istnieje możliwość wykonania obiektu rzeczywistego.

**Słowa kluczowe:** uchwyt, samozaciskowy, tarcie, transport, pionowy, blacha.

## **WSTĘP**

 $\overline{a}$ 

Postęp technologiczny oraz szybki rozwój przemysłu spowodowały deficyt odpowiednich urządzeń transportowych na rynku. Problem budowy coraz większej ilości niezawodnych sprawnie działających wyspecjalizowanych środków transportu wewnętrznego oraz zwiększenie efektywności pracy staje się bardzo ważny. W każdym procesie produkcyjnym przedmiot przerobu jest stale przemieszczany w różnych kierunkach z miejsca na miejsce. Proces ten nie byłby możliwy gdyby nie specjalnie zaprojektowane w tym celu urządzenia transportowe. Niniejsze opracowanie skupione jest wokół jednej z ważniejszych grup tychże urządzeń, jakimi są samozaciskowe uchwyty do pionowego transportu blach.

Samozaciskowe uchwyty do pionowego transportu blach używane są najczęściej przy produkcji seryjnej, ze względu na łatwość obsługi oraz niezawodną pracę, dzięki której możliwy jest szybki i sprawny transport dużej liczby ładunków. Urządzenia te mogą być używane, jako urządzenia samodzielne, zawieszone bezpośrednio na haku dźwignicy lub jako współpracujące z układem cięgnowym lub trawersą.

 $1$  Akademia Górniczo-Hutnicza im. Stanisława Staszica w Krakowie.

Budowę typowego uchwytu samozaciskowego do pionowego transportu blach przedstawia rys. 1.

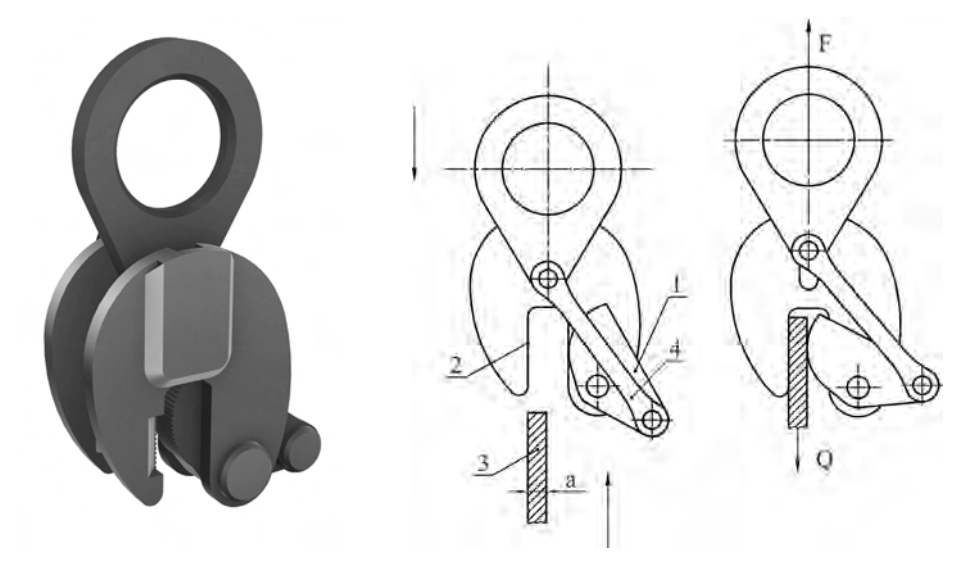

**Rys.1.** Samozaciskowy uchwyt do pionowego transportu blach **Fig. 1.** Vertical plate lifting clamp

**Rys. 2.** Schemat działania samozaciskowego uchwytu do pionowego transportu blach **Fig. 2.** Operating principle of vertical plate lifting clamp

Samozaciskowy uchwyt (rys. 2) złożony jest z ruchomej szczęki zamocowanej mimośrodowo (1) oraz powierzchni oporowej (2). Zarys szczęki jest łukiem koła o odpowiednio dobranym promieniu. W celu zwiększenia tarcia powierzchnia szczęki oraz powierzchni oporowej jest nacięta w drobne ząbki. Różnica sił F, która jest siłą udźwigu, a ciężarem Q przenoszonej blachy (3) powoduje ruch cięgna (4) ku górze i równoczesny obrót szczęki (1), dzięki temu dochodzi do zacisku blachy w uchwycie. Każdy uchwyt samozaciskowy o danym udźwigu przeznaczony jest do przenoszenia blach o ściśle określonym zakresie grubości (a). Zakres grubości zależy od ukształtowania szczęki oraz jej maksymalnego rozwarcia.

### **ZAŁOŻENIA PROJEKTOWE**

Na polskim rynku dostępne są samozaciskowe uchwyty do pionowego transportu blach o zróżnicowanym udźwigu, lecz nie istnieją żadne dostępne opracowania, które były by pomocne w ich projektowaniu. Celem niniejszego artykułu jest omówienie projektu koncepcyjnego wyżej wymienionego uchwytu dla danych założeń konstrukcyjnych oraz omówienie poszczególnych etapów projektowania. Artykuł może także stanowić pomoc przy opracowaniu samozaciskowych uchwytów transportowych z mimośrodowo usytuowaną szczęką zaciskową lub podobnych konstrukcji.

Zarys niniejszego artykułu obejmuje analizę obciążeń dla wybranego elementów uchwytu jak również obliczenia wytrzymałościowe dla tego elementu, które powinny spełniać następujące wymagania:

- − maksymalny udźwig: 10kN (~1 tona).
- − zakres grubości przenoszonych blach: 0÷20 mm.
- − możliwość transportu blach w zakresie twardości: ~109÷460HB.
- − zwarta i wytrzymała konstrukcja.

## **PRZYKŁADOWE OBLICZENIA WYTRZYMAŁOŚCIOWE DLA WYBRANEGO ELEMENTU UCHWYTU**

Przykładowe obliczenia wytrzymałościowe zostaną przedstawione na uchu, które służy do podwieszania samozaciskowego uchwytu na haku dźwignicy w czasie pracy. Zostało ono przedstawione na rys. 3.

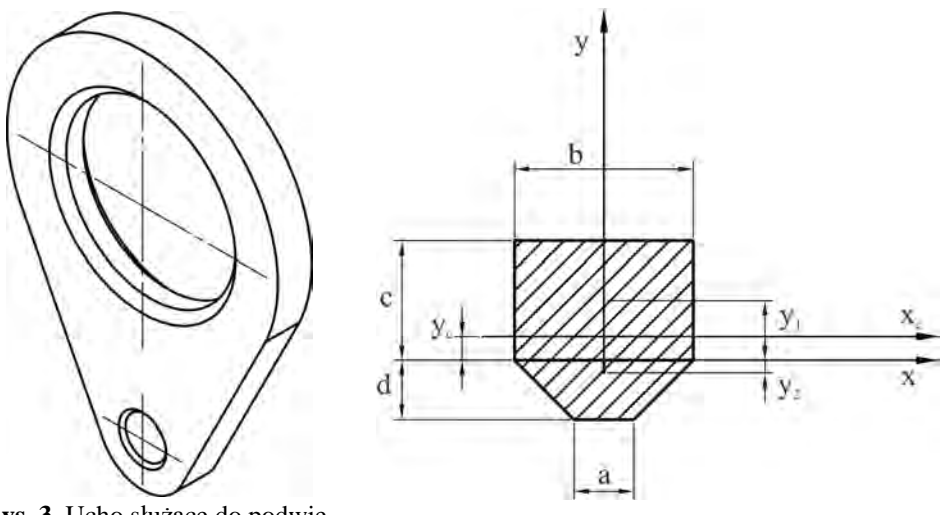

**Rys. 3.** Ucho służące do podwieszania uchwytu na haku dźwignicy **Fig. 3.** Lifting point used with crane lifting hook

**Rys. 4.** Wymiary przekroju ucha **Fig. 4.** Lifting point cross section dimensions

Obliczenia wytrzymałościowe ucha ograniczają się jedynie do obliczenia przekroju niebezpiecznego przedstawionych na rys. 4. Ucho, na którym podwieszany jest hak dźwignicy będzie traktowane, jako pręt o dużej krzywiźnie względnej, w którym stosunek wysokości h przekroju poprzecznego do promienia krzywizny r<sub>c</sub> jest większy niż 1/5, tzn. h/r<sub>c</sub> >1/5 [4].

Aby wyznaczyć promień krzywizny należy obliczyć środek ciężkości przekroju.

Założono następujące wymiary przekroju: a=5mm, b=10mm, c=12,5mm,  $d=2,5$ mm.

Pole powierzchni przekroju F:

$$
F = b \cdot c + \left(\frac{a+b}{2}\right)d
$$
 (1)

stąd:

$$
F = 10 \cdot 12,5 + \left(\frac{5+10}{2}\right) 2,5 = 143,75 \text{mm}^2
$$

Moment statyczny  $S_x$  względem osi x [7]:

$$
S_x = b \cdot c \cdot y_1 + \left(\frac{a+b}{2}\right) d \cdot y_2 \tag{2}
$$

gdzie:

y1, y2 – odległości środków ciężkości poszczególnych figur od osi x. Odległość dla części przekroju o prostokątnym: y<sub>1</sub>=6,25mm. Natomiast dla przekroju o kształcie trapezu [7]:

$$
y_2 = \frac{2}{3} \left( \frac{b+2a}{b+a} \right) \tag{3}
$$

stąd:

$$
y_2 = \frac{2,5}{3} \left( \frac{10 + 2 \cdot 5}{10 + 6} \right) = 1,1 \text{mm}
$$

Podstawiając do wzoru (2) otrzymujemy:

$$
S_x = 10.12, 5.6, 25 + \left(\frac{5+10}{2}\right)2, 5.1, 1 = 801, 875
$$
mm<sup>3</sup>

Odległość środka ciężkości przekroju od osi x [7]:

$$
y_c = \frac{S_x}{A}
$$
 (4)

stąd:

$$
y_c = \frac{801,875}{143,75} = 5,57 \text{mm}
$$

Promień krzywizny  $r_c$  (rys. 5) wynosi [4]:

$$
r_c = r_2 + y_c = 27.5 + 5.57 = 33.07 \text{mm}
$$
 (5)

Dla warunku:

$$
\frac{h}{r_c} > \frac{1}{5}
$$
otrzymujemy: 
$$
\frac{c = d}{r_c} > \frac{1}{5} \Rightarrow \frac{15}{33,07} > \frac{1}{5}
$$

Z powyższego wynika, iż pręt jest silnie zakrzywiony.

Promień krzywizny warstwy obojętnej dla przekroju przedstawionego na rys. 6 oblicza się ze wzoru [4]:

$$
r = \frac{F}{\int_{F} \frac{1}{u} dF}
$$
 (6)

gdzie:

F – pole powierzchni przekroju poprzecznego,

u – odległość dowolnego włókna od środka krzywizny pręta.

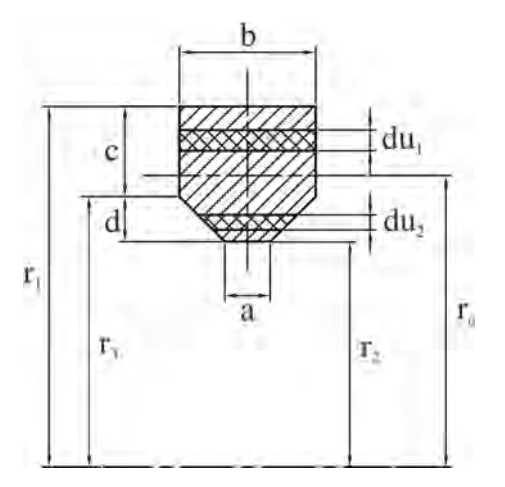

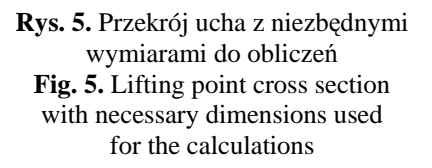

Korzystając ze wzoru (1):

$$
F = b \cdot du_1 + \left(\frac{a+b}{2}\right) du_2 = b(r_1 - r_2) + \left(\frac{a+b}{2}\right) (r_3 - r_2)
$$
 (7)

Podstawiając powyższe do wzoru na r otrzymamy:

$$
r = \frac{F}{b \cdot \int_{r_3}^{r_1} \frac{du_1}{u} + \left(\frac{a+b}{2}\right) \cdot \int_{r_2}^{r_3} \frac{du_2}{u}} = \frac{b \cdot c + \left(\frac{a+b}{2}\right)h}{b \cdot \frac{\ln r_1}{r_3} + \left(\frac{a+b}{2}\right) \cdot \frac{\ln r_3}{r_2}}
$$

stąd promień krzywizny warstwy obojętnej wynosi:

$$
r = \frac{10 \cdot 13 + \left(\frac{6 + 10}{2}\right)2}{10 \cdot \frac{\ln 40}{27} + \left(\frac{6 + 10}{2}\right) \cdot \frac{\ln 27}{25}} = 32,22 \text{mm}
$$

Przyjmuje się schemat obciążeń ucha jak przedstawiono na rys. 6.

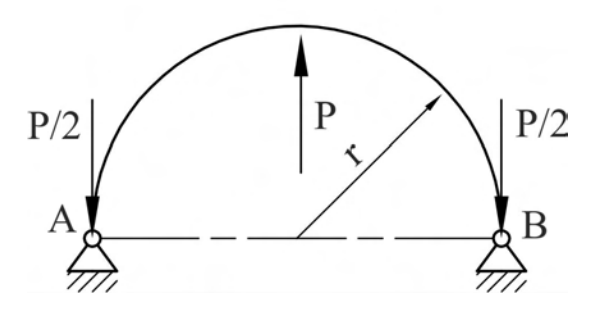

**Rys. 6.** Schemat obciążeń ucha **Fig. 6.** Lifting point loads scheme

Otrzymany maksymalny moment gnący  $Mg_{max}$  wynosić będzie [4]:

$$
Mg_{\text{max}} = \frac{1}{2} P \cdot r \tag{8}
$$

gdzie:

P – siła, jaka działa na ucho, której wartość równa się maksymalnemu udźwigowi uchwytu [N],

r – promień krzywizny warstwy obojętnej pręta [m]. stąd:

$$
Mg_{\text{max}} = \frac{1}{2}10000 \cdot 0,03222 = 161,1Nm
$$

Rozkład naprężeń normalnych od zginania jest określony wzorem [4]:

$$
\sigma = \frac{Mg \cdot y}{F \cdot e(r + y)} \le k_g \tag{9}
$$

gdzie:

 $Mg$  – moment gnacy [N/m],

r – promień krzywizny warstwy obojętnej [m],

 $e = r_c - r -$ odległość osi obojętnej od osi pręta [m],

 $r_c$  – promień krzywizny linii utworzonej przez środki ciężkości przekrojów porzecznych pręta [m],

y – odległość punktu od osi obojętnej, w którym obliczamy naprężenia [m],

 $k_{\circ}$  – dopuszczalne naprężenia zginające [MPa].

Zgodnie ze wzorem (9) naprężenia zginające dla ucha wykonanego ze stali C45QT w wyniku działania siły P wynoszą:

$$
\sigma = \frac{161100 \cdot 6.9}{143,75 \cdot 0.85(32,22 + 6.9)} = 232,5 \text{MPa} \leq k_g^{C45QT}
$$

Powstałe naprężenia nie przekraczają wartości dopuszczalnych, które dla danej stali przy współczynniku bezpieczeństwa x<sub>w</sub>=2 wynoszą 245MPa [1]. Dodatkowo dokonano obliczeń wytrzymałościowych za pomocą programu FEMAP. Rozkład naprężeń przedstawiony na rys. 7 pokazuje poprawność przyjętych założeń konstrukcyjnych.

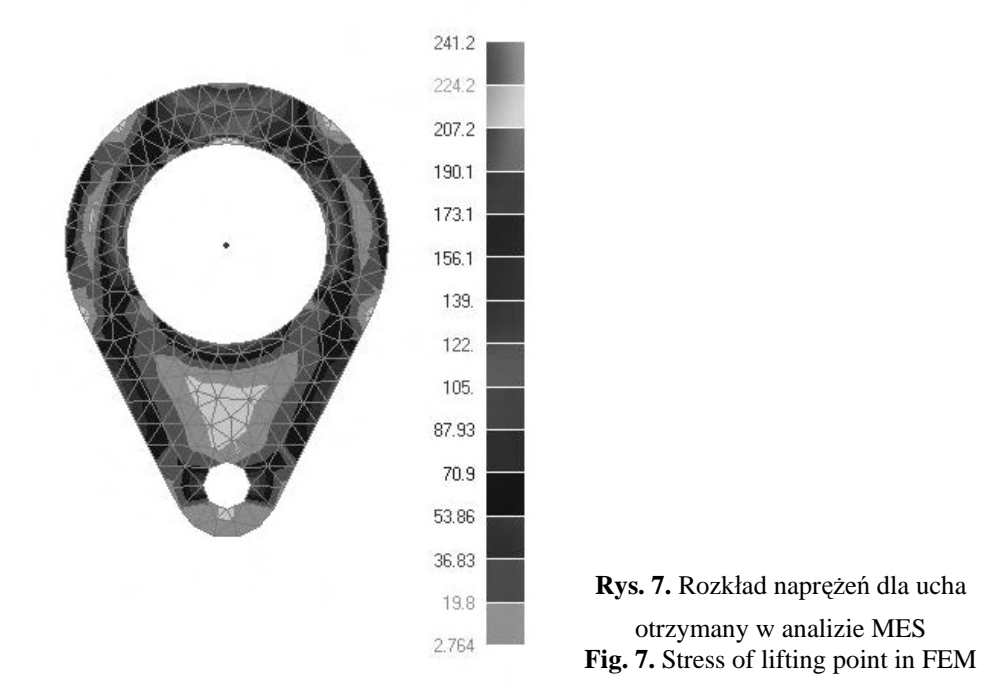

#### **PODSUMOWANIE**

Dzięki przeprowadzonym obliczeniom wytrzymałościowym oraz analizie MES wybranego elementu uchwytu można stwierdzić, iż schemat obliczeniowy został przyjęty prawidłowo. Jednakże analiza MES wykazała, że naprężenia powstałe w wybranym elemencie uchwytu mają nieznacznie inne wartości niż te uzyskane w części obliczeniowej. Mogło wyniknąć to z faktu, iż część obliczeń była upraszczana oraz sprowadzana do prostych modeli. W celu udoskonalenia projektu koncepcyjnego należałoby zoptymalizować poszczególne obliczenia w celu uzyskania jak najlepszych parametrów zapewniających bezpieczną i efektywną pracę uchwytu. Najlepszą metodą weryfikacji poprawności otrzymanych wyników byłoby wykonanie prototypu oraz przeprowadzenie na nim serii testów wytrzymałościowych oraz sprawdzających funkcjonalność uchwytu.

### **PIŚMIENNICTWO**

- 1. Mazanek E.: Przykłady obliczeń z podstaw konstrukcji maszyn tom II. Warszawa WNT 2005.
- 2. Felis J., Jaworowski H.: Teoria maszyn i mechanizmów cz. II. Przykłady i zadania. Kraków, Wydawnictwo AGH 2007.
- 3. Pawlicki K.: Elementy dźwignic cz. II. Warszawa PWN 1979.
- 4. Niezgodziński M. E., Niezgodziński T.: Wzory, wykresy i tablice wytrzymałościowe. Warszawa WNT 1996.
- 5. Pomoc programu AutoCAD Mechanical 2011.
- 6. Praca pod redakcją prof. dr hab. inż. W. Lutego: Poradnik inżyniera obróbka cieplna stopów żelaza. Warszawa WNT 1977.
- 7. Wolny S., Siemieniec A.: Wytrzymałość materiałów cz. I. Kraków, Wydawnictwo AGH 2002.
- 8. Korewa, W., Zygmunt K.: Podstawy konstrukcji maszyn cz. II. Warszawa WNT 1965.
- 9. Siuta W.: Mechanika techniczna. Warszawa WSiP 1954.
- 10. Osiński Z.: Podstawy konstrukcji maszyn. Warszawa PWN 1999.

#### **DESIGN OF SELF-CLAMPING DEVICE FOR VERTICAL TRANSPORTATION OF PLATES**

#### **Summary:**

The aim of this article is to develop a conceptual design of chosen vertical plate lifting clamp element. This resulted from the fact that there is no study available that would have been helpful in their design. The scope of work includes analysis of the loads for chosen clamp element and its strength calculations. In this work a detailed emphasis on the exact calculation of strength, and to explain in a clear way the subsequent stages of design. The article also contains many drawings and diagrams, so that the reader can easily understand the issues and problems under consideration. This article, also contains FEM analysis of the chosen clamp element and compared the results with those obtained in the computational part. Special achievements in this work are to obtain the correct handle the computational model and the creating of technical documentation contains drawings of all the elements that make possible the implementation of the actual object.

**Keywords**: clamping shaft, transport, lifting, friction, vertical, plate.

### **Marek Ciężobka, Edward Lisowski 1)**

## **UTILIZATION OF METHODS OF ARTIFICIAL INTELLIGENCE FOR DETECTING MANUFACTURING DEFECTS IN HYDRAULIC ELEMENTS**

**Summary:** This paper presents the work conducted in the Institute of Applied Computer Science of Cracov Technical University, related with a novel quality control system for hydraulic elements. Verification of individual objects will take place in the CAD system, which provides the user with selection of desired details, and thanks to implementation of the most modern methods of knowledge engineering, it is also possible to change the monitoring target without introducing any changes in the underlying software. The described application operates in real-time at the production line.

**Keywords:** quality control system, monitoring, stereovision, 3D virtual map.

#### **INTRODUCTION**

 $\overline{a}$ 

In the contemporary world, automation, globalization and unification of standards affected each and every single branch of science and economy. This is possible thanks to transformation of the world around us towards the information society. Computerization of the world, which becomes gradually a global village means that IT systems become increasingly simple in terms of their use and replace in contemporary factories technicians, engineers as well as quality control specialists.

Automated work posts, capable of operating cheaper, often more precisely and commonly under conditions unfavourable to human beings can be also controlled remotely. Through the introduction of the methods of artificial intelligence to routine and scientific analysis in quality control, it is possible to achieve improvement in the results by increasing the measurement precision or calculating additional parameters based of the objects, which cannot be determined by hand, what in turns guarantees better forecast certainty.

This paper presents the work conducted in the Institute of Applied Computer Science of Cracow Technical University, related with a novel quality control system for hydraulic elements. Verification of individual objects will take place in the CAD system, which provides the user with selection of desired details, it is also possible to change the monitoring target without introducing any changes in the underlying software. The described application operates in real-time at the production line.

<sup>&</sup>lt;sup>1</sup> Instytut Informatyki Stosowanej, Wydział Mechaniczny, Politechnika Krakowska.

## **STRUCTURE AND OPERATION OF THE PROGRAMME**

Figure 1 presents the design of a stereoscopic system for quality control of hydraulic valves, comprising appropriately mounted cameras, a computer with the installed software CAD Solid Works Premium 2009 and the elaborated software for detecting defects in the sliding splitters. The initial calibration and rectification of cameras was performed in the off-line mode prior to the process of detection, while the activation procedure, digital image processing and decision on detection operate only in the on-line mode.

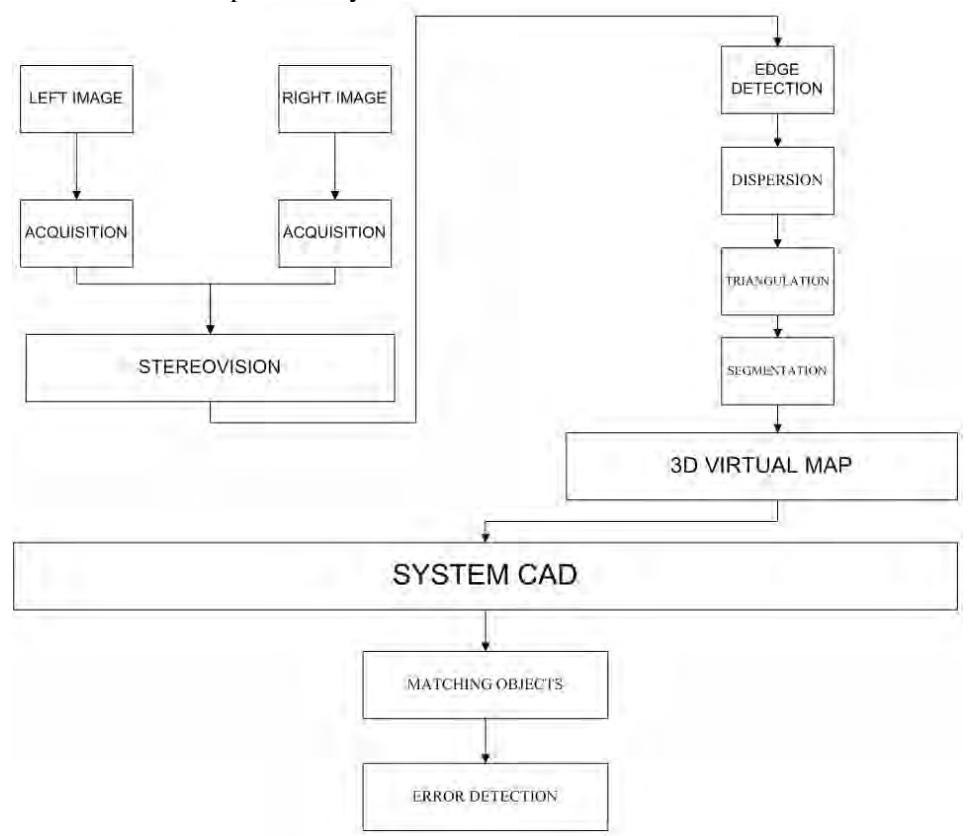

**Fig. 1.** Block diagram of the system **Rys. 1.** Schemat blokowy optycznego systemu kontroli jakości

#### **Image acquisition**

Image acquisition, or image capture from an analogue or digital source (video or photographic camera) and delivery of this information to a computer has a critical feature i.e. the obtained discrete image was topologically equivalent to the original continuous image. The described application uses Logitech

QuickCam Connect type cameras, equipped with a VGA resolution converter and an USB interface. These cameras are equipped with an ability of manual adjustment of image sharpness. The functions included in a multi-platform, OpenCV library for image processing were used for capturing images. Images are captured from both cameras simultaneously.

#### **Edge detection**

Algorithms of edge detection are subject to continuous research carried out by many scientists, thus their number is rather large. However, the best results are provided by algorithms based on fuzzy sets, even though they need much higher number of computation operations and a single data set in the examined image may need to be processed several times. In this study, we took advantage of a fuzzy logic classifier function presented in the work entitled *"Image edge detection using Fuzzy Classifier"*. This particular algorithm comprises 4 basic steps:

- − **step 1:** define the values for three parameters provided by the user i.e. low, high.
- − **step 2:** for each pixel, calculate the difference between all 8 surrounding pixels and store them in a vector.
- − **step 3:** For each vector, calculate the value of association function, defining the class the given pixel belongs to.
- − **step 4:** Based on the principles of fuzzy logic, determine whether the given pixel belongs to the background or an edge.

In order to handle implementation of algorithms used to detect edges, first it is necessary to define several concepts.

### **Pixel neighbourhood**

whore.

In the theory of cell automatons, the term "Moore's neighbourhood" or "Moore's surrounding" defines the set of eight cells, which surround the central cell i.e. the set of neighbours comprises all cells which border with the given edge or vertex. The central cell does not make part of its own surrounding. Such a surrounding comprises all neighbouring cells, bordering with edges or vertices.

The first step of this algorithm features calculation of a vector for each pixel in the image (see pixel P5 in the figure):

X=[X1, X2, X3, X4, X5, X6, X7, X8],

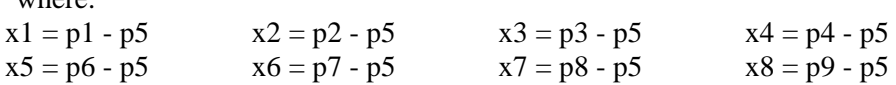

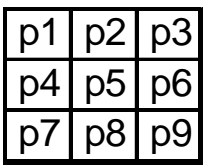

| x1        | $x2$ $x3$ |                       |
|-----------|-----------|-----------------------|
| $x\Delta$ | 0         | x <sub>5</sub>        |
| x6        | x7        | <b>x</b> <sup>8</sup> |

**The Example 3 Rys. 2.** Pixel neighbourhood **Rys. 2.** Sąsiadujące piksele

#### **Background and edge class**

When vector X for the given examined pixel is already created, next it is necessary to calculate the value of two affiliation functions, describing affiliation to the class of background or the class of edge. Based on the obtained results, it is possible to determine whether the given pixel belongs to an edge or the background. An edge is relatively simple to detect when there are very large differences between the examined pixel and its surrounding. Sometimes, noise can be misinterpreted. Therefore, prior to edge detection, images are filtered to eliminate noise, though there are also algorithms based on fuzzy sets used for noise elimination. e.g. **Competitive Fuzzy Edge Detection**. The value of affiliation functions for the background and edge classes are calculated as follows: a) background class:

$$
\begin{cases}\n1 & - > \quad X1 \le L, X2 \le L, \dots, X8 \le L \\
\text{Max} \{0, 1 - ||X - \mu1|| \quad 2/\beta & - > \quad \text{wpp}\n\end{cases} \tag{1}
$$

b) edge class:

$$
\begin{cases}\n1 & \text{if } 1 < \text{if } X2 \geq H, \dots, X8 \geq H \\
\text{Max}\{0, 1 - \|X - \mu 2\| \, 2/\beta & \text{if } 2 \leq \text{if } X \leq \text{if } X \leq \text{if
$$

It is simple to notice that these functions return a value in the range [0;1]. Classification to the given class is represented in the figure 3.

### **Calculating the value of a new pixel**

 When we already have the value of affiliation functions for the aforementioned classes, it is time to take decision whether the given pixel is part of an edge or the background. For that purpose, we use a set of "if ... then" rules, defined as follows:

- − **IF** the background affiliation function has a larger value **THEN** change the pixel colour to white,
- − **IF** the edge affiliation function has a larger value **THEN** change the pixel colour to black,
- **IF** both affiliation functions have the same value **THEN** change the pixel colour to white [1].

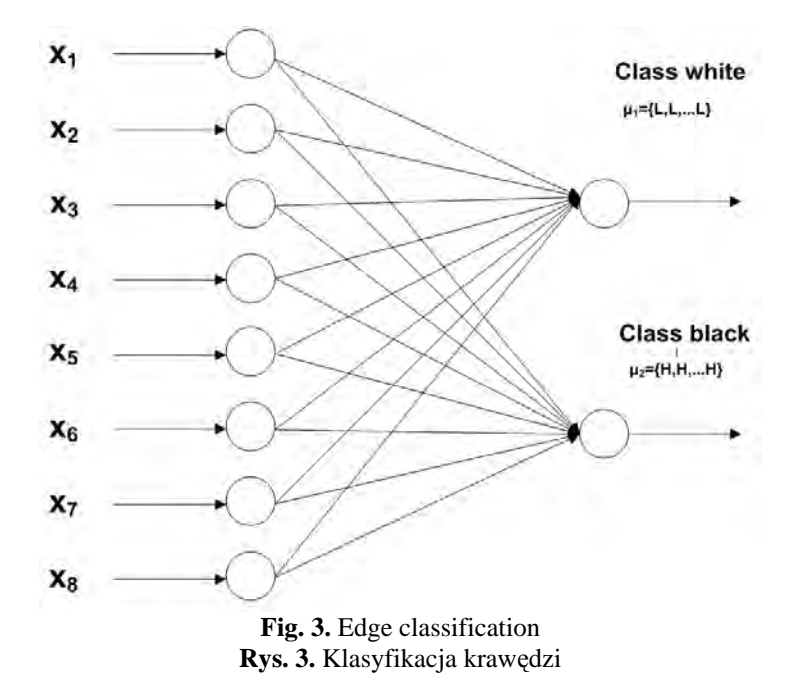

### **Result of the algorithm**

Figure 4 presents view from the camera in the separator after the edge detection algorithm was executed. The algorithm used in this step will identify the object from the camera and then segment it, which will be then used to create the 3D object.

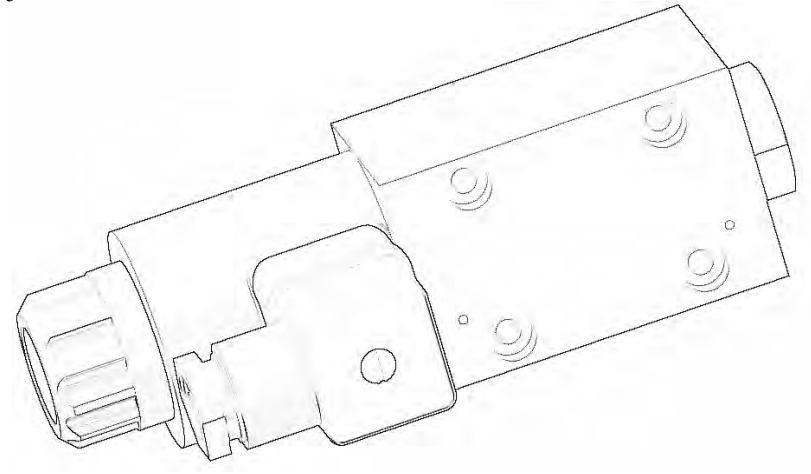

**Fig. 4.** Examined separator after the edge detection **Rys. 4.** Badany separator po detekcji krawędzi

#### **Epipolar geometry**

Utilization of the epipolar geometry is a critical requirement of the stereovisual system. Figure 5 presents two perspective cameras, including their projection midpoints:  $O_1$ ,  $O_r$  and image planes:  $p_1$ ,  $p_r$ . The focal length is equal to :  $f_1$  i fr, respectively. Each camera is located in its own reference system, the centre of which is located in the projection midpoint and the Z axis is the optical axis. Vectors  $P_1 = [X_1, Y_1, Z_1]$  and  $P_r = [X_r, Y_r, Z_r]$  refer to the same point in the space P, which may be treated as a vector existing in the right and left reference system of cameras, respectively. Vectors  $p_1 = [x_1, y_1, z_1]$  and  $p_r = [x_r, y_r, z_r]$  correspond to projections *P* to left and right image plane, respectively - and are expressed in the appropriate reference system. For all the image points, it is always true that:  $z_1 = f_1$  lub  $z_r = f_r$ .

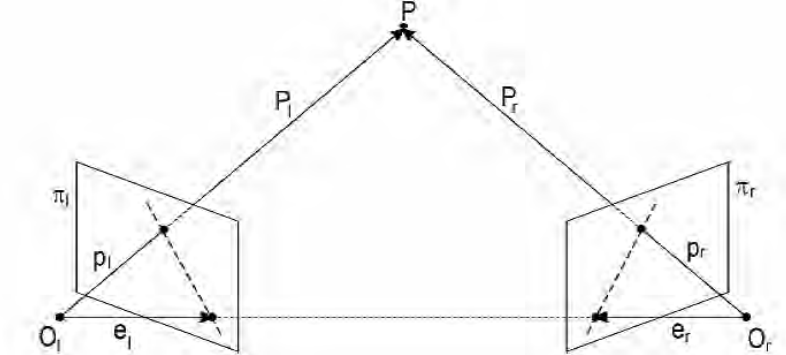

**Fig. 5.** Epipolar geometry **Rys. 5.** Geometria epipolarna

The reference systems of the left and right cameras are interconnected using external parameters of a stereo-visual system. They define a fixed transformation in the 3D space using a translation vector  $T = (O_r - O_l)$  and a rotation matrix R. For point P, it is possible to determine relations between  $P_1$  and  $P_r$ :  $P_r = R(P_1 - T)$ .

For the given stereo-visual system, any point P in 3D space defines the plane  $\pi_p$ , traversing through P and the projection mid-points for both cameras (see Figure 5). Plane  $\pi_{\rm p}$  is referred to as the epipolar plane, while intersections of the plane  $\pi_{p}$  with the planes of both images are referred to as coupled epipolar lines. Image of the projection midpoint of the second camera in the first camera is referred to as the epipolar midpoint. Only one epipolar line passes through each point on the image, excluding the epipolar midpoint. All epipolar lines of the given camera pass through its epipolar centre. The primary assumption of the epipolarity states that corresponding images must be located on coupled epipolar lines [2].

#### **Dispersion**

Stereovision is based on dispersion, i.e. the distance between images of the same point in the planes of both cameras. A smaller dispersion indicates in reality a smaller distance between the given object from the camera system. In the aforementioned case, it is visible that the upper cube is much further than the bottom one.

During the process of creating a sparse dispersion map, each stereo-couple must pass through three stages of processing i.e.:

- − detection of characteristic points, for which the depth value will be calculated, e.g. edges,
- adjusting equivalents,
- reconstruction of the 3D space coordinates.

The calculated dispersion for each point in the 3D scene creates the so-called dense dispersion map. The process of automated determination of the dense dispersion map in real time for a pair of images was supported by an image alignment algorithm. In this algorithm areas with specific, pre-defined areas are aligned. The most commonly used measure of similarity between a pixel in the reference image and a pixel in the other image is the SAD (Sum of Absolute Differences). For coloured images, the SAD measure is described using the following formula:

$$
SAD(x_R, y_R, d) = \sum_{i=\frac{1}{2}(\text{win }x-1)}^{\frac{1}{2}(\text{win }x-1)} \sum_{i=\frac{1}{2}(\text{win }x-1)}^{\frac{1}{2}(\text{win }x-1)} [|R_R(x_R + i, y_R + j) - R_L(x_L + i, y_L + j)| +
$$
  
+  $|G_R(x_R + i, y_R + j) - G_L(x_L + i, y_L + j)| +$   
+  $|B_R(x_R + i, y_R + j) - b_L(x_L + i, y_L + j)|]$  (3)

The SAD measure is calculated for each point in the reference image in the given dispersion range (offset) d i.e. SAD values  $(x_R, y, d)$  are stored in a threedimensional table, the so-called dispersion space map, with the dimensions of  $(w+winx+1)\times(d_{max}-d_{min}+1)\times(h+1)$ . In order to calculate subsequent SAD, a "shifting window" technique was used in the algorithm. Searching for reliable minimum values of the SAD measure is performed in four steps, by finding the global minimum  $SAD_{min}$  and three smallest values  $SAD_1 < SAD_2 < SAD_3$  [3].

#### **Triangulation**

All points obtained from the dispersion map create a triangle mesh; it was created using the algorithm proposed by Wang D., Hassan O., Morgan K., Weatherill N. using the Delaunay triangulation method. This particular type of triangulation works by combining individual points into triangles in such a way that no

points can be found within the circle circumscribed on any of the triangles constructed during the process of triangulation [4].

This algorithm of mesh construction allows for complete automation of any area, no matter what level of its complication, as well as simple introduction of many adaptive methods. One of the primary properties of the Delaunay triangulation process is the fact that the generated triangles are as close to equilateral triangles as possible - this particular property is especially valuable in the methods of finite elements.

A generic algorithm for triangulation using the Delaunay method is as follows:

- − generate initial points,
- − triangulate the hull of the initial point could,
- − find the edge of the area and eliminate triangles located outside of this area,
- − generate (as needed) internal nodes and introduce them to the triangulation,
- − improve the quality of the obtained mesh (mesh adaptation),

#### **Shepard interpolation**

The measurement results in a set of points, which do not (typically) generate a regular node mesh. If there was a way to convert this point cloud into a regular mesh, it would substantially simplify its further analysis and potential transformations [5]. For this purpose, Shepard interpolation was used, which is an extension to the classic Newton interpolation to more than one dimension:

$$
f(x,y) = \frac{\sum_{i=1}^{N} w_i(x_i, y_i) \cdot z_i}{\sum_{i=1}^{N} w_i(x_i, y_i)}
$$
(4)

where:

$$
w_i(x_i, y_i) = \frac{1}{(\sqrt{(x - x_i)^2 + (y - y_i)^2})^n}
$$
(5)

#### **Segmentation**

In the application, a hybrid segmentation algorithm was used, utilizing edge detection techniques and random Markov fields. 3D scene segmentation algorithm executes detection of individual planes and 'obstacles', i.e. objects which do not meet the plane equation, in an iterative mode. The searching process is executed on a point grid with the TIN structure, in the interval of 16 pixels. Image segmentation is based on classification of individual triangles based on two image colour components i.e. RN and BN, normalized in order to eliminate the influence of local changes in the intensity of external lighting. The process of segmentation results in a table (so-called segmentation map), the elements of which store indices of colour classes to which individual pixels of the examined image were assigned to.

#### **Random Markov Field**

Random Markov field are used in image analysis for various purposes, including among the others analysis of texture, image synthesis, image restoration, classification, segmentations and surface reconstruction.

Arbitrary systems with spatial interaction are described using statistical approach in the publications of J. Besaga. It describes an Bayesian image analysis approach, and in particular a priori probability distributions, based on a naive Bayer classifier. Morphological random Markov fields are especially applicable for formulation of a priori probability models, which are used in this analysis.

The primary task of the Bayesian analysis is focused on recovery of image based on existing data records. Examples of other tasks of such analysis include:

- − classification: For example, let's assume that records Y have the form of satellite images taken at several various wavelengths. In this case, the image may represent the observed region into specific fields, including among the others crops, vegetables, gardens, forest plots etc.
- segmentation. In this case, specific records Y may have the form of greyscale images, representing a particular scene, while a map of edges for objects present in this scene.
- motion detection.

In the examination, a model was used in which each pixel can have a value of 0 or 1 (generalized Ising model) [6].

#### **MATCHING OBJECTS**

Once all the aforementioned algorithms have been executed, the scanned 3D model of the project is obtained, which is then imported to the CAD system. In the next step, it is necessary to adapt the planes to the CAD model. In the application, the previously identified edges were used in combination with the Levenberg –Marquardt algorithm. In this particular case, using the model developed in the CAD system by designers:  $(x_i, y_i, z_i) \in \mathbb{R}^3$ , where  $i = 1, 2, 3, \dots, N$  we are looking for match  $y' = f(x, y, z)$  from the set created in the result of stereo-vision.

The Levenberg-Marquardt algorithm can find the solution of the non-linear function optimization task, which can be described in the following form:

$$
\Phi(x) = \frac{1}{2} \sum_{i=1}^{N} r_i^2(x)
$$
\n(6)

where  $x \in \mathbb{R}^n$  and  $N \ge n$ . To simplify the problem, we represent the function  $r_i$  as a vector  $\mathbf{r}(\mathbf{x}) = (r_1(\mathbf{x}),...,r_N(\mathbf{x}))$  (referred to as a *residual vector*).

This is achieved thanks to the iterative algorithm, with the step equal to:

$$
x_{i+1} = x_i - (H(x_i) + \lambda \text{diag}[H])^{-1} \nabla \Phi(x_i)
$$
 (7)

where:

$$
diag[H] = \begin{bmatrix} h_{11} & 0 & \cdots & 0 \\ 0 & h_{22} & \cdots & 0 \\ \vdots & \vdots & \ddots & \vdots \\ 0 & 0 & \cdots & h_{nn} \end{bmatrix}
$$
 (8)

 $H(x_i)$  it is Hessian for the function  $\Phi(x_i)$ . The algorithm in its step-wise form can be described as follows:

- − calculate value *xi+1* based on *xi* and equation (7),
- − calculate the error value in this point *xi+1,*
- − if the error value increased, return to value *xi* , increase the factor λ *k*-times and return to step 1 (linear approximation of the minimized function in the surrounding  $x_i$  turned out to be inaccurate, thus it is necessary to increase the "influence" of the largest slope method),
- $-$  if the error value decreased, accept this step and decrease the factor  $\lambda k$  -times (assumption of the linear character of the minimized function in the surrounding  $x_i$  turned out to be sufficiently precise, hence it is necessary to increase the "influence" of the Gauss-Newton method) [7].

Figure 6 presents the model after the 3D reconstruction is completed.

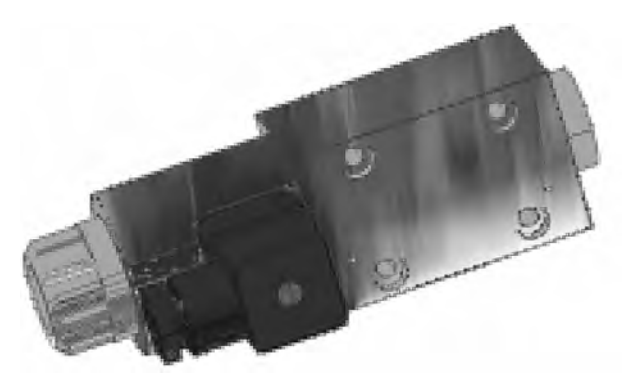

**Fig. 6.** Model after reconstruction **Rys. 6.** Model po rekonstrukcji 3D

## **COMPARISON OF MODELS**

Models are compared automatically in the CAD system, thanks to the use of API and the fact that Solid Works provided .NET and COM references. In the system, objects can be compared in many ways, including among the others:

- − global and directional surface comparison,
- − intersection comparison,
- − edge comparison,
- − comparison of local curvature of the point cloud and triangle mesh,
- − comparison of element features,
- − occurrence of specific elements.

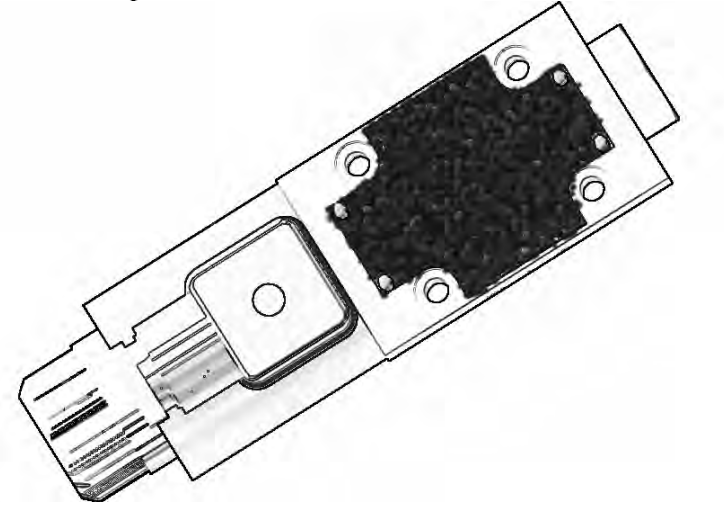

**Fig. 7.** Result of the system operation **Rys. 7.** Rezultat operacji porównywania modeli

Figure 7 presents the effects of comparison between the reconstructed model and the data set stored in the data base by designers. Based on the examined figure, it is clear what elements are missing, though the system automatically calculates points and stores them in a table (just like Table 1). In this particular case, it is part6.

Table 1. Comparison between the reconstructed model and the data set stored in the data base

| - J - C - - - - - |                       |                   |                       |  |
|-------------------|-----------------------|-------------------|-----------------------|--|
| part              | number of differences | part              | number of differences |  |
| part1             |                       | part7             |                       |  |
| part2             |                       | part <sub>8</sub> |                       |  |
| part3             |                       | part9             |                       |  |
| part4             | 45                    | part10            |                       |  |
| part5             | 23                    | part11            |                       |  |
| part6             | 1863                  | part12            |                       |  |

Tabela 1. Wykaz różnic między rekonstrukcją modelu a opisującą go bazą danych

## **CONCLUSIONS**

The described system, together with the whole investigation equipment represents an innovative system for analysis of manufacturing errors in hydraulic elements. The system is effective, fast and complex, taking advantage of the latest IT technologies and at the same time very functional. Utilization of this application eliminates the need for human inspection.

The system can be also expanded and utilized in other branches of the industry. Manufacturing errors are classifies as so-called gross errors (lack of parts, screws etc.) - the system was not tested for precise quality control.

## **REFERENCES**

- 1. Liang L. R., Looney C. G.: Competitive fuzzy edge detection, Applied Soft Computing 3 , 2003.
- 2. Hartley R., Zisserman A.: Multiple View Geometry in Computer Visio Second Edition, Cambridge University Press, 2004.
- 3. Vassiliadis S., Hakkennes E. A., Wong J. S. S. M., Pechanek G. G.: The Sum-Absolute- Difference Motion Estimator Accelerator, in Proceedings of the 28th EUROMICRO Conference, pp. 183-188, Dortmund, Germany, September 2002.
- 4. Wang D., Hassan O., Morgan K., Weartherill N.: Efficient surface reconstruction from contours base on two-dimensional Delaunay triangulation. International Journal of Numerical Methods in Engineering 2006, 65, 5, 734-751.
- 5. Kordecki A., Bal A.:, Wpływ wyboru pól wzorca na wierność odwzorowania barw w procesie kalibracji kolorymetrycznej, Materiały 6. Konferencji Naukowej "Informatyka – Sztuka czy Rzemiosło" KNWS'09 Rydzyna, 3-5 czerwca 2009.
- 6. Wirjadi O.:, Survey of 3d image segmentation methods. Fraunhofer-Institut für Techno- und Wirtschaftsmathematik ITWM 2007.
- 7. Gill P. E., Murray W.: Algorithms for the solution of the nonlinear least-squares problem, SIAM Journal on Numerical Analysis, 1978.

#### **WYKORZYSTANIE METOD SZTUCZNEJ INTELIGENCJI DO WYKRYWANIA BŁĘDÓW PODCZAS WYTWARZANIA ELEMENTÓW HYDRAULICZNYCH**

**Streszczenie:** W artykule przedstawiono prace prowadzone w Instytucie Informatyki Stosowanej Politechniki Krakowskiej, związanych z nowym systemem sterowania jakością przy wytwarzaniu elementów hydraulicznych.

Weryfikacja poszczególnych obiektów odbywa się w systemie CAD, który umożliwia użytkownikowi wybór żądanych elementów, a dzięki wdrażaniu najnowocześniejszych metod zarządzania danymi, możliwa jest także zmiana obiektu monitorowania, bez konieczności wprowadzania żadnych zmian w podstawowe oprogramowanie. Przedstawiona w artykule aplikacja działa w czasie rzeczywistym na linii produkcyjnej.

**Słowa kluczowe:** system kontroli jakości, monitorowanie, stereowizja, trójwymiarowa mapa wirtualna.

## **Rafał Stachowski, Marcin Bochiński, Łukasz Ziętek, Łukasz Bielak 1), Przemysław Filipek 2)**

## **WIELOFAZOWY SILNIK BEZSZCZOTKOWY DO POJAZDÓW ELEKTRYCZNYCH**

**Streszczenie:** W artykule zawarto założenia i projekt konstrukcji wielofazowego bezszczotkowego silnika elektrycznego zintegrowanego z felgą – do pojazdów elektrycznych. Przedstawiono również sposób jego sterowania napięciem stałym oraz zamodelowano taki silnik w 3D wykorzystując program Solid Edge ST2.

**Słowa kluczowe:** bezszczotkowy silnik elektryczny, pojazd elektryczny.

#### **WSTĘP**

 $\overline{a}$ 

Współczesne tempo rozwoju urządzeń użytkowych i przemysłowych nie byłoby tak duże, gdyby nie zastosowanie silników elektrycznych w roli napędów elementów mechanicznych. Charakteryzują się one znacznie większą sprawnością w stosunku do konwencjonalnych układów spalinowych oraz napędzanych siłą ludzkich mięśni. Z tego powodu zyskały dużą popularność wśród producentów urządzeń wielkiej mocy. Jako przykład można podać kolej elektryczną, która znacząco przyczyniła się do wzrostu jakości transportu towarowego i osobowego. Kolejnym obszarem zastosowań silników elektrycznych stała się działalność przemysłowo-produkcyjna. Pozwoliły one na zwiększenie wydajności procesów produkcyjnych przy zmniejszeniu nakładu pracy ludzkiej.

W ciągu ostatnich dwóch dekad zmniejszenie rozmiarów i zużycia energii silników elektrycznych pozwoliło na wykorzystanie ich w urządzeniach powszechnego użytku. Silniki te są obecne w urządzeniach codziennego użytku, począwszy od sprzętu AGD, poprzez komputery i multimedia a skończywszy na większych konstrukcjach typu ruchome schody czy winda.

Znakomite rezultaty zastosowań tego typu napędów spowodowały również znaczny wzrost zainteresowania producentów branży motoryzacyjnej. W ciągu ostatnich trzech lat ilość pojazdów elektrycznych wzrosła 140-krotnie do liczby 75 tys. a prognozy na rok 2012 wskazują na jej podwojenie.

<sup>&</sup>lt;sup>1</sup> Politechnika Lubelska, Wydział Mechaniczny, Studenckie Koło Naukowe Zastosowań Mechatroniki "Elmech".

 $2$  Politechnika Lubelska, Wydział Mechaniczny, Katedra Podstaw Konstrukcji Maszyn.

### **POJAZDY ELEKTRYCZNE**

Pojazdy elektryczne mogą w zupełności zastąpić pojazdy oparte na konwencjonalnych silnikach spalinowych. Posiadają one szereg unikatowych cech i zalet, wśród których możemy wyróżnić komfort i wygodę podróżowania. Spowodowana jest ona znacznie cichszą pracą silnika elektrycznego, większą płynnością jazdy oraz brakiem emisji spalin. Kolejną zaletą jest również brak skrzyni biegów oraz wynikająca z tego faktu oszczędność na podzespołach, mniejsza awaryjność mechanizmów i uproszczona obsługa pojazdu, na którą wpływa również możliwość kierowania pojazdem za pomocą joysticka.

Na niższe koszty eksploatacji wpływa również sprawność pojazdów elektrycznych sięgająca 80%. W przeliczeniu, pojazd elektryczny zużywa nawet do 90% mniej energii. Ponadto czynności serwisowe ograniczają się do wymiany opon, akumulatorów oraz płynu do spryskiwaczy. Dużą wydajność zwiększa dodatkowo możliwość odzyskiwania energii podczas hamowania bądź jazdy z górki - wtedy silnik pracuje jako prądnica - ładując akumulatory, co pozwala na uzyskanie nawet dodatkowych 20% energii.

Upowszechnianie się pojazdów elektrycznych wpływa również na sytuację gospodarczą państwa, poprzez zmniejszenie jego zależności od cen i rynków ropy naftowej oraz wydarzeń międzynarodowych.

Pojazdy elektryczne charakteryzują się również nowoczesnymi rozwiązaniami technologicznymi. Do ładowania akumulatorów używane są ogniwa wodorowe a w razie wyczerpania wodoru - panele fotowoltaiczne lub energia z sieci elektrycznej.

Często stosuje się hybrydowe (spalinowo-elektryczne) rozwiązania napędu w pojazdach takich jak np. Toyota Prius, Fiat Multipla Hybryd Power, Nissan Tino Hybryd, Mira, Honda Insight, Lexus RX400h, czy autobusy hybrydowe [3].

Budowa silnika elektrycznego pozwala na zaimplementowanie systemu ABS bez konieczności stosowania oddzielnych modułów, poprzez mikroprocesorowe systemy sterowania.

Konstrukcje oparte o silnik elektryczny nie są jednak pozbawione wad. Największą z nich jest ograniczony zasięg, zależny od pojemności zbiornika wodoru oraz czasu ładowania akumulatora. Kolejna, to zakłócenia elektromagnetyczne spowodowane dużą wartością prądu występującego w obwodach zasilania silników. Wpływa to na pracę między innymi: telefonów komórkowych, rozruszników serca itd.

## **BUDOWA I STEROWANIE SILNIKÓW BEZSZCZOTKOWYCH**

Silniki stosowane w pojazdach elektrycznych to najczęściej wielofazowe silniki bezszczotkowe (BLDC: Brushless Direct Current). W porównaniu do klasycznych silników prądu stałego, charakteryzują się one trwałością ograniczoną jedynie wytrzymałością łożysk oraz możliwością precyzyjnej regulacji za pomocą zaawansowanych sterowników i czujników pola magnetycznego w postaci sprzężenia zwrotnego.

Budowa silnika BLDC znacząco różni się od rozwiązań konstrukcyjnych stosowanych w innych maszynach elektrycznych. Wśród jego podstawowych elementów składowych można wyróżnić wirnik oraz stojan. Moment napędowy powstaje w wyniku współdziałania pola magnetycznego wirnika i stojana. W odróżnieniu od tradycyjnych silników wirnik wytwarza stałe w czasie pole magnetyczne pochodzące od magnesów stałych. Pole magnetyczne stojana indukowane jest w uzwojeniach skojarzonych w odpowiednie grupy. Największą zaletą silnika BLDC jest brak konieczności stosowania komutatora, dzięki czemu nie występuje zjawisko komutacji oraz straty energii w wyniku przepływu prądu przez szczotki o stosunkowo dużej rezystancji. Wirnik oraz uzwojenia stojana i sposób ich połączenia przedstawione zostały na rysunku 1.

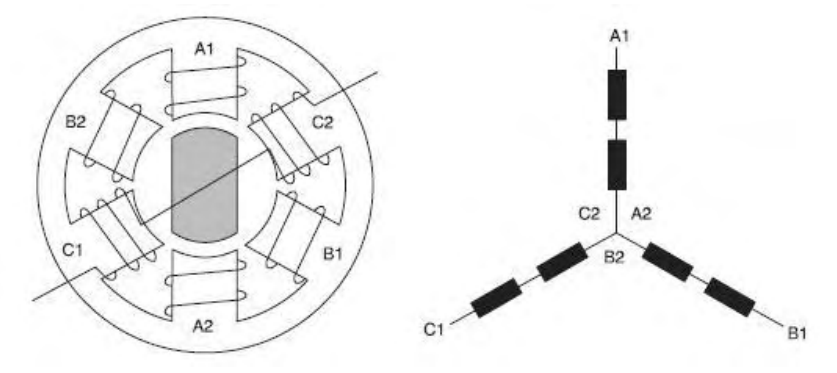

**Rys. 1.** Budowa i układ połączeń uzwojeń silnika bezszczotkowego [2] **Fig. 2.** Construction and connection configuration windings of engine without brushes [2]

Ruch wirnika możliwy jest dzięki wirującemu polu magnetycznemu stojana. Obroty wirnika są ściśle zależne od częstotliwości zmian pola stojana. W praktyce do sterowania wykorzystuje się układ elektronicznego komutatora a obrót wirnika podzielony jest na sześć faz, w których zasilanie kolejnych uzwojeń przełączane jest w taki sposób aby pole w obwodzie magnetycznym stojana zmieniało swoje położenie o pewien stały kąt wynikający z ilości biegunów. Charakterystyki załączania kolejnych faz przedstawione zostały na rysunku 3.

Układ sterowania realizowany jest zazwyczaj w postaci końcówki mocy opartej na tranzystorach przełączających (rys. 2.), których ilość uzależniona jest od liczby uzwojeń stojana. Realizuje on podstawowe funkcje takie jak zmiana prędkości obrotowej, regulacja przyspieszenia, oraz analizowanie informacji o położeniu wirnika pochodzące ze sprzężenia zwrotnego. W roli sprzężenia występują najczęściej czujniki pola magnetycznego (hallotrony). Możliwa jest też

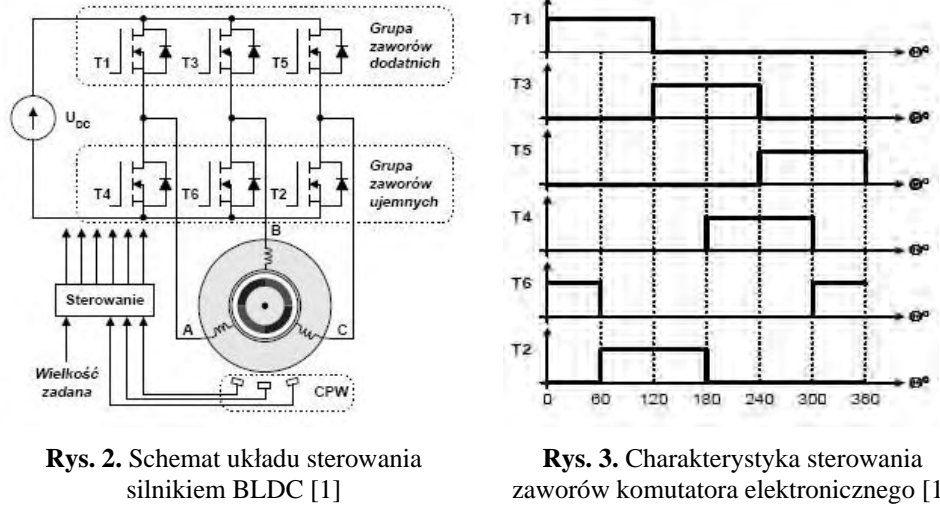

analiza napięć indukowanych w uzwojeniach i w zależności od nich ustalany odpowiedni dobór parametrów sterowania.

**Fig. 2.** Steering scheme of BLDC engine [2]

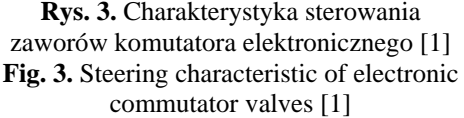

Wraz ze wzrostem mocy silnika, do sterowania wykorzystywane są wyspecjalizowane końcówki mocy oparte na technologii MOSFET lub IGBT oraz sterowniki wykorzystujące układy mikroprocesorowe.

## **PROJEKT SILNIKA BEZSZCZOTKOWEGO UMIESZCZONEGO W KO-LE SAMOCHODU**

### **Zalety i wady**

Możliwość stosowania silników elektrycznych bezpośrednio w kole samochodu jest związana głównie z ilością wolnego miejsca, jaka występuje pomiędzy hamulcem a felgą koła. Samochód jako pojazd przeznaczony do użytku publicznego, powinien zapewniać bezpieczeństwo podczas poruszania się po drodze - dlatego musi posiadać mechaniczny hamulec, który zajmuje niekiedy dużo miejsca. Jednakże, odpowiednio zaprojektowany silnik bezszczotkowy daje możliwość umieszczenia go bezpośrednio miedzy hamulcem a felgą.

Zaletami takiego rozwiązania mogą być - brak przekładni i wałów napędowych, przez co cały napęd staje się cichszy. Brak przekładni sprawi, że cały moment obrotowy silnika będzie bezpośrednio przekazywany na koło. Silnik taki może być użyty także jako hamulec lub prądnica w momencie hamowania. Zawieszenie takiego samochodu staje się prostsze, szczególnie w osi skrętnej,

gdzie nie potrzebne są skomplikowane przeguby przenoszenia napędu z wnętrza pojazdu na koła.

Wadą tego pomysłu jest wzrost masy nieresorowanej układu kołozawieszenie. Silnik bezpośrednio umieszczony w kole może być narażony także na warunki atmosferyczne - przede wszystkim na deszcz i śnieg. Stwarza to pewne problemy dotyczące izolacji uzwojeń stojana. Układ ten może być również podatny na uszkodzenia pochodzące od zanieczyszczeń na drodze - takich jak piach, żwir czy drobne kamienie. Te uszkodzenia można jednak ograniczyć stosując odpowiednią konstrukcję silnika z zabezpieczeniami i osłonami.

### **Konstrukcja silnika**

Konstrukcja silnika wielofazowego, bezszczotkowego, umieszczonego w kole pojazdu składa się ze statora, rotora, mechanicznego hamulca oraz felgi z ogumieniem. Nieruchomy stator zbudowany jest ze stalowej obręczy, na której zewnętrznej stronie równomiernie rozłożono 18 cewek elektromagnesów (łączonych po 6 dla 3 faz). Widok obu stron statora przedstawia rysunek 4. W środku statora na łożysku umocowana jest swobodnie obracająca się piasta koła.

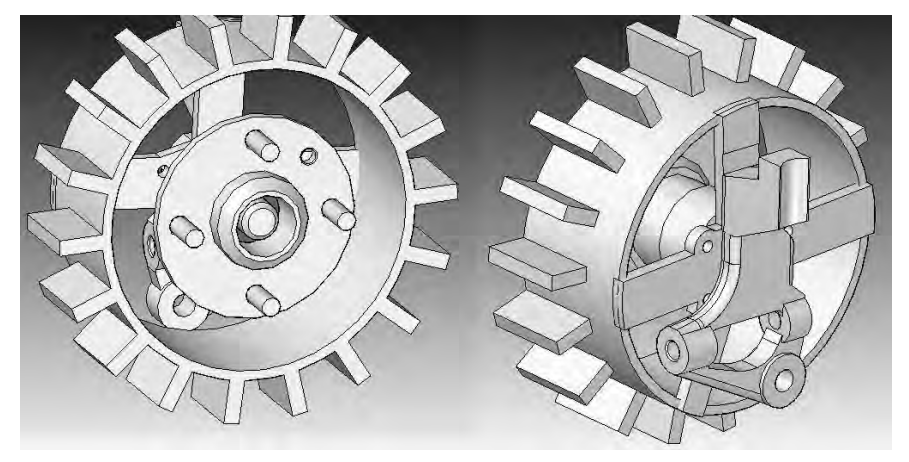

**Rys. 4.** Widok statora silnika z cewkami: od strony czoła piasty (po lewej), ze sposobem jego mocowania (po prawej) **Fig. 4.** View engine stator with coil: from front of hub (on the left), with his fix method (on the right)

Rotorem jest również stalowa obręcz o większej średnicy, wewnątrz której umieszczono odpowiednio dobrane magnesy stałe (rys. 5). Magnesy są ułożone naprzemiennie biegunami w formacie N-S-N-S. Wewnątrz obręczy statora znajduje się mechaniczny hamulec z osłoną – przedstawiony na rysunku 6. Działa on pomiędzy wewnętrzną częścią obręczy statora a piastą koła. Kompletny silnik umieszczony w kole pojazdu pokazuje rysunek 7.

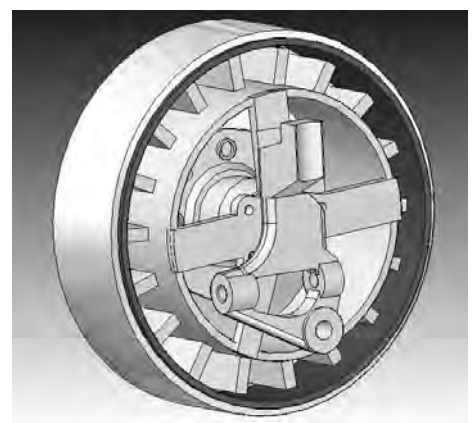

**Rys. 5.** Stator i rotor silnika **Fig. 5.** Engine stator and rotor

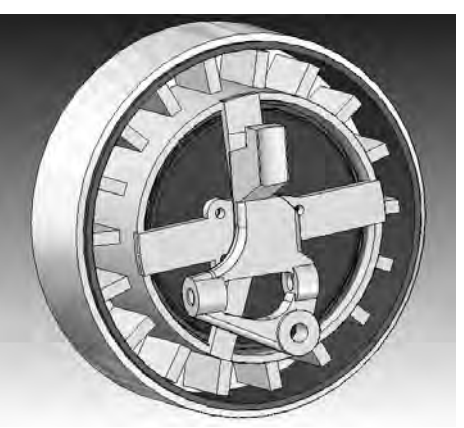

**Rys. 6.** Silnik na piaście z widocznym hamulcem i osłoną hamulca **Fig. 6.** Engine on the hub with visible brake and brake protection

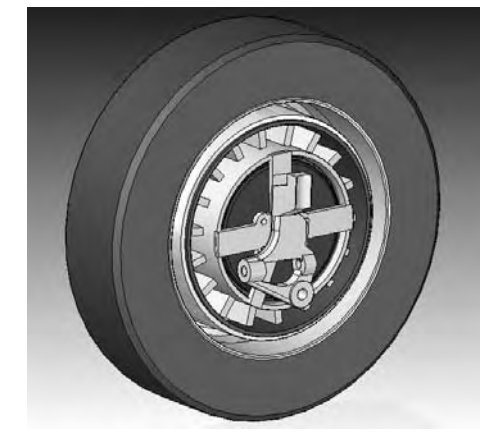

**Rys. 7.** Silnik umieszczony w kole **Fig. 7.** Engine inside the wheel

## **WNIOSKI**

Zastosowanie silnika elektrycznego w kole samochodu upraszcza konstrukcję zawieszenia (brak przekładni i wałów napędowych), jest cichsze i oszczędza miejsce (brak jednego dużego silnika pod maską).

Bezpośrednie sterowanie każdym kołem z osobna umożliwia precyzyjniejszą jazdę, łatwe sterowanie ABS lub ESP oraz efektywne odzyskiwanie mocy podczas hamowania.

Umieszczenie silnika elektrycznego bezpośrednio w kole stwarza możliwość dobrej diagnostyki prędkości obrotowej koła (np. czujniki hallotronowe), prędkości całego pojazdu, siły hamowania a nawet kąta nachylenia pojazdu – może to wzbogacić system elektronicznego sterowania.

# **PIŚMIENNICTWO**

- 1. Domaracki A., Krykowski K.: Silniki BLDC klasyczne metody sterowania. Zeszyty problemowe – Maszyny Elektryczne nr 72/2005, Politechnika Śląska, Gliwice 2005.
- 2. Przepiórkowski J.: Silniki elektryczne w praktyce elektronika, część 2. Elektronika Praktyczna 1/2004. Warszawa 2004, s. 95-101.
- 3. Jastrzębska G.: Odnawialne źródła energii i pojazdy proekologiczne. WNT, Warszawa 2007, s. 155-215.

## **MULTIPHASE ENGINE WITHOUT BRUSHES FOR ELECTRIC VEHICLES**

#### **Summary**

The article includes assumptions and construction project of multiphase electric engine without brushes integrated with rim - to electric vehicle. We also present how to steer constant voltage and we made that engine in 3D using Solid Edge ST2 program. **Keywords:** Electric engine without brushes, electric vehicle.

## **Filip Górski, Radosław Wichniarek 1)**

## **SYMULACJA PROCESÓW WYTWARZANIA PRZYROSTOWEGO Z WYKORZYSTANIEM ŚRODOWISKA WIRTUALNEGO**

**Streszczenie:** Artykuł przedstawia innowacyjny algorytm symulacji procesów szybkiego przyrostowego wytwarzania prototypów z wykorzystaniem środowiska wirtualnej rzeczywistości na przykładzie technologii FDM (Fused Deposition Modeling). W ramach badań opisanych w artykule utworzono komputerowy algorytm symulacji wytwarzania modelu w technologii FDM – od modelu 3D stworzonego w systemie CAD, poprzez kod na maszynę CNC po środowisko wirtualne, w którym kod jest odczytywany i interpretowany. Efektem końcowym jest wirtualny model, którego struktura odpowiada strukturze fizycznego modelu wytworzonego w technologii FDM. Model ten może zostać wykorzystany do wizualizacji błędów objętości, sprawdzenia poprawności wygenerowanego kodu NC i prowadzenia testów w środowisku wirtualnym – m. in. do obliczeń wytrzymałościowych z wykorzystaniem metody elementów skończonych.

**Słowa kluczowe:** szybkie wytwarzanie, wirtualna rzeczywistość, modelowanie uplastycznionym tworzywem.

### **WSTĘP**

Szybkie prototypowanie (ang. Rapid Prototyping, w skrócie RP) i wytwarzanie wyrobów technikami przyrostowymi (ang. Additive Manufacturing, w skrócie AM) to grupa technologii umożliwiających wytworzenie fizycznego prototypu obiektu wyłącznie na podstawie modelu CAD 3D, bez konieczności przygotowywania jakiegokolwiek oprzyrządowania technologicznego. Techniki RP znalazły swoje stałe miejsce wśród innych, tradycyjnych technologii wytwarzania – są nieocenione, kiedy zachodzi potrzeba szybkiego wytworzenia fizycznego prototypu projektowanej części [1].

Przydatność modeli wytwarzanych z wykorzystaniem technik Rapid Prototyping jest bezpośrednio związana z dokładnością tych modeli. Dokładność jest z kolei determinowana przez błąd objętości – rozumiany jako różnica pomiędzy objętością zużytego do produkcji modelu materiału, a objętością nominalną obliczoną na podstawie komputerowej reprezentacji (modelu 3D) wyrobu [2]. Obliczenie ilości zużytego materiału i porównanie z danymi CAD jest standardową funkcją programów sterujących maszynami Rapid Prototyping, dzięki czemu możliwa jest optymalizacja parametrów procesu przed jego uruchomieniem.

 $\overline{a}$ <sup>1</sup> Politechnika Poznańska, Wydział Budowy Maszyn i Zarządzania, Instytut technologii Mechanicznej.

W przypadku nowej, prototypowej techniki Rapid Prototyping takie podejście jest niemożliwe – gdy urządzenie realizujące proces znajduje się w fazie projektowania, trudno mówić o programie sterującym umożliwiającym optymalizację procesu. Tymczasem konieczne są testy i próby, które umożliwią potwierdzenie poprawności przyjętych założeń i ustalenie granic zmienności parametrów procesu. Rozwiązaniem tego problemu jest zastosowanie środowiska wirtualnej rzeczywistości, które umożliwia utworzenie wirtualnej wersji procesu szybkiego wytwarzania i przeprowadzenie większości niezbędnych testów.

### **WYTWARZANIE PRZYROSTOWE W TECHNOLOGII FDM**

Wykonywanie modeli w technologii FDM polega na warstwowym nakładaniu przez głowicę uplastycznionego materiału modelowego i podporowego, dostarczanego w postaci drutu. Urządzenie sterowane numerycznie nanosi na stół modelowy materiał bazowy i podporowy, według kolejnych poziomych przekrojów tworzonych na podstawie modelu 3D. Najczęściej wykorzystywanym materiałem budulcowym jest tworzywo ABS. Otrzymywane modele charakteryzują się dość dużą wytrzymałością i można je poddawać dalszej obróbce mechanicznej, kleić oraz ewentualnie malować nadając powierzchni żądaną jakość. Powstała część wiernie odwzorowuje wirtualny projekt i po usunięciu materiału podporowego praktycznie od razu gotowa jest do użycia.

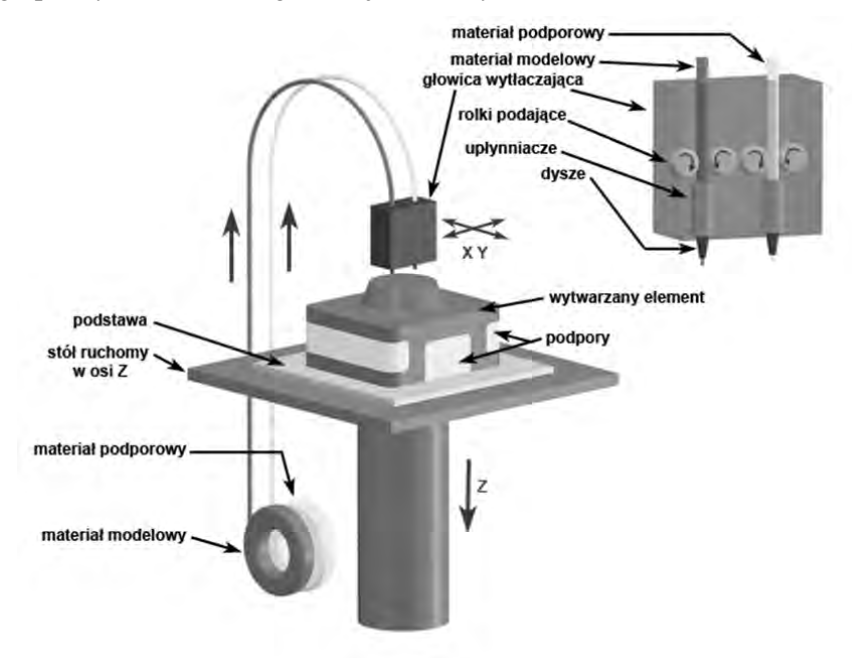

**Rys. 1.** Technologia Fused Deposition Modeling **Fig. 1.** Fused Deposition Modeling technology

Opisany w dalszej części wirtualny proces jest odwzorowaniem procesu wytwarzania w zmodyfikowanej technologii FDM (Fused Deposition Modeling), przedstawionej na rys. 1, której innowacyjność w stosunku do oryginalnej metody FDM polega na dodaniu dwóch dodatkowych skrętnych osi umożliwiających zmianę orientacji modelu w trakcie wytwarzania. Takie podejście, zwane wielokierunkowym wytwarzaniem prototypów umożliwia minimalizację, a w pewnych sytuacjach nawet wyeliminowanie konieczności stosowania materiału podporowego [3]. Ruch w dwóch osiach skrętnych będzie realizowany przez zastosowanie stołu obrotowego z kołyską.

### **PODSTAWOWE INFORMACJE O ŚRODOWISKU WIRTUALNYM**

Wirtualna rzeczywistość (ang. Virtual Reality, w skrócie VR) to kompleksowe pojęcie, o szerokim polu rozumienia i interpretacji. W najogólniejszym rozumieniu jest to sztuczny, cyfrowy miniświat utworzony z wykorzystaniem komputera, wyświetlany z użyciem trójwymiarowej grafiki komputerowej, pozwalający na interakcję z obiektami które się w nim znajdują. Ten sztuczny miniświat ma za zadanie w jak największym stopniu odwzorowywać określony fragment świata rzeczywistego, musi więc zarówno odbierać, jak i wysyłać sygnały do użytkownika, który się w nim znajduje – musi być to pozwalające na interakcję środowisko, nie statyczna wizualizacja.

Do utworzenia wirtualnego procesu wytwarzania w 5-osiowej technologii FDM wykorzystano środowisko EON Studio. Jest to środowisko umożliwiające tworzenie interaktywnych aplikacji wirtualnej rzeczywistości z wykorzystaniem technik programowania wizualnego (nie jest wymagana zaawansowana znajomość języków programowania). Aplikacja powstaje na bazie zaimportowanego modelu CAD, który może być utworzony w dowolnym systemie CAD. Środowisko EON Studio pozwala na nadanie interaktywności zaimportowanemu modelowi, pozwala też na programowanie wzajemnych zachowań obiektów, zmianę cech wizualnych oraz utworzenie zaawansowanego interfejsu obsługi w celu utworzenia kompleksowej aplikacji wirtualnej rzeczywistości.

## **BUDOWA APLIKACJI REALIZUJĄCEJ WIRTUALNY PROCES FDM**

Odwzorowanie procesu wytwarzania w technologii FDM w środowisku wirtualnym wymaga wykorzystania narzędzi związanych z dynamicznym tworzeniem geometrii. Zadaniem aplikacji realizującej wirtualny proces wytwarzania jest interpretacja dostarczonego, przygotowanego uprzednio kodu NC na maszynę do wytwarzania w technologii FDM i odwzorowanie na jego bazie procesu przyrostowego wytwarzania modelu.

Kod ten jest przygotowywany z wykorzystaniem aplikacji opartej na systemie CAD/CAM, na bazie modelu CAD wytwarzanego obiektu. Zawiera on głównie instrukcje związane z poruszaniem się narzędzia oraz obiektu. Kod przeznaczony do wykorzystania w aplikacji wirtualnej rzeczywistości jest poddawany procesowi konwersji, w celu uproszczenia procedur związanych z jego późniejszym odczytem i interpretacją. Konwersja odbywa się w utworzonej specjalnie do tego celu aplikacji pomocniczej (rys. 2).

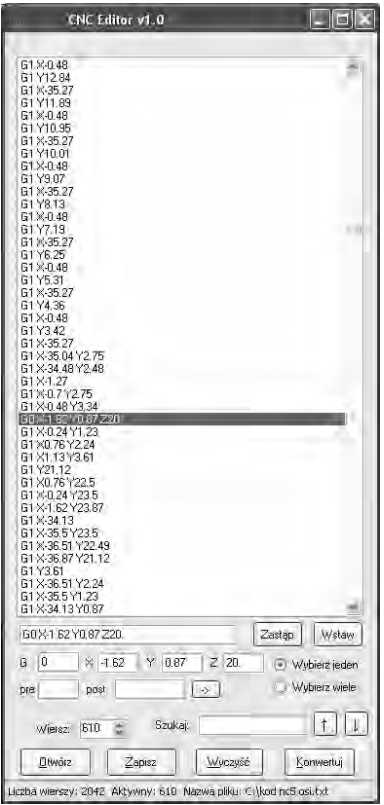

**Rys. 2.** Aplikacja do konwersji i edycji kodu NC

**Fig. 2.** Software application for converting and editing NC code

Gotowy kod NC w postaci pliku tekstowego można wczytać do aplikacji utworzonej w środowisku wirtualnym. Interpretacja kodu polega na przetłumaczeniu informacji związanych z kinematyką narzędzia oraz obiektu do postaci zrozumiałej przez węzły realizujące kinematykę w programie EON Studio.

Odwzorowanie procesu nakładania materiału jest możliwe dzięki specjalnemu obiektowi dostępnemu w środowisku EON Studio – jest nim geometryczny prototyp walca (rys. 3) o łatwo definiowalnych parametrach (dostępny obiekt został lekko zmodyfikowany na potrzeby symulowanego procesu). Położenie nitki materiału pomiędzy dwoma położeniami narzędzia jest realizowane poprzez zamieszczenie tam wspomnianego prototypu geometrycznego, o odpowiednio zdefiniowanych parametrach (współrzędne punktu początkowego i końcowego, parametry przekroju oraz kolor). Jako że w procesie konwersji bazowego modelu CAD do kodu NC wszystkie krzywe zostają aproksymowane przez odpowiednią ilość odcinków prostych, nie pojawia się problem konieczności wizualizacji tych krzywych.

Interpretacja kodu realizującego ruch narzędzia oraz obiektu jest oparta na jego specyficznych cechach, wśród których podstawową jest hierarchiczność, co przedstawiono na rys. 4. Model CAD wytwarzany w pięcioosiowej technice FDM można podzielić na obiekty elementarne (każdy z nich jest wytwarzany przy innej orientacji osi skrętnych A i C), te z kolei można podzielić na warstwy (pojedyncza warstwa jest wytwarzana tylko i wyłącznie przez ruchy narzędzia w osiach X i Y, stół z obiektem wytwarzanym pozostaje nieruchomy). Warstwy można dodatkowo podzielić na kontur oraz wypełnienie.

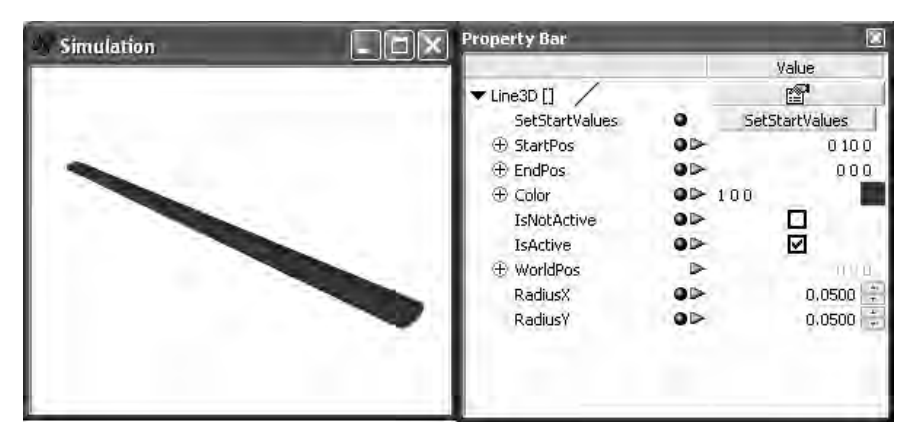

**Rys. 3.** Prototyp walca – model nitki materiału w środowisku wirtualnym **Fig. 3.** Cylinder prototype – model of thread of material in virtual environment

Każda zmiana w poziomie hierarchii (przejście między kolejnymi obiektami, warstwami czy konturami) ma swoje odzwierciedlenie w kodzie, gdyż jest związana ze specyficznymi ruchami w określonych osiach. Miejsce w którym rozpoczyna się kod odpowiedzialny za kolejny obiekt elementarny jest oznaczone komendą przemieszczenia obiektu w osi A i C – ruch w tych dodatkowych osiach nie występuje w obrębie jednego obiektu elementarnego. Podobnie wygląda sytuacja na niższym poziomie hierarchii – komenda realizująca ruch stołu roboczego w osi Z oznacza przejście do kolejnej warstwy, ruch w osi Z nie występuje bowiem w obrębie pojedynczej warstwy. Wykorzystanie tej hierarchii pozwala zarówno na kontrolę poprawności kodu, jak i na zbudowanie wirtualnego prototypu o uporządkowanej strukturze.

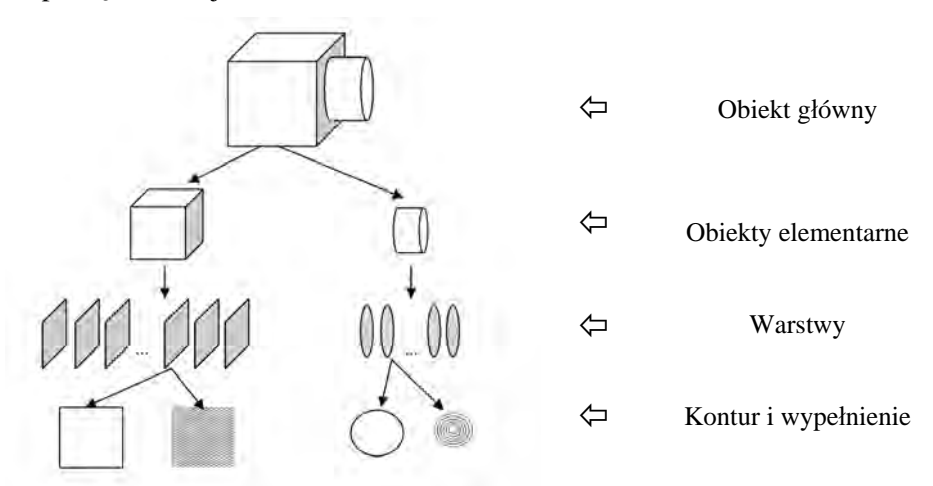

**Rys. 4.** Hierarchiczna struktura obiektu wytwarzanego w technice FDM w pięciu osiach **Fig. 4.** Hierarchical structure of object manufactured using five-axial FDM technology
Proces wczytania i interpretacji kodu obejmuje następujące etapy:

- 1. Podanie nazwy pliku z kodem oraz ścieżki dostępu do niego przez użytkownika.
- 2. Sprawdzenie istnienia i poprawności pliku.
- 3. Wczytanie pojedynczej linii z pliku, podział linii na wyrazy, interpretacja pierwszego wyrazu w celu identyfikacji komendy (ruch roboczy, ruch jałowy w osi Z – następna warstwa lub ruch jałowy w czwartej i piątej osi – następny obiekt elementarny).
- 4. Utworzenie wektora położenia dla narzędzia na podstawie pozostałych wyrazów zawierających współrzędne w odpowiednich osiach. Zgodnie z zasadami przyjętymi w standaryzowanym kodzie NC (tzw. G-kodzie), jeśli komenda zawiera informacje tylko o części osi, dla pozostałych przyjmowane są współrzędne z poprzedniej komendy. Dodanie wektora położenia do tablicy danych o ruchu narzędzia.
- 5. W przypadku przejścia do kolejnej warstwy lub obiektu oznaczenie tego faktu poprzez zapisanie wartości w odpowiedniej tablicy.
- 6. Powtórzenie punktów 3-5 aż do osiągnięcia końca pliku.

Końcowym efektem wczytania kodu są tablice zawierające dane o kolejnych położeniach narzędzia. W oryginalnym procesie FDM narzędzie (którym jest głowica nakładająca materiał) porusza się wyłącznie w osiach X i Y. Ruch w pozostałych osiach (przesuw w osi Z, obrót w osiach A i C, czyli wokół osi X i Z) jest wykonywany przez wytwarzany obiekt. Celem uproszczenia w utworzonej aplikacji wszystkie ruchy są wykonywane przez narzędzie. Rozwiązanie to zapewnia identyczny z rzeczywistym efekt wtedy, gdy wartości przemieszczeń w osiach przypisanych w rzeczywistości do obiektu będą miały przeciwne znaki – przeliczenie to jest realizowane w momencie przesyłania informacji o pojedynczym ruchu do węzła odpowiedzialnego za kinematykę narzędzia.

Po wczytaniu kodu możliwe jest rozpoczęcie jego realizacji, czyli właściwe uruchomienie wirtualnego procesu wytwarzania w technice FDM (rys. 5). Proces jest realizowany w następujących krokach:

- 1. Wyzerowanie licznika informującego o numerze porządkowym realizowanego ruchu.
- 2. Pobranie informacji z tablicy przemieszczeń utworzonej przy interpretacji kodu. Indeks pobranej informacji (położenie w tablicy) jest równy wartości licznika zerowanego w pierwszym kroku.
- 3. Pobranie informacji z tablicy obiektów oraz z tablicy warstw. Na tej podstawie następuje określenie czy w wykonanym ruchu nastąpi położenie nitki materiału, czy też nie. Miejsce przejścia (indeks) do następnego obiektu/warstwy zostaje odnotowane.
- 4. Przesłanie wektora przemieszczenia do węzła realizującego kinematykę, ruch narzędzia.
- 5. W przypadku ruchu z nakładaniem materiału przesłanie informacji o poprzednim oraz bieżącym położeniu głowicy narzędzia do obiektu reprezentującego nitkę materiału (prototyp geometryczny w postaci walca).
- 6. Po wykonaniu ruchu automatyczna inkrementacja licznika. Powtórzenie kroków 2-5 w pętli do końca tablicy przemieszczeń.

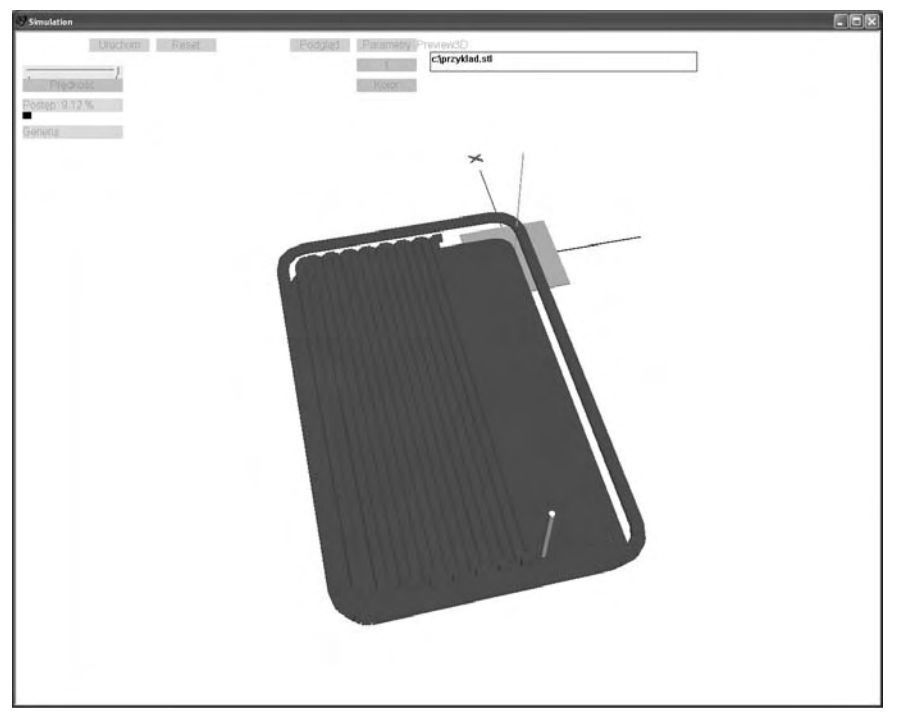

**Rys. 5.** Wizualizacja wirtualnego procesu FDM **Fig. 5.** Visualization of virtual FDM process

Proces jest realizowany w ciągłej pętli, jego zatrzymanie jest możliwe z wykorzystaniem przycisku "Reset" będącego elementem interfejsu obsługi. Postęp w realizacji procesu jest podawany procentowo oraz wizualizowany (pasek postępu). Jeżeli nie ma potrzeby wizualizacji całego procesu, można ją wyłączyć korzystając z przycisku "Podgląd". Wyłączenie wizualizacji przyspiesza proces generowania wirtualnego modelu, jednakże nie pozwala śledzić przebiegu procesu na bieżąco.

Końcowym efektem realizacji wirtualnego procesu jest gotowy prototyp (rys. 6). Zapisanie informacji o przejściu między warstwami oraz obiektami umożliwia selektywną wizualizację pojedynczych obiektów elementarnych lub warstw. Aplikacja umożliwia zapisanie informacji o aktualnym stanie wszystkich obiektów symulujących nitki materiału, w celu późniejszego szybszego odtworzenia wizualizacji obiektu.

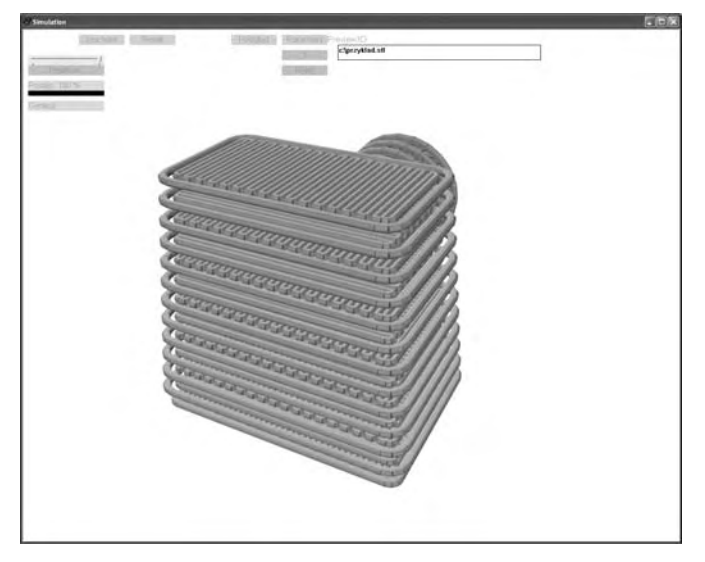

**Rys. 6.** Prototyp utworzony w wyniku wirtualnego procesu FDM **Fig. 6.** Prototype manufactured using virtual FDM process

Aplikacja zawiera funkcje umożliwiające weryfikację modelu – pozwala na obliczenie objętości zużytego materiału (obliczana jest objętość wszystkich użytych nitek materiału), a także na weryfikację wizualną – podgląd oryginalnego modelu zapisanego w formacie STL (jest to standardowy format pliku wymiany danych CAD dla technologii Rapid Prototyping).

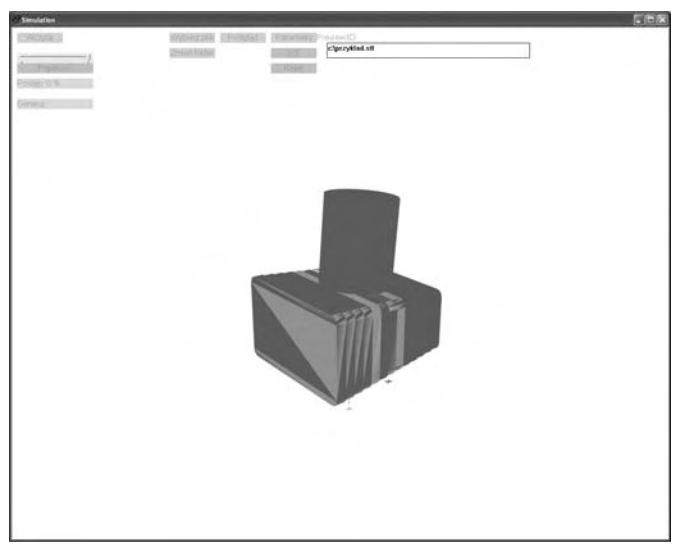

**Rys. 7.** Podgląd geometrii CAD w środowisku wirtualnym **Fig. 7.** Preview of CAD geometry in virtual environment

### **WNIOSKI**

Stworzona w środowisku wirtualnym aplikacja odwzorowująca proces FDM w pięciu osiach pozwala na sprawdzenie poprawności wygenerowanego kodu, zidentyfikowanie i ocenę błędów objętości modelu, a także ocenę cech wizualnych modelu. Pomiar czasu wykonania modelu oraz ocena jego jakości wizualnej i błędów objętości przy różnych parametrach procesu umożliwia wyznaczenie optymalnego zakresu tych parametrów.

Zastosowany w prezentowanej aplikacji sposób odwzorowania procesu FDM nie jest jednak wolny od wad. Głównym problemem jest wysokie zapotrzebowanie na moc obliczeniową, ze względu na dużą liczbę obiektów geometrycznych (nitek materiału). Zapotrzebowanie to można częściowo zmniejszyć, realizując wizualizację tylko w zakresie konturów warstw (powstanie wtedy tylko zewnętrzna "skorupa" modelu), lecz wtedy wyłączona zostaje możliwość obliczenia objętości gotowego modelu, a co za tym idzie identyfikacja zarówno całkowitego błędu objętości, jak i błędów szczegółowych.

Dane o budowie modelu (położenia i kształt poszczególnych nitek materiału) można wyeksportować w postaci wektorów do pliku tekstowego do późniejszego wykorzystania. Dodatkowym zastosowaniem tej funkcjonalności jest możliwość zbudowania na podstawie tych danych typowego modelu CAD. Taki model odzwierciedlający sposób wytworzenia może zostać następnie wykorzystany, na przykład w symulacjach wytrzymałościowych z wykorzystaniem oprogramowania z grupy CAE.

## **MOŻLIWOŚCI ROZWOJU**

Dalszym etapem rozwoju jest wprowadzenie do zbudowanej aplikacji wirtualnego modelu maszyny realizującej ten proces. Powstała wirtualna maszyna, oprócz dotychczasowych funkcjonalności, umożliwi również testowanie kinematyki, wzajemnych kolizji elementów czy ocenę ergonomii i łatwości obsługi.

Wirtualny proces można rozbudować poprzez wprowadzenie symulacji praw i zjawisk fizycznych (np. skurcz materiału i wypaczenia modelu spowodowane temperaturą). Środowisko wirtualne umożliwia implementację bardziej zaawansowanych zachowań obiektów i materiałów. Niestety, stworzenie pełnego modelu uwzględniającego dynamikę i zjawiska związane z temperaturą jest bardzo pracochłonne i dodatkowo zwiększa zapotrzebowanie na moc obliczeniową.

Środowisko wirtualne może też zostać wykorzystane do symulacji innych procesów niż FDM – dostępny jest szereg narzędzi (układy cząsteczkowe, dynamiczne tworzenie siatek przestrzennych, symulacja zachowania płynów), które mogą zostać wykorzystane do zbudowania funkcjonalnych modeli procesów takich jak 3D Printing czy SLS.

## **PODSUMOWANIE**

Zastosowanie środowiska wirtualnego do symulacji procesów wytwarzania przyrostowego jest możliwe i pozwala osiągnąć konkretne korzyści – nie ma konieczności budowania prototypu maszyny w celu sprawdzenia poprawności przyjętych założeń, co pozwala na zaoszczędzenie czasu i środków. Wirtualną symulację można dalej rozbudować poprzez wprowadzenie symulacji zjawisk fizycznych. Dzięki zastosowaniu wirtualnego procesu, możliwe jest wyeliminowanie wielu błędnych założeń i dobranie optymalnych parametrów już na wczesnym etapie projektowania. Empiryczne testowanie procesu i budowa prototypu maszyny technologicznej jest oczywiście etapem koniecznym, lecz dzięki zastosowaniu wirtualnej rzeczywistości można go przesunąć w czasie, redukując w ten sposób poniesione koszty.

# **PIŚMIENNICTWO**

- 1. Górski F., Kuczko W., Wichniarek R., Dudziak A., Kowalski M., Zawadzki P.: Choosing optimal rapid manufacturing process for thin-walled products using expert algorithm, Journal of Industrial Engineering and Management, Vol 3, No 2 (2010).
- 2. Weiss E., Pająk E., Kowalski M., Wichniarek R., Zawadzki P., Dudziak A., Paszkiewicz R., Górski F.: Accuracy of parts manufactured by rapid prototyping technology, Annals and Proceedings of DAAAM International, 2010.
- 3. Yang Y., Fuh J.Y., Loh H.T., Wong Y.S., 2003, Multi-orientational deposition to minimize support in the layered manufacturing process. Journal of Manufacturing Systems, vol.22, no 2: 116-129.

### **SIMULATION OF ADDITIVE MANUFACTURING PROCESSES USING VIRTUAL REALITY ENVIRONMENT**

### **Summary:**

The paper presents an innovative algorithm for simulation of additive manufacturing processes using virtual reality environment, on example of Fused Deposition Modeling technology. Research shown in the paper included creating a computer algorithm for simulating manufacturing of model using FDM technology – starting with 3D CAD model, through code for numerically controlled machine, ending with virtual environment, where code is loaded and interpreted. End result is the virtual model, with internal structure resembling structure of real, physical model manufactured in FDM technology. This model can be used for visualization of volume errors, checking correctness of the NC code and for further tests in virtual environment – among other things for material strength calculations using finite elements method.

**Keywords**: rapid prototyping, virtual reality, fused deposition modeling.

# **Michał Grązka 1)**

# **ANALIZA NUMERYCZNA DEFORMACJI WALCOWEJ PRÓBKI W ZDERZENIOWYM TEŚCIE TAYLORA**

**Streszczenie:** Przedstawiony niżej artykuł jest poświęcony komputerowym badaniom deformacji próbki osiowo symetrycznej w zderzeniowym teście Taylora. Badania te zostały wykonane w celu przebadania wrażliwości numerycznego modelu zaproponowanego do opisu zjawiska testu Taylora. Podczas tych badań numerycznych rozpatrzono kilka rodzajów najczęściej wykorzystywanych siatek MES-owych. Badania te miały na celu przebadanie jak poszczególny rodzaj siatki wpływa na uzyskiwane wyniki. Kolejny krok, jaki zrealizowano, to porównano uzyskane wyniki z wynikami z badań laboratoryjnych. **Słowa kluczowe:** Test Taylora, analiza MES.

## **TEST TAYLORA**

Test Taylora jest jednym z podstawowych metod badań dynamicznych właściwości materiałów. Metoda ta polega na dynamicznym uderzeniu osiowo symetrycznej próbki w ideowo sztywną i nieodkształcalną przegrodę. Podczas takiego uderzenia dochodzi do deformacji. Deformacja ta jest związana z pojawieniem się w badanej próbce fali plastycznej, która prowadzi do odkształcenia czołowej części próbki. Konsekwencje takiego uderzenia przedstawiono na rysunku 1.

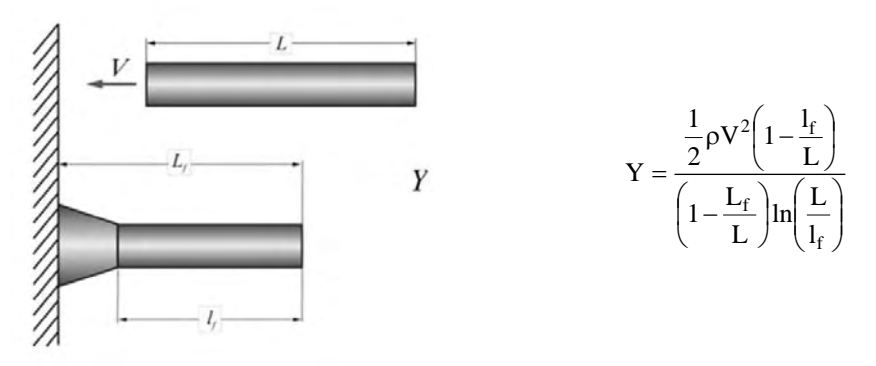

**Rys. 1.** Istota testu Taylora [1]

Fala plastyczna deformuje próbkę, a stopień tej deformacji jest miarą dynamicznych właściwościach materiału. Pozyskane pomiary deformacji pozwalają w głównej mierze badać dynamiczną granicę plastyczności.

 $\overline{a}$ 

<sup>&</sup>lt;sup>1</sup> Wydział Mechatroniki, Wojskowa Akademia Techniczna w Warszawie.

Opisany powyżej test Taylora jest określany jest mianem klasycznego. Obecnie można w literaturze znaleźć również informacje o tak zwanym symetrycznym teście Taylora (rys. 2). Modyfikacja polega na tym, że zamiast do sztywnej przegrody próbka jest strzelana z prędkością *v* do drugiej takiej samej próbki. Jedna z próbek jest nieruchoma do momentu zderzenia. Na skutek zderzenia próbki ulegają deformacji w części czołowej i jednocześnie zaczynają poruszać się wspólnie z prędkością *v'*. Mamy tu do czynienia ze zderzeniem plastycznym, w wyniku którego próbki ulegają deformacji (występują te same mechanizmy deformacji jak w przypadku klasycznego testu Taylora). Obie metody badań są bardzo zbliżone do siebie, jedyna różnica to brak tarcia w przypadku symetrycznego testu Taylora.

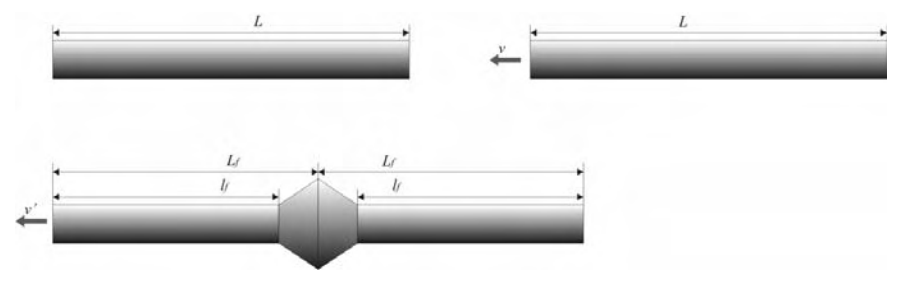

**Rys. 2.** Istota symetrycznego testu Taylora

Tak zdeformowane próbki podlegają następnie pomiarom stopnia deformacji na podstawie, której wyznaczane są dynamiczne właściwości materiału próbki.

# **BADANIA SYMULACYJNE**

W związku z szeregiem prac realizowanych na podstawie wyników z testu Taylora, zaistniała potrzeba przeprowadzenia tego rodzaju testu na obiektach wirtualnych. Dlatego podjęto próby przeprowadzenia symulacji komputerowych testu Taylora. W pracy główną wagę zwrócono na dobór rodzaju siatki elementów skończonych. Symulacje zderzeniowego testu Taylora zostały zrealizowane w oprogramowaniu Ansys 12.1. Realizacja tego zagadnienia była robiona pod kątem doboru siatki MES. Kroki, według których postępowano, przedstawiono na rys. 3.

Podczas przeprowadzonych symulacji komputerowych główny nacisk został położony na przebadanie wpływu kształtu siatki na uzyskiwane wyniki. Do symulacji ustalono następujące warunki początkowe:

- − obliczenia realizowano na jednej czwartej badanego układu (układ symetryczny);
- − prędkość uderzenia próbki stała dla każdego przypadku i równa 132,5 [m/s];
- − próbka posiadała wymiary średnica 8 [mm], długość 40 [mm];
- − tarcza traktowana była jako sztywna, próbka odkształcalna;
- − materiał tarczy stal narzędziowa, materiał próbki miedź (Cu-EPT);
- − czas trwania symulacji 10 [ms].

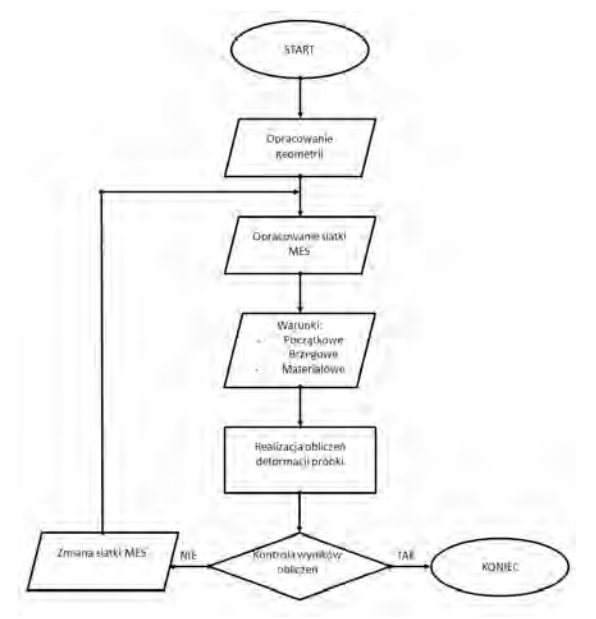

**Rys. 3.** Algorytm realizacji zadania

Parametrem, który ulegał zmianie podczas symulacji był kształt oraz wielkość stosowanego elementu skończonego. Użyte zostały elementy tetragonalne oraz heksagonalne. Elementy te zastosowano do podziału tarczy i próbki. Tarcza traktowana jako sztywna nie ulegała deformacji, dlatego zastosowano do jej podziału jeden rodzaj elementu, heksagonalny o wielkości elementu 2 [mm]. Próbka, która była podawana deformacji podzielona była na następujące elementy (rys. 4).

Zastosowane siatki heksagonalne charakteryzowały się następującymi właściwościami (tabela 1).

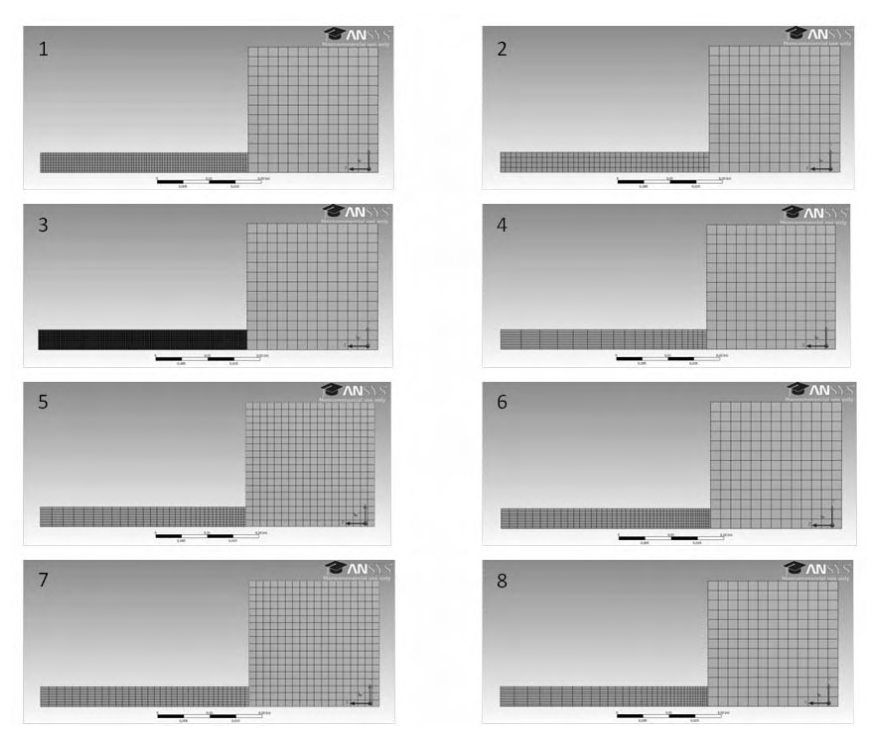

**Rys. 4.** Widok siatki heksagonalnej zastosowanej do modelu

| Właściwość \ Numer siatki    |        |                          |        |        |        |        |        |        |  |
|------------------------------|--------|--------------------------|--------|--------|--------|--------|--------|--------|--|
| Liczba wezłów                | 9143   | 3810                     | 583944 | 4403   | 9703   | 6773   | 9703   | 5588   |  |
| Liczba elementów             | 7237   | 2877                     | 553615 | 3457   | 8037   | 5347   | 8037   | 4402   |  |
| Wielkość elementu [m]        | 0.0005 | 0.001                    | 0.0001 | 0.0005 | 0.0005 | 0.0005 | 0.0005 | 0,0005 |  |
| Liczba elementów bias-u      |        | $\overline{\phantom{a}}$ |        | 20     | 35     | 50     |        |        |  |
| Wartość współczynnika bias-u | -      | $\overline{\phantom{a}}$ |        |        |        |        |        |        |  |

Tabela 1. Wartości parametrów siatki

Parametrami na podstawie, których oceniano zastosowane siatki, były:

- − stopień deformacji całkowitej (mapa deformacji rys. 5);
- − stopień deformacji części czołowej.

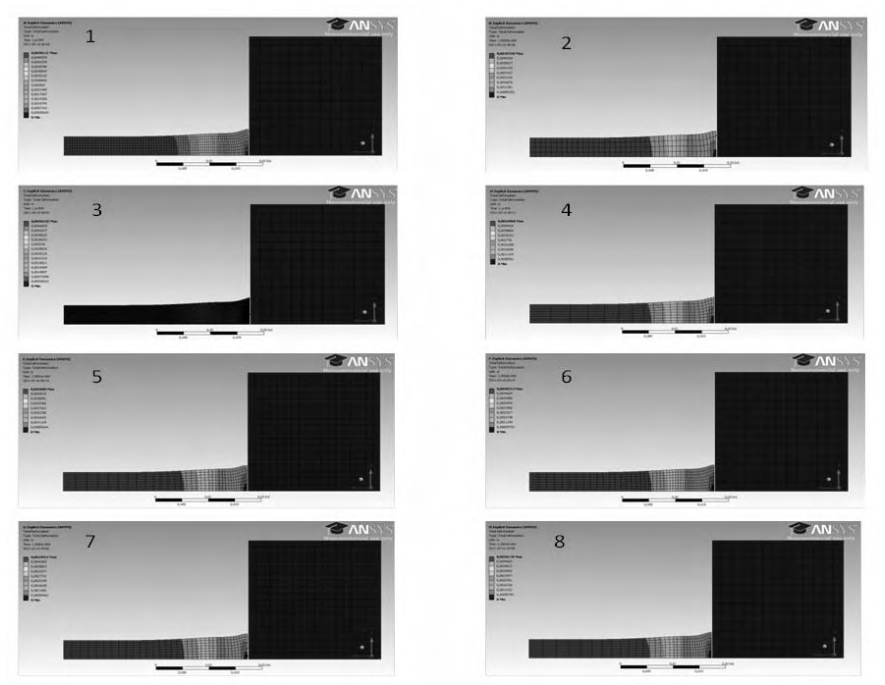

**Rys. 5.** Mapy deformacji próbek po uderzeniu w przeszkodę

Dla poszczególnych siatek o elementach heksagonalnych uzyskano następujące wartości parametrów deformacji:

| Właściwość \ Numer<br>siatki |              |         | 2       |         | 4       |         | 6       |         |         |
|------------------------------|--------------|---------|---------|---------|---------|---------|---------|---------|---------|
| Deformacja<br>całkowita [mm] |              | 0.00501 | 0.00497 | 0.00504 | 0.00500 | 0.00501 | 0.00502 | 0.00499 | 0.00502 |
| Deformacja                   | min.         | 0.00127 | 0.00144 | 0,00156 | 0.00119 | 0.00116 | 0,00138 | 0.00106 | 0.00135 |
|                              | maks.        | 0,00158 | 0,00152 | 0.00161 | 0.00149 | 0.00153 | 0.00160 | 0.00144 | 0,00158 |
| podstawy<br>[m]              | śred-<br>nia | 0.00143 | 0.00148 | 0,00159 | 0.00134 | 0.00135 | 0.00149 | 0.00125 | 0.00146 |

Tabela 2. Wartości deformacji

Kolejnym krokiem zrealizowanym podczas analiz numerycznych było przeprowadzenie badań dla siatki tetragonalnej i mieszanej. Siatka tetragonalna została zastosowana dla próbki, elementy tarczy pozostały w formie zdyskretyzowanej heksagonalnie (rys. 6).

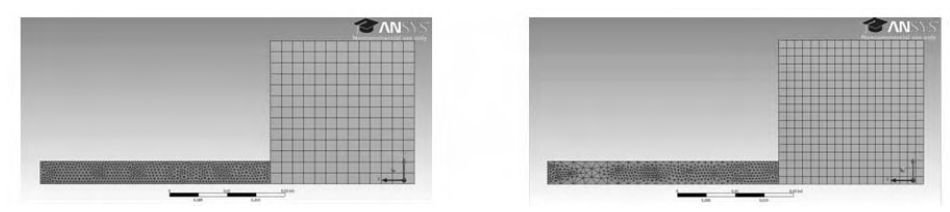

**Rys. 6.** Widok siatki tetragonalnej

Przeprowadzone analizy zrealizowane zostały dla takich samych warunków początkowych jak w przypadku badań na siatkach heksagonalnych. Podczas poszczególnych badań siatki charakteryzowały się następującymi parametrami:

| Tabela 9. Warwsch barainctrow siatri |        |       |        |        |        |        |        |        |  |
|--------------------------------------|--------|-------|--------|--------|--------|--------|--------|--------|--|
| Właściwość \ Numer siatki            |        |       |        |        |        |        |        |        |  |
| Liczba wezłów                        | 10019  | 3681  | 101725 | 8703   | 13819  | 9861   | 13790  | 9404   |  |
| Liczba elementów                     | 37580  | 6726  | 545778 | 32507  | 40549  | 37228  | 40295  | 35504  |  |
| Wielkość elementu [m]                | 0.0005 | 0.001 | 0.0002 | 0.0005 | 0.0005 | 0.0005 | 0.0005 | 0.0005 |  |
| Liczba elementów bias-u              | -      |       |        | 20     | 35     | 50     | 35     | 35     |  |
| Wartość współczynnika bias-u         | ۰      |       |        |        |        |        |        |        |  |

Tabela 3. Wartości parametrów siatki

Dla tak dobranych siatek uzyskano następujące wartości deformacji próbek:

Właściwość \ Numer  $s$ iatki 1 2 3 4 5 6 7 8 Deformacja  $\text{Cylombola}$  0,00503 0,00503 0,00502 0,00504 0,00502 0,00503 0,00503 0,00503 0,00503 min. | 0,00141 | 0,00148 | 0,00147 | 0,00127 | 0,00137 | 0,00126 | 0,00129 | 0,00125 Deformacja maks. 0,00160 0,00157 0,00161 0,00158 0,00159 0,00159 0,00158 0,00159 podstawy  $[m]$   $\begin{array}{c} \text{sred} \\ \text{nia} \end{array}$  $\frac{\text{N}^2}{\text{n}^2}$  0,00151 0,00152 0,00154 0,00142 0,00148 0,00143 0,00144 0,00142

Tabela 4. Wartości deformacji

Siatki mieszane zastosowane do kolejnej serii badań opierały się na elementach heksagonalnych, których wymiary były zmienne w zależności od położenia elementu dyskretnego od czoła badanej próbki (rys. 7).

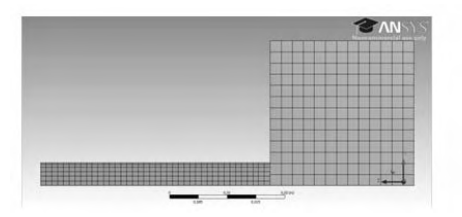

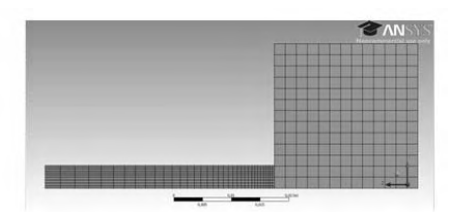

**Rys. 7.** Widok siatki mieszanej

Wartość parametrów siatek zaprezentowanych na rysunku 7 i zestawiono w tabeli 5.

| Właściwość \ Numer siatki    |       |       |        |        |        |        |        |        |
|------------------------------|-------|-------|--------|--------|--------|--------|--------|--------|
| Liczba węzłów                | 5655  | 4917  | 5655   | 5789   | 12079  | 10139  | 12079  | 7964   |
| Liczba elementów             | 4517  | 3877  | 4517   | 4737   | 10277  | 8547   | 10277  | 6642   |
| Wielkość elementu [m]        | 0.001 | 0.001 | 0.0002 | 0.0005 | 0.0005 | 0.0005 | 0.0005 | 0,0005 |
| Liczba elementów bias-u      | -     |       |        | 20     | 35     | 50     | 35     | 35     |
| Wartość współczynnika bias-u |       | -     |        |        |        |        |        |        |
| Grubość inflacji             | ۰.    |       |        | 0.002  | 0.002  | 0.0015 | 0.002  | 0.0012 |
| Współczynnik inflacii        | -     |       |        | 1.5    |        | 1.2    | 1.5    | 1,5    |

Tabela 5. Wartości parametrów siatki

Wyniki symulacji komputerowych (stopnia deformacji) dla wyżej przedstawionych siatek zebrano w tabeli 6.

Tabela 6. Wartości deformacji

| Właściwość \ Numer<br>siatki |              |         | 2       |         | 4       |         | h       |         |         |
|------------------------------|--------------|---------|---------|---------|---------|---------|---------|---------|---------|
| Deformacia<br>całkowita [mm] |              | 0.00501 | 0.00498 | 0,00500 | 0.00501 | 0,00502 | 0.00502 | 0.00501 | 0.00502 |
|                              | min.         | 0.00147 | 0.00117 | 0.00147 | 0.00123 | 0.00133 | 0.00140 | 0.00112 | 0,00140 |
| Deformacja<br>podstawy       | maks.        | 0,00153 | 0.00145 | 0,00153 | 0.00152 | 0.00159 | 0.00159 | 0.00153 | 0,00158 |
| [m]                          | śred-<br>nia | 0.00150 | 0.00131 | 0.00150 | 0.00137 | 0.00146 | 0.00149 | 0.00132 | 0.00149 |

Przeprowadzone analizy komputerowe miały na celu umożliwić określenie wpływy kształtu jak i wielkości elementu na jakość uzyskiwanych wyników. Dla uzyskanych wartości deformacji obliczono, wartość odchylenia standardowego. Wartości przedstawiono w tabeli 7.

| Tuoche 7. 11 arrose ouen frema sumunuo n'ego |         |              |              |            |  |  |  |
|----------------------------------------------|---------|--------------|--------------|------------|--|--|--|
| Właściwość \ Numer siatki                    |         | heksagonalna | tetragonalna | mieszana   |  |  |  |
| Deformacia<br>całkowita [mm]                 |         | 2.13E-05     | 2.13E-05     | $6.52E-05$ |  |  |  |
|                                              | min.    | 1.63E-05     | 1.63E-05     | 9.58E-05   |  |  |  |
| Deformacia<br>podstawy [m]                   | maks.   | 5.91E-05     | 5.91E-05     | 1.33E-05   |  |  |  |
|                                              | średnia | 1.06E-04     | 1.06E-05     | 4.91E-05   |  |  |  |

Tabela 7. Wartość odchylenia standardowego

Wyniki uzyskane sugerują, że siatki mieszane wykazują najlepsze właściwości, jako obiekty służące dyskretyzacji tego rodzaju zagadnienia. Siatki tetragonalne jak i heksagonalne wykazują zbliżone wartości odchyleń standardowych. Jednak podczas realizacji procesu obliczeń siatki heksagonalne pozwalały na uzyskanie krótszych czasów obliczeń, rzędu kilku minut to sugeruje wyższość siatki heksagonalnej nad tetragonalną. Czas obliczeń uzyskany dla siatki heksagonalnej był jednak porównywalny z czasem obliczeń realizowanych na siatkach mieszanych. Dla opisanych w pracy badań siatki mieszane wykazały się najlepszymi właściwościami. Jako element potwierdzający to stwierdzenie przeprowadzona została również analiza porównawcza kształtu deformacji próbki uzyskanej podczas badań na obiektach rzeczywistym i wirtualnym.

# **BADANIA LABORATORYJNE I PORÓWNANIE WYNIKÓW**

Do badań rzeczywistych wykorzystane zostały próbki walcowe o stosunku średnicy do długości większej od 1:5. Badania przeprowadzono na stanowiskach (rys. 8).

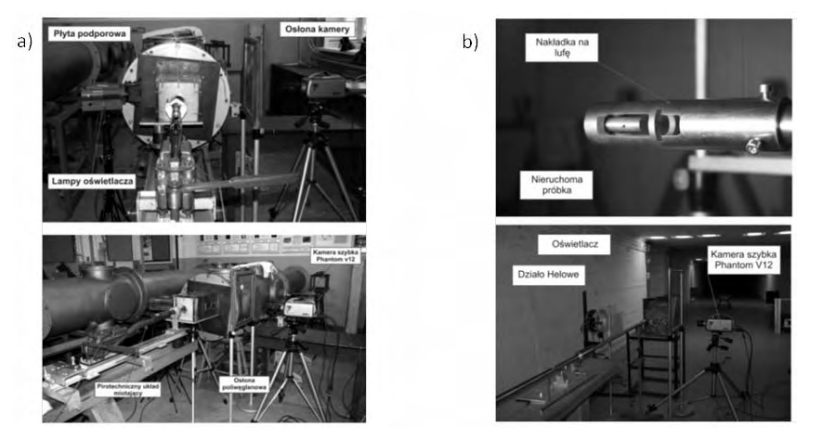

**Rys. 8.** Stanowisko do badań dynamicznych: a) stanowisko do klasycznego testu Taylora; b) stanowisko do symetrycznego testu Taylora

W wyniku badań uzyskane zostały następujące deformacje próbek

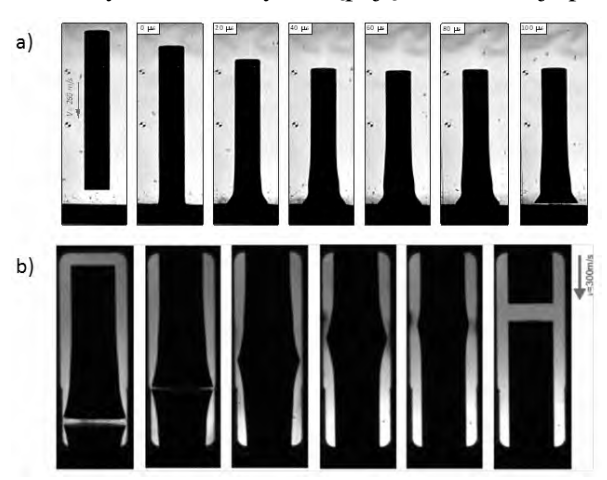

**Rys. 9.** Widok po klatkowy deformacji próbki: a) stanowisko do klasycznego testu Taylora; b) stanowisko do symetrycznego testu Taylora

Końcowym efektem była deformacja próbki a powierzchnia boczna przyjęła kształt (rys. 10):

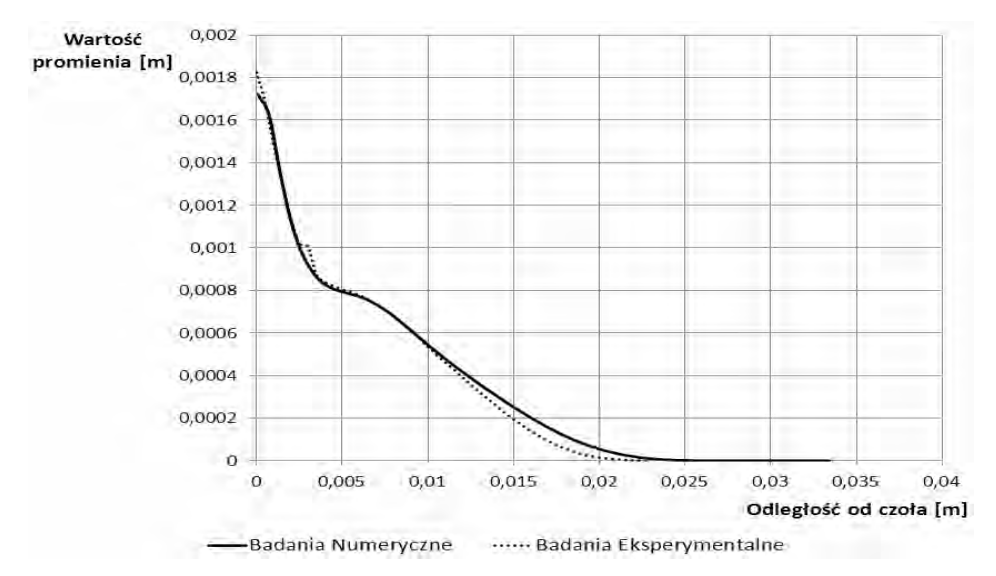

**Rys. 10.** Kształt krawędzi bocznej próbki po deformacji

### **WNIOSKI**

Przeprowadzone porównanie wyników badań doświadczalnych z rezultatami symulacji numerycznej te miały jedynie charakter jakościowy. Dokładna weryfikacja kształtu była niemożliwa z racji braku informacji co do rzeczywistych wartości stałych materiałowych miedzi branej do opisu modelu materiałowego. Badania symulacyjne wykonano w Ansys 12.1. Pomimo tych przeszkód uzyskany kształt w dużej części pokrywa się z wynikami z eksperymentu (rys. 10). Podsumowując przeprowadzone badania, można zauważyć wielki potencjał w komputerowych analizach procesów szybko zmiennych. Jedyna przeszkoda, jaką należy pokonać, to posiadanie informacji na temat właściwych stałych materiałowych, którymi możliwe jest opisanie właściwości dynamicznych badanego materiału.

# **PIŚMIENNICTWO**

- 1. Janiszewski J., Grądzka M.: Współrzędnościowa technika pomiarowa w badaniach dynamicznych właściwości materiałów metodą testy Taylora*,* Mechanik, 1/2011, 56.
- 2. Whiffin A. C.: The use flat-ended projectiles for determining dynamic yield stress. Proceedings of the Royal Society. Mathematical, Physical & Engineering Science. 2 September 1948, vol. 194, no. 1038, p. 300-322.
- 3. Brunig M., Driemeier L.: Numerical simulation of Taylor impact tests. International Journal of Plasticity, Volume 23, Issue 12, December 2007, Pages 1979-2003.
- 4. Johnson G. R., Cook W. H.: A constitutive model and data for metals subjected to large strains, high rates and high strain rates and high temperature. In Proc. 7th International Symposium on Ballistics, pages 541–547, 1983.

#### **NUMERICAL ANALYSIS OF DEFORMATION OF THE CYLINDRICAL SAMPLE IN TAYLOR TESTS**

#### **Summary:**

The investigation describes on these pages presents results of numeric analysis Taylor test. To these analyses were used commercial computer programs ANSYS 12.1. Numeric experiments were made to test mesh grid which was used to describe virtual models. Mesh grid is very important to get good issue on analysis, so it was necessary to investigate what kind of mesh is perfect. Results of these analysis were compare each other and with results of laboratory experiments. All analyses were made on copper.

**Keywords**: Taylor Test, MES, mesh grid.

# **Tomasz Jachowicz 1), Anna Godlewska 2)**

# **SKURCZ PRZETWÓRCZY WYPRASEK WTRYSKOWYCH NAPEŁNIONYCH WŁÓKNEM SZKLANYM**

**Streszczenie:** W artykule scharakteryzowano zjawisko skurczu przetwórczego wyprasek wtryskowych, przedstawiając jego definicję, klasyfikację oraz omawiając czynniki wpływające na przebieg i wartość skurczu wtryskowego. W oparciu o przeprowadzone badania doświadczalne został określony związek między skurczem wypraski wtryskowej a wybranymi parametrami procesu wtryskiwania oraz zawartością napełniacza w postaci włókna szklanego.

**Słowa kluczowe:** przetwórstwo tworzyw, wtryskiwanie, wypraska wtryskowa, skurcz przetwórczy, napełniacz.

## **WSTĘP**

 $\overline{a}$ 

Wtryskiwanie jest jedną z najważniejszych metod wytwarzania części z tworzyw polimerowych. Jest to proces cykliczny, który występuje w wielu odmianach, umożliwiając przetwarzanie praktycznie wszystkich rodzajów tworzyw, głównie termoplastycznych i utwardzalnych, ale także mieszanek gumowych, ciekłych silikonów oraz kompozytów. Rezultatem wtryskiwania jest wypraska wtryskowa, która w zależności od odmiany wtryskiwania i użytego tworzywa charakteryzuje się bardzo szerokim zakresem możliwości użytkowych, zróżnicowaniem kształtu, dokładnością wykonania i właściwościami wytrzymałościowymi [5, 8]. Dla wypraski wtryskowej o cechach konstrukcyjnych określonych poprzez kształt i wymiary oraz właściwościach użytkowych i cechach estetycznych determinowanych przez rodzaj tworzywa i jego strukturę, podstawowy wpływ na przebieg zjawisk związanych ze skurczem przetwórczym mają warunki przetwórstwa. Między rozwiązaniem konstrukcyjnym wypraski, doborem tworzywa i ustaleniem metody przetwórstwa oraz warunków procesu przetwórczego istnieją różne wielostronne zależności, których dokładniejsze przedstawienie można znaleźć w literaturze [5, 6, 8, 9].

Proces projektowania wypraski wtryskowej determinują zatem: rodzaj tworzywa, metoda przetwórstwa i jej warunki technologiczne, konstrukcja narzędzia przetwórczego i możliwości użytkowe wtryskarki. Wszystkie wymienione wyżej czynniki wpływają bezpośrednio lub pośrednio na końcowe wymiary i kształt wypraski, zgodność z polem tolerancji przyjętym w procesie konstruowania oraz na anomalie przetwórcze, materiałowe i powierzchniowe, istotne z punktu widzenia użytkownika [3, 4, 10].

<sup>&</sup>lt;sup>1</sup> Politechnika Lubelska, Wydział Mechaniczny, Katedra Procesów Polimerowych.<br><sup>2</sup> Politechnika Lubelska, Wydział Mechaniczny, Studenskie Kała Naukawa Procesów F

 $2$  Politechnika Lubelska, Wydział Mechaniczny, Studenckie Koło Naukowe Procesów Polimerowych.

# **SKURCZ PRZETWÓRCZY**

Po wyjęciu wypraski z formy wtryskowej w tworzywie wciąż zachodzą zmiany. Następstwem tych zmian jest skurcz, czyli zmniejszenie wymiarów liniowych wypraski po jej wyjęciu z formy.

Pod pojęciem skurczu przetwórczego rozumie się zmniejszenie objętości lub zmniejszenie wymiarów wytworu z tworzywa w stosunku do objętości lub odpowiadających wymiarów gniazda formującego narzędzia przetwórczego, zachodzące podczas końcowej fazy procesu przetwórstwa i w określonym czasie po jego zakończeniu [1, 8].

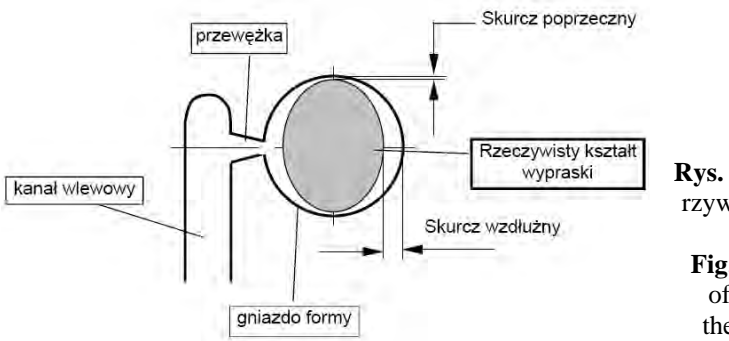

**Rys. 1.** Istota skurczu tworzywa w gnieździe formy wtryskowej [10] **Fig. 1.** Nature of matter of polymer shrink in the mould cavity [10]

Skurcz powstaje na skutek następujących przyczyn [1, 8]:

- obniżania się temperatury tworzywa przetwarzanego w czasie końcowej fazy procesu przetwórstwa oraz związanej z tym zmiany jego stanu fizycznego,
- procesów chemicznych zachodzących w tworzywie przetwarzanym w końcowej fazie procesu przetwórstwa,
- warunków przetwórstwa, głównie temperatury, ciśnienia, czasu i warunków ochładzania oraz rozwiązania konstrukcyjnego narzędzia,
- właściwości lekkosprężystych, szczególnie stopniowego zanikania opóźnionego odkształcenia sprężystego oraz zmian struktury, zwłaszcza stopnia krystaliczności,
- warunków zabiegów cieplnych i cieplno-chemicznych, prowadzonych na przedmiotach po zakończonym procesie przetwórstwa oraz warunków ich przechowywania.

## **Rodzaje skurczu przetwórczego**

Biorąc pod uwagę kryterium istoty fizycznej i chemicznej, skurcz dzieli się na cieplny, chemiczny i fizykochemiczny [5, 8]. Wymienione rodzaje skurczów nie występują samodzielnie w formie wyizolowanej, lecz łącznie. Suma wymienionych skurczów składowych daje skurcz łączny [1, 8]. Przy przetwórstwie tworzyw termoplastycznych skurcz łączny jest powodowany głównie przez obniżanie się temperatury tworzywa przetwarzanego w czasie końcowej fazy procesu przetwórstwa i zależy od parametrów wtryskiwania (temperatura, ciśnienie, czas, warunki chłodzenia) oraz parametrów późniejszych zabiegów cieplnych i cieplnochemicznych. Natomiast przy przetwórstwie tworzyw utwardzalnych na skurcz łączny znaczący wpływ mają procesy chemiczne zachodzące w tworzywie przetwarzanym w końcowej fazie procesu przetwórstwa [1].

Ze względu na czas i miejsce powstawania skurcz przetwórczy dzieli się na skurcz pierwotny i wtórny. Jako skurcz pierwotny rozumie się zmniejszenie wymiarów wytworu podczas jego ochładzania w gnieździe formującym narzędzia przetwórczego i krótko po jego opuszczeniu [1, 5, 8]. Jako skurcz wtórny jest określana zmiana w funkcji czasu objętości i wymiarów wytworu po wyjęciu z gniazda narzędzia, dążąca do określonej stałej wartości. Suma skurczu pierwotnego i wtórnego jest nazywana skurczem całkowitym. Skurcz łączny i skurcz całkowity są zatem tożsame, a różnice w nazwie wynikają z odmiennych kryteriów ich definiowania [1, 5, 8].

Kolejnym kryterium podziału skurczu przetwórczego jest podział według rodzaju metod przetwórstwa. Jeżeli rozpatruje się skurcz podczas procesu wtryskiwania, to nosi on nazwę skurczu wtryskowego, jeżeli podczas procesu prasowania – jest to skurcz prasowniczy, jeżeli podczas procesu odlewania – nazywa się go skurczem odlewniczym [1, 8].

Odnosząc skurcz do zmiany wymiarów geometrycznych przedmiotu, wyróżnia się: skurcz liniowy, objętościowy, średni, wzdłużny i poprzeczny. Orientacja cząsteczek tworzywa powoduje występowanie różnic w wartości skurczu mierzonego w różnych kierunkach. Zjawisko to jest nazywane anizotropią skurczową.

#### **Obliczanie skurczu przetwórczego**

Skurczem liniowym nazywa się zmniejszenie wymiarów wypraski w określonym kierunku, co przedstawia wzór [8]:

$$
S_1 = \frac{L_1 - L_2}{L_1} 100\%
$$
 (1)

gdzie:  $L_1$  – wybrany wymiar w formie [m], zaś  $L_2$  – ten sam wymiar zmierzony na wyprasce, przy określonej temperaturze i ciśnieniu [m].

Skurcz objętościowy wyznacza się z zależności [8]:

$$
S_v = \frac{V_1 - V_2}{V_1} * 100\% \tag{2}
$$

gdzie:  $V_1$  – objętość gniazd formujących  $[m^3]$ , natomiast  $V_2$  – objętość wypraski przy określonej temperaturze i ciśnieniu [m<sup>3</sup>].

Jeśli średnie wymiary liniowe można wyrazić zależnością [8]:

$$
L_{1sr} = \sqrt[3]{V_1}
$$
 i  $L_{2sr} = \sqrt[3]{V_2}$  (3)

197

to można wprowadzić wartość [8]:

$$
S_{\rm sr} = \frac{L_{1\rm sr} - L_{2\rm sr}}{L_{1\rm sr}} * 100\% \tag{4}
$$

którą nazywa się skurczem średnim.

## **Czynniki wpływające na skurcz przetwórczy**

Na skurcz przetwórczy, mający źródło w zjawiskach fizykochemicznych, ma wpływ wiele czynników, które można pogrupować na czynniki związane z:

- − tworzywem (gęstość, ciężar cząsteczkowy, struktura),
- − wytworem (kształt, wymiary, na przykład grubość ścianek),
- − warunkami przetwórstwa (temperaturą tworzywa, temperaturą formy, sposobem i przebiegiem ochładzania wytworu),
- − budową narzędzia (rozwiązaniem układu przepływowego, ukształtowaniem gniazda formującego),
- − ulepszaniem fizycznym i chemicznym wypraski (normalizowaniem, wygrzewaniem, chlorowaniem, sulfonowaniem).

Wpływ warunków procesu przetwórstwa na skurcz przetwórczy jest skomplikowany. Wiadomo, że tworzywa krystaliczne mają większy skurcz niż tworzywa bezpostaciowe [1, 2, 5, 8]. Zjawisko skurczu jest najlepiej poznane w procesie wtryskiwania, a przeważająca część zależności opisujących wpływ warunków technologicznych procesu na przebieg skurczu i jego wartość jest podawana dla wyprasek wtryskowych. W tabeli 1 przedstawiono wartości pierwotnego skurczu liniowego dla najważniejszych tworzyw polimerowych.

| Rodzaj tworzywa              | Wartość skurczu [%]  |
|------------------------------|----------------------|
| Polistyren                   | $0.5 - 0.7$          |
| Kopolimery ABS               | $0.4 - 0.6$          |
| Polietylen wysokociśnieniowy | $1.0 - 1.5$          |
| Polietylen niskociśnieniowy  | $2.0 - 4.0$          |
| Poliamid                     | $1.2 - 3.0$          |
| Polichlorek winylu           | $0.1 - 0.4$ twardy   |
|                              | $1,0-3,5$ zmiękczony |
| Polipropylen                 | $1.0 - 2.0$          |
| Polimetakrylan metylu        | $0.4 - 0.8$          |
| Poliweglany                  | $0.4 - 0.8$          |
| Poliformaldehyd              | $3.0 - 5.0$          |

Tabela 1. Wartość pierwotnego skurczu liniowego [8] Table 2. Value of primary linear shrinkage [8]

Tworzywa o większej gęstości wykazują większy skurcz przetwórczy. Jest to szczególnie ważne dla poliolefin, poliamidów oraz poliacetali. Tworzywa o mniejszej gęstości krystalizują nieco słabiej ze względu na swe silniejsze rozgałęzienie łańcucha, co prowadzi do mniejszego skurczu [1, 2].

Znaczący wpływ na skurcz wywierają parametry wtryskiwania, a w szczególności ciśnienie i czas fazy docisku oraz temperatura formy i czas chłodzenia. Zbyt krótki czas docisku, będący najczęściej następstwem przedwczesnego zastygnięcia wlewka lub zbyt niskie ciśnienie docisku są przyczynami powstawania zapadnięć i jam skurczowych. Zbyt wysokie ciśnienie docisku powoduje nadmierne sprężenie i przeładowanie tworzywa w gnieździe formy. Następstwem tego jest natychmiastowe lub późniejsze tworzenie się rys i pęknięć wypraski [1, 9]. Temperatura powierzchni gniazda formującego i grubość ścianek wypraski decyduje o równomierności jej ochładzania. Im czas chłodzenia i grubości ścianek będą większe, tym proces przekazywania ciepła będzie wolniejszy i tym więcej będzie czasu na uzyskanie przez łańcuchy cząstek równowagi naprężeń, a w przypadku tworzyw częściowo krystalicznych również i na krystalizację [1, 2, 7]. Wprawdzie wraz ze wzrostem temperatury formy zwiększa się wartość skurczu całkowitego, ale udział skurczu wtórnego jest wtedy tak niewielki, że można uzyskać wystarczającą stabilność wymiarową wypraski [1, 4].

Konstrukcja wypraski i związany z nią sposób doprowadzenia tworzywa decydują o równomierności skurczu w poszczególnych jej fragmentach. Nierównomierność grubości ścianek wpływa na różną wartość skurczu, co prowadzi do powstania naprężeń własnych i wypaczeń [1, 4]. Przy bardzo cienkich ściankach wyprasek występuje silna orientacja makrocząsteczek i anizotropia skurczowa. Skurcz jest wyraźnie mniejszy, jeżeli wypraska nie ma ostrych krawędzi, na przykład przy przejściu z dna w ściankę boczną. Wynika to stąd, że zaokrąglenia ułatwiają płynięcie tworzywa i mniejsze są straty ciśnienia [4, 10].

Konstrukcja formy wtryskowej ma decydujący wpływ na równomierność rozkładu skurczu w wyprasce. Najczęściej wymieniane czynniki konstrukcyjne wpływające na wartość skurczu to: liczba i układ gniazd formujących, długość drogi płynięcia, typ układu wlewowego oraz miejsce doprowadzenia tworzywa do gniazda formującego, przekrój i kształt przewężek oraz przebieg kanałów regulacji temperatury. W pobliżu wlewka skurcz ma wartość mniejszą niż przy odległej krawędzi wypraski, dlatego wyrównanie wartości skurczu osiąga się między innymi przez zastosowanie wielu punktów wtrysku [3, 10].

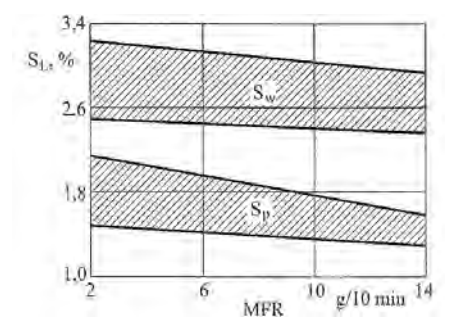

**Rys. 2.** Zależność skurczu pierwotnego liniowego  $S_L$  (wzdłużnego  $S_w$  i poprzecznego Sp) od wskaźnika szybkości płynięcia MFR w przypadku politrioksanu [8] Fig. 2. Dependence of the primary linear shrinkage  $S_L$  (longitudinal  $S_W$  and transverse  $S_P$ ) from the melt flow rate MFR for polytrioxane [8]

Napełniacze, jako substancje dodatkowe, wprowadzane do tworzywa na różnych etapach przetwórstwa, mają wyraźny wpływ na zmianę właściwości otrzymywanych wytworów oraz przebieg procesu wtryskiwania. Jeśli chodzi o zjawisko skurczu przetwórczego, napełniacze, zarówno w postaci proszku jak i włókien

krótkich, wykazują działanie pozytywne, powodując zmniejszenie się skurczu i jego stabilizację. W przypadku napełniaczy włóknistych w zależności od warunków wtryskiwania i budowy wypraski może dochodzić do wyraźnej orientacji włókien, prowadzącej do anizotropii skurczowej. Dodatek napełniaczy wpływa jednakże na pogorszenie warunków pracy wtryskarki, działając erozyjnie na powierzchnię cylindra i ślimaka, ponadto niektóre napełniacze pogarszają właściwości reologiczne tworzywa, utrudniając jego płynięcie [1, 8, 9].

Dokładna charakterystyka wpływu poszczególnych czynników na wartość i przebieg skurczu przekracza ramy tego opracowania, zaś szczegółowe informacje na ten temat przedstawiono w literaturze [1, 5, 6, 9]. Jako przykład wpływu wybranych czynników na wartość skurczu przetwórczego na rys. 2 przedstawiono zależność skurczu wtryskowego pierwotnego liniowego  $S<sub>L</sub>$  od masowego wskaźnika szybkości płynięcia MFR politrioksanu.

# **BADANIA DOŚWIADCZALNE**

Do badań doświadczalnych umożliwiających ocenę wpływu zawartości napełniacza oraz wybranych parametrów procesu wtryskiwania na wartość skurczu liniowego wykorzystano wypraski wtryskowe w kształcie próbek przeznaczonych do badań wytrzymałości na rozciąganie. Wypraski otrzymano na ślimakowej wtryskarce laboratoryjnej CS88/63, przyjmując jako czynniki zmienne: czas fazy wtrysku równy 4 i 6 sekund oraz czas fazy chłodzenia wynoszący 15, 30 i 45 sekund. Wypraski wykonano z polipropylenu firmy Basell Orlen Polyolefins o nazwie handlowej Moplen EP440G. Użytym napełniaczem było włókno szklane krótko cięte, w postaci gotowego koncentratu PP/GF. Do wtryskiwania przygotowano porcje tworzywa o zawartości odpowiednio 10%, 20%, 30%, 40% i 50% włókna szklanego. Temperatura na poszczególnych strefach grzewczych w układzie uplastyczniającym wzrastała od 220°C do 240°C, osiągając na dyszy wtryskowej 245°C. Narzędzie stanowiła dwugniazdowa forma wtryskowa, termostatowana w temperaturze 50°C. Wymiary gniazda formującego, niezbędne do późniejszych obliczeń wartości skurczu liniowego, były następujące: długość L=152mm, szerokość H=20,15mm oraz grubość B=4mm.

Odpowiadające wymiarom gniazda formującego właściwe wymiary geometryczne wyprasek z poszczególnych serii różniących się zawartością napełniacza, otrzymanych w różnych warunkach przetwórstwa, były mierzone z dokładnością do 0,01mm przy pomocy elektronicznego przyrządu pomiarowego. Pomiarów dokonywano czterokrotnie – zaraz po wyjęciu wypraski z formy wtryskowej (do analizy skurczu pierwotnego), a następnie po upływie jednej doby, tygodnia oraz miesiąca (do analizy skurczu wtórnego). Po obliczeniach wstępnych do dalszego opracowania wyników pozostawiono długość wypraski L oraz jej szerokość H, a analizy wyniki pomiarów grubości B zaniechano, z uwagi na znaczne rozbieżności statystyczne otrzymanych rezultatów pomiarów.

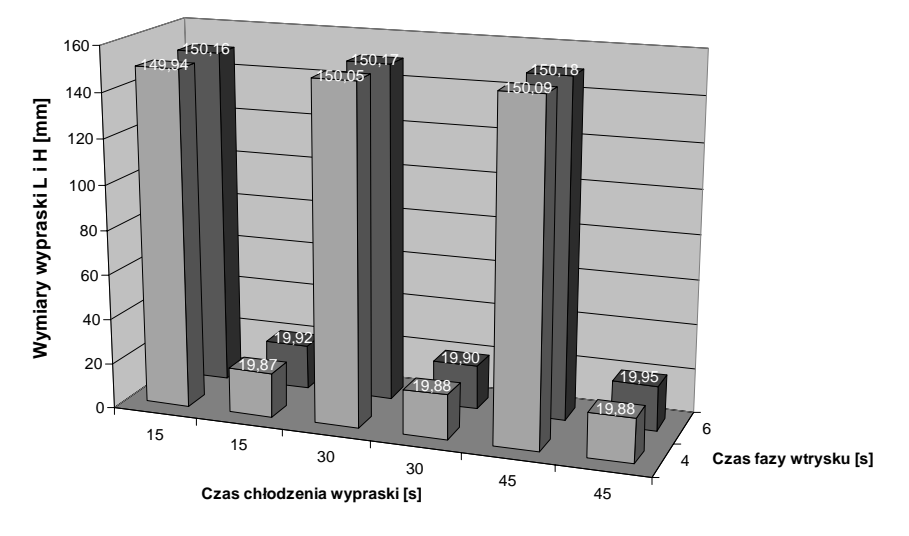

**Rys. 3.** Zmiana wymiarów wypraski o zawartości 10%GF po wyjęciu z gniazda formy w zależności od czasu fazy wtrysku oraz czasu chłodzenia wypraski w formie **Fig. 3.** Resizing of moulded part containing 10% GF after out of the mould cavity, depending on the time of the injection phase and the time of the cooling phase

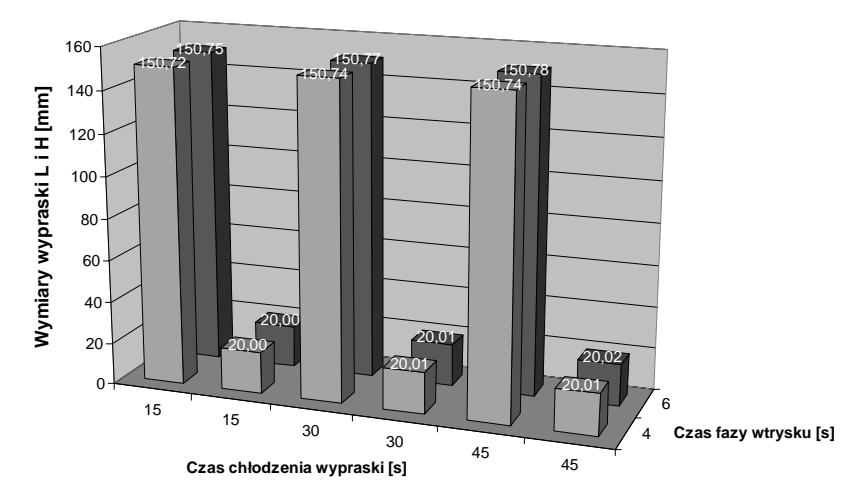

**Rys. 4.** Zmiana wymiarów wypraski o zawartości 50%GF po wyjęciu z gniazda formy w zależności od czasu fazy wtrysku oraz czasu chłodzenia wypraski w formie **Fig. 4.** Resizing of moulded part containing 50% GF after out of the mould cavity, depending on the time of the injection phase and the time of the cooling phase

 Na rys. 3 i rys. 4 przedstawiono przykładowe wykresy przedstawiające zmianę wymiarów wypraski L i H po wyjęciu jej z formy wtryskowej w zależności od czasu fazy wtrysku oraz czasu fazy chłodzenia wypraski, wybrane dla dwóch skrajnych zawartości włókna szklanego, czyli 10%GF oraz 50%GF. Stopniowe

wydłużanie czasu obu faz powodowało zwiększanie się wartości analizowanych wymiarów liniowych, natomiast różnice między odpowiednimi wymiarami były tym wyraźniejsze, im mniejsza była zawartość napełniacza. Wydłużanie czasu fazy wtrysku, umożliwiającej większe upakowanie tworzywa w gnieździe formującym wpływało w większym stopniu na wzrost wymiarów wypraski niż wydłużanie czasu chłodzenia wypraski w formie.

|         | $1000$ $\mu$ . There of simmings 1701 parts with content 1070 of |        |           |        |            |               |
|---------|------------------------------------------------------------------|--------|-----------|--------|------------|---------------|
|         |                                                                  | Wymiar | Skurcz    | Skurcz | Skurcz     | <b>Skurcz</b> |
|         |                                                                  |        | pierwotny | dobowy | tygodniowy | miesięczny    |
| czas    | czas chłodzenia 15s                                              |        | 1.36      | 1.40   | 1.40       | 1,35          |
| wtrysku | czas chłodzenia 30s                                              |        | 1.28      | 1.38   | 1.33       | 1,28          |
| 4s      | czas chłodzenia 45s                                              |        | 1.25      | 1.32   | 1.29       | 1,26          |
| czas    | czas chłodzenia 15s                                              |        | 1.21      | 1.32   | 1.31       | 1,24          |
| wtrysku | czas chłodzenia 30s                                              |        | 1.20      | 1,30   | 1.32       | 1,26          |
| 6s      | czas chłodzenia 45s                                              |        | 1.20      | 1,28   | 1.26       | 1,22          |

Tabela 2. Wartość skurczu [%] dla próbek o zawartości 10% GF Table 2. Value of shrinkage [%] for parts with content 10%GF

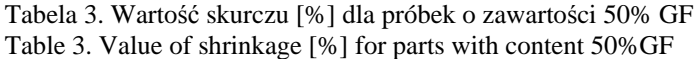

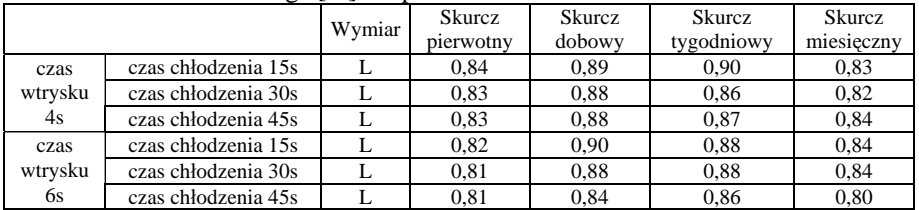

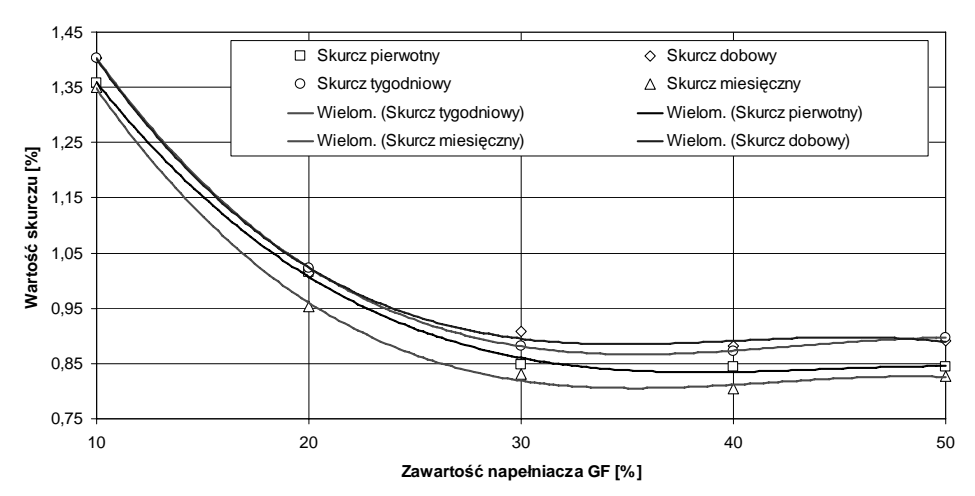

**Rys. 5.** Zależność skurczu liniowego od zawartości napełniacza (odniesiona do długości wypraski L), przy czasie wtrysku 4s i czasie chłodzenia 15s **Fig. 5.** Dependence of linear shrinkage on filler content (relative to the length of moulded part L), with injection time 4 second and cooling time 15 second

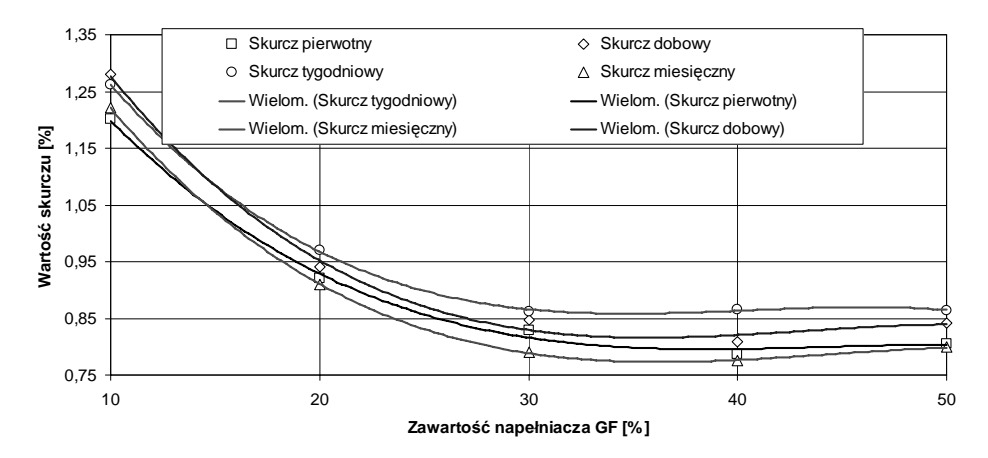

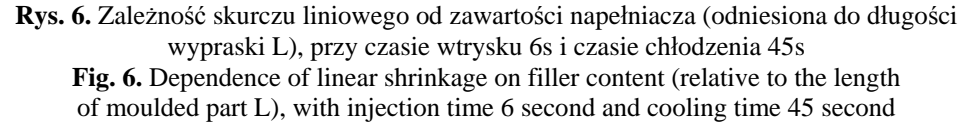

W tabeli 2 oraz tabeli 3 zamieszczone zostały przykładowe wyniki przedstawiające wyznaczone wartości skurczu pierwotnego, dobowego, tygodniowego i miesięcznego, dla próbek o skrajnych zawartościach 10% i 50% włókna szklanego, odniesione do poszczególnych zmiennych czasów faz wtrysku i chłodzenia. Podobne zależności wyznaczone zostały dla pozostałych pośrednich wartości napełniacza, a otrzymane na ich podstawie przykładowe wykresy, dla wybranych parametrów wtryskiwania, przedstawiające zmianę skurczu przetwórczego wyprasek wtryskowych w zależności od zawartości napełniacza zostały zamieszczone na rys. 5 i rys. 6. Zwiększanie zawartości napełniacza powoduje wyraźne zmniejszenie się wartości skurczu, szczególnie wyraźne przy zmianie zawartości napełniacza z 10 na 20 i potem 30%. Dalsze zwiększanie procentowego udziału napełniacza nie powodowało wyraźnego zmniejszenia się skurczu.

### **WNIOSKI**

Złożoność procesu wtryskiwania tworzyw polimerowych i wyjątkowo duża ilość czynników wpływających na jego przebieg i efekty powodują, że ustalenie najlepszych warunków wtryskiwania wiąże się z koniecznością znajomości cech tworzywa, konstrukcji narzędzia i możliwości maszyny przetwórczej. Przeprowadzone badania dotyczyły wybranych aspektów procesu wtryskiwania, uwzględniając zmianę cech tworzywa przetwarzanego (zawartość napełniacza) oraz zmianę niektórych, stosunkowo najprostszych do regulacji parametrów wtryskiwania (czas fazy wtrysku i czas fazy chłodzenia). Zjawisko skurczu przetwórczego tworzyw, powodujące zmianę kształtu i wymiarów wypraski wtryskowej, jest jednym z ważniejszych problemów, jaki musi zostać rozwiązany, zarówno na etapie projektowania narzędzia jak i doboru parametrów przetwórstwa. Przeprowadzona analiza zmiany skurczu przetwórczego wskazuje, że można nań efektywnie wpływać zarówno przez dobór odpowiednich warunków procesu wtryskiwania w zakresie dopuszczalnym przez możliwości technologiczne wtryskarki, ale także, jeśli zaistnieje taka potrzeba, modyfikować właściwości przetwórcze tworzywa, w celu otrzymania wypraski o założonych uprzednio cechach geometrycznych i wytrzymałościowych. Zarówno zwiększanie do określonej wartości ilości napełniacza w tworzywie, jak i wydłużanie czasu wtryskiwania wpływało wyraźnie na zmniejszenie skurczu, a tym samym na zwiększenie dokładności wymiarowej wykonanych wyprasek, co znacząco przekłada się na poprawienie jakości ich wykonania i wzrost walorów użytkowych.

# **PIŚMIENNICTWO**

- 1. Fisher J. M.: Handbook of molded part shrinkage and warpage. Plastic Design Library, William Andrew Inc., Norwich 2003.
- 2. Gershon A. L, Gyger L. S., Bruck H. A., Gupta S. K.: Thermoplastic Polymer Shrinkage in Emerging Molding Processes. Experimental Mechanics 2008, 48, 6, 789-798.
- 3. Kazmer D. O.: Injection Mold Design Engineering. Carl Hanser Verlag, Munich 2007.
- 4. Malloy R. A.: Plastic Part Design for Injection Molding. An Introduction. Carl Hanser Verlag, Munich 1994.
- 5. Rosato D. V., Rosato D. V., Rosato M. G.: Injection Molding Handbook. Kluwer Academic Publisher, Norwell 2000.
- 6. Sikora R. (red.): Przetwórstwo tworzyw polimerowych. Podstawy logiczne, formalne i terminologiczne. Wydawnictwo Politechniki Lubelskiej, Lublin 2006.
- 7. Sikora R., Jachowicz T.: Wpływ czasu ochładzania na skurcz przetwórczy wytworów otrzymanych metodą wytłaczania z rozdmuchiwaniem. Polimery 2000, 45, 10.
- 8. Sikora R.: Przetwórstwo tworzyw wielkocząsteczkowych. Wydawnictwo Edukacyjne. Warszawa 1993.
- 9. Smorawiński A.: Technologia wtrysku. WNT, Warszawa 1989.
- 10. Zawistowski H., Frenkler D.: Konstrukcja form wtryskowych do tworzyw termoplastycznych. Wydawnictwo Poradników i Książek Technicznych Plastech, Warszawa 2003.

### **PROCESSING SHRINKAGE OF INJECTION MOULDED PARTS FILLED BY GLASS FIBRE**

#### **Summary**

The article characterized the phenomenon of processing shrinkage of injection moulded parts, presenting its definition, classification, and discusses factors affecting the course and the value of the injection moulding shrinkage. Based on experimental studies was defined relationship between the injection moulding shrinkage and selected injection moulding process parameters, and the filler content in the form of fibreglass.

**Keywords:** polymer processing, injection moulding, injection moulded part, processing shrink, filler.

# **Daniel Medaj, Andrzej Skibicki 1)**

# **WYBRANE ASPEKTY TECHNOLOGICZNE SPAWANIA STALI DWUFAZOWYCH ODPORNYCH NA KOROZJĘ**

**Streszczenie:** Artykuł opisuje problematykę spawalności stali dwufazowych w aspekcie spawania FCAW w odniesieniu do normy PN EN 15614-1. Połączenia wykonane zostały w różnych kombinacjach materiałowych, zarówno dupleksu z dupleksem jak i dupleksu ze stalami węglowymi i kwasoodpornymi stalami austenitycznymi. Przeprowadzono próbę zginania, rozciągania statycznego złączy spawanych, badanie twardości i udarności, badanie na zawartość ferrytu oraz badania radiologiczne (RT). Próbki wykonano dla pozycji wprowadzającej dużą ilość ciepłą, jak również były one spawane małą energią liniową. Niniejsze badania mają na celu ustalenie optymalnych rozwiązań technologicznych spawania uwzględniając energię liniową przy jednoczesnej minimalizacji kosztów z wykorzystaniem metod numerycznych.

**Słowa kluczowe:** kwalifikowanie technologii spawania, energia liniowa, modelowanie procesów.

### **SPAWANIE STALI DUPLEKS**

 $\overline{a}$ 

Stale austenityczno-ferrytyczne coraz częściej są wykorzystywane w przemyśle zastępując tym samym droższe stale austenityczne. Mimo, że stopy te znane są już od początku dwudziestego wieku, dopiero w ostatnich latach weszły one do użycia na większą skalę. Do wykonywania połączeń spawanych wykorzystuje się z powodzeniem większość dostępnych na rynku metod. Poniższe badania dotyczą złączy spawanych wykonanych drutem proszkowym zgodnie z normą na kwalifikowanie technologii spawania.

Decydującą rolę w procesie spawania stali austenityczno-ferrytycznych typu dupleks na heterogeniczność oraz strukturę stali ma energia liniowa. Od ilości wprowadzonego ciepła zależy zarówno morfologia, odporność na działanie agresywnych mediów jak i parametry wytrzymałościowe złącza [1, 3].

Inżynierowie sceptycznie podchodzą do opracowywania technologii na powyższe materiały, w obawie, że nie będą w stanie w pełni kontrolować procesu technologicznego spawania w warunkach produkcyjnych.

Podstawy wyznaczania energii liniowej wykorzystywane w inżynierii znacznie odbiegają od rzeczywistej jej wartości, co nie jest wystarczające przy coraz bardziej zwiększającym się asortymencie materiałów o coraz bardziej skomplikowanym składzie chemicznym. Chociaż norma, według której wykonywane jest

Instytut Technik Wytwarzania. Zakład Inżynierii Materiałowej. Uniwersytet Technologiczno-Przyrodniczy w Bydgoszczy.

kwalifikowanie technologii spawania, jest dokumentem prawnym określającym zasady przeprowadzania kwalifikowania, trzeba wziąć pod uwagę, że pojęcie energii liniowej zostało tam praktycznie pominięte, a jest to ważny parametr, szczególnie dla tak wrażliwych materiałów jak dupleks czy stopy tytanu [3].

Podstawową wartość energii liniowej określa się z powszechnie stosowanego wzoru (1), nie uwzględnia on jednak wielu czynników wpływających na ilość wprowadzonego ciepła, a tym samym daje rozrzut wartości dochodzący nawet do 30%. Rzeczywista energia liniowa to nie tylko natężenie, napięcie i prędkość spawania, ale również wszystkie czynniki związane bezpośrednio z wykonywanym złączem takie jak:

- − materiały wykorzystywane do procesu wykonywania złącza,
- − sposób wprowadzania ciepła ze wszystkimi aspektami mechaniki spajania,
- − warunki, w jakich przebiega cały proces [2].

$$
E = \frac{U_s I_s}{v_s} \eta_s \tag{1}
$$

gdzie:

- − E energia liniowa [J/m],
- − US napięcie prądu spawania [V],
- − IS natężenie prądu spawania [A],
- − VS prędkość spawania [m/s],
- $-$  η<sub>S</sub> sprawność spawania [-].

# **SPAWANIE ZŁĄCZY PRÓBNYCH**

Badania przeprowadzono zgodnie z normą na kwalifikowanie technologii spawania PN EN 15614-1. Poszczególne złącza spawane były w ten sposób, aby wprowadzić w obszar spoiny zarówno niewielką ilość ciepła (pozycja PC) jak i z dużą energią liniową (pozycja PF). Materiałem dodatkowym użytym do spawania był drut rdzeniowy AVESTA FCW 2D LDX 2101 oraz AVESTA FCW 2D 2205. Próbki spawane były w osłonie mieszaniny argonu i dwutlenku węgla. Materiałem bazowym były płyty o wymiarach 300x125mm i grubości od 8÷15mm z dupleksu LDX 2101, 2205, stali kotłowej P295GH i kwasoodpornej stali austenitycznej 1.4404 o określonych właściwościach mechanicznych, zamieszczonych w tabeli 1.

Po przeprowadzeniu badań nieniszczących (wizualnych - VT, penetracyjnych - PT, radiograficznych – RT), próbki poddano badaniu makroskopowemu, mikroskopowemu oraz na zawartość ferrytu. Badania nie wykazały żadnych wad zewnętrznych ani wewnętrznych, sklasyfikowano je w poziomie jakości B według normy PN EN ISO 5817.

Poszczególne złącza przygotowane zostały w ten sposób, aby zapewniały najlepsze wykorzystanie technologiczne w aspekcie kwalifikowania technologii spawania (tabela 1).

| * WU VIW * I '' IWU VI'' UU VI IIIWIVEIWIU '' WIJ 'V' VII WU ''<br>--------- |                  |        |       |               |                 |             |  |  |  |
|------------------------------------------------------------------------------|------------------|--------|-------|---------------|-----------------|-------------|--|--|--|
|                                                                              | Materiał rodzimy |        |       |               | Stopiwo         |             |  |  |  |
|                                                                              | .4162            | .4462  | .4404 | <b>P295GH</b> | Avesta LDX 2101 | Avesta 2205 |  |  |  |
| Re [MPa]                                                                     | 540              | 570    | 346   | 400           | 600             | 640         |  |  |  |
| RM [MPa]                                                                     | 730              | 800    | 582   | 509           | 770             | 820         |  |  |  |
| A5 $[%]$                                                                     | 42               | $\sim$ |       | 30            | 25              |             |  |  |  |

Tabela 1. Właściwości materiałów użytych do wykonania złączy próbnych

# **BADANIA ZŁĄCZY PRÓBNYCH**

Na wykonanych uprzednio złączach zostały wykonane badania nieniszczące, wizualne penetracyjne oraz radiograficzne, a po pozytywnej weryfikacji przeprowadzono badania niszczące. Do znaczących przemian strukturalnych w złączu spawanym zachodzi w strefie wpływu ciepła. Zmienna jest zawartość austenitu i ferrytu w zależności od grubości złącza, a tym samym czasu jego chłodzenia, przez co ulegają zmianie właściwości mechaniczne.

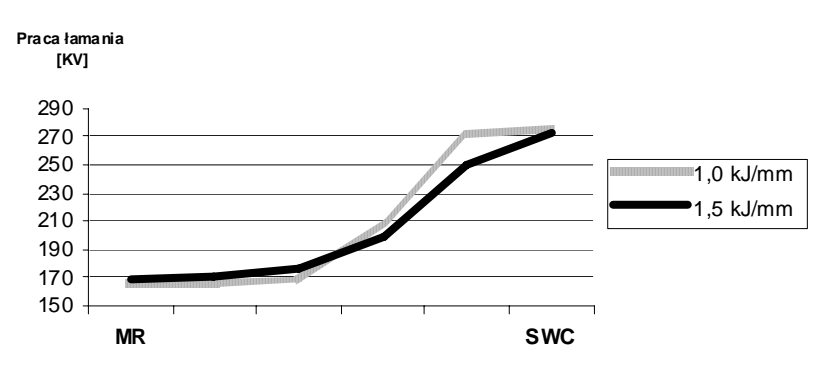

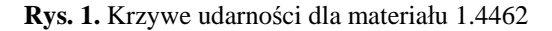

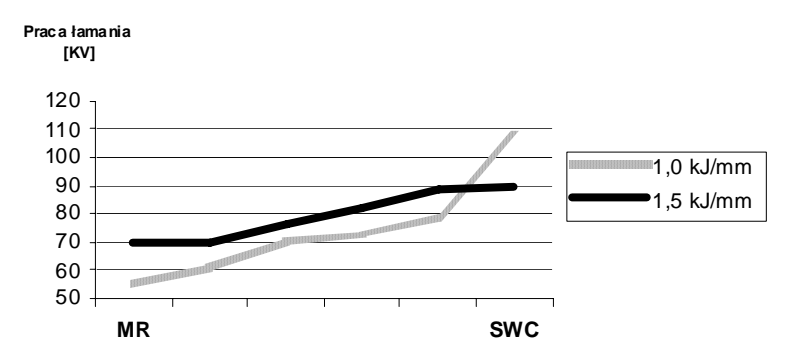

**Rys. 2.** Krzywe udarności dla materiału 1.4162

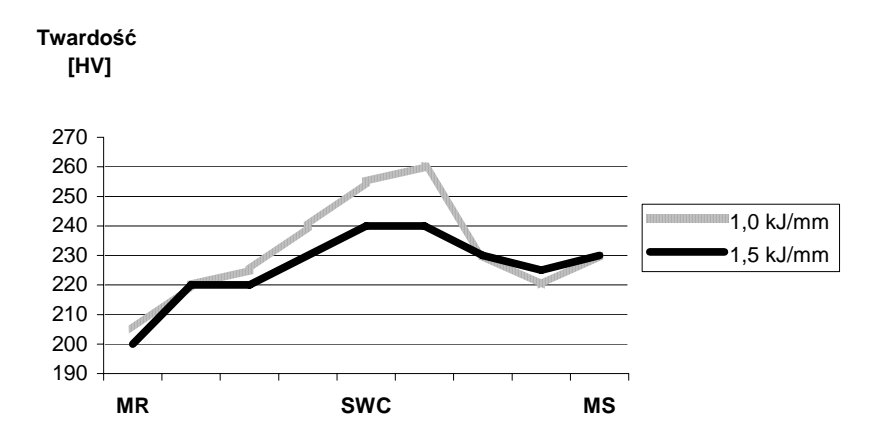

**Rys. 3.** Twardość w poszczególnych strefach złącza spawanego dla materiału 1.4462

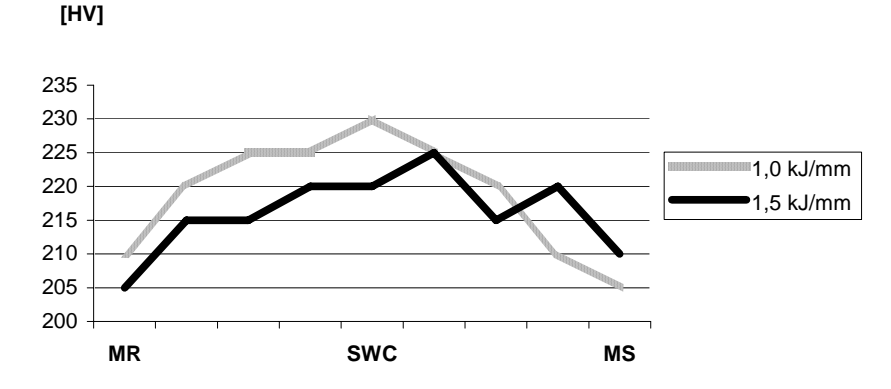

**Rys. 4.** Twardość w poszczególnych strefach złącza spawanego dla materiału 1.4162

Z zamieszczonych wykresów wynika, że w zależności od wielkości energii liniowej zmienia się twardość materiału przy jednoczesnym wzroście pracy łamania. Jednocześnie wzrost energii liniowej powoduje zmniejszenie twardości w strefie wpływu ciepła, zbliżając się do twardości materiału rodzimego i zmniejszając zjawisko karbu strukturalnego (rys. 1 - 4). Sytuacja ma się analogicznie do spawania dupleksu z pozostałymi materiałami.

### **HETEROGENICZNOŚĆ STALI DUPLEKS**

Zmienny rozkład austenitu i ferrytu w stalach austenityczno-ferrytycznych typu dupleks, morfologia i wielkość ziaren ferrytu i austenitu oraz rodzaj, rozkład węglików, azotków i szeregu faz międzymetalicznych, których wpływ na właściwości SWC jest najczęściej niekorzystny, wpływa na zróżnicowanie właściwości

**Twardość**

mechanicznych poszczególnych obszarów złączy spawanych w zależności od zmieniających się parametrów ekstensywnych i intensywnych podczas wykonywania złącza. Dlatego wykonanie badań niszczących jest niezbędne dla określenia prawidłowego przebiegu procesu technologicznego [3, 5].

| Lp. | Energia liniowa [kJ/mm] | Materiał złacza | Średnia zawartość<br>ferrytu |
|-----|-------------------------|-----------------|------------------------------|
|     | 1,0                     | 1.4462+1.4404   | 38,7                         |
| Ī.  | 1,5                     |                 | 39,1                         |
| 2.  | 1,0                     | 1.4462+1.4462   | 35,9                         |
|     | 1,5                     |                 | 39,1                         |
| 3.  | 1,0                     | 1.4162+1.4162   | 34,5                         |
|     | 1,5                     |                 | 36,7                         |
| 4.  | 1,0                     | 1.4162+1.4162   | 34,5                         |
|     | 1,5                     |                 | 36,7                         |
| 5.  | 1,0                     | 1.4162+P295GH   | 31,3                         |
|     | 1,5                     |                 | 34,2                         |

Tabela 2. Średnia zawartość ferrytu w złączach spawanych

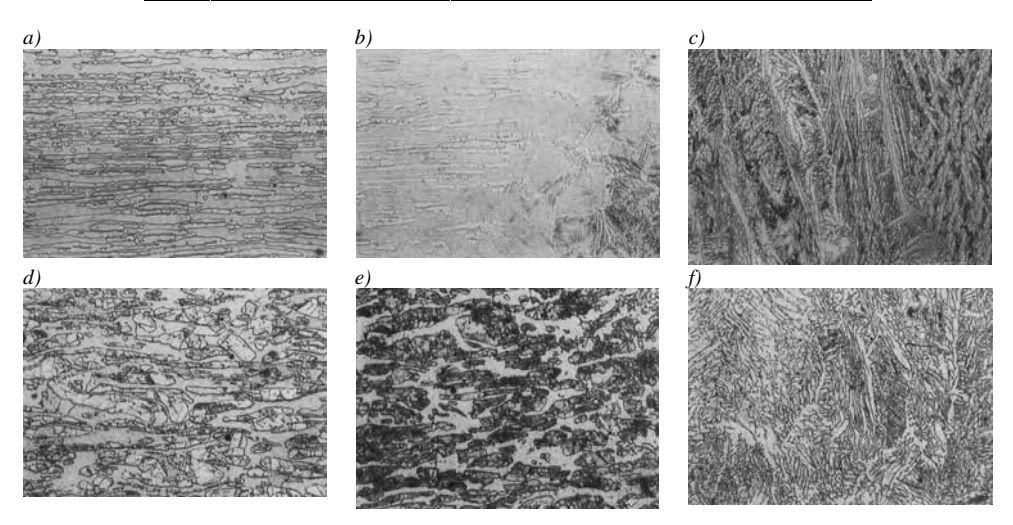

**Rys. 5.** Mikrostruktura poszczególnych stref złączy spawanych: a) MR – 1.4462, b) SWC  $-1.4462$ , c) MS  $-1.4462$ , d) MR  $-1.4162$ , e) SWC  $-1.4162$ , f) MS  $1.4162$ 

Ilość wprowadzonego ciepła ma wpływ na procentową zawartość ferrytu i austenitu. Złącze próbne spawane energią liniową na poziomie 1,0 kJ/mm charakteryzuje się mniejszą zawartością ferrytu niż te same złącza wykonane energią liniową wynoszącą 1,5kJ/mm (co pokazuje tabela 2). Badania mikroskopowe nie wykazały wydzieleń typu azotki oraz fazy sigma (rys. 5).

## **MODELOWANIE PROCESU**

Projektowanie technologii zgodnie z obowiązującymi normami jest pracochłonne, kosztowne oraz mało dokładne, ponieważ odnosi się do jednego przy-

padku, który może być traktowany w szerokim spektrum zastosowania zgodnie z normą na kwalifikowanie technologii spawania. Niewątpliwie lepszym rozwiązaniem byłoby modelowanie procesu w celu minimalizacji kosztów, które są generowane przez kosztowne próby spawania oraz możliwość korekty parametrów technologicznych dla indywidualnych przypadków. Istnieją sprawdzone przypadki zastosowania metody elementów skończonych do wyznaczania wynikających ze spawania temperatur, szybkości chłodzenia, odkształceń i naprężeń [4]. Na poniższym przykładzie przedstawiono symulacje procesu spawania analogicznie jak dla powyższych przykładów opracowanych zgodnie z normą PN EN 15614-1 (rys. 6).

Analizę numeryczną przeprowadzono dla sześciu przypadków, obejmujących trzy grubości elementów spawanych - 8, 10 i 15mm oraz dwie prędkości spawania - 150 i 300mm/min.

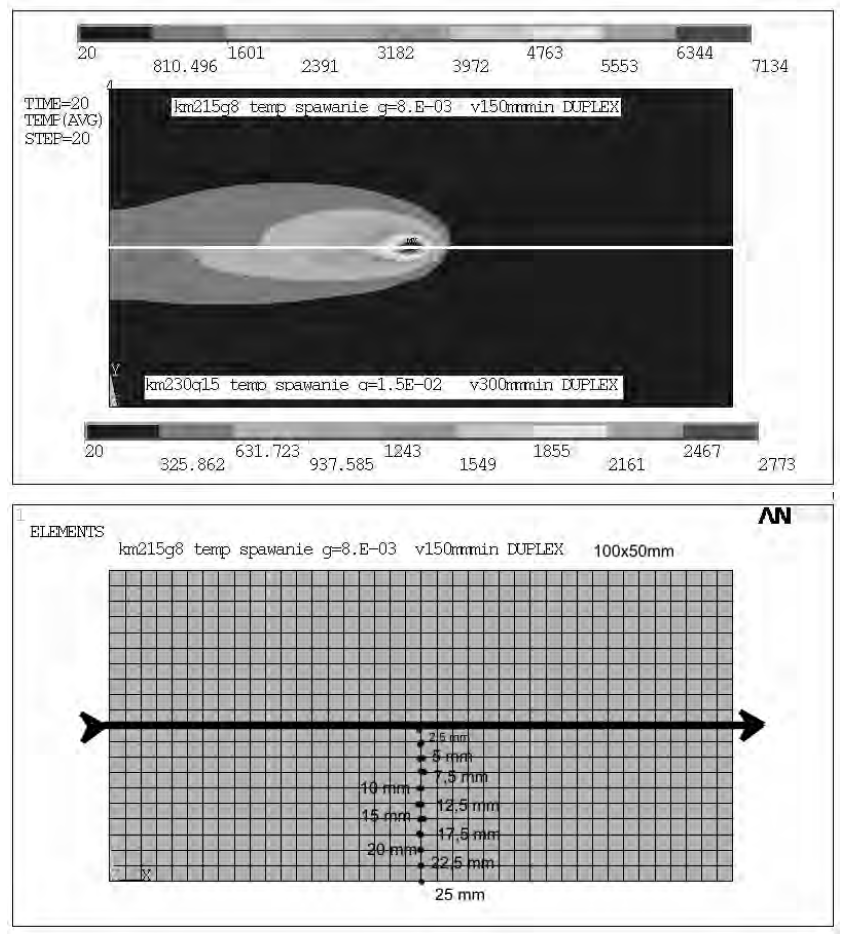

**Rys. 6.** Porównanie izoterm dla dwóch przypadków różnej prędkości spawania i grubości (a) oraz sieć elementów z zaznaczonymi miejscami kontroli temperatury (b)

Modelowanie pola termicznego metodą elementów skończonych oraz wyznaczenie prędkości chłodzenia daje możliwość projektowania procentowego rozkładu austenitu i ferrytu w strefie wpływu ciepła. W połączeniu z wykresem rozpadu austenitu umożliwia w dalszym postępowaniu ustalenie żądanych własności mechanicznych złącza spawanego.

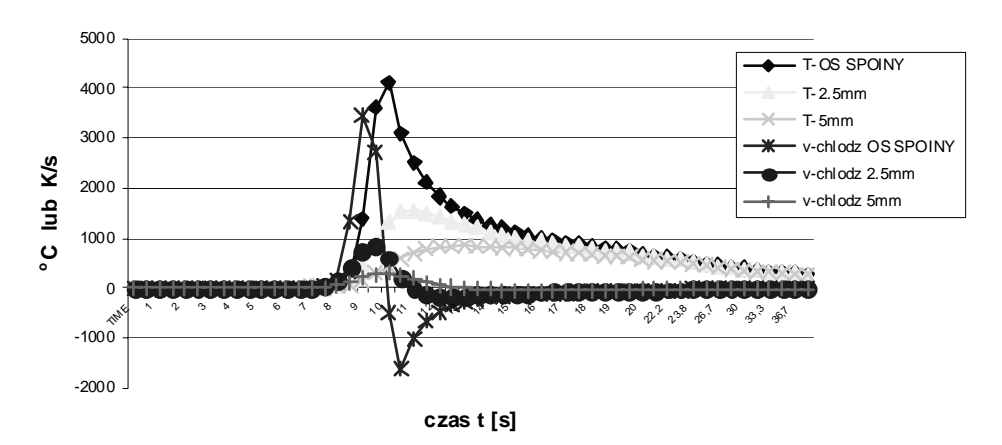

#### **Temperatura i szybkość nagrzewania**

**Rys. 7.** Zmiana temperatury dla czterech punktów dla Vspaw=300mm/min, g=10mm

Energia liniowa oraz grubość materiału wpływa na czas chłodzenia i nagrzewania w poszczególnych obszarach strefy wpływu ciepła (rys. 7). Daje nam to możliwość optymalnego doboru parametrów spawania dla indywidualnego złącza próbnego.

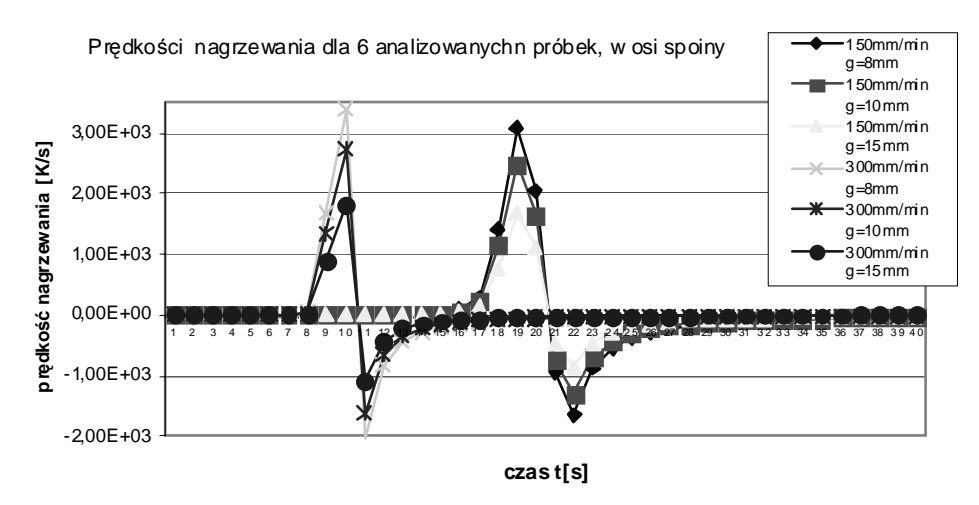

**Rys. 8.** Szybkość chłodzenia dla wszystkich próbek, w osi spoiny

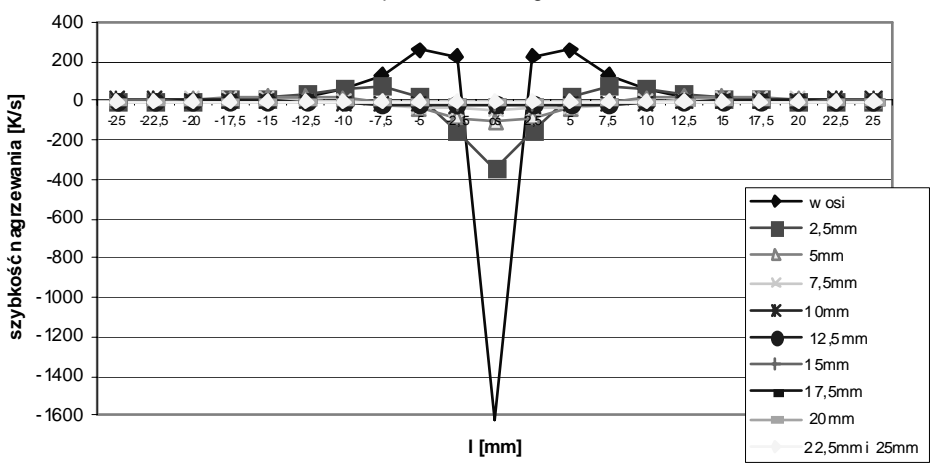

Największa szybkość chłodzenia przy zmiennej odległości l od osi Vsp=300mm/min, g=10mm

**Rys. 9.** Wykres prędkości chłodzenia w momentach, gdy w danym punkcie osiągała ona maksimum

W zależności od grubości materiału w miarę oddalania się od jeziorka spawalniczego prędkość odprowadzania ciepła jest znacząco niższa, dlatego w procesie spawania stali "Dupleks" niezbędne jest, aby energia liniowa spawania była na tyle duża, aby dopuszczalna wartość minimalna umożliwiła zaistnienie przemiany w SWC (rys. 8 i rys. 9).

## **PODSUMOWANIE**

Możliwość wcześniejszego modelowania procesu przyczyniłaby się do ustalenia optymalnej energii liniowej poprawiając właściwości wytrzymałościowe i korozyjne złączy. W każdym przypadku zależą one od karbu strukturalnego, spowodowanego różnicami morfologicznymi i strukturalnymi w poszczególnych strefach złącza spawanego, a których nie można optymalizować przy użyciu tradycyjnego kwalifikowania technologii spawania.

Badania doświadczalne w połączeniu z metodami numerycznymi umożliwiają projektowanie konstrukcji o optymalnych własnościach użytkowych i wytrzymałościowych. Badaniom numerycznym można poddać materiały i procesy aktualnie niedostępne lub nawet hipotetyczne.

# **PIŚMIENNICTWO**

1. Dunn J. J., Bergstrom D. S.: Development of new "lean" duplex stainless steel, AL2003 Alloy (UNS S32003). Stainless Steel World, December 2003.

- 2. Kudła K., Wojsyk K.: Normowana energia liniowa a ilość ciepła wprowadzanego podczas spawania. Przegląd Spawalnictwa nr 12/2010.
- 3. Nowacki J.: Stal dupleks i jej własności. WNT, Warszawa 2009.
- 4. Skibicki A.: Identyfikacja stanu termicznych i mechanicznych skutków procesu spawania wybranych elementów z uwzględnieniem metod numerycznych. Praca doktorska, Bydgoszcz 1998.
- 5. Ranatowski E.: Obliczeniowa mechanika spawania podstawy fizyczne procesu. Wydawnictwa Uczelniane Uniwersytetu Technologiczno Przyrodniczego w Bydgoszczy. Bydgoszcz 2009.

### **SELECTED TECHNOLOGICAL ASPECTS OF UNCORRODIBLE TWO-PHASE STEEL WELDING**

#### **Summary:**

This article describes the problem of welding of two-phase steel in the aspect of FCAW welding with reference to norm PN EN 15614-1. The joints were done in different combinations of material, both duplex with duplex, and duplex with carbon steel and stainless austenitic steel. There were conducted: a bending test, a static stretching test of the weld joints, hardness and impact resistance tests, a ferrite test as well as X-ray. The samples were welded using both a large amount of heat and a low heat input energy.

The aim of this research is to establish the optimal technological solutions for welding, taking into account heat input energy while minimizing the costs and using numerical methods.

**Keywords**: specification and qualification of welding procedures for metallic materials, heat input energy, modeling process.

# **Mirosław Wendeker, Konrad Pietrykowski, Paweł Magryta 1)**

# **PROJEKTOWANIE ADAPTERA WTRYSKIWACZY SILNIKA WANKLA PRZY UŻYCIU METODY RAPID PROTOTYPING**

**Streszczenie:** W artykule przedstawiono proces wytwarzania adaptera wtryskiwaczy silnika Wankla. Zaprezentowano etap projektowania adaptera w systemie CAD (Catia v5) przy użyciu zawansowanych technik komputerowego wspomagania projektowania. Przedstawiono proces wytwarzania adaptera techniką Rapid Prototyping przy użyciu drukarki 3D - ZPrinter 450 oraz zaprezentowano gotowy element wytworzony za pomocą obróbki CNC.

**Słowa kluczowe:** szybkie projektowanie, drukarka 3D, silnik Wankla, CAD.

# **WSTĘP**

Metoda "rapid protoryping" jest używana w celu znacznego przyśpieszenia procesu konstrukcji [1, 2]. Autorzy artykułu wykorzystali proces drukowania elementów trójwymiarowych do wykonania prototypowego adaptera wtryskiwaczy, dedykowanego do zasilania wodorem silnika Wankla (Aixro XR50). Drukowany element został otrzymany za pomocą drukarki ZPrinter 450, której działanie oparte jest na utwardzaniu kolejnych warstw materiału lepiszczem. Drukarka potocznie nosi nazwę "proszkowej", ponieważ materiałem wsadowym w tym urządzeniu jest biały proszek (ZP150) [3] dostarczany przez producenta [4].

## **MODEL GEOMETRYCZNY ADAPTERA WTRYSKIWACZY**

Model geometryczny został opracowany w programie Catia v5. Adapter wtryskiwaczy stanowił jedną z zamodelowanych części, drugą był moduł łączący przepustnicę z kanałem dolotowym silnika. Wykonanie drugiej części było podyktowane koniecznością dopasowania i sprawdzenia połączenia pomiędzy adapterem, a modułem pośredniczącym. Oba elementy wykonano w module Part Design z wykorzystaniem podstawowych funkcji modelowania trójwymiarowego. Ponieważ oba elementy stanowiły jedynie prototyp, który posłużył do sprawdzenia dokładności spasowania z później zamontowanymi wtryskiwaczami, dlatego też w programie Catia v5 nie nanoszono kolorów na powierzchnie zewnętrzne modeli. Należy podkreślić, że istnieje możliwość nadania kolorów w oprogramowaniu służącym do obsługi drukarki 3D, ale nie poczyniono tego kroku. Dlatego

 $\overline{a}$ Instytut Katedra Termodynamiki, Mechaniki Płynów i Napędów Lotniczych, Wydział Mechaniczny, Politechnika Lubelska.

też otrzymane elementy widoczne w dalszej części artykułu posiadają domyślny kolor biało-kremowy. W procesie projektowania adaptera zwrócono szczególną uwagę na dopasowanie powierzchni wewnętrznej otworów, w których miały być zamontowane wtryskiwacze, do powierzchni zewnętrznej tych wtryskiwaczy. W celu zapewnienia szczelności stykających się powierzchni zastosowano elastyczny element uszczelniający (O-ring), po jednym na każdy wtryskiwacz.

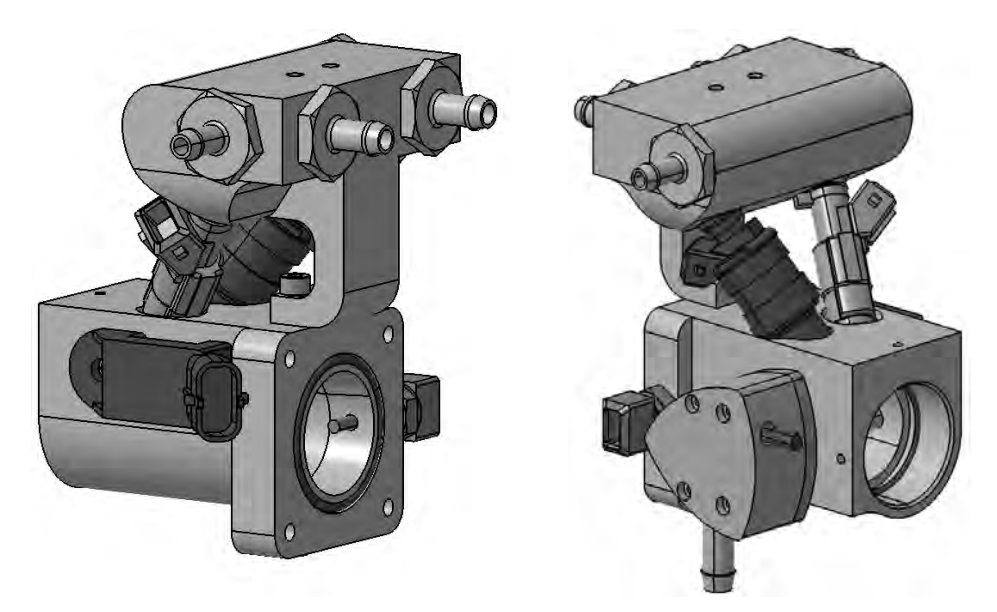

**Rys. 1.** Modele geometryczne adaptera wtryskiwaczy i elementów dodatkowych

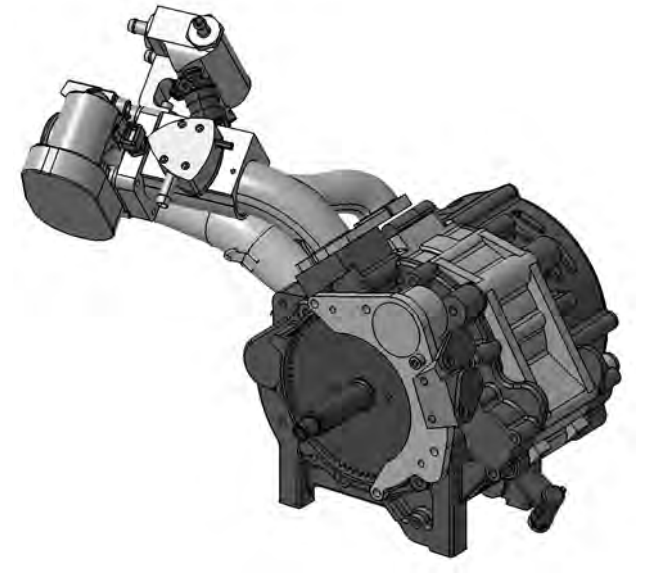

**Rys. 2.** Model geometryczny silnika Wankla wraz z układem dolotowym

W trakcie projektowania połączenia pomiędzy adapterem a modułem pośredniczącym zdecydowano się na wykorzystanie śrub imbusowych M4x20. Taki wybór został dokonany ze względu na niedostatek miejsca do zamontowania śrub z łbem sześciokątnym. W celu możliwości połączenia obu części za pomocą kluczy ampulowych, konieczne było wykonanie otworów przelotowych w górnej części adaptera wtryskiwaczy. Poprawność dopasowania została sprawdzona w przestrzeni trójwymiarowej w programie Catia v5 w module Assembly. Całość złożenia pokazuje rysunek nr 1. Natomiast na rysunku nr 2 widoczne jest umiejscowienie adaptera w kanale dolotowym silnika Wankla oraz cały silnik.

## **WYKONANIE PROTOTYPU TECHNIKĄ DRUKOWANIA 3D**

Wcześniej zapisany model do postaci pliku .stl zaimportowano do programu Zprint 7.11 służącego do przygotowania przestrzeni roboczej drukarki 3D. Głównym celem tego etapu było odpowiednie umiejscowienie obu elementów w dostępnej przestrzeni roboczej. Oprogramowanie Zprint 7.11 pozwala na oszacowanie czasu drukowania oraz ustawienie dokładności drukowania (grubości warstw). W tabeli nr 1 przedstawiono wybrane parametry dotyczące drukowanego elementu.

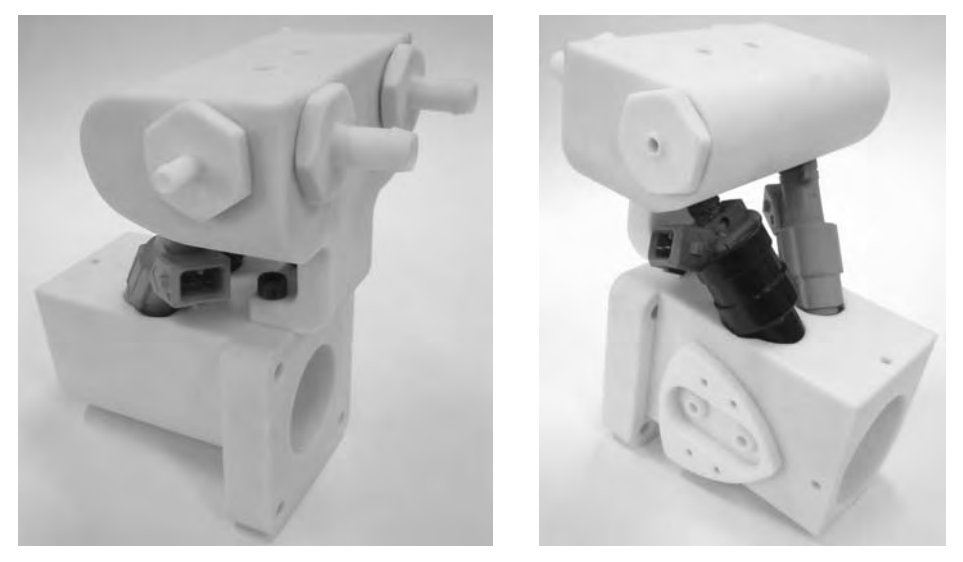

**Rys. 3.** Wydrukowany adapter wtryskiwaczy z umiejscowionymi wtryskiwaczami

Po zakończeniu procesu drukowania maszyna rozpoczyna suszenie, które trwa około 1,5 godziny. Po tym możliwe jest wydobycie elementów z komory roboczej drukowania i przeniesienie do komory wstępnego oczyszczania modeli, gdzie następuje usunięcie pozostałego proszku. Po oczyszczeniu modelu koniecz-
ne jest jego utwardzenie. Do tego procesu użyto żywicy epoksydowej EPOLAM 5015. Elementy po wydrukowaniu i utwardzeniu przedstawia rysunek nr 3.

| Lp. | Nazwa parametru         | Wartość parametru             |  |  |  |  |  |  |  |
|-----|-------------------------|-------------------------------|--|--|--|--|--|--|--|
| 1.  | Typ proszku             | ZP150                         |  |  |  |  |  |  |  |
| 2.  | Wysokość wydruku        | 66,00 mm                      |  |  |  |  |  |  |  |
| 3.  | Grubość warstwy         | $0,0889$ mm                   |  |  |  |  |  |  |  |
| 4.  | Liczba warstw           | 742                           |  |  |  |  |  |  |  |
| 4.  | Czas wydruku            | 4 godziny 9 minut             |  |  |  |  |  |  |  |
| 5.  | Zużycie lepiszcza       | 96,6 ml                       |  |  |  |  |  |  |  |
| 6.  | Objetość modelu         | $307.13$ cm <sup>3</sup>      |  |  |  |  |  |  |  |
| 7.  | Materiał do impregnacji | Żywica epoksydowa EPOLAM 5015 |  |  |  |  |  |  |  |
| 8.  | Łączny koszt materiału  | ok. 220 zł                    |  |  |  |  |  |  |  |

Tabela 1. Dane parametrów drukowania

## **WYKONANIE PROTOTYPU NA OBRABIARCE NUMERYCZNEJ**

Po wcześniejszej weryfikacji poprawności wykonania adaptera pod względem dopasowania do stanowiska hamownianego silnika Wankla autorzy artykułu zlecili firmie zewnętrznej wykonanie tej części z aluminium. Model geometryczny adaptera wyeksportowano do pliku o rozszerzeniu .stp, który następnie został wczytany do programu Unigraphics. Zamiana oprogramowania CAD była podyktowana koniecznością wygenerowania kodu maszyny numerycznej. Proces generowania kodu oraz obróbki skrawania został wykonany w całości przez firmę zewnętrzną. Rysunek nr 4 przedstawia końcowy efekt adaptera z zamontowanymi wtryskiwaczami i elementami dodatkowymi.

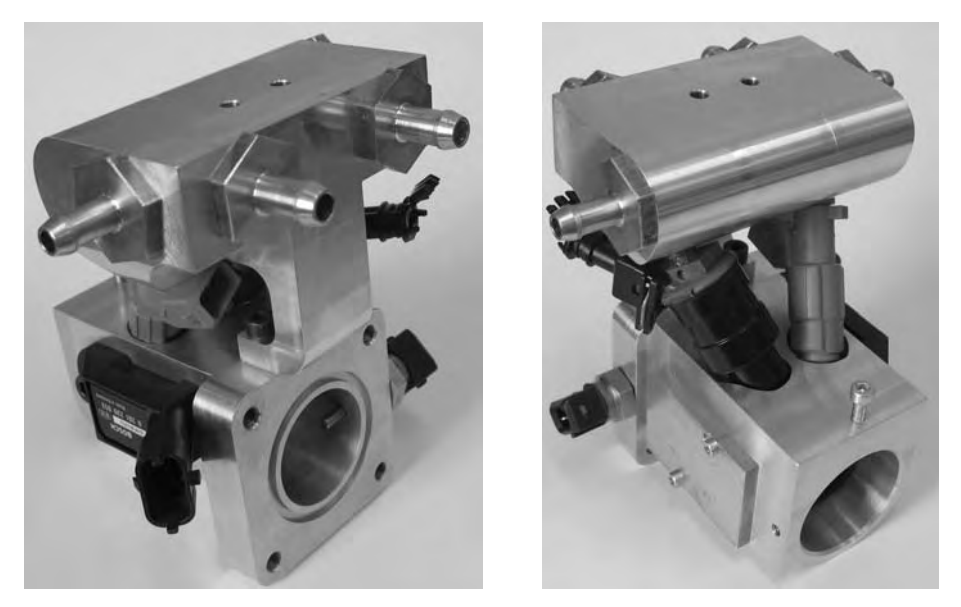

**Rys. 4.** Adapter wtryskiwaczy wykonany z aluminium z elementami dodatkowymi

## **WNIOSKI**

Technika drukowania trójwymiarowego pozwala na bardzo szybkie sprawdzenie zaprojektowanej konstrukcji w przestrzeni rzeczywistej. Autorzy artykułu wykorzystali tą technikę do wykonania skomplikowanej części adaptera wtryskiwaczy w celu wcześniejszej weryfikacji sposobu zamontowania i dopasowania do stanowiska hamownianego. Dzięki temu uniknięto kilkakrotnego wykonywania części z aluminium, co pozwoliło zredukować koszty wytworzenia. Oczywiste jest, że w przypadku braku błędu ze strony konstruktora lub podczas wykonywania prostego geometrycznie modelu, nie ma konieczności używania metody szybkiego prototypowania. Reasumując koszt poniesiony przez autorów w kwocie ok. 220 zł na materiały eksploatacyjne, które posłużyły do wydruku był o wiele mniejszy niż ewentualny koszt kilkukrotnego wykonania gotowego elementu z aluminium.

## **PIŚMIENNICTWO**

- 1. Oczoś K. E.: Rosnące znaczenie Rapid Manufacturing w przyrostowym kształtowaniu wyrobów. Miesięcznik naukowo - techniczny - Organ stowarzyszenia inżynierów i techników mechaników polskich. Rok 2008.
- 2. Yan Yongnian, Li Shengjie, Zhang Renji, Lin Feng, Wu Rendong, Lu Qingping, Xiong Zhuo, Wang Xiaohongm: Rapid Prototyping and Manufacturing Technology: Principle, Representative Techniques, Applications, and Development Trends, Tsinghua Science and technology ISSN 1007-0214 01/38, pp1-12 Volume 14, Number S1, June 2009.
- 3. User Guide ZP150 High Performance Composite, Z Corporation.
- 4. Strona internetowa ZCorp.: www.Zcorp.com.

### **DESIGNING OF WANKEL ENGINE INJECTION ADAPTER USING RAPID PROTOTYPING METHOD**

#### **Summary:**

The article presents the 3D printing process of a Wankel engine injector adapter. The paper presents the design stage of an adapter in a CAD (Catia V5) by using advanced computer-aided design techniques. Article shows the process of printing an adapter using rapid prototyping technique in 3D Printer - ZPrinter 450. In the end the finished item produced by the CNC is presented.

**Keywords**: rapid prototyping, 3D print, Wankel engine, CAD.

## **Paweł Pieśko, Ireneusz Zagórski 1)**

# **ANALIZA PORÓWNAWCZA METOD FREZOWANIA HSM, HPC ORAZ FREZOWANIA KONWENCJONALNEGO WYSOKOKRZEMOWYCH STOPÓW ALUMINIUM**

**Streszczenie:** W artykule porównano wyniki obróbki wysokokrzemowych siluminów (stop EN AC-AlSi21CuNi) różnymi metodami frezowania. Stopy aluminium o zawartości Si > 12% charakteryzują się złą skrawalnością, ze wzglądu na zwiększone zużycie narzędzi. Jest to spowodowane oddziaływaniem na narzędzie wydzieleń krzemu, który działa ściernie na narzędzie. Ma to niekorzystny wpływ na proces skrawania, pogarsza jakość i dokładność wykonywanych elementów. Istotne jest więc, aby wybrać odpowiednie parametry oraz metodę obróbki.

**Słowa kluczowe:** obróbka wysokokrzemowych stopów aluminium, HSM, HPC, zużycie narzędzi, siły skrawania.

## **WSTĘP**

 $\overline{a}$ 

Stopy aluminium charakteryzują się dobrą skrawalnością, różni się ona jednak od skrawalności innych metali. Wymaga to stosowania odmiennych warunków obróbki niż dla stali, żeliwa czy mosiądzu. Wynika to z właściwości stopów aluminium, takich jak duży współczynnik rozszerzalności liniowej (dla stali współczynnik ten jest dwukrotnie mniejszy) oraz mały moduł sprężystości (ok. trzykrotnie mniejszy niż dla stali) [2].

Istnieje bardzo wiele stopów aluminium, dlatego dla ułatwienia doboru warunków obróbki, podzielono je na grupy. Głównymi kryteriami podziału jest zawartość krzemu w stopie, przeprowadzona obróbka cieplna oraz przeznaczenie stopów (do przeróbki plastycznej i odlewnicze) [2, 6, 7]:

- − grupa I stopy o zawartości Si ≤ 2%,
- − grupa II stopy o zawartości 2% < Si ≤ 12%,
- − grupa III stopy o zawartości Si > 12%.

Stopy z grupy II są bardzo dobrze skrawalne i nie sprawiają większych trudności w obróbce. Natomiast stopy z grupy I i III są gorzej skrawalne. Pierwsze z nich ze względu na dużą plastyczność oraz skłonność do tworzenia narostu czy wręcz zalepiania rowków wiórowych narzędzi obrotowych. Natomiast podczas obróbki stopów z grupy III, wydzielenia krzemu, powodują zwiększone zużycie narzędzi.

<sup>&</sup>lt;sup>1</sup> Politechnika Lubelska, Wydział Mechaniczny, Katedra Podstaw Inżynierii Produkcji.

Do podstawowych problemów technologicznych występujących w procesie skrawania stopów aluminium należy zaliczyć [2]:

- − proces powstawania wióra,
- − powstawanie przywarć na ostrzu narzędzia skrawającego,
- − kształtowanie nierówności powierzchni obrabianej,
- − zużycie ostrza,
- − temperaturę skrawania,
- − siły skrawania.

Istotne jest również zwiększanie wydajności obróbki przedmiotów wykonanych ze stopów aluminium. Ma to szczególne znaczenie dla konstrukcji lotniczych, w których elementy wykonane ze stopów aluminium stanowią nawet 80%, a ubytek masy podczas obróbki sięga 97%. W związku z tym pojawiła się konieczność zastosowania wysokowydajnych metod obróbki takich jak HSM (High Speed Machining) czy HPC (High Performance Cutting).

W poniższym artykule podjęto próbę oceny przydatności poszczególnych metod frezowania (HSM, HPC i obróbki konwencjonalnej) do obróbki odlewniczych wysokokrzemowych stopów aluminium (siluminów wysokokrzemowych). Jako kryteria porównawcze przyjęto kształt wióra, jakość obrobionych powierzchni, zużycie narzędzi, wielkość sił skrawania oraz wydajność obróbki.

# **OPIS I WYNIKI BADAŃ**

W badaniach, jako przedstawiciel grupy siluminów wysokokrzemowych, zastosowany był stop EN AC-AlSi2lCuNi, którego skład chemiczny oraz właściwości fizyczne i mechaniczne przedstawiono w tabeli 1. Stop ten wykorzystywany jest głownie na odlewy wysoko obciążonych tłoków silników spalinowych i charakteryzuje się dobrymi właściwościami wytrzymałościowymi w podwyższonych temperaturach, małym współczynnikiem tarcia, dużą odpornością na korozję i ścieranie oraz dobrą lejnością.

| Oznaczenie                                      | PN-EN 1780-2          | Cecha     | Si          | Cu                                       | Ni            | Μg                               | Mn            | Cr         | Fe         | Ti         | Zn                 |
|-------------------------------------------------|-----------------------|-----------|-------------|------------------------------------------|---------------|----------------------------------|---------------|------------|------------|------------|--------------------|
| i skład<br>chemiczny                            | EN AC-<br>AlSi21CuNi  | AK20      | $20-$<br>22 | $1,4-$<br>1.5                            | $1,4-$<br>1.6 | $0,4-$<br>0,6                    | $0,4-$<br>0.6 | $\leq 0.7$ | $\leq 0.7$ | $\leq 0.2$ | $\leq 0.2$         |
| Właściwo-<br>ści fizyczne<br>i mecha-<br>niczne | Gestość               | Twardość  |             | Scieralność<br>w odniesieniu<br>do Al-Cu |               | Wytrzyma-<br>łość R <sub>m</sub> |               | Moduł      | Younga     |            | Liczba<br>Poissona |
|                                                 | $2700 \text{ kg/m}^3$ | 85-110 HB |             | 0.65                                     |               |                                  | 150-190 MPa   | 82000 MPa  |            |            | 0,26               |

Tabela 1. Skład chemiczny i właściwości stopu AlSi21CuNi [1] Table 1. Chemical composition and properties of the alloy AlSi21CuNi

W celu porównanie poszczególnych metod obróbki przeprowadzono próby skrawania trzema różnymi frezami (rys.1):

− obróbka konwencjonalna – NFPa f20 HSS z=4,

- − obróbka HPC frez składany R390-020B20-11L z płytkami R390-11 T308E-ML,
- − obróbka HSM frez pełnowęglikowy bez pokrycia E5423200.

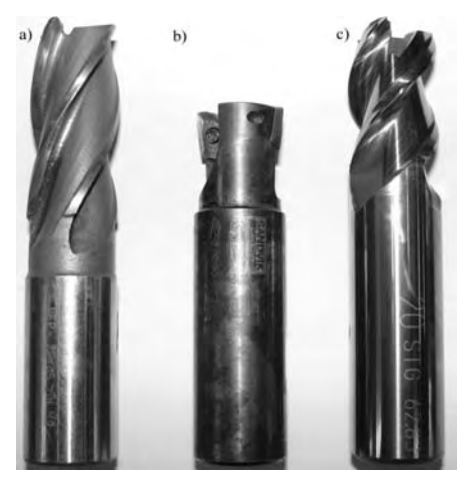

**Rys. 1.** Narzędzia zastosowane do obróbki: a) konwencjonalnej, b) HPC, c) HSM

Dla poszczególnych metod obróbki zastosowano również odmienne parametry skrawania (tabela 2), dobrane na podstawie literatur lub wytycznych producentów narzędzi [4, 6, 7].

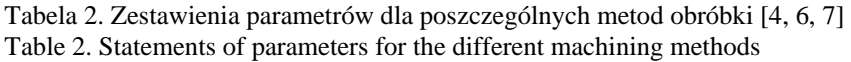

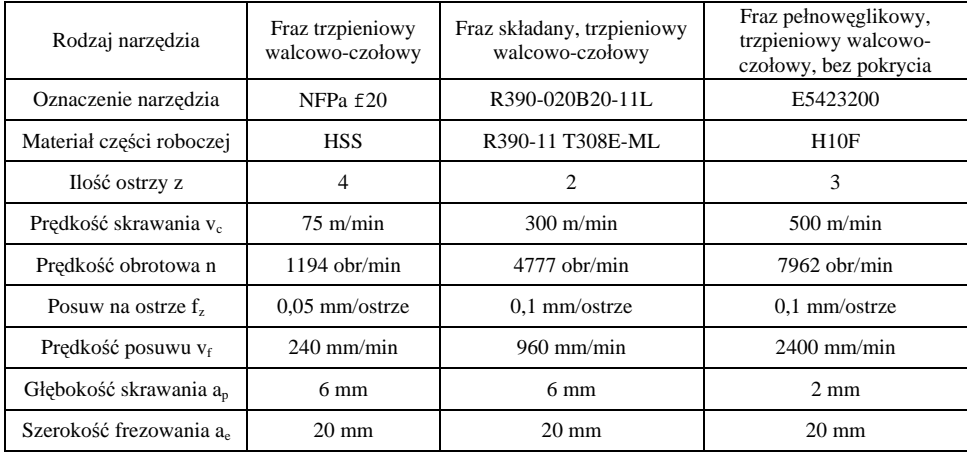

Próby skrawania polegały na obróbce rowka o szerokości 20mm (obróbka pełną średnicą narzędzia) i głębokości 6mm. Docelową głębokość rowka dla frezowania konwencjonalnego i HPC uzyskiwano w jednym przejściu, natomiast dla HSM w trzech przejściach. Łączna długość, dla każdej z metod, wyfrezowanych w ten sposób rowków wyniosła około 3,6m.

## **Kształt wióra**

Kształt wióra, szczególnie dla wysokowydajnych metod obróbki, ma bardzo istotne znaczenie. Ze względu na bardzo dużą ilość materiału usuwanego w trakcie takiej obróbki (rys.6), ważne jest, aby powstający wiór był krótki i łatwo usuwalny ze strefy skrawania. W celu zapewnienia lepszego kształtowania i usuwania wiórów, do obróbki HSM stosuje się narzędzia z polerowanymi rowkami wiórowymi (rys.1c). Zwarty kształt wiórów ułatwia również ich usuwanie z przestrzeni roboczej obrabiarek CNC. W przypadku frezowania, ze względu na przerywany charakter obróbki, powstające wióry mają z reguły kształt segmentowy. W przeprowadzonych próbach dla obróbki konwencjonalnej (rys.2a) i obróbki HPC (rys.2b) kształt wióra jest zbliżony. Dla obróbki HPC wiór jest jednak bardziej zwarty, (śrubowy zwarty), a jego krawędzie mniej postrzępione niż dla obróbki konwencjonalnej. Powierzchnia kontaktu wióra z powierzchnią natarcia narzędzia w przypadku obróbki konwencjonalnej jest bardzo chropowata. Odwrotnie jest dla obróbki HSM, gdzie jest ona gładka i błyszcząca. Wynika to z jakości wykonania powierzchni natarcia narzędzi. Uwzględniając powyższe kryteria można stwierdzić, iż najbardziej korzystny kształt wióra występuje dla obróbki HSM.

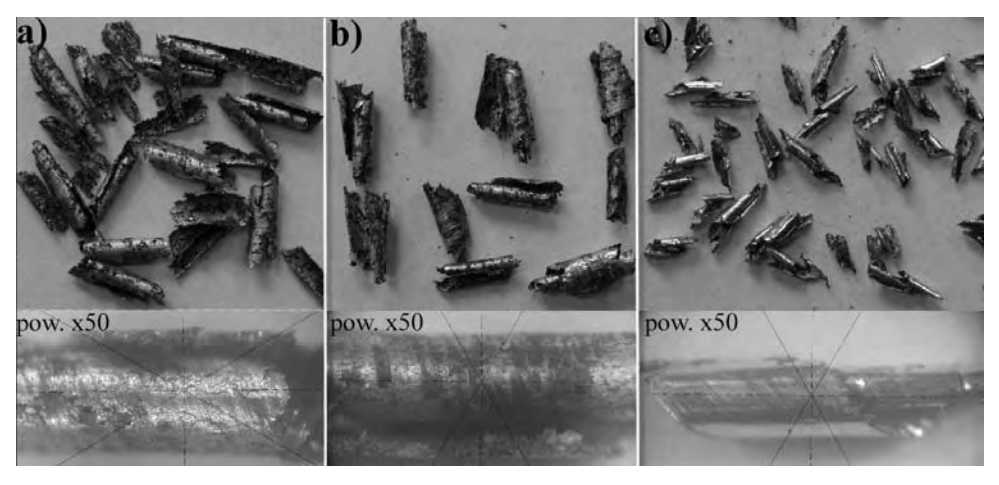

**Rys. 2.** Kształt wiórów dla obróbki: a) konwencjonalnej, b) HPC, c) HSM

## **Jakość powierzchni**

Na chropowatość powierzchni wpływa wiele czynników m.in. materiał, jakość wykonania oraz geometria ostrza, właściwości materiału obrabianego, stosowane parametry technologiczne i inne. Z parametrów technologicznych, najistotniejszy wpływ na jakość powierzchni ma posuw na ostrze f<sub>z</sub>. W mniejszym stopniu wpływa na nią prędkość skrawania  $v_c$ . W trakcie badań przeprowadzono

pomiary chropowatości dna frezowanego rowka (rys. 3a) i jego powierzchni bocznej (rys. 3b). W obydwu przypadkach najgorszą jakość powierzchni, pomimo najmniejszego posuwu (co widać w tabeli 2), uzyskano dla obróbki konwencjonalnej. Dla obróbki HPC i HSM, w przypadku pomiarów na dnie rowka, jakość powierzchni jest zbliżona, a dla powierzchni bocznej rowka najniższa jest przy obróbce HSM.

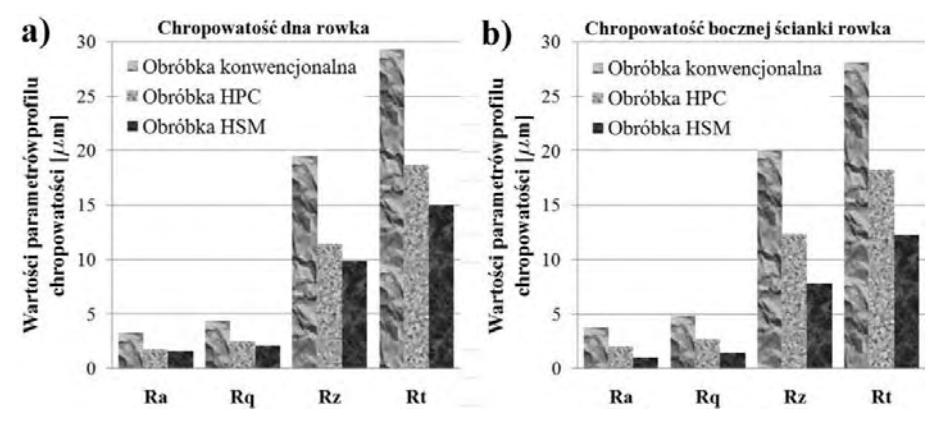

**Rys. 3.** Chropowatość powierzchni: a) dna rowka, b) powierzchni bocznej rowka

#### **Zużycie narzędzi**

Przy skrawaniu stopów aluminium występuje przede wszystkim zużycie ostrza w wyniku starcia na powierzchni przyłożenia [2], dlatego do oceny zużycia przyjęto dwa wskaźniki:

- średnią szerokość pasma zużycia VB<sub>B</sub>
- szerokość pasma zużycia naroża VB<sub>C</sub>.

Wartości tych wskaźników, po zakończeniu wszystkich prób (łączna długość wyfrezowanego rowka o przekroju 20x6 mm, dla każdej z metod obróbki, wyniosła 3,6m), dla poszczególnych rodzajów obróbki przedstawiono na rys.4. Największe zużycie zaobserwowano dla obróbki konwencjonalnej, czyli dla narzędzia wykonanego z HSS. Mniejsze zużycie, ale również znaczące, występuje dla obróbki HSM. Wynika to z zastosowanej wysokiej prędkością skrawania. Dla obróbki HPC, gdzie prędkość skrawania jest niższa niż dla HSM, zużycie jest najmniejsze. Mniejsze zużycie narzędzia jest również wynikiem zastosowania płytki wieloostrzowej z pokryciem, które spowalnia zużycie ścierne. Jest to szczególnie istotne w przypadku siluminów nadeutektycznych, przy obróbce których wydzielenia krzemu przyspieszają ten rodzaj zużycia. W przypadku obróbki HSM zastosowano frez pełnowęglikowy bez pokrycia, co przyczyniło się do intensyfikacji procesu zużycia ściernego ostrza.

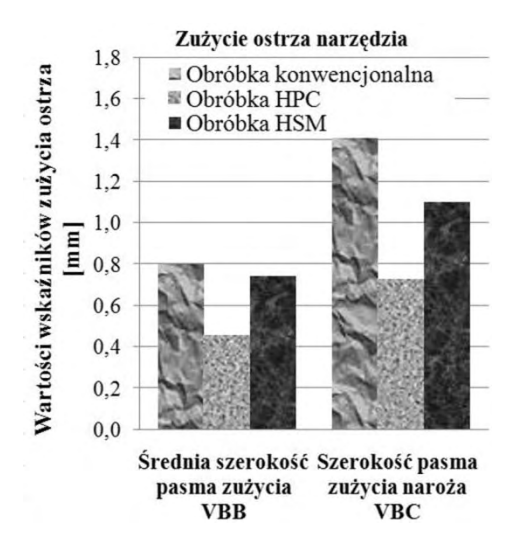

**Rys. 4.** Wskaźniki zużycia powierzchni przyłożenia narzędzi

### **Siły skrawania**

Wartości oraz amplitudy sił skrawania wpływają na dokładność oraz jakość wykonywanych elementów. Duże siły skrawania powodują przyspieszone zużycie narządzi oraz układów roboczych obrabiarek. Najwyższa wartość sił skrawania wystąpiła dla obróbki konwencjonalnej, najniższa dla obróbki HSM.

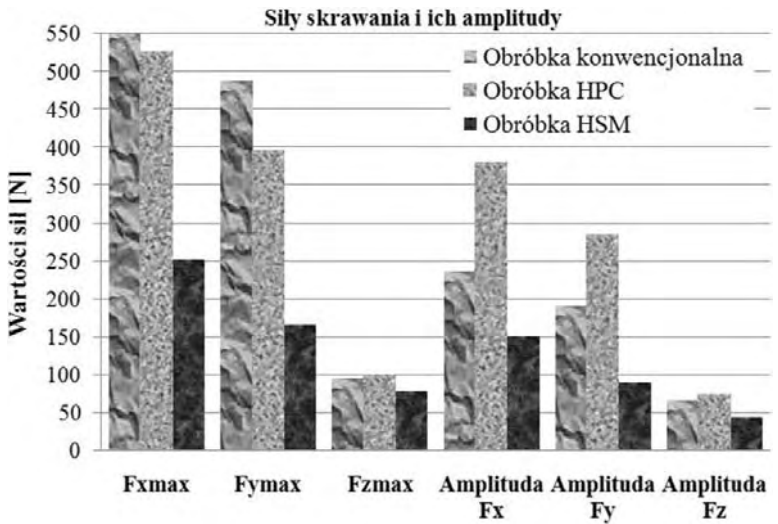

**Rys. 5.** Wartości maksymalne i amplitudy składowych sił skrawania

Wynika to z mniejszego przekroju warstwy skrawanej oraz wysokiej prędkości skrawania (wzrost prędkości skrawania powoduje spadek sił skrawania). Dla obróbki HPC wartość sił jest zbliżona do obróbki konwencjonalnej. Jednak ampli-

tudy sił, które są wskaźnikiem stabilności procesu, dla tego typu obróbki są najwyższe i przekraczają znacznie wartości dla dwu pozostałych metod frezowania (dla składowych Fx i Fy ok. 40%). Wynika to z geometrii narzędzia zastosowanego do obróbki HPC, głównie z ilości ostrzy z=2 (co widać w tabeli 2) i kąta pochylenia linii śrubowej  $1_s = 5^0$  (dla obróbki konwencjonalnej – frez HSS  $1_s = 30^0$ , dla obróbki HSM – frez pełnowęglikowy  $1_s=35^0$ ). Takie parametry narzędzi niekorzystnie wpływają na stabilność jego pracy, co przejawia się wzrostem amplitud sił skrawania [5].

## **Wydajność obróbki**

Najwyższą wydajność obróbki osiągnięto dla frezowania metodą HPC i była ona bliska Qm=20kg/h. Przy obróbce metodą HSM uzyskano wydajność na poziomie Qm=15kg/h. Wydajność obróbki konwencjonalnej jest znacznie niższa w porównaniu do metod HSM (o ok. 70%) i HPC (o ok. 75%). Wyniosła ona niecałe Qm=5kg/h. Porównanie wartości wydajności objętościowej Qv i masowej Qm przedstawiono na rys. 6.

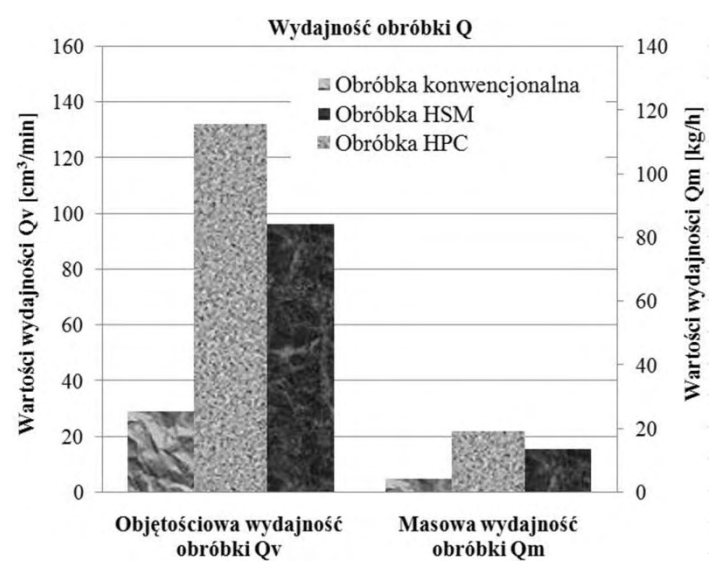

**Rys. 6.** Objętościowa i masowa wydajność obróbki

## **PODSUMOWANIE I WNIOSKI**

Z przeprowadzonych badań, po uwzględnieniu wszystkich przyjętych kryteriów oceny, wynika, iż najbardziej korzystną metodą obróbki (spośród rozpatrywanych) wysokokrzemowych stopów aluminium, jest frezowanie HPC. Zapewnia ono najwyższą wydajność obróbki i dobrą jakość powierzchni przy jednocześnie najmniejszym zużyciu narzędzia. Wadą tej metody obróbki jest stosunkowo wy-

soka wartość sił skrawania oraz bardzo duże amplitudy tych sił. Przy metodzie HSM uzyskano najmniejsze ich wartości. Wydajność obróbki dla tej metody frezowanie jest również zadawalająca. Jej największą wadą jest wysokie zużycie ostrza narzędzia. W celu polepszenia tego wskaźnika należy zastosować frez pełnowęglikowy z pokryciem (najkorzystniejsze pokrycie PKD) lub zastosować narzędzie z ostrzami z PKD. Frezowanie konwencjonalne, frezami z HSS praktycznie nie nadaje się do obróbki wysokokrzemowych siluminów. Następuje bardzo szybkie zużycie ostrza, co zwiększa wartość generowanych sił i pogarsza jakość obrobionych powierzchni. Również wydajność obróbki jest niezadowalająca i sięga zaledwie 25% wydajności obróbki w porównaniu z metodą HPC.

# **PIŚMIENNICTWO**

- 1. Dobrzański L. A.: Podstawy nauki o materiałach i metaloznawstwo. Wydawnictwa Naukowo-Techniczne, Warszawa 2007.
- 2. Feld M.: Obróbka skrawaniem stopów aluminium. Wydawnictwa Naukowo-Techniczne, Warszawa 1984.
- 3. Morek R.: Wpływ wysokowydajnych obróbek na przebieg procesu technologicznego. Design News Polska, listopad 2005.
- 4. Wołk R.: Normowanie obróbki skrawaniem. Państwowe Wydawnictwa Techniczne, Warszawa 1972.
- 5. Pieśko P., Kuczmaszewski J.: Analiza wpływu czynnej długości krawędzi skrawającej na wartość i przebieg sił skrawania. IV Szkoła Obróbki Skrawaniem, Łódź 2010.
- 6. Poradnik CoroGuide. AB Sandvik Coromant, Szwecja 2007.
- 7. Poradnik Obróbki Skrawaniem. AB Sandvik Coromant, Szwecja 2010.

#### **COMPARATIVE ANALYSIS OF HSM, HPC AND CONVENTIONAL MILLING METHODS OF HIGH-SILICON ALUMINIUM ALLOYS**

#### **Summary:**

This article compares the results of machining high-silicon aluminium alloy (alloy EN AC-AlSi21CuNi) different methods of milling. Aluminium alloys with content Si > 12% have a poor machinability, with regard on increased tool wear. This is due to partial impact on the tool of silicon, which acts on the abrasive tool. This adversely affects the cutting process, compromises the quality and accuracy of performance parts. It is therefore important to select appropriate parameters and the method of machining.

**Keywords**: machining high-silicon aluminium alloys, HSM, HPC, tool wear, cutting forces.

Praca realizowana w ramach projektu Nr POIG.01.01.02-00-015/08-00 w Programie Operacyjnym Innowacyjna Gospodarka (POIG). Projekt współfinansowany przez Unię Europejską ze środków Europejskiego Funduszu Rozwoju Regionalnego.

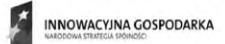

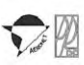

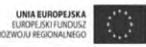

# **Jerzy Józwik, Maciej Włodarczyk 1), Daniel Adamowicz 2)**

# **ANALIZA NUMERYCZNA MES WYBRANYCH ROZWIĄZAŃ KONSTRUKCYJNYCH ŚCIAN BOCZNYCH KABIN DŹWIGÓW OSOBOWYCH**

**Streszczenie:** W pracy przedstawiono analizę numeryczną MES wytrzymałości wybranych rozwiązań konstrukcyjnych ścian bocznych kabiny windy osobowej opracowanych na potrzeby firmy Lift Service. W pracy zastosowano wytyczne norm określających wymogi opisujące obciążenia projektowanych konstrukcji. Wyniki analizy zaprezentowano w postaci rozkładów naprężeń i przemieszczeń..

**Słowa kluczowe:** MES, dźwigi osobowe, ściany boczne, kabiny wind.

## **WSTĘP**

 $\overline{a}$ 

Koncepcja rozwiązań technicznych przypominających dźwig sięga czasów starożytnego Rzymu. W przekazach historycznych można odnaleźć informacje o zastosowaniu takich urządzeń w budynku Koloseum, już w roku ok. 50 n.e., gdzie funkcjonowało około dwudziestu takich maszyn. Pierwsze windy towarowe służyły w kopalniach do wydobywania urobku, bądź pracowników na powierzchnię. Jeszcze do niedawna windy można było spotkać tylko w budynkach mieszkalnych, które miały co najmniej 5 pięter. Jednak obecne trendy w budownictwie wskazują, że windy instaluje się również w niższych budynkach (niekiedy nawet dwupiętrowych). Obecnie stosuje się rozwiązania z napędem elektrycznym oraz hydraulicznym, rzadziej śrubowym [6]. W omawianym przypadku jest to winda osobowa linowa, dla której została przeprowadzona analiza numeryczna MES w celu zmniejszenia kosztów, skrócenia czasu montażu, poprawienia estetyki wnętrza kabiny.

W pracy przedstawiono analizę numeryczną MES wytrzymałości wybranych rozwiązań konstrukcyjnych ścianek bocznych kabiny windy osobowej. Ściany boczne kabin wind stanowią wyposażenie wewnętrzna dźwigu osobowego, którego konstrukcja musi spełniać wymagania normy EN 81-1:1998. Na potrzeby analizy opracowano trzy modele numeryczne różniące się między sobą rozwiązaniami przyjętymi w zakresie przetłoczeń w centralnej części ściany bocznej kabin windy.

<sup>1</sup> Politechnika Lubelska, Wydział Mechaniczny, Katedra Inżynierii Produkcji.<br><sup>2</sup> Politechnika Lubelska, Wydział Mechaniczny, Studenskie Keło Naukowa

 $2$  Politechnika Lubelska, Wydział Mechaniczny, Studenckie Koło Naukowe Podstaw Inżynierii Produkcii.

### **BUDOWA MODELI NUMERYCZNYCH**

Koncepcja metody elementów skończonych zakłada, że każdą wielkość (na przykład: odkształcenie, przemieszczenie, naprężenie) opisaną za pomocą funkcji ciągłej w danym obszarze aproksymuje się modelem dyskretnym [4]. Model ten jest złożony ze zbioru funkcji ciągłych w skończonej liczbie podobszarów, zwanych elementami, na jakie podzielono rozpatrywany obszar. Poszczególne funkcje ciągłe z podobszarów definiowane są przez wartości funkcji pierwotnej z wnętrza rozważanego obszaru, zwanych węzłami. Niezbędnym warunkiem otrzymania żądanej dokładności jest przyjęcie funkcji kształtu dostatecznie dokładnie odwzorowujących rzeczywiste wielkości fizyczne w elemencie. Przy spełnieniu tego warunku i coraz gęstszym podziale obszaru na elementy otrzymane wartości wyników mogą zbliżyć się do rozwiązania dokładnego [2, 3].

Opracowane w środowisku CAD systemu Unigraphics NX modele zostały poddane obciążeniu określonemu w normie EN 81-1:1998. Zamodelowane elementy ścian wykonano z komponentami wzmacniającym w postaci przetłoczeń, zaprezentowanych odpowiednio na rys.1. Materiałem przyjętym do analizy była stal S235JR, tak jak w obiekcie rzeczywistym. Przyjęto trzy rodzaje przetłoczek, a mianowicie: V-kształtne, U-kształtne oraz o kwadratowym przetłoczeniu o wymiarach gabarytowych 697,6x2325mm. Charakterystykę tego materiału przyjęto jako liniową i określono ją zgodnie z danymi przedstawionymi w literaturze [1].

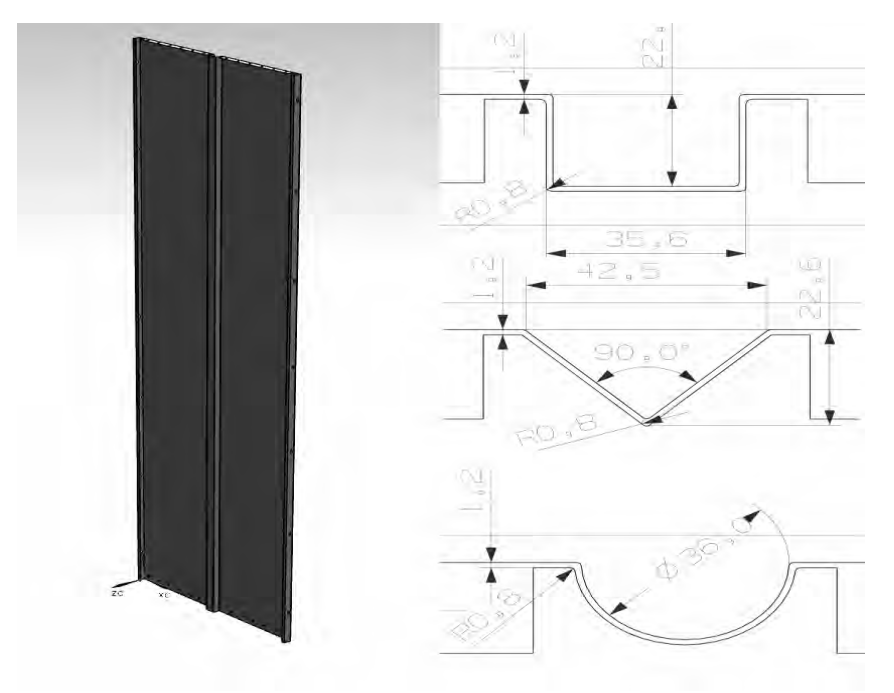

**Rys. 1.** Geometria profilu oraz rodzaje wzmocnień

W oparciu o przepisy dotyczące bezpieczeństwa budowy i instalowania dźwigów można odnaleźć szczegółowo określono wymagania oraz wytyczne dotyczące części konstrukcyjnej i wytrzymałościowej projektowanych urządzeń dźwigowych. Określają one zarówno wymiary, kształty jak również ładowności dźwigu. W badaniach uwzględniono wytyczne zawarte w normie: EN 81-1:1998. Norma zakłada, że każda ściana kabiny windy powinna mieć taką wytrzymałość, aby siła 300 N, przyłożona w dowolnym miejscu prostopadle do ściany, skierowana od wewnątrz kabiny na zewnątrz i równomiernie rozłożona na powierzchni koła lub kwadratu o wielkości 5 cm<sup>2</sup> nie powodowała:

- − żadnych odkształceń trwałych,
- − odkształceń sprężystych większych niż 15mm.

Na podstawie tych wytycznych określono pole działania ciśnienia  $A=12,62$ mm<sup>2</sup>, o wartości P=0,6MPa.

W badaniach przyjęto następujące założenia: minimalny koszt jednostkowy oraz ciężar konstrukcji, krótki czasu montażu, poprawę estetyki wnętrza kabiny poprawę wytrzymałości zaproponowanych rozwiązań konstrukcyjnych ścian bocznych kabiny windy. Można zauważyć, że przy tak przedstawionych funkcjach celu, przyjęta optymalizacja jest wielokryterialną. W konstrukcji dźwigu założono, że przy danych wymiarach na jedną część kabiny będą przypadać trzy profile. Przyjmując takie założenie otrzymuje się skrócenie czasu montażu przy większych windach oraz poprawienie estetyki wnętrza kabiny.

Programem wykorzystanym do analizy MES był system Abaqus. Po uprzednim importowaniu geometrii z systemu NX i odpowiednim podziale na partycje obiektu zostały zdefiniowane w module "Load" warunki brzegowe. W miejscach mocowania (na powierzchniach cylindrycznych otworów profilu) zostały odebrane wszystkie translacyjne i rotacyjne stopnie swobody (rys. 2).

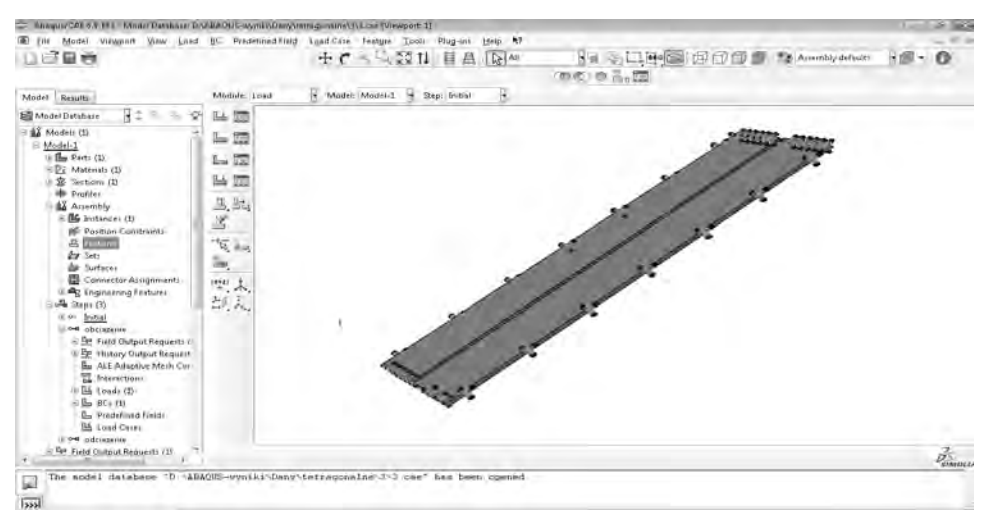

**Rys. 2.** Interfejs użytkownika

Analizy prowadzono wieloetapowo. Etap pierwszy obejmował obciążenie ściany bocznej windy przyjętym ciśnieniem P=0,6MPa. Etap drugi obejmował odciążenie konstrukcji. W dalszej części badań symulacyjnych wygenerowano siatki elementów skończonych. Dla porównania przeprowadzono analizę na dwóch siatkach: typu tetragonalnego czterowęzłowej oraz heksagonalnego typu C4D8. W rezultacie do dalszych analiz przyjęto siatkę heksagonalną, jako najlepiej odwzorowującą stan naprężeń w badanym obiekcie. Wyniki porównawcze wpływu rozmiaru elementu skończonego na jakość uzyskanego rozwiązania przedstawiono w tabeli 1.

| Wielkość elementu | Naprężenia zredukowane wg hipotezy Hubera - Misesa |                      |  |  |  |  |  |  |  |
|-------------------|----------------------------------------------------|----------------------|--|--|--|--|--|--|--|
| skończonego [mm]  | Stan obciążony [MPa]                               | Stan odciążony [MPa] |  |  |  |  |  |  |  |
|                   | 42.03                                              | $3.117 \cdot 10 - 3$ |  |  |  |  |  |  |  |
|                   | 45.97                                              | $2.288 \cdot 10 - 2$ |  |  |  |  |  |  |  |
|                   | 67.78                                              | $4.936 \cdot 10 - 2$ |  |  |  |  |  |  |  |
|                   | 92.96                                              | 0.1130               |  |  |  |  |  |  |  |
|                   | 92.96                                              | 0.1130               |  |  |  |  |  |  |  |

Tabela. 1. Wyniki analizy wielkości elementów skończonych

Głównym celem przeprowadzonej symulacji było wyznaczenie optymalnego rozmiaru elementu skończonego, który będzie używany w dalszych analizach numerycznych. Na podstawie uzyskanych wyników można stwierdzić, że wielkość optymalna siatki pozostaje na 4mm, dalszy podział wydaje się bezzasadny ze względu na rozbudowę zadania obliczeniowego, ze względu braku mocy obliczeniowej jednostki, na której prowadzone była symulacja oraz brak różnicy pomiędzy jakością wyników siatek 3 i 4mm.

Po wyznaczeniu optymalnej wielkości elementów skończonych następnym etapem było przeprowadzenie analizy MES. W analizie przemieszczano w modelu miejsca przyłożenia obciążenia, wyznaczając położenie strefy obciążenia w wyniku czego wystąpiły największe naprężenia w konstrukcji. Na podstawie przeprowadzonej analizy MES zaobserwowano wartość maksymalną naprężeń zredukowanych, w punkcie węzłowym. Po wyznaczeniu najsłabszego miejsca konstrukcji dodatkowo zagęszczono siatkę elementów skończonych w miejscu przyłożenia siły. Dzięki temu otrzymano lepsze przybliżenie rozwiązania w miejscu przyłożenia siły.

## **WYNIKI ORAZ ANALIZA SYMULACJI NUMERYCZNEJ**

Po przeprowadzeniu obliczeń z wykorzystaniem solwer STANDARD systemu Abaqus przeprowadzono analizę wyników, przedstawiając je w postaci kolorowych bitmap rozkładów naprężeń zredukowanych oraz przemieszczeń. Za wyznacznik stanu obciążenia konstrukcji przyjęto poziom naprężenia i przemieszczenia węzłów siatki w stanie obciążonym. Poziomu naprężenia zredukowanego pozwolił na ocenę przekroczenia granicy plastyczności materiału, w której przestaje on zachowywać się liniowo co w efekcie prowadzi do trwałych odkształceń. Analiza przemieszczeń maksymalnych węzłów siatki badanego obiektu pozwoliła na stwierdzenie czy przyjęte rozwiązanie konstrukcji ściany pozwoli zachować poziom odkształcenia dopuszczalnego przez normę EN 81-1:1998. Na rys. 3 zaprezentowano rozkład naprężeń w elemencie ściany wzmocnionej profilem o przekroju kwadratowym.

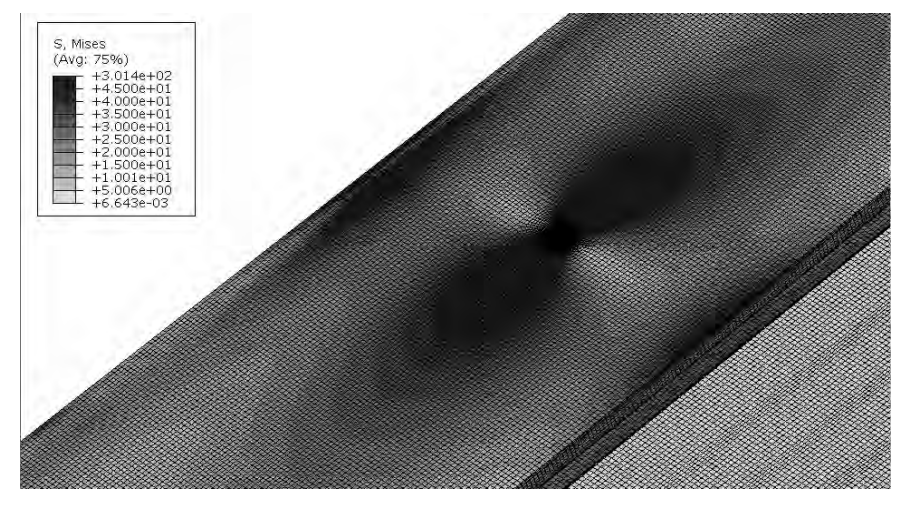

**Rys. 3.** Rozkład naprężeń zredukowanych wg Hubera-Misesa w stanie obciążenia profilu o przetłoczeniu kwadratowym

Na rys. 3 można zauważyć, że naprężenia w pełnym obciążeniu, w miejscu przyłożenia siły nie przekraczają wartości z przedziału 75,36÷100,5MPa. Rozkład ich w strefie obciążenia ma charakter równomierny i nie powoduje spiętrzenia naprężenia.

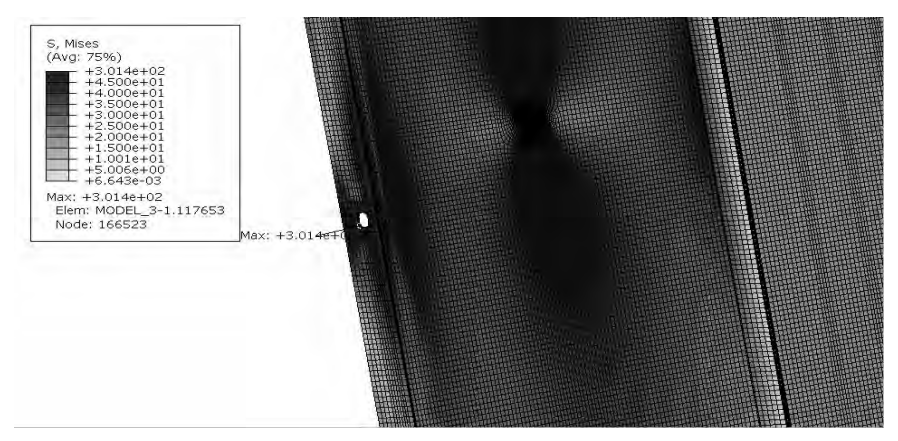

**Rys. 4.** Wartości maksymalne naprężeń zredukowanych wg Hubera-Misesa w stanie obciążenia profilu o kwadratowym przetłoczeniu w strefie zamocowania

Analizując rozkład naprężeń można zauważyć, że największe naprężenia występują w miejscu mocowania profilu, gdzie odebrano translacyjne stopnie swobody. Maksymalna wartość naprężenia w badanym profilu jest równa 301,4MPa. Tak duża wartość naprężenia jest spowodowana zbyt małym zagęszczeniem siatki elementów skończonych oraz przyjętym uproszczeniem geometrii profilu co do przyjętej powierzchni zamocowania. Wartość ta może być pominięta, ponieważ nie występuje w miejscu obciążenia badanego danego obiektu.

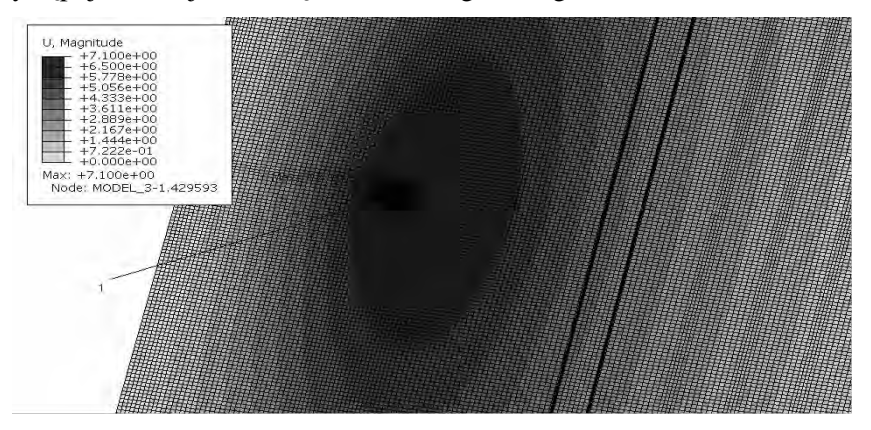

**Rys. 5.** Ugięcie w stanie obciążenia profilu z kwadratowym przetłoczeniu

Na rys. 5 przedstawiono wartość ugięcia w badanym profilu. Maksymalna wartość przy największym obciążeniu nie przekracza wartości podanej w normie. Punkt w którym badany obiekt ugina się maksymalnie znajduje się w polu działania siły (punkt 1 na rys. 5). Wartość największego ugięcia w punkcie 1 wynosi 7,1mm, czyli nie przekracza połowy wartości dopuszczalnej określonej w normie EN 81-1:1998 .

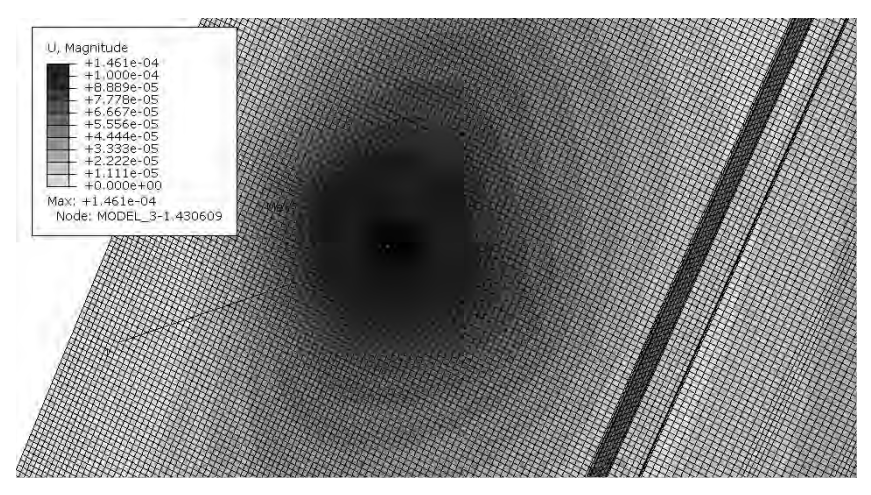

**Rys. 6.** Ugięcie w stanie odciążony profilu z kwadratowym przetłoczeniem

Na rys. 6 przedstawiono rozkład przemieszczenia węzłów siatki po ustąpieniu obciążenia konstrukcji. Największe przemieszczenie w tym stanie występuje w centrum pola działania siły (oznaczenie 1 na rys. 6) i ma ono wartość równą  $1,461\cdot10^{-4}$ mm.

Podobną analizę przemieszczeń oraz rozkładu naprężenia zredukowanego przeprowadzono dla pozostałych profili przyjętych w pracy. Wyniki porównawcze przedstawiono na rys. 7 w postaci wykresu. Analizie zostały poddane trzy propozycje profili z różnymi rodzajami przetłoczenia, z kwadratowym przetłoczeniem, U-kształtny i V-kształtny.

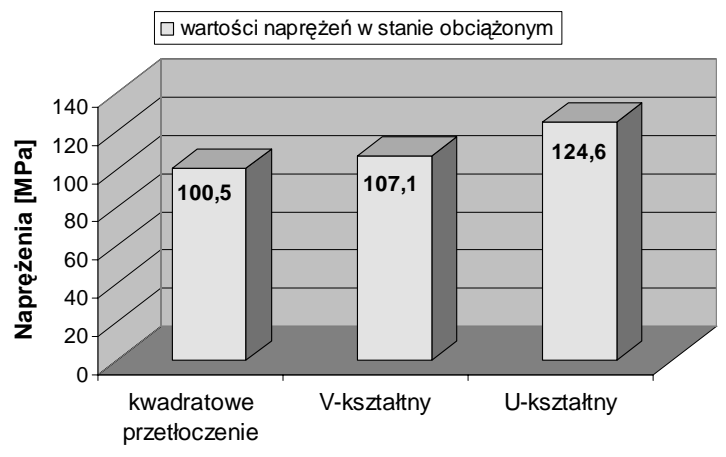

#### **Rodzaj profilu**

**Rys. 7.** Wartości naprężeń w stanie obciążenia w wybranych typach analizowanej konstrukcji

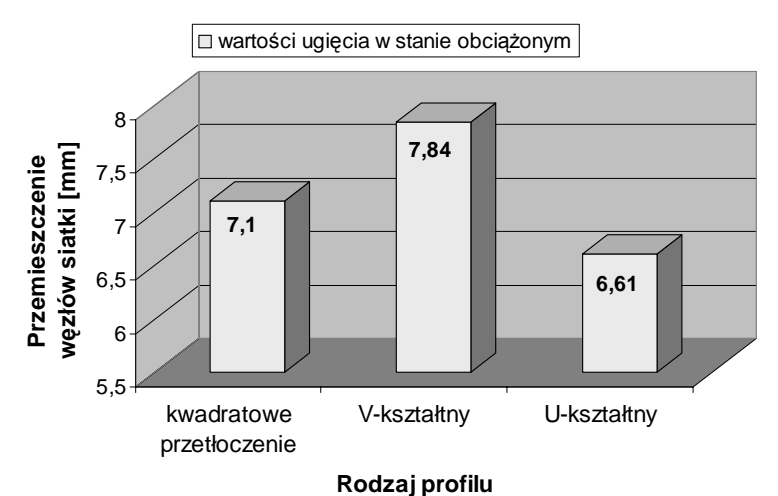

**Rys. 8.** Wartość przemieszczeń maksymalnych węzłów siatki w analizowanych przypadkach konstrukcji ścian

Na podstawie analizy wyników zamieszczonych na rys. 7 najlepszym rozwiązaniem konstrukcyjnym jest profil z kwadratowym przetłoczeniem, który najlepiej przenosi obciążenia. Z kolei największy poziom naprężeń występuje w konstrukcji z profilem "U". Stosunkowo niewielka różnica występuje dla profilu typu "V" i modelem z kwadratowym wytłoczeniem. Wszystkie wyniki naprężeń nie przekraczają umownej granicy plastyczności, która jest w równa 235MPa [1]. Badane obiekty nie przekraczają połowy wartości podanej w EN 81-1:1998 .

Największe ugięcie zostało wykazane w profilu V-kształtnym. Najmniejsze ugięcie spośród badanych obiektów wykazuje profil U-kształtny. Wszystkie badane rodzaje profilu nie przekraczają wartości ugięcia zawartego w normie EN 81-1:1998.

## **WNIOSKI**

W oparciu o przeprowadzaną analizę literatury oraz uzyskane wyniki analiz numerycznych MES sformułowano następujące wnioski:

- − naprężenia w strefie przyłożenia siły badanych profili w żadnym z analizowanych przypadków nie przekraczały wartości granicy plastyczności,
- − optymalnym rozwiązaniem konstrukcyjnym z punktu widzenia odkształceń sprężystych okazał się panel z U-kształtnym przetłoczeniem. Wartość ugięcia sprężystego wyniosła 6,611mm,
- − najgorsze rozwiązanie konstrukcyjne w tym aspekcie dotyczy panelu z przetłoczeniem V-kształtnym. Wartość maksymalna ugięcia sprężystego wynosi 7,84mm,
- − najlepszym rozwiązaniem konstrukcyjnym z punktu widzenia naprężeń w punktach charakterystycznych okazał się profil o kwadratowym przetłoczeniu. Maksymalna wartość naprężenia w stanie obciążenia wyniosła 100,5MPa,
- − najgorsze rozwiązanie dotyczy profilu U-kształtnego, dla którego maksymalna wartość naprężenia wyniosła 124,6MPa,
- − zaproponowane modele profili ścian bocznych kabiny windy osobowej wykazały właściwości wytrzymałościowe spełniające wymogi normy EN 81- 1:1998.

# **PIŚMIENNICTWO**

- 1. Dobrzański L. A.: Podstawy nauk o materiałach i metaloznawstwo. Wydawnictwo naukowo-techniczne Warszawa 1999.
- 2. Bąk R., Burczyński T.: Wytrzymałość materiałów z elementami ujęcia komputerowego., Wydawnictwa Naukowo-Techniczne 2010.
- 3. Rakowski G., Kacprzyk Z.: Metoda elementów skończonych w mechanice konstrukcji. Oficyna Wydawnicza Politechniki Warszawskiej. Warszawa, 2005.
- 4. Rusiński E., Czmochowski J., Smolnicki T.: Zaawansowana metoda elementów skończonych w konstrukcjach nośnych. Oficyna Wydawnicza Politechniki Wrocławskiej 2005.
- 5. Getting started with Abaqus version 6.5.
- 6. Strakosch G. R., Caporale R. S.: The Vertical Transportation Handbook. John Wiley & Sons Inc. Hoboken, New Jersey 2010.

#### **FEM NUMERICAL ANALYSIS OF SELECTED CONSTRUCTION TYPES OF LIFT CAB SIDE WALLS**

#### **Summary**

This paper presents FEM numerical analysis of structural strength solutions chosen the side walls of the elevator cab developed for the partnership's Lift Service. In the paper the guidelines describing the requirements of the rules governing the burden of the proposed structure. The results of the analysis presented in the form of distributions of stresses and displacements..

**Keywords:** FEM, personal loft, side wall, lift's cab.